*… ai miei genitori* 

*Con affetto, un particolare ringraziamento a Nicola.* 

Per la disponibilità accordatami un grazie all'Ing. Montino, a tutti i ragazzi dell'ITD e ai consulenti ICM.S.

# Indice

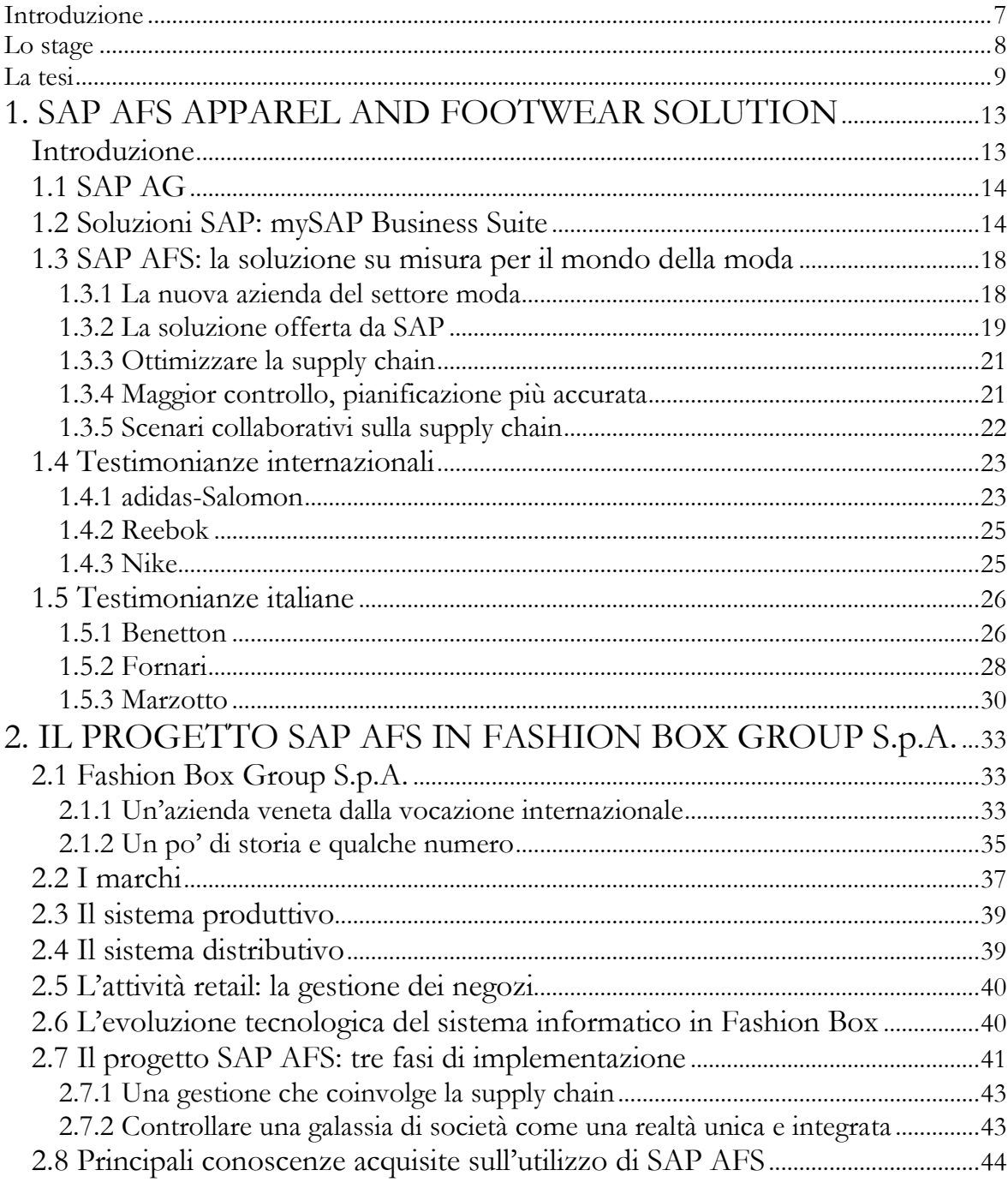

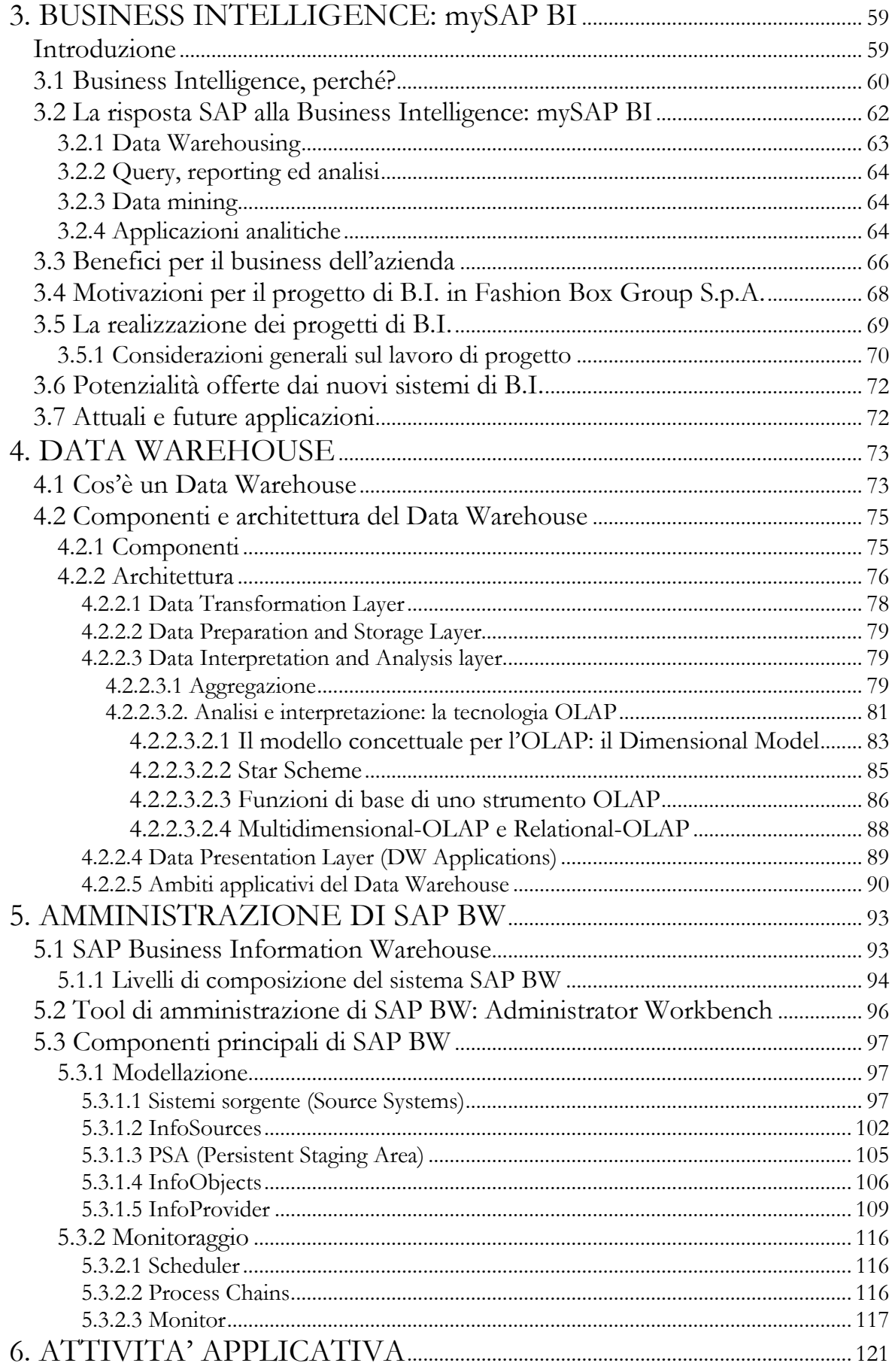

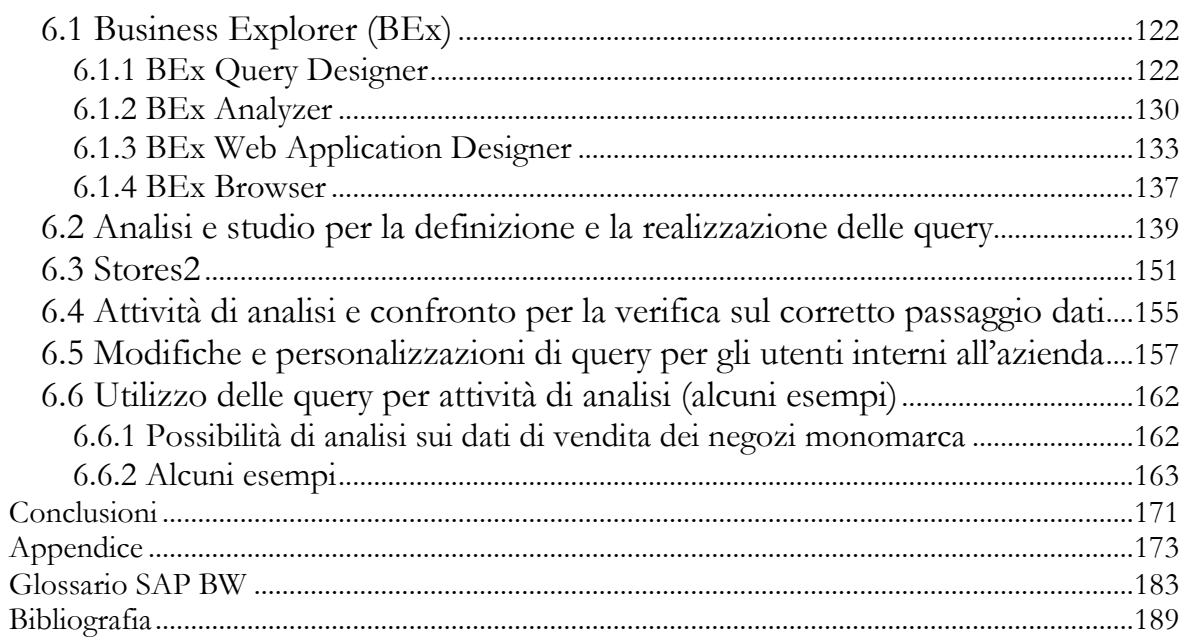

# **Introduzione**

L'argomento su cui è incentrato il lavoro della mia tesi è la Business Intelligence, in particolar modo nell'utilizzo della sua applicazione che consente la riorganizzazione dei dati aziendali per fornire una visione storica ed integrata di tutte le operazioni di business nella loro globalità, il Data Warehouse, e nell'impiego dei suoi strumenti di analisi e supporto alle decisioni che consentono ai manager di giungere alla conoscenza degli aspetti fondamentali che influenzano il business dell'azienda, attraverso la fruizione delle informazioni contenute nel Data Warehouse.

Lo stesso titolo della tesi, *Analisi del Business Explorer e realizzazione di query per l'analisi delle vendite: il caso REPLAY*, mette in luce l'attività di studio e approfondimento svolta sugli strumenti di analisi di Business Intelligence del sistema SAP Business Information Warehouse (SAP BW), e l'attività prettamente "operativa" di realizzazione di query per l'analisi delle vendite, tutto questo nel contesto dello stage svolto presso Fashion Box Group S.p.A., azienda che opera nel settore dell'abbigliamento casual, proprietaria del noto marchio REPLAY.

Al giorno d'oggi un accesso tempestivo alle informazioni di qualità al fine di prendere la migliore decisione possibile in relazione al business dell'azienda è indispensabile per le aziende che competono sul mercato globale. La capacità di fornire le informazioni giuste alle persone giuste in modo efficiente è essenziale per il successo di un'azienda. Molto spesso però è estremamente difficile sfruttare effettivamente questi dati, inserirli in un contesto sensato e renderli concretamente fruibili all'interno di tutta l'azienda. Nella maggior parte dei casi i dati sono sparsi all'interno dell'azienda in una molteplicità

di sistemi che non sono in grado di fornire le informazioni di valore e nel modo giusto.

Ecco allora che l'efficacia della Business Intelligence, vista nell'approccio di reperimento, gestione ed analisi dei dati, consente l'integrazione di informazioni provenienti da fonti diverse per il loro tempestivo ed efficace utilizzo.

# **Lo stage**

Come indicato precedentemente, dal mese di gennaio 2004 e per un periodo di durata di sei mesi, ho preso parte ad un progetto di stage presso l'ITD (Information Technology Department) dell'azienda Fashion Box Group S.p.A., stage che, oltre a permettermi di portare avanti il mio piano di tesi, mi ha dato la possibilità di arricchire ulteriormente la mia esperienza lavorativa. Lo stage in Fashion Box Group S.p.A. si è dimostrato, inoltre, un valido strumento di formazione e crescita, consentendomi di acquisire una visione più ampia dei processi aziendali di un'azienda di medie-grandi dimensioni, oltre ad apprendere l'utilizzo di strumenti e tecnologie innovative e di rendermi veramente utile per quanto riguarda la realizzazione delle query per l'analisi delle vendite, e per l'attività di supporto che ho dato agli utenti interni di Fashion Box interessati nell'utilizzo di queste query per svolgere analisi sui dati, in particolar modo nello sviluppo delle personalizzazioni richieste e nella risoluzione delle problematiche che mi venivano presentate.

Il primo mese e mezzo di stage è stato dedicato alla conoscenza del sistema gestionale in uso in azienda, SAP AFS, in particolar modo dei moduli SD e MM.

I restanti mesi sono invece stati dedicati all'apprendimento dello strumento di Business Intelligence offerto da SAP, SAP Business Information Warehouse (SAP BW), prima nella conoscenza del suo strumento di amministrazione, l'Administrator Workbench, poi nello studio e nello sviluppo dei suoi strumenti di Business Explorer e, come già detto, alla realizzazione e personalizzazione delle query dell'InfoArea Materials Management, per quanto riguarda l'analisi delle movimentazioni merci dei negozi, e dell'InfoArea Sales and Distribution, per quanto riguarda l'analisi delle vendite dei negozi. Questi nuovi strumenti hanno permesso di potenziare e ampliare notevolmente le possibilità di anali offerte agli utenti, per quanto riguarda l'area vendite negozi, offrendo la possibilità di ottenere in modo semplice ed estremamente veloce le risposte desiderate. Prima di rendere operativo il sistema SAP Business Information Warehouse tramite l'utilizzo delle query, queste risposte potevano essere ottenute solo parzialmente e molto spesso operando lunghe e dispendiose rielaborazioni di dati estratti da altri sistemi quali Stores2, programma che gestisce i davi di vendita dei negozi, e il primo sistema di Business Intelligence introdotto in Fashion Box, Business Objects.

### **La tesi**

Il lavoro di tesi è articolato in sei capitoli: i primi due sono dedicati al gestionale SAP AFS; il terzo e il quarto presentano i contenuti teorici ritenuti più adatti all'analisi del progetto; gli ultimi due sono dedicati al sistema SAP Business Information Warehouse, ed in particolar modo l'ultimo capitolo contiene per gran parte la presentazione del lavoro prettamente "operativo" che ho svolto nel corso del progetto di stage.

Il primo capitolo, intitolato *SAP AFS Apparel and Footwear Solution*, ha solo il compito di introdurre, con una semplice presentazione delle sue caratteristiche, il gestionale offerto da SAP.

Negli ultimi anni le aziende del sistema moda in Italia sono andate incontro a fenomeni di cambiamento, con la progressiva estensione della gestione a fornitori, clienti e partner. In questo contesto saper sfruttare la tecnologia informatica come una leva strategica a supporto del business diventa un fattore determinante per migliorare la propria competitività. SAP, azienda leader mondiale nelle soluzioni software per il business, ha lavorato a lungo per sviluppare una soluzione dedicata al settore dell'abbigliamento e delle calzature che fosse realmente ritagliata sulle esigenze del settore: il risultato è il prodotto SAP AFS.

Il capitolo si conclude con la presentazione di alcune testimonianze di clienti SAP internazionali e italiani che hanno implementato la soluzione.

Nel secondo capitolo, come indica il titolo, *Il progetto SAP AFS in Fashion Box Group S.p.A.*, viene trattato il caso dell'azienda sede del mio progetto di stage.

Dopo una breve presentazione del Gruppo aziendale, dei marchi a cui fa capo, dei sistemi produttivo, distributivo e informatico, viene presentato il progetto SAP AFS nelle sue tre fasi, mettendo in luce le motivazioni e i benefici di questa scelta.

Nella seconda parte del capitolo vengono presentate le principali conoscenze che ho acquisito sull'utilizzo di SAP AFS, attraverso la presentazione dei moduli SD e MM, ed in particolar modo delle principali transazioni di questi moduli, nel contesto delle caratteristiche tipiche del settore abbigliamento, come la stagionalità; transazioni che ho utilizzato poi per svolgere i controlli sul corretto passaggio dati tra Stores2 e SAP BW, presentati nell'ultimo capitolo.

*Business Intelligence: mySAP BI* è il titolo del terzo capitolo. Dopo aver presentato i perché di un sistema di Business Intelligence, nei vantaggi e benefici di business garantiti dalla capacità di trasformare l'informazione ottenuta dall'analisi dei dati in conoscenza, viene presentata la soluzione mySAP BI, cioè la risposta SAP al bisogno di strumenti di supporto alle decisioni.

Sempre in questo capitolo sono presentate le motivazioni per il progetto di Business Intelligence avviato nel 2000 in Fashion Box Group S.p.A., con l'illustrazione della realizzazione dei progetti di B.I. e delle potenzialità offerte da questi sistemi.

Il quarto capitolo, *Data Warehouse*, come il precedente, costituisce, come già detto, una base dei contenuti teorici ritenuti più adatti per il progetto svolto.

Partendo dalla definizione di Data Warehouse data da Inmon, vengono successivamente presentate le componenti e l'architettura del Data Warehouse, mettendo in luce, per l'analisi e l'interpretazione dei dati, la tecnologia OLAP, presentando il Dimensional Model, lo Schema a Stella, e le funzioni di base di uno strumento OLAP.

Nel quinto capitolo, *Amministrazione di SAP BW*, viene presentato il sistema SAP Business Information Warehouse nel suo programma di amministrazione, l'Administrator Workbench, per le operazioni di modellazione (definizione dei cubi e delle regole di aggiornamento) e di monitoraggio (controllo dei processi di caricamento dei dati). In questo capitolo vengono presentate le componenti principali del sistema: Source Systems, Data Sources, InfoSources, Persistent Staging Area, InfoObjects, InfoProvider, InfoArea, InfoCubes, ODS Objects.

Il capitolo conclusivo della mia tesi, *Attività applicativa*, analizza l'attività svolta, come specifica lo stesso titolo, e rappresenta la parte più significativa e senza dubbio più interessante di tutto l'elaborato.

Il capitolo affronta nel suo complesso tutte le varie attività che durante il periodo di stage ho svolto: analisi, utilizzo e implementazione degli strumenti di Business Explorer di SAP BW; analisi e studio per la definizione e la realizzazione di query per l'analisi delle vendite; analisi e confronti per la verifica sul corretto passaggio dati tra i programmi Stores2, SAP AFS e SAP BW; personalizzazione di query per gli utenti interni all'azienda; utilizzo di query per attività di analisi, mediante la presentazione di alcuni esempi.

# **1. SAP AFS APPAREL AND FOOTWEAR SOLUTION**

#### **Introduzione**

L'industria dell'abbigliamento riveste da sempre un ruolo di fondamentale rilevanza nella nostra economia, rappresentando un settore in crescita, che simboleggia da molti anni il successo del made in Italy. Il mondo della moda, l'industria dell'abbigliamento e delle calzature rappresentano una realtà italiana che ha una grande rilevanza per il valore di promozione che riveste, per le esportazioni in tutto il mondo, ma soprattutto perché impiega le capacità e la creatività di un ricco tessuto di aziende.

Negli ultimi anni però le aziende del sistema moda in Italia sono andate incontro a fenomeni di cambiamento. Se in precedenza queste aziende erano prevalentemente focalizzate sull'efficienza dei propri prodotti sul mercato, esse hanno dovuto attraversare negli ultimi anni un periodo caratterizzato da forti pressioni competitive, dalla progressiva contrazione della domanda e dalla proliferazione dei brand operanti sul mercato.

Al giorno d'oggi non basta rispondere alle più disparate esigenze dei clienti, rispettando al contempo gli standard qualitativi e il time-to-market imposti dal mercato: per giocare un ruolo di primo piano è necessario che la visione tradizionale dell'azienda, considerata un'entità a sé stante, ceda il passo a una nuova concezione, in cui la gestione si estenda a fornitori, clienti e partner.

In questo contesto saper sfruttare la tecnologia informatica come una leva strategica a supporto del business diventa un fattore determinante per migliorare la propria competitività ottimizzando l'efficienza dei processi interni e il sistema di approvvigionamento, e per cogliere nuove opportunità di sviluppo.

SAP, azienda leader mondiale nelle soluzioni software per il business, ha lavorato a lungo per sviluppare una soluzione dedicata al settore dell'abbigliamento e delle calzature che fosse realmente ritagliata sulle esigenze del settore: il risultato è il prodotto SAP AFS APPAREL AND FOOTWEAR SOLUTION, una soluzione ormai consolidata per questo settore, insieme ad una serie di altre soluzioni per fare e-commerce, CRM1 e gestire la filiera produttiva.

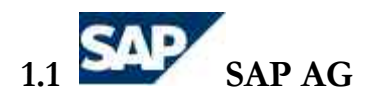

SAP è leader mondiale da oltre 30 anni nelle soluzioni software per il business, fornendo applicazioni strategiche progettate per rispondere alle più specifiche esigenze dei diversi settori produttivi.

Fondata nel 1972, SAP dispone di una solida organizzazione di supporto con succursali in oltre 50 Paesi e centri di sviluppo in Germania e negli Stati Uniti, con un organico di oltre 29.000 persone, di cui oltre 420 in Italia.

Oltre 22.600 aziende in più di 120 Paesi hanno portato a oltre 76.100 le installazioni di software SAP nel mondo. In Italia SAP conta più di 2.350 installazioni, in oltre 1.000 imprese. Di queste, oltre il 50% appartiene alla piccola e media impresa, confermando l'interesse da parte delle realtà di dimensioni ridotte nei confronti di soluzioni innovative in grado di ottimizzare i processi, ridurre i costi e aumentare i profitti.

La società è quotata su diversi listini tra cui la Borsa di Francoforte (FSE) e di New York (NYSE).

#### **1.2 Soluzioni SAP: mySAP Business Suite**

Il vantaggio di SAP nei confronti del mercato mondiale è la sua profonda conoscenza delle sfide specifiche dei clienti, unitamente a soluzioni d'avanguardia e a molti anni di impegno nel supportare aziende ad implementare la tecnologia come fattore di successo.

<sup>1</sup> Customer Relationship Management

SAP non può essere considerata alla stregua di un semplice fornitore di prodotto, in quanto abituata a lavorare a stretto contatto con i clienti per dare risposte concrete e "sul campo" alle loro esigenze. L'approccio SAP prevede un continuo lavoro di comprensione e di verifica verso i nuovi modelli di business emergenti, verso l'evoluzione delle esigenze di processo, verso le novità tecnologiche applicabili ai diversi settori.

Le soluzioni SAP sono progettate per rispondere alle più specifiche esigenze di aziende di qualsiasi dimensione, dal mercato delle PMI2 a quello Enterprise.

mySAP Business Suite, soluzione SAP per l'e-business appartenente alla più ampia famiglia di soluzioni mySAP.com, fornisce una gamma di soluzioni in grado di soddisfare le esigenze specifiche di più di 20 settori produttivi, aiutando le organizzazioni a gestire in modo efficiente tutti gli elementi della catena del valore.

Grazie a mySAP Business Suite, basata sulla piattaforma applicativa e di integrazione SAP NetWeaver, gli utenti aziendali di ogni parte del mondo possono migliorare i loro rapporti con clienti e partner, razionalizzare le operazioni e raggiungere l'efficienza nell'intero ambito delle supply chain. Numerose organizzazioni operanti nei più diversi mercati, dall'aerospaziale alle Utilities, possono supportare il proprio core business grazie a 27 soluzioni verticali pre-configurate.

mySAP Business Suite è caratterizzata da un completo set di soluzioni che includono:

- mySAP Supply Chain Management
- mySAP Customer Relationship Management
- mySAP Financials
- mySAP Human Resources
- mySAP Enterprise Portal
- mySAP ERP
- mySAP Product Lifecycle Management
- mySAP Supplier Relationship Management
- mySAP Business Intelligence
- mySAP Mobile Business

<sup>2</sup> Piccole Medie Imprese

Segue ora una panoramica delle varie soluzioni di mySAP Business Suite.

**mySAP Supply Chain Management (mySAP SCM)** è una soluzione integrata di grande potenza che fornisce alle aziende gli strumenti di cui hanno bisogno al fine di gestire per intero la supply chain, dalla progettazione della stessa all'acquisto dei materiali, dalla pianificazione della domanda alla distribuzione. mySAP SCM consente infatti di ottenere informazioni relative alla domanda dei clienti, permette di prevedere eventuali carenze e integrare nuovi fornitori al fine di evitare ritardi, consente di sincronizzare le previsioni e l'esecuzione di determinate attività per favorire la collaborazione fra tutti i partner della catena.

**mySAP Customer Relationship Management (mySAP CRM)** è la soluzione che consente alle aziende di migliorare sensibilmente le attività di acquisizione clienti, le modalità di interagire con essi, di assisterli e le capacità di rispondere alle loro esigenze. Indipendentemente dal canale di comunicazione adottato, mySAP CRM fornisce precise indicazioni al marketing team su come posizionare il prodotto, al team delle vendite su come commercializzarlo e al team di assistenza su come erogare i servizi di supporto. Grazie a mySAP CRM l'azienda può pianificare e monitorare le campagne marketing, eseguire segmentazioni della clientela, seguire attentamente l'andamento delle vendite, gestire contratti e coordinare i budget.

**mySAP Financials** è la soluzione che consente di gestire e analizzare i processi finanziari e la business performance dell'azienda e, allo stesso tempo, di mantenere e rafforzare le relazioni con gli investitori. mySAP Financials offre funzioni analitiche per la pianificazione strategica, la gestione dei KPI3 e l'ottimizzazione economica in tutte le aree funzionali, funzionalità di pagamento e di regolamento, funzionalità di accounting, strumenti per una migliore comunicazione verso gli investitori, e l'integrazione con la piattaforma e-business mySAP.com.

<sup>3</sup> Key Performance Indicator

**mySAP Human Resources (mySAP HR)** aiuta l'azienda nella gestione delle risorse umane. Al giorno d'oggi le aziende devono essere in grado di attrarre, motivare e, soprattutto, non perdere le risorse migliori, allineare gli obiettivi dei singoli dipendenti alla strategia aziendale, e dimostrare che le soluzioni perseguite dalle risorse umane possono giovare ai risultati operativi dell'azienda.

**mySAP Enterprise Portal**, grazie al suo sistema unificato, consente agli utenti di accedere a informazioni provenienti da applicazioni SAP e di terze parti, da data warehouse e documenti individuali, da contenuti e Web interni ed esterni e strumenti di collaborazione. La possibilità di raggiungere tutte le informazioni e le applicazioni attraverso un unico punto di accesso e con modalità di fruizione personalizzate per le diverse funzioni aziendali, semplifica l'identificazione e l'esecuzione delle attività da parte degli utenti.

**mySAP ERP** mette a disposizione delle aziende una soluzione completa per la gestione dei servizi finanziari, operativi e commerciali, in quanto offre la flessibilità necessaria a scegliere le funzionalità da implementare e ampliare. Al giorno d'oggi è più che mai indispensabile per le aziende poter assimilare informazioni affidabili da una grande varietà di fonti e poter esercitare il completo controllo su risorse e processi gestionali sempre più diversificati e complessi.

**mySAP Product Lifecycle Management (mySAP PLM)** integra tutte le persone coinvolte nel processo di sviluppo e manutenzione del prodotto: vendite e marketing, progettisti, fornitori, business partner, e perfino i clienti. In questo modo il lancio sul mercato di un nuovo prodotto non é più una catena del valore lineare, ma una rete di valore tridimensionale e collaborativa focalizzata sullo stesso obiettivo. mySAP PLM integra una soluzione per la gestione del ciclo di vita degli asset dell'azienda, che consente di far funzionare al meglio lo stabilimento, raggiungendo la massima efficacia a livello di attrezzature, limitando al minimo i costi di manutenzione e incrementando consistentemente la performance.

**mySAP Supplier Relationship Management (mySAP SRM)** è la soluzione che consente alle aziende di gestire le relazioni con i fornitori, migliorando la competitività e la redditività aziendale. Le soluzioni di Supplier Relationship Management consentono alle aziende di ogni dimensione di attivare processi collaborativi condivisi con i fornitori al fine di identificare e selezionare le migliori offerte per qualità e costi, ottimizzare i termini contrattuali e analizzare l'impatto di ogni nuovo fornitore all'interno dell'intera catena del valore.

**mySAP Business Intelligence (mySAP BI)** è la soluzione che permette di integrare le informazioni provenienti dai diversi sistemi presenti in azienda, creando un patrimonio informativo coerente e condiviso, utile a supportare i processi decisionali e agevolare il collegamento tra chi dispone delle conoscenze e chi ne ha bisogno. mySAP BI trasforma il patrimonio informativo aziendale in conoscenze reali per il management e per tutta l'azienda, in vista dell'adozione di decisioni e azioni concrete.

**mySAP Mobile Business** è la piattaforma universale che consente di portare tutti i processi di business su dispositivi mobili, consentendo la fruizione delle funzioni mobile anche quando l'utente non è collegato alla rete. mySAP Mobile Business offre integrazione end-to-end dei processi di business, accesso a informazioni e applicazioni in funzione del ruolo aziendale.

#### **1.3 SAP AFS: la soluzione su misura per il mondo della moda**

#### **1.3.1 La nuova azienda del settore moda**

Il business del settore abbigliamento e calzature o, più in generale, della moda è caratterizzato da una elevata competitività. Le aziende di questo settore devono confrontarsi con i "soliti noti" del mercato globale: una pressione ininterrotta che stringe su prezzi, costi, e tempi di consegna. A tutto questo si aggiungono le fluttuazioni stagionali, il moltiplicarsi delle variazioni di design e delle caratteristiche di prodotto, canali di distribuzione multipli e requisiti di servizio ai clienti estremamente elevati.

Ma anche un'azienda che si occupa di abbigliamento tende oggi a diversificare per trarre il massimo vantaggio dal proprio marchio: calano i consumi e si amplia la gamma di prodotti, occupandosi di orologi, occhiali, accessori; questo si riflette immediatamente sulla complessità del business da gestire visto che tale diversificazione avviene spesso ricorrendo ad acquisizioni, joint venture o semplici contratti di subfornitura. Le aziende del settore dell'abbigliamento e delle calzature sono state tra le prime a delocalizzare la produzione alla ricerca di costi di produzione più bassi, introducendo al contempo un ulteriore elemento di complessità nella supply chain. La politica delle acquisizioni risponde anche a questa logica, in quanto molte realtà operano acquisizioni sia per diversificare l'offerta, sia per inglobare un elemento nuovo nel ciclo produttivo: stabilimenti delocalizzati, filiali commerciali, reti distributive.

In realtà le prime crepe in un modello di business basato su una forte presenza di terze parti si cominciano ad avvertire: alcuni grandi nomi acquisiscono gli stabilimenti di produzione, tradizionalmente affidati a terzisti, allo scopo di controllare meglio la produzione ed elevare il livello della qualità. Anche nella distribuzione, il proliferare di negozi monomarca è un segnale della volontà di queste aziende non solo di affermare il proprio brand attraverso punti vendita qualificati, ma di entrare attivamente nella gestione della distribuzione, con un impatto notevole sui sistemi informativi e gestionali. In Italia molte realtà nate come imprese artigiane sono cresciute a tal punto da ritrovarsi con dimensioni internazionali, cui occorre l'apporto di un sistema coordinato di comando e controllo sull'andamento dell'azienda. A quest'esigenza corrisponde la carenza di soluzioni specializzate per le caratteristiche uniche del settore dell'abbigliamento, quali: la stagionalità, le collezioni, gli abbinamenti di taglia e colore. È basilare, dal punto di vista della gestione dei processi, disporre di sistemi che permettano di utilizzare una struttura multidimensionale su cui indicare le diverse caratteristiche che fanno la complessità del capo d'abbigliamento, utilizzandole sia per i sistemi di produzione sia per quelli gestionali.

# **1.3.2 La soluzione offerta da SAP**

SAP Apparel and Footwear Solution (SAP AFS), la soluzione verticale di SAP per il mondo Fashion, è la risposta applicativa a tutte queste esigenze: una soluzione

completa e capace di gestire un business globale, una soluzione che colma il gap applicativo che sino ad oggi le aziende del settore hanno denunciato a causa di prodotti offerti dal mercato, ritenuti dai più, obsoleti tecnologicamente e comunque insufficienti a supportare adeguatamente il business su scala globale. SAP AFS è un prodotto versatile, valido a tutto campo scelto in tutto il mondo già da molte aziende che presentano come denominatore comune l'esigenza di trovare un prodotto standard e stabile nel tempo.

Una soluzione già scelta in Italia da realtà quali Benetton, Fashion Box, Fornari e Marzotto. SAP AFS fornisce funzionalità mirate e immediatamente utilizzabili per supportare le esigenze dell'industria dell'abbigliamento e della calzatura e dei settori correlati, consentendo la gestione di collezioni, stili, colori, taglie e contrattualistica fornitori, considerando sempre la variabile della stagionalità.

La sua flessibilità consente ad aziende di ogni dimensione di gestire il proprio business in modo più efficiente e di rispondere con rapidità alle sollecitazioni del mercato. I costi si riducono, grazie all'ottimizzazione della Supply Chain, e la fascia dei clienti si allarga, grazie a un utilizzo mirato del Customer Relationship Management. SAP AFS fa fronte sia alla variabilità cui è soggetto il settore (stagionalità, mutevolezza delle tendenze, molteplicità di materiali, colori e taglie, ...) sia alle nuove frontiere della competizione, ovvero: grande versatilità, maggior attenzione verso il consumatore, controllo della filiera, tracciabilità del prodotto e integrazione organizzativa.

Gli utenti di SAP AFS possono raccogliere vantaggi sostanziali, sorprendenti e misurabili impiegando una soluzione mirata espressamente ai requisiti del proprio settore di attività. La combinazione poi, della suite SAP for Mill Products (specifica per la produzione dei tessuti) con SAP for Retail (per la gestione della rete dei punti vendita) e con SAP AFS (per la produzione, il confezionamento e la distribuzione dei capi), consente di supportare anche le realtà più estese, che hanno appunto la necessità di coprire tutti i processi dell'intera filiera, ossia "dal tessuto al cliente". L'offerta di soluzioni SAP per le aziende del sistema moda ha un valore unico proprio per l'ampiezza e la copertura funzionale.

Da segnalare che anche tutte le esigenze di analisi e di data mining in questo campo sono influenzate dalle specificità del settore, così come le altre componenti dell'ERP4 esteso, dalla pianificazione della domanda fino alla gestione delle vendite via Internet; tutte queste applicazioni estese sono state pertanto verticalizzate in base alle esigenze del mondo dell'abbigliamento e della calzatura.

#### **1.3.3 Ottimizzare la supply chain**

Il rapido rinnovo delle collezioni e la stagionalità determinano la necessità di avere una consegna del prodotto precisa, altrimenti si potrebbe perdere l'opportunità di vendere il prodotto, perlomeno al prezzo intero. Per questo è vitale mantenere una supply chain "serrata" e misurabile per garantire l'esecuzione degli ordini, massimizzare il rinnovo del magazzino, e minimizzare i ribassi di prezzo con conseguenti diminuzioni di margine. Funzionalità come la selezione available-to-promise (ATP) e la stock allocation sono particolarmente strategiche per le aziende impegnate in questo mercato. Sul fronte della supply chain, la soluzione aiuta i produttori a rispondere in modo accuratamente pianificato alla domanda dei clienti. Per esempio, i responsabili della pianificazione possono inserire le informazioni previsionali del cliente in SAP AFS generando un piano anticipato di quanto sarà venduto dall'azienda, insieme con i requisiti produttivi necessari alla sua effettiva attuazione. Ciò permette di verificare che materie prime e capacità produttiva siano disponibili per eseguire l'ordine in tempo.

#### **1.3.4 Maggior controllo, pianificazione più accurata**

SAP AFS adotta un approccio globale per restare al passo con l'incessante internazionalizzazione di questo specifico settore e dei brand, dei business partner e dei produttori esterni. La soluzione è predisposta per inglobare rapidamente nuovi soggetti o forme di business, ma anche di integrarli in maniera flessibile e graduale nella propria realtà operativa.

Mentre esegue transazioni e gestisce i processi di business, SAP AFS costruisce anche un archivio di preziose informazioni per ulteriori analisi. Si possono estrarre

<sup>4</sup> Enterprise Resource Planning

Capitolo 1

informazioni da tutte le aree di business e indirizzarle a una "cabina di controllo" che permette di analizzare i livelli di redditività di prodotti, clienti e forza di vendita.

Con SAP AFS, gli utenti hanno un quadro fotografico e in tempo reale dell'andamento del business con cui verificare le voci che vendono di più. Le aziende possono quindi programmare adeguatamente il processo di approvvigionamento per evitare tanto le situazioni di scoperto (stock-out di prodotti) che gli eccessi di magazzino. Inoltre, possono visualizzare in tempo reale costi, variazioni, eventuali colli di bottiglia e redditività delle linee produttive sino al livello del reparto produttivo.

#### **1.3.5 Scenari collaborativi sulla supply chain**

SAP AFS assicura eccellenza operativa e business intelligence. L'eccellenza operativa si spinge anche verso i clienti e i fornitori, gestendo così i processi di quella che viene chiamata "azienda estesa". Questo grazie alla tecnologia di base, capace di recepire nativamente anche i processi gestiti sul Web. Ciò consente, per esempio, di seguire in ogni sua fase il processo di esecuzione degli ordini, dall'arrivo dell'ordine del cliente, fino alla consegna. I partner commerciali, indipendentemente dalla posizione geografica, possono collegarsi a Internet e utilizzare il sistema, così come i fornitori, per essere aggiornati sugli ordini d'acquisto. Gli spedizionieri hanno la possibilità di inserire le informazioni relative alla spedizione e al percorso da seguire. I terzisti, infine, sono in grado di trasmettere on line le notifiche che aggiornano la sede centrale sull'avanzamento delle diverse fasi produttive. Tutto questo si traduce in tempi di risposta più rapidi nella gestione e nell'esecuzione delle attività operative e di controllo a supporto dei processi di business.

Nelle pagine successive vengono presentate alcune testimonianze di clienti SAP internazionali e italiani che hanno implementato la soluzione, per passare poi dal capitolo successivo a trattare in dettaglio il caso dell'azienda sede del mio progetto di stage, Fashion Box Group S.p.A.

### **1.4 Testimonianze internazionali**

#### **1.4.1 adidas-Salomon**

In 50 anni di attività, adidas-Salomon è cresciuta da realtà familiare a realtà aziendale a livello mondiale che mira alla leadership nel mercato delle calzature e dell'abbigliamento sportivo per mezzo di brand nati dalla passione per lo sport.

Con sede in Herzogenaurach (Germania), l'azienda conta ad oggi circa 100 consociate e 13.800 impiegati a livello mondiale, fattura 5,3 miliardi di dollari e vanta un amplissimo portafoglio di marchi, tra cui adidas, Salomon, TaylorMade, Mavic, Bonfire, Arc 'teryx e Cliché.

Il gigante dell'abbigliamento sportivo era alla ricerca di una soluzione IT che gli permettesse di gestire efficientemente il proprio business e di modificare in modo flessibile i processi organizzativi, secondo le necessità aziendali.

La scelta di adidas-Salomon è stata di implementare SAP Apparel and Footwear Solution (SAP AFS) all'interno della suite di soluzioni verticali di mySAP Consumer Products per unificare l'infrastruttura di business e per abilitare la standardizzazione di processi e sistemi a livello mondiale.

L'azienda veniva infatti da una situazione in cui i sistemi erano frammentati, un panorama che vedeva all'interno di ogni paese l'impiego di soluzioni informatiche separate, operanti con sistemi che combinavano pacchetti software realizzati da vendor differenti insieme a soluzioni custom sviluppate internamente. Per queste ragioni si presentava la difficoltà di adattare i sistemi alle nuove condizioni del mercato; inoltre questi non avrebbero potuto rispondere alle crescenti esigenze di business.

SAP AFS ha dato una risposta positiva a questi problemi, rendendo disponibile una soluzione che non solo supporta una rete globale consolidata, ma che nasce appositamente per il mercato dell'abbigliamento e della calzatura, tenendo quindi conto delle fluttuazioni stagionali e del gran numero di variazioni che intervengono nel design e nelle caratteristiche di prodotto, dei canali distributivi multipli, delle esigenze del servizio ai clienti e della produzione in outsourcing.

Nel mercato delle calzature sportive, come quello di adidas-Salomon, è necessario introdurre in continuazione nuovi articoli: prima di ogni stagione, durante le stagioni e in occasione di eventi speciali. È quindi sconsigliabile adottare una soluzione IT che non sia appositamente pensata per l'industria dell'abbigliamento e della calzatura per poi doverla modificare così da poter gestire, per esempio, variabili quali le stagioni e le taglie. SAP AFS gestisce taglia, colore e stile permettendo quindi di gestire con flessibilità la gamma di prodotti.

adidas-Salomon utilizza SAP AFS non soltanto per gestire la sua complessa struttura di prodotto, ma anche per rispettare i propri impegni con i clienti ed evadere i loro ordini. L'evoluzione di alcune funzionalità standard di SAP, come l'opzione available-topromise (ATP), offre all'azienda un quadro immediato del magazzino, della produzione e del programma delle consegne in base alle tempistiche di reintegro delle scorte, permettendo di confrontare i dati con le richieste di consegna definite sull'ordine del cliente. Questo permette di gestire il business in modo più efficiente e di modificare in modo flessibile i processi organizzativi in base alle necessità del mercato.

L'acquisto di un sistema di mercato si è dimostrata una decisione chiave per adidas-Salomon. La missione e i punti di forza dell'azienda non stanno certo nello sviluppo del software, ma soprattutto quello che questa cercava era una soluzione che offrisse le migliori best practice integrate nel sistema. Soltanto un vendor presente a livello globale e in grado di assicurare la stabilità e la forza necessarie a supportare l'intero ciclo di vita del prodotto poteva garantire simili caratteristiche.

adidas-Salomon usa SAP AFS per gestire l'intera gamma di processi di business dell'azienda, inclusi quelli relativi a vendite e distribuzione, evasione degli ordini, finanza, controllo e acquisti. L'azienda ha inoltre pianificato la valutazione delle soluzioni SAP di business intelligence ed e-procurement; sta inoltre esaminando l'intera suite di soluzioni SAP quale componente della sua strategia di e-business globale. La suite completa di soluzioni SAP permetterebbe di collegare elettronicamente l'azienda con i propri clienti e fornitori per integrare strettamente le soluzioni e offrire un accesso molto più rapido alle informazioni. L'utilizzo della piattaforma SAP per l'e-business assicurerà ad adidas-Salomon un reale vantaggio competitivo su scala mondiale. Inoltre è già attivo il progetto che riguarda l'implementazione del Customer Interaction Center della soluzione mySAP CRM.

#### **1.4.2 Reebok**

Reebok è un gruppo da 2,8 miliardi di dollari, leader mondiale nel design, nella commercializzazione e distribuzione per lo sport, il fitness, l'abbigliamento casual e le calzature.

Reebok ha installato SAP AFS per sfruttare il suo valore strategico e diventare leader di mercato per efficacia operativa mantenendo un basso costo di proprietà.

Con questo sistema, Reebok ha la capacità di gestire molti marchi globali in base a un insieme univoco di pratiche di business *best-in-class*, e la possibilità di disporre di un quadro globale delle operazioni e di approcci coerenti a clienti, prodotti, produttori, asset e impiegati in ogni parte dell'azienda. I costi possono essere compresi e assegnati in modo appropriato alle fonti originarie. Potendo configurare rapidamente nuovi processi di business per rispondere ai requisiti emergenti, l'azienda è riuscita a incrementare la velocità e la capacità di risposta ai cambiamenti del business. Inoltre, funzionalità di SAP AFS come l'opzione selezionabile available-to-promise nonché la stock allocation permettono di operare lungo tutta la supply chain fino ai sub-fornitori, permettendo in questo modo di impegnarsi con serenità verso i clienti per fornire loro le taglie ricercate e completare i loro ordini per prodotti che soddisfano le loro richieste e massimizzano il rinnovo del magazzino e la redditività.

### **1.4.3 Nike**

Nike ha completato con successo una fase cruciale della sua strategia di supply chain management installando nella sua infrastruttura tecnologica enterprise SAP Apparel and Footwear Solution (SAP AFS), ponendo le basi per continuare a crescere.

Coinvolgendo i 5.000 utenti delle operazioni Nike in Nord America, il deployment costituisce l'implementazione della soluzione SAP AFS più estesa in assoluto.

Nike ha inoltre prescelto la famiglia di soluzioni mySAP.com quale piattaforma IT centrale per le sue operazioni a livello mondiale.

Permettendo di adottare sistemi evoluti, capaci di ottimizzare i processi e creare nuove efficienze che avvantaggiano sia l'azienda che i suoi clienti, questa importante soluzione di supply chain management costituisce una base significativa per la crescita futura dell'azienda.

Con la soluzione SAP, Nike ha installato un sistema IT sofisticato grazie al quale può migliorare i tempi di produzione e le prestazioni della supply chain, permettendo di presentarsi ai propri clienti in modo più coerente.

SAP Apparel and Footwear Solution è il sistema su cui si basa il progetto Nike Supply Chain (NSC), che in ultima istanza permetterà di consolidare un'ampia gamma di sottosistemi applicativi legacy in circa cinque sistemi centrali. SAP AFS offre a Nike un sistema gestionale completo, che include capacità di ordine finanziario, di esecuzione degli ordini e logistiche. Il successo conseguito da Nike in un deployment di questa portata e ampiezza pone l'azienda chiaramente all'avanguardia per la capacità dimostrata nel trarre vantaggio dalle tecnologie.

Nel corso del 2002 Nike ha esteso quindi il roll out della soluzione SAP alle sue strutture operative in Europa. Lo sforzo di implementazione di Nike ha potuto avvantaggiarsi del supporto del team multidisciplinare di risorse consulenziali della Professional Services Organization di SAP e di aziende come Bristlecone Inc. e HP.

# **1.5 Testimonianze italiane**

#### **1.5.1 Benetton**

Alla fine del 2002 il Gruppo Benetton ha scelto di implementare la soluzione SAP AFS al fine di migliorare i processi di pianificazione, sourcing, distribuzione e riassortimento, in quanto la soluzione consente di ottenere rapidamente concreti vantaggi sul mercato attuale offrendo allo stesso tempo scalabilità per una crescita futura. Attualmente il progetto di implementazione è nel pieno delle sue prime fasi di sviluppo.

Grazie a SAP AFS, 1.500 utenti Benetton avranno visibilità sull'intera supply chain, dalla progettazione alla vendita finale del prodotto: questo consentirà un monitoraggio efficiente dei processi di business e un miglioramento dei livelli di risposta verso retailer e consumatori finali grazie a una maggiore frequenza e precisione nella presentazione di nuove collezioni, con tempi significativamente più rapidi.

La soluzione SAP AFS sarà utilizzata negli stabilimenti produttivi, nei centri logistici, e nelle strutture commerciali a livello mondiale con l'obiettivo di garantire a Benetton l'accesso globale immediato a dati amministrativi ed operativi.

SAP AFS genererà benefici a lungo termine per quello che concerne riduzione dei costi e incremento dei profitti, consentendo a Benetton di utilizzare un'unica piattaforma integrata e offrendo gli strumenti ad hoc per calibrare rapidamente le attività produttive in base alla domanda dei clienti. SAP AFS è un sistema completo di enterprise management, progettato per soddisfare le esigenze specifiche del settore dell'abbigliamento e delle calzature, con funzioni per le attività finanziarie, l'evasione degli ordini e la gestione della logistica. Grazie a SAP AFS, l'azienda potrà gestire in modo efficiente le giacenze attraverso livelli sofisticati di dettaglio nei diversi punti dell'intera supply chain. La soluzione garantisce l'accesso globale ai dati consentendo quindi un miglioramento dei livelli di previsione e pianificazione.

SAP AFS consentirà a Benetton di rispondere alle richieste del mercato, ridurre i costi e aumentare il livello di fidelizzazione del cliente, oltre ad ampliarne il numero. Con la soluzione SAP è possibile adattare la produzione in base alla richiesta dei negozi. L'implementazione della soluzione SAP supporterà il Gruppo nella definizione delle nuove tendenze di moda e costituirà un valido strumento per reagire in tempi più rapidi alle richieste del mercato. Conoscere le reali esigenze dei clienti e sviluppare e distribuire nuove collezioni in tempi rapidi, prima della concorrenza, sono aspetti fondamentali per avere successo in questo settore. Inoltre, SAP AFS supporterà Benetton nella gestione delle sue sofisticate supply chain, che coinvolgono fornitori internazionali di materie prime e terzisti, e quindi nella gestione di attività di portata globale quali SKU5 multiple e transazioni di volumi elevati, sfide che il settore moda affronta su base quotidiana.

Dei quasi 50 clienti globali di SAP AFS, Benetton è la quattordicesima azienda che nel 2002 ha scelto di affidarsi all'expertise e alla leadership SAP a livello mondiale nel settore dell'abbigliamento.

<sup>5</sup> Stock Keeping Unit

#### **1.5.2 Fornari**

Fornari non è un'azienda di poca esperienza: opera nel settore calzaturiero dal 1947 e appartiene a quel distretto marchigiano in cui si produce il 30% delle calzature commercializzate in Europa. E le calzature sono state l'unico business di questa azienda dal dopoguerra fino alla seconda metà degli anni '90, quando si assiste a una trasformazione straordinaria, con l'introduzione del marketing in azienda, il lancio di nuovi marchi moda e la conquista di una dimensione internazionale, per un fatturato che, a livello di Gruppo, si colloca intorno ai 106 milioni di euro. Grazie a una forte evoluzione nel corso degli anni, Fornari rappresenta oggi una delle aziende leader nel panorama young fashion internazionale ed è attiva sui mercati mondiali con i marchi Fornarina, Nose, Barleycorn, Fornarina Kid e Nose Kid.

La crescita di marchi così differenti tra loro ha posto il problema di creare un'organizzazione interna efficace ed efficiente, che ha richiesto il passaggio dalla classica struttura funzionale a un'organizzazione a matrice, incentrata su figure di brand manager. Parallelamente agli ottimi risultati di fatturato ottenuti all'estero, l'azienda ha ampliato la distribuzione dei prodotti in Europa e nel mondo, puntando anche allo sviluppo di una forte organizzazione internazionale. Le filiali e le agenzie di Los Angeles, Londra, Monaco di Baviera, Hong Kong, Nizza, Parigi si sono succedute come tappe fondamentali nella crescita di questa organizzazione, a partire dalla fine degli anni '90. L'azienda si è invece affidata ad agenti e distributori esperti per la gestione dei mercati negli altri paesi europei.

Fornari possiede negozi multimarca da molto tempo, mentre la strategia di apertura di negozi monomarca Fornarina è abbastanza recente. Soprattutto per quanto riguarda la componente logistica, venendo da anni di esperienza nelle calzature, l'azienda ha dovuto formarsi e organizzarsi per un settore che non conosceva molto bene e che improvvisamente è diventato di maggior successo: l'abbigliamento. In sole due stagioni Fornari è passata da 200 a 500 clienti abbigliamento solo in Italia. Nel 2000 Fornarina invade il mercato degli Stati Uniti e del Far East, dove si espande sia in termini di distribuzione che di produzione: oggi Fornari è il primo gruppo tessile europeo per presenza retail in Cina, con 106 punti vendita in 17 province su 29.

Il boom di Fornari nella seconda metà degli anni '90 ha posto al sistema informativo dell'azienda marchigiana una serie di sfide, relativamente al volume di dati da gestire, alla complessità di una struttura distributiva internazionale, alla gestione di problematiche commerciali e di trading. I sistemi in uso, introdotti in un'epoca in cui il business aziendale era meno complesso e i volumi da gestire minori, cominciavano a mostrare i propri limiti. Occorreva impostare il sistema informativo aziendale su una soluzione integrata che fosse "aperta" al sistema moda, solida per supportare una realtà distribuita come Fornari, flessibile e aperta a interventi di customizzazione. Dopo un attento lavoro di software selection la cerchia si è ristretta, e nel 2002 Fornari ha scelto SAP AFS, nella versione 4.6c, in quanto soluzione già verticalizzata, multilingua, leader mondiale nei sistemi ERP.

Per affiancare il partner che ha effettuato l'implementazione è stato dedicato un gruppo di specialisti interni esclusivamente al progetto SAP, mentre SAP Italia ha curato i servizi di Quality Assurance.

Il progetto ha interessato solamente le sedi in Italia: per primo un go live il primo luglio 2003, in cui sono andati in esecuzione i moduli SAP FI, CO, MM, PP, SD sia per la divisione calzature che per l'abbigliamento, mentre una seconda tappa esecutiva ha visto il rilascio del modulo WM per la fine di ottobre 2003. Meno di un anno di implementazione, quindi, per un progetto SAP completo, per circa 80 utenti; stanno seguendo ora progetti dedicati per le filiali estere, a cominciare da quelle europee.

Oltre a restituire in un'unica soluzione integrata le funzionalità garantite dal sistema precedente, dalle sue componenti o dalle interfacce costruite nel tempo per adeguare l'IT a nuovi processi aziendali, SAP AFS include nuovi processi che in precedenza non erano coperti o lo erano solo parzialmente, soprattutto per quanto riguarda il controllo di gestione e l'organizzazione delle spedizioni. Il personale ha un'età media relativamente bassa: anche questo aspetto ha aiutato ad acquistare rapidamente confidenza con un nuovo modo di lavorare. SAP AFS è in grado di archiviare, elaborare e restituire tutte le informazioni che servono al corretto funzionamento dell'azienda. Il lavoro di customizzazione sul prodotto standard è stato approfondito, almeno per alcuni moduli e il gruppo dei key user interni ha offerto un apporto di grande importanza nell'assistere e orientare il lavoro dei consulenti del system integrator.

#### **1.5.3 Marzotto**

Da oltre 160 anni il Gruppo Marzotto è sinonimo di competitività e capacità di innovazione. E' protagonista di rilevanza mondiale nell'industria del tessile e dell'abbigliamento con una visibilità totale lungo l'intera filiera: dai filati, ai tessuti, all'abbigliamento. Il Gruppo è strutturato come una "impresa rete", un network di aziende unico nel panorama tessile mondiale.

Il Gruppo Marzotto è uno dei maggiori player mondiali nell'industria della moda, detiene posizioni di leadership nell'abbigliamento classico maschile e quote crescenti di mercato nello sportswear e nel femminile.

Nell'abbigliamento il Gruppo è rappresentato dalle attività della Valentino S.p.A., della controllata Hugo Boss AG e da quelle del raggruppamento Marzotto cui fanno capo le licenze Marlboro Classics, M Missoni, Stephan ed i marchi propri Uomolebole, Ul Trendy e Principe. Punti di forza sono: collezioni total look supportate da una forte comunicazione sui marchi e da un servizio di eccellenza al trade ed al consumatore finale con pubblicità sul mercato locale e punto vendita, visual merchandising innovativo e contenitori ad hoc (negozi monomarca, shop-within-shop, corner) con la formula del franchising.

Marzotto ha scelto le soluzioni SAP per ottimizzare la gestione dei processi produttivi, logistici e amministrativi. La decisione si colloca nel quadro di un programma complessivo di miglioramento dei sistemi IT nei settori aziendali Valentino, Marzotto Abbigliamento e Tessile. Avviato nell'ottobre 2003, il progetto ha l'obiettivo di rivedere i processi, i sistemi e gli assetti tecnologici nelle aree logistico-produttive dell'abbigliamento ed in area amministrazione-controllo, al fine di poter gestire con efficacia la crescente complessità dei business.

La scelta di Marzotto delle soluzioni mySAP ERP e SAP AFS si basa principalmente sulle capacità di SAP di garantire integrazioni e sviluppi futuri in linea con l'evoluzione delle attività di business del Gruppo. Da un lato, con mySAP ERP, SAP risponde perfettamente alle esigenze dell'azienda offrendo funzioni complete per la gestione dei

servizi finanziari e amministrativi e garantendo la necessaria flessibilità nella scelta di funzionalità adeguate da implementare e ampliare. Dall'altro, SAP AFS è una soluzione verticale completa di enterprise management, progettata per soddisfare le esigenze operative specifiche del settore dell'abbigliamento e delle calzature e per integrarsi completamente con il mondo gestionale di SAP.

La principale esigenza riguardava il volere una soluzione software che consentisse di incrementare i livelli di performance e di rispondere rapidamente alle evoluzioni in atto nel settore abbigliamento. L'integrazione dei flussi informatici, infatti, è un requisito indispensabile per raggiungere maggiore efficacia ed efficienza nei processi aziendali. E SAP, per la sua capacità di innovazione e presenza internazionale, rappresenta la risposta adeguata a tale obiettivo, offrendo continue opportunità di miglioramento e di sviluppo nelle tecnologie applicate alla gestione delle problematiche emergenti nei diversi business.

Le soluzioni SAP potenziano le opportunità offerte da Internet per integrare la catena del valore del tessile consentendo alle aziende di abbigliamento e calzature di analizzare i modelli di acquisto dei consumatori, rispondendo rapidamente alle sollecitazioni del mercato e controllando allo stesso tempo i costi.

# **2. IL PROGETTO SAP AFS IN FASHION BOX GROUP S.p.A.**

# **2.1 Fashion Box Group S.p.A.**

# **2.1.1 Un'azienda veneta dalla vocazione internazionale**

Fashion Box Group S.p.A. è la holding di un gruppo di aziende che opera nel settore dell'abbigliamento casual, i cui marchi di proprietà sono Replay, Replay & Sons, E-Play, We are Replay. A questi si affianca la linea Coca-Cola® Jeanswear, distribuita in Europa su licenza di The Coca-Cola® Company.

La sede centrale è situata ad Asolo (TV), in quel distretto del Nord-Est, che nello spazio di alcune province limitrofe contiene numerose realtà di successo operanti su scala internazionale nei settori dell'abbigliamento e delle calzature sportive.

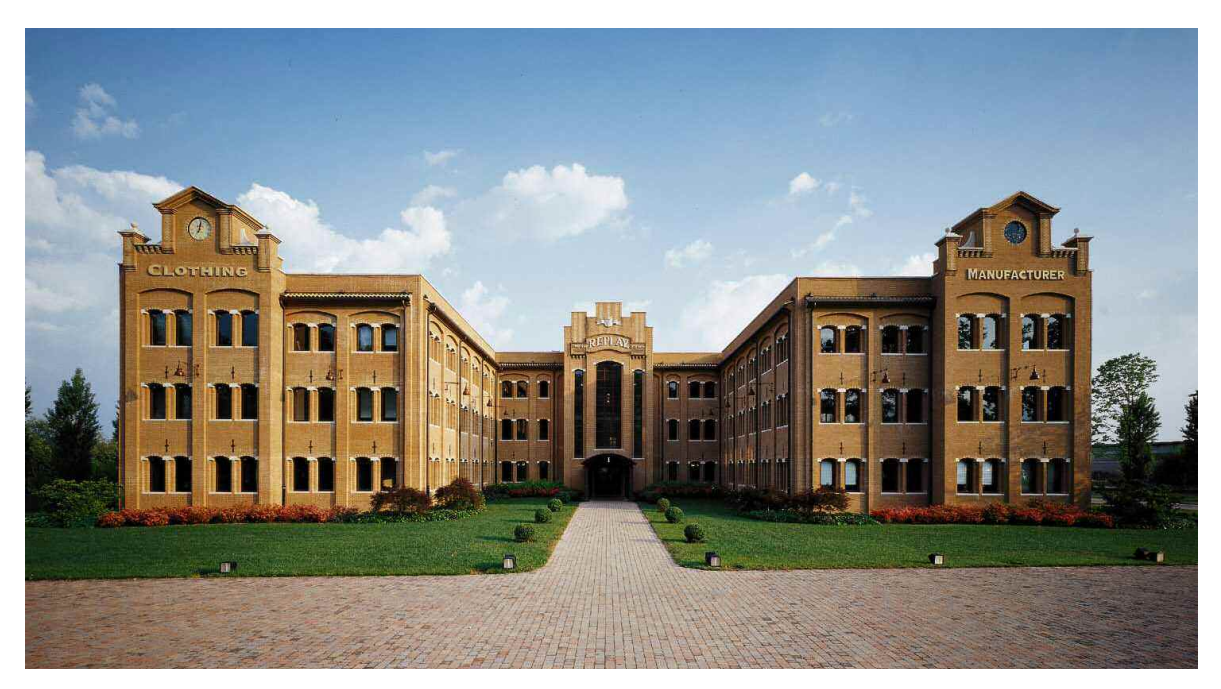

**Foto della sede di Casella d'Asolo (TV)** 

Il Gruppo, che vanta un fatturato consolidato di 215 milioni di Euro, ha un forte orientamento internazionale, sia per quanto riguarda la distribuzione commerciale che per quanto riguarda la produzione, che è realizzata completamente per mezzo di fonti esterne; è oggi presente in tutti i mercati europei, in Medio Oriente, in Asia e in America, coprendo oltre 50 paesi.

Oggi il Gruppo Fashion Box realizza all'estero il 70% del proprio volume d'affari, mantenendo però la propria sede operativa ad Asolo. La base produttiva e logistica lungo la Marosticana accoglie i reparti stile, modelleria e industrializzazione per tutti i prodotti e tutti i marchi.

Per quanto riguarda la produzione, pur mantenendo ancora una quota significativa in Italia, è aumentato l'impiego di fonti produttive estere, nell'Europa dell'Est e nell'Est asiatico.

La vocazione internazionale di questa azienda veneta, fondata ad Asolo nel 1981 da Claudio Buziol e cresciuta molto rapidamente, si traduce in una struttura societaria articolata, con un gruppo composto da più di trenta società controllate in 12 Paesi, tra Europa, Stati Uniti, Hong Kong e Brasile.

Il Gruppo Fashion Box si è sempre distinto per la particolare attenzione rivolta alla ricerca nella qualità dei tessuti e nella lavorazione dei materiali, così come nell'individuazione di nuove tecnologie e metodi produttivi.

Il lavoro sulle idee viene inteso come parte di un unico piano che investe la programmazione industriale, le strategie di distribuzione, il design, la grafica, la pubblicità, la comunicazione.

I maggiori obiettivi strategici del Gruppo sono rappresentati dall'espansione verso nuovi mercati, dal mantenimento di un rapporto favorevole tra qualità e prezzo, da un controllo sempre maggiore della struttura distributiva.

### **2.1.2 Un po' di storia e qualche numero**

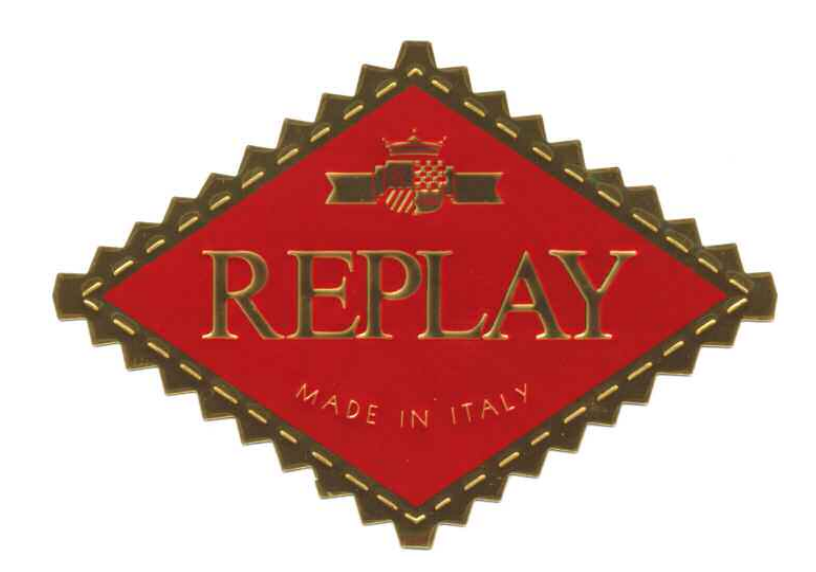

**1978**: Claudio Buziol registra il marchio Replay. Il nome del marchio è nato guardando le partite in Tv dei mondiali di calcio in Argentina: la scritta "replay" sbucava sullo schermo e colpiva lo spettatore quando venivano riproposte le azioni salienti.

**1981**: Nasce Fashion Box, specializzata in camiceria casual.

**1986**: Fashion Box si internazionalizza e fattura all'estero il 70% dei suoi 4 milioni di euro di giro d'affari.

**1989**: Replay reinventa il jeans *denim double ring*. In soli due anni la produzione arriva a un milione di capi.

**1990**: Il fatturato raggiunge quota 18 milioni di euro.

**1991**: A fine anno viene aperto il negozio di Milano. Accanto al jeans e alle camicie, si è oramai sviluppato il total look di Replay, con migliaia di pezzi in collezione ogni anno.

**1992**: Vengono aperti 16 nuovi punti vendita, e il fatturato sfiora i 70 milioni di euro.

**1993**: Aprono i due megastore USA di Los Angeles e New York e viene prodotto il primo spot televisivo.

**1994**: Replay entra nel settore dell'underwear e sperimenta il primo format *Replay Blue Jeans*. Il Gruppo cresce nei nuovi mercati asiatici e mediorientali. Il fatturato sale a 143 milioni di euro.

**1995**: Nasce un nuovo punto vendita in giro per il mondo ogni 10 giorni. I negozi diventano 150.

**1996**: Fashion Box costruisce ad Asolo una nuova sede di oltre 20.000 metri quadrati.

**1997**: Viene inaugurato un nuovo Replay Store ad Amsterdam, che si aggiunge agli altri due esistenti in città. Viene firmato l'accordo di licenza per gli occhiali Replay Eyes con Marcolin S.p.A. Il fatturato consolidato si attesta a 188 milioni di euro.

**1998**: Replay è presente nel mondo con circa 4.000 punti vendita generici e 200 negozi monomarca.

**1999**: In primavera, viene inaugurato a Firenze il primo Replay Store realizzato in base ad un nuovo concetto di negozio. A fine settembre viene aperto a Milano, in Corso Vittorio Emanuele, un nuovo Store di 800 metri quadrati.

**2000**: Nel primo semestre viene portato avanti il progetto relativo agli Stores di nuovo concetto con l'apertura di nuovi punti vendita monomarca a Roma, Colonia, Amburgo Duesseldorf, Innsbruck, Budapest, Amsterdam e Stoccolma.

A Maggio, il Gruppo Fashion Box sigla un accordo di licenza con The Coca-Cola® Company per sviluppare la collezione d'abbigliamento casual e sportivo Coca-Cola® Jeanswear nell'Europa Continentale.

**2001**: Continuano le aperture di Stores di nuovo concetto con i punti vendita monomarca di Berlino, Atene, Anversa, Parigi, Barcellona e Vienna. Viene siglato un accordo di licenza con il Gruppo Sugi Ltd di Hong Kong per la produzione e la distribuzione di calzature con i marchi Replay e Replay & Sons.

Il fatturato supera i 208 milioni di euro.

**2002**: Viene rinnovato il contratto di licenza con Marcolin S.p.A. per la linea di occhiali *Replay Eyes*; viene inoltre firmato un nuovo accordo di licenza per la produzione e distribuzione della linea *Replay Underwear*.

Continuano le aperture dei Replay Stores di nuovo concetto: a novembre viene aperto il nuovo punto vendita di Londra in Covent Garden.

**2003**: Il fatturato consolidato raggiunge i 215 milioni di euro. Ad Istanbul viene inaugurato a marzo il primo negozio in Turchia, che va ad aggiungersi al progetto Replay degli "Store Concept". Al Pitti Uomo di giugno debutta la nuova linea di casual evoluto del Gruppo We are Replay. In ottobre il Gruppo entra nei mercati Sudamericani con l'apertura della filiale Fashion Box Brazil; nel frattempo un nuovo negozio monomarca apre a San Paolo.
### **2.2 I marchi**

## **Replay**

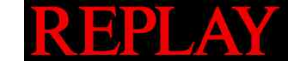

Replay, il marchio storico del Gruppo che contribuisce tuttora con la quota più importante di fatturato, rappresenta circa l'80% della produzione. Le collezioni sono frutto di una ricerca accurata sulla qualità e sulla lavorazione dei tessuti, e puntano sull'attenzione ai dettagli e sulla creatività dello stile. Replay si rivolge ad un consumatore maturo e consapevole delle proprie scelte, offrendogli un "total look" composto da 1.000 pezzi per stagione in oltre 20 categorie merceologiche, compresi occhiali e scarpe.

## **Replay & Sons**

**HEPLAY SONS** 

Il marchio Replay & Sons è nato nel 1991, per bambini e ragazzi di età compresa tra 6 e 14 anni. Presenta collezioni pratiche realizzate in tessuti comodi e confortevoli, senza però trascurare l'ingrediente moda. I capi sono infatti concepiti con lo spirito che contraddistingue anche gli atri marchi del Gruppo Fashion Box, al fine di ottenere un prodotto adatto ad un pubblico sempre più esigente. La gamma di offerta è stata poi ampliata con la linea Replay & Sons Baby, studiata appositamente per i bambini da 0 a 5 anni.

#### |E.Pray **E-Play**

Il marchio E-Play è specializzato in abbigliamento fortemente creativo, il cui elemento più caratterizzante è l'estremizzazione della ricerca. Nato nel 1994 per sondare le tendenze più accese del mondo dei teen-ager, E-Play si è evoluto negli anni, diventando una linea fortemente d'avanguardia, un nuovo concetto di ricerca che fonde la capacità di trattamento dei tessuti con il gusto dei particolari raffinati. Il target di riferimento è un pubblico giovane ma creativo, un ricercatore di stile, che in mezzo a milioni di suggestioni sceglie quel capo che ha il gusto di un dettaglio particolare.

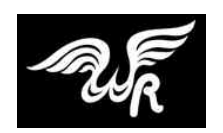

## **We are Replay**

We are Replay è la nuova etichetta di casual evoluto. R come research, R come Replay: è una questione di Dna per la Fashion Box.

La linea che debutta con le proposte per la stagione primavera-estate 2004, ha già le idee chiare sul percorso da seguire: conquistare il pubblico giovane con uno spirito di ricerca. We are Replay diventerà la punta di diamante, con l'utilizzo di lavorazioni artigianali, sovratinture, soluzioni anche ecologiche e quelle sperimentazioni sui tessuti che appartengono al background Fashion Box. L'obiettivo è di realizzare 80-100 mila pezzi già dalla prima stagione e di mantenere la produzione su questo livello. We are Replay viene presentata con "total look" uomo e donna, per un totale di 180 pezzi in collezione e verrà lanciata contemporaneamente su tutti i mercati a livello mondiale. La brand verrà inserita in alcuni megastore del Gruppo, seguirà in parte i clienti del marchio ammiraglio Replay e andrà ad aggiungere anche punti vendita finora non inseriti nel network commerciale.

## **Coca-Cola® Jeanswear**

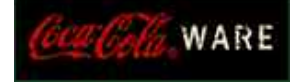

Il marchio nasce da una partnership strategica tra The Coca-Cola® Company e Fashion Box Group S.p.A. per espandere la collezione di abbigliamento casual e sportivo Coca-Cola® Jeanswear nell'Europa Continentale. L'attuale accordo concede a Fashion Box Group S.p.A. i diritti esclusivi per la linea di abbigliamento uomo, donna e bambino (4-14 anni) su tutto il territorio europeo fino al 2009. Coca-Cola® Jeanswear è una collezione completa di abbigliamento casual e sportivo che unisce un moderno fashion design all'autentica eredità Coca-Cola® attraverso una proposta di capi originali, dalle maglie baseball con maniche raglan bicolori alle felpe pesanti con cappuccio stile "college", al denim trattato.

## **2.3 Il sistema produttivo**

Il sistema industriale del Gruppo si basa su un'attenzione costante verso la ricerca e la flessibilità dei processi. Fashion Box utilizza una serie di laboratori esterni specializzati in specifiche lavorazioni e fasi del finissaggio, mantenendo così la massima flessibilità produttiva e i più elevati standard qualitativi, mentre il know-how è custodito all'interno: gli aspetti che vengono gestiti internamente sono la ricerca, lo sviluppo e la progettazione dei prodotti e così pure l'acquisto delle materie prime; ogni anno vengono investite quote consistenti del fatturato in ricerca stilistica, storica e tecnologica.

Pur essendo tutta la produzione realizzata esternamente all'azienda, nel sistema informatico sono ugualmente gestiti i cicli di lavorazione e vengono tracciati gli avanzamenti dall'una all'altra delle fasi di lavorazione. Questo allo scopo di avere un maggior controllo sulla catena produttiva e per essere in grado di intervenire tempestivamente ai primi segnali di possibili ritardi.

I materiali, tessuti e accessori vengono acquistati da ogni parte del mondo. Per quanto riguarda le lavorazioni, pur mantenendo ancora una quota significativa in Italia, è in aumento l'impiego di fonti produttive estere, nell'Europa dell'Est, in Asia, in Sud America.

### **2.4 Il sistema distributivo**

Il controllo dei canali distributivi è uno dei punti di forza per il successo dell'immagine dei marchi del Gruppo, che sono oggi presenti in oltre cinquanta paesi del mondo.

La struttura distributiva del Gruppo segue due strade: i prodotti vengono venduti nel mondo attraverso 4.000 punti vendita generici nei principali paesi europei, negli USA e a Hong Kong; a questa distribuzione tradizionale si affianca una rete di negozi monomarca. Dal 1990, anno ufficiale di nascita del "progetto negozi", sono stati aperti circa 200 punti vendita monomarca in tutto il mondo. Questi negozi rappresentano oggi una potente leva strategica per lo sviluppo internazionale dei marchi. In essi i clienti si trovano a contatto con i prodotti, ma anche con il modo di pensare dell'azienda. Alla ricerca stilistica si affianca la ricerca nell'arredo, per garantire una perfetta coerenza di immagine e di filosofia.

Le filiali, situate nei principali paesi europei, negli USA, a Hong Kong e in Brasile, costituiscono il modo migliore per avere un contatto diretto con il mercato locale e per assicurare uno stretto supporto alla rete commerciale.

## **2.5 L'attività retail: la gestione dei negozi**

Alla attività manifatturiera e distributiva, in Fashion Box Group si affianca l'attività retail, che comprende la gestione dei negozi monomarca diretti, posseduti direttamente da società del Gruppo, e di quelli affiliati.

I negozi monomarca sono dotati di un sistema informatico per la gestione delle operazioni del punto vendita; questo sistema interagisce con la sede centrale con uno scambio bidirezionale di informazioni: riceve dalla sede le anagrafiche e le schede prodotto, i listini di vendita, le bolle elettroniche, e trasmette alla sede i dati del magazzino e delle vendite. L'obiettivo di tale sistema è l'ottimizzazione delle vendite e del servizio al consumatore, per mezzo della gestione collaborativa, fra responsabili dei punti vendita e l'Ufficio Retail centrale, di tutte le attività del punto vendita: dalle previsioni di vendita e l'ordine di inizio stagione, ai riassortimenti e trasferimenti di merce, alle campagne promozionali.

#### **2.6 L'evoluzione tecnologica del sistema informatico in Fashion Box**

La complessità della compagine societaria e la crescita rapidissima si riflettono nell'evoluzione del sistema informativo del Gruppo Fashion Box.

Negli anni ottanta era stato acquisito un pacchetto ERP su piattaforma Unix. Successivamente questo era stato fortemente sviluppato e personalizzato internamente per adattarsi alla successiva evoluzione e crescita della complessità e dei volumi di attività.

Ai primi anni novanta risale il primo progetto software per i negozi monomarca.

Nella seconda metà degli anni novanta alcuni progetti avviano una graduale sostituzione di questa piattaforma e introducono i primi esperimenti di Business Inelligence, con la nuova versione del progetto negozi (97-98) per l'analisi dei dati di sell-out e la gestione dei riassortimenti.

Nel 1997 vi è l'introduzione, limitatamente alle sole funzioni amministrative, di una soluzione SAP. Decisiva era stata, in quella fase, l'acquisizione di un'azienda di distribuzione, che aveva rivelato al management l'importanza di una soluzione di contabilità e controllo per le filiali estere. Quella prima installazione dei moduli FI (Financial) e CO (Controlling) di SAP R/3 nelle filiali in Germania, Olanda e Svizzera, successivamente estesa alla capogruppo e in altri paesi europei, doveva fungere da progetto pilota per un disegno di più ampio respiro, poi rimandato a causa della mancanza sul mercato di sistemi ritagliati sulle esigenze specifiche del settore dell'abbigliamento.

Nel 2000 partono i primi progetti di reporting basati sulla piattaforma Business Objects, nelle aree negozi, vendite, produzione.

Nel 2002 viene avviato il progetto per il passaggio a SAP AFS, la nuova soluzione ERP di SAP per l'abbigliamento: vengono implementati i primi moduli, SD (Sales and Distribution) e CO-PA (Profitability Analysis).

Nel 2003 viene interfacciato con SAP AFS il sistema dei negozi, Stores2, e viene avviato il sistema SAP Business Information Warehouse (SAP BW).

## **2.7 Il progetto SAP AFS: tre fasi di implementazione**

Dal 2002 quindi Fashion Box ha adottato la soluzione SAP AFS come sistema ERP. Questo sistema risponde perfettamente alle esigenze del Gruppo per la gestione di quelle caratteristiche peculiari che costituiscono la specificità dell'industria abbigliamento, come la stagionalità, per cui ogni sei mesi le collezioni vengono completamente rinnovate con un ciclo di attività che si ripete periodicamente attraversando tutti i settori aziendali, oppure la quantità di dati da gestire: tutte le gestioni logistiche (dagli ordini di vendita a quelli di produzione, alla movimentazione di magazzino) relative a capi di abbigliamento devono essere specificate per taglia,

colore e lunghezza, e ogni combinazione di valori rappresenta un codice SKU da gestire nel sistema in modo separato. Nella gestione di tutte queste informazioni, occorrono maschere a matrice tridimensionali, che permettano di riprodurre tutti i dettagli, ma anche di lavorare a livello più aggregato.

Il progetto, che mira ad un'installazione completa di SAP AFS, è stato pianificato sulla base di tre step: la gestione dei clienti e delle vendite nella prima fase, seguita dall'implementazione delle funzionalità dedicate ad acquisti e produzione, per concludersi con la componente di logistica e spedizioni.

Allo stato attuale, la prima fase può essere definita quasi conclusa; la seconda è stata avviata già da mesi, ma manca ancora di buona parte di lavoro per essere definita completamente operativa; la terza verrà avviata entro la fine del 2004.

L'implementazione è stata affidata alla società ICM.S e si è protratta per circa sei mesi durante il 2002, con il lavoro di otto consulenti applicativi e quattro programmatori ABAP, per continuare ancora ad oggi. Completato lo sviluppo, nell'arco di un mese sono state avviate sul nuovo sistema otto società del Gruppo e circa 150 utenti, distribuiti su tre sedi italiane e due estere. Per il successo del progetto è stato determinante l'atteggiamento degli utenti del sistema e in particolare dei key users, che hanno contribuito con spirito costruttivo al processo di cambiamento e alla formazione dei colleghi alle nuove modalità di lavoro introdotte con SAP.

In questa fase di avvio, SAP AFS e la soluzione custom legacy convivono in parallelo in quanto solo al completamento della terza fase di installazione il vecchio sistema (SmarTerm) potrà essere disattivato; i due sistemi sono stati interfacciati tra di loro, usando per lo scambio di dati il modulo "mySAP Business Connector" basato su tecnologia XML.

Il sistema è centralizzato nel datacenter di Asolo e prevede diversi server Microsoft Windows 2000: un cluster di server applicativi per l'esecuzione di SAP (server per l'ambiente di produzione), un database server basato su tecnologia Oracle, un server per l'ambiente di sviluppo e uno per l'addestramento.

### **2.7.1 Una gestione che coinvolge la supply chain**

Fashion Box Group organizza la produzione rivolgendosi ad aziende esterne secondo una modalità che prevede l'acquisto delle materie prime e la progettazione dei cicli di lavorazione: a questo punto ciascuna delle diverse ditte fornitrici si fa carico di uno o più passaggi di lavorazione, passando il semilavorato all'anello successivo della catena produttiva. I tempi di lavorazione sono ridotti e le collezioni devono arrivare tempestivamente nei punti vendita, in coincidenza del rinnovamento periodico delle collezioni.

A completamento della seconda fase di progetto, SAP AFS permetterà, tra l'altro, di accedere ai dati di produzione da Internet; i fornitori di lavorazioni potranno dichiarare in tempo reale gli avanzamenti delle commesse loro assegnate, dando modo a Fashion Box Group di ottimizzare le attività di programmazione della produzione e ridurre al minimo le operazioni amministrative interne. A loro volta i fornitori potranno organizzare al meglio le loro attività, consultando il piano delle assegnazioni future da parte di Fashion Box.

#### **2.7.2 Controllare una galassia di società come una realtà unica e integrata**

A conclusione della prima fase di implementazione, Fashion Box può fare le prime valutazioni sui benefici riscontrabili.

Dal punto di vista organizzativo, in occasione del passaggio a SAP, Fashion Box ha cercato di uniformare il più possibile le procedure e le codifiche in uso nelle diverse consociate. In questo modo ha guadagnato in efficienza, inoltre può più agevolmente e in modo immediato confrontare le performance delle consociate e ottenere dal sistema il reporting aggregato. Le funzionalità di reporting e di pianificazione direzionale offerte da SAP AFS consentono al management di gestire in condizioni di assoluto controllo un gruppo articolato multi societario presente in diversi paesi europei e asiatici.

Dopo la prima fase del progetto, Fashion Box è già in grado di controllare il margine sul proprio fatturato per marchio, per stagione, per gruppo di prodotti o per singolo modello, per area di vendita o per singolo cliente, per tipo di vendita e molti altri parametri di analisi.

Il progetto sta continuando come da piano, e il livello di integrazione dei processi di Fashion Box Group verrà ulteriormente migliorato con la gestione totale di produzione e logistica.

Il Gruppo è soddisfatto dei risultati finora raggiunti, ma il progetto SAP AFS va giudicato soprattutto in una prospettiva di lungo periodo. È un investimento strategico per passare su una piattaforma che supporterà l'operatività e lo sviluppo di Fashion Box Group negli anni a venire. Da questo punto di vista, oltre che sulle caratteristiche attuali del prodotto, il Gruppo ha puntato anche sulle garanzie di continuità di SAP AFS, date dalla base installata e dalla capacità di investimento del produttore.

## **2.8 Principali conoscenze acquisite sull'utilizzo di SAP AFS**

Nelle pagine a seguire ho cercato di presentare le principali conoscenze acquisite nel primo periodo di stage sull'utilizzo di SAP AFS, attraverso la presentazione dei due moduli che più ho trattato, ed in particolar modo le principali transazioni che ho utilizzato e che mi sono state poi particolarmente utili in fase di analisi e confronto dei dati tra i programmi Stores2, SAP AFS e SAP Business Information Warehouse (SAP BW), presentata nel sesto capitolo, e attraverso l'approfondimento delle principali caratteristiche tipiche dell'abbigliamento, come la particolare codifica dei prodotti, la stagionalità e le collezioni, le griglie colori/lunghezze/taglie da cui ne deriva la gestione delle matrici, e la gestione dei campionari che, nel caso in specifico, Fashion Box è riuscita a gestire nel modo migliore grazie a SAP AFS. Questa soluzione presenta infatti una serie di funzionalità e strutture dati che si aggiungono alla soluzione ERP standard di SAP (SAP R/3) e che sono state disegnate espressamente per le esigenze del settore moda.

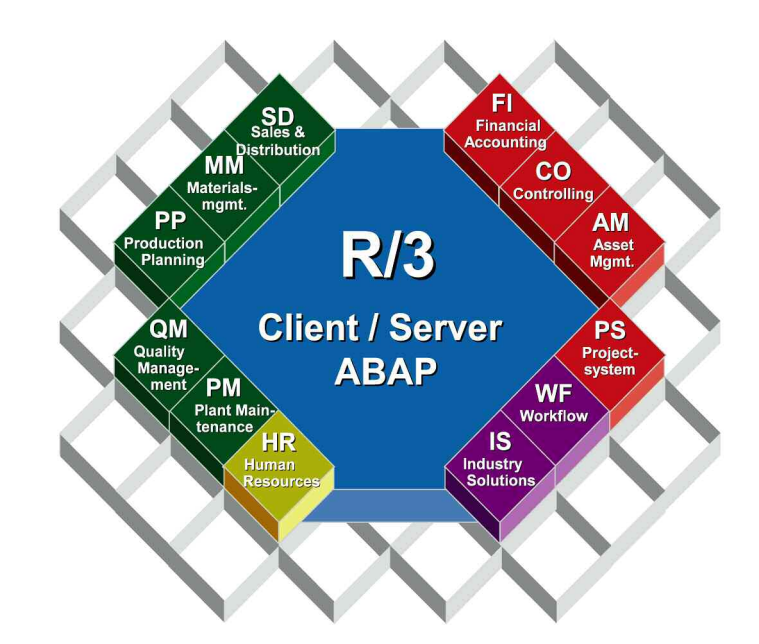

**Fig. 2.1: Sistema SAP R/3 (Fonte SAP AG)** 

I principali e più importanti moduli di SAP AFS attualmente installati in Fashion Box Group S.p.A. sono: SD (Sales and Distribution), MM (Materials Management), CO (Controlling), FI (Financial Accounting), PP (Production Planning), CO-PA (Profitability Analysis).

Le principali transazioni di SAP AFS che ho imparato ad utilizzare sono riferite ai moduli SD e MM. Questi due moduli rivestono un'importanza particolare in Fashion Box in quanto queste sono anche le business-area di applicazione su cui sono stati definiti gli InfoCubi e create le query utilizzate per l'analisi delle vendite tramite lo strumento SAP BW, presentato in dettaglio negli ultimi due capitoli.

Il modulo SD - Sales and Distribution (Vendita e Distribuzione) fornisce le funzionalità necessarie per gestire in modo estremamente efficace tutte le attività di vendita, comprese le richieste d'offerta, l'inserimento e la gestione degli ordini, la spedizione e il trasporto, e la fatturazione.

In questo modulo sono integrate tutte le strutture specifiche tipiche del mondo dell'abbigliamento per la gestione dei prodotti e degli articoli e delle loro caratteristiche, come ad esempio taglie, colori, ecc. Queste strutture specifiche, ad esempio valori griglia e categorie, facilitano la gestione dei processi logistici, di vendita e di distribuzione a tutti i livelli di dettaglio.

Questo modulo permette la realizzazione di differenti transazioni di business basate su documenti di vendita che vengono memorizzati nel sistema. In esso sono integrate inoltre delle utili funzioni, come ad esempio l'opzione ATP (Available to Promise): al momento della creazione di un ordine di vendita è possibile effettuare un controllo sulle disponibilità per verificare se i modelli o gli articoli con le taglie e i colori richiesti sono presenti in magazzino, e in base a questo controllare se lo stock è sufficiente per eseguire l'ordine per la data di consegna richiesta.

Molto utile risulta anche la funzione Arun (Allocation run) con la quale è possibile riservare fisicamente degli stock di magazzino per i clienti in anticipo.

Il sistema SAP AFS offre i benefici di un unico inserimento dati grazie alla sua integrazione dei processi. Nel momento in cui viene effettuato l'inserimento degli ordini clienti, ad esempio , il sistema copia automaticamente i dati degli ordini dai dati di base sui clienti, i prodotti e i processi di vendita.

Altra funzione offerta da questo modulo è un sistema di determinazione dei prezzi estremamente flessibile, che tiene conto cioè delle specifiche esigenze del cliente.

Il modulo MM - Materials Management (Gestione dei Materiali) è la soluzione completa per la gestione dei processi logistici dell'industria abbigliamento e calzature: permette di gestire le operazioni necessarie per la pianificazione dei fabbisogni di materiale (MRP), l'approvvigionamento di materiale, il ricevimento delle merci, la gestione del magazzino, la gestione degli inventari, il controllo delle fatture e la valorizzazione dei materiali.

L'AFS-material requirements planning (AFS MRP) assegna il fabbisogno di quantità agli stock disponibili, e quando necessario crea le richieste di approvvigionamento.

Nell'utilizzo integrato si formano in particolare collegamenti "naturali" all'interno del sistema MM tra la pianificazione e controllo della produzione e la gestione del magazzino.

Per soddisfare le necessità dell'industria abbigliamento, i materiali vengono gestiti a livello di Stock Keeping Unit (SKU) durante tutto l'intero processo di approvvigionamento. Report e videate integrati nel modulo sono stati personalizzati in SAP AFS appositamente per questo settore per permettere la gestione delle caratteristiche tipiche dei materiali come le dimensioni taglie e colori, per assicurare un elevato grado di flessibilità.

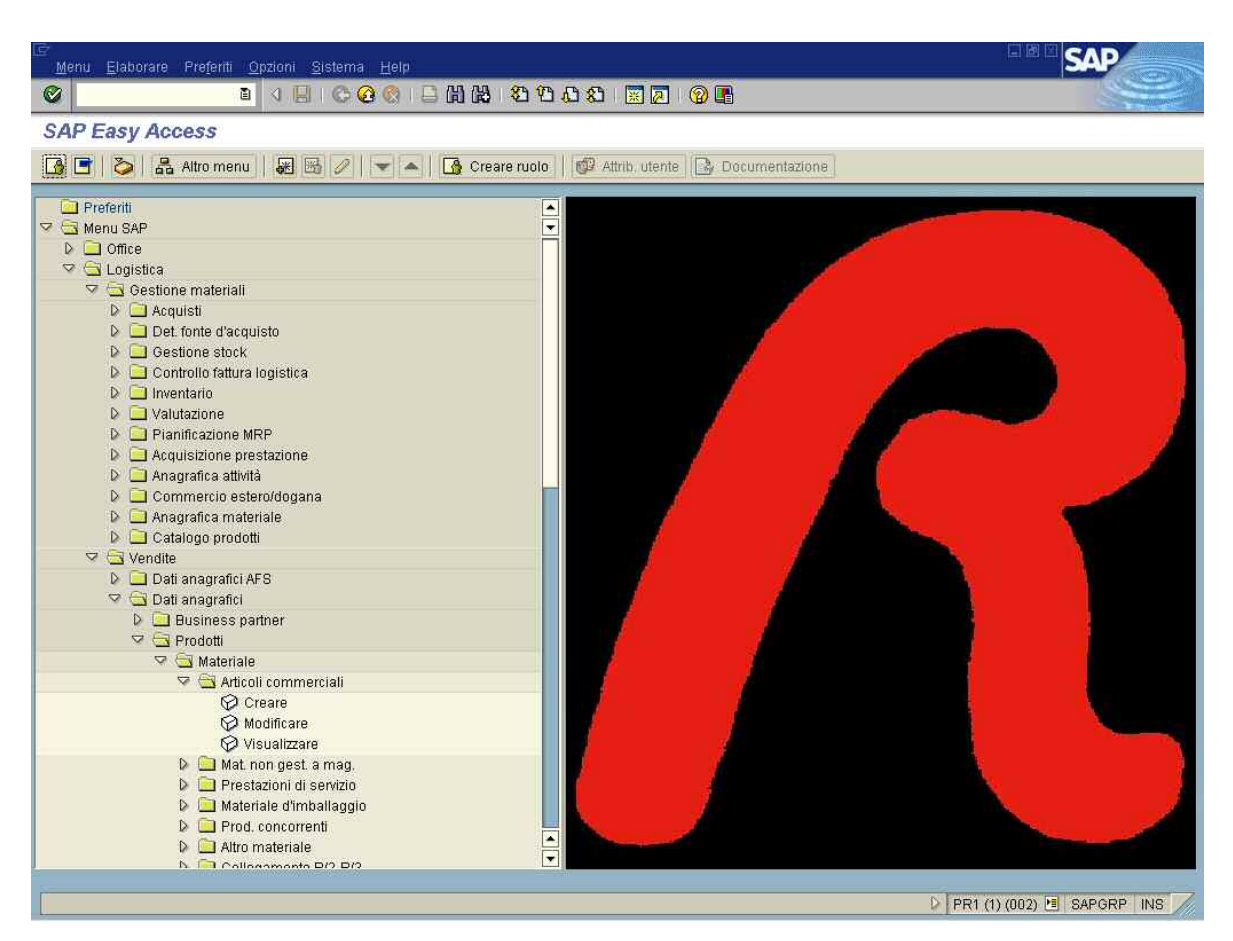

**Fig. 2.2: videata di accesso a SAP AFS** 

Nel contesto del progetto di stage, le principali applicazioni del menu SAP AFS viste e trattate hanno riguardato le transazioni utili per la gestione delle anagrafiche clienti e delle anagrafiche materiali, per la gestione degli ordini di vendita, e per la gestione delle movimentazioni e degli stock dei materiali.

Tramite il menu Logistica, Vendite è possibile accedere alla visualizzazione delle anagrafiche clienti, raggiungibile direttamente anche con la transazione VD03.

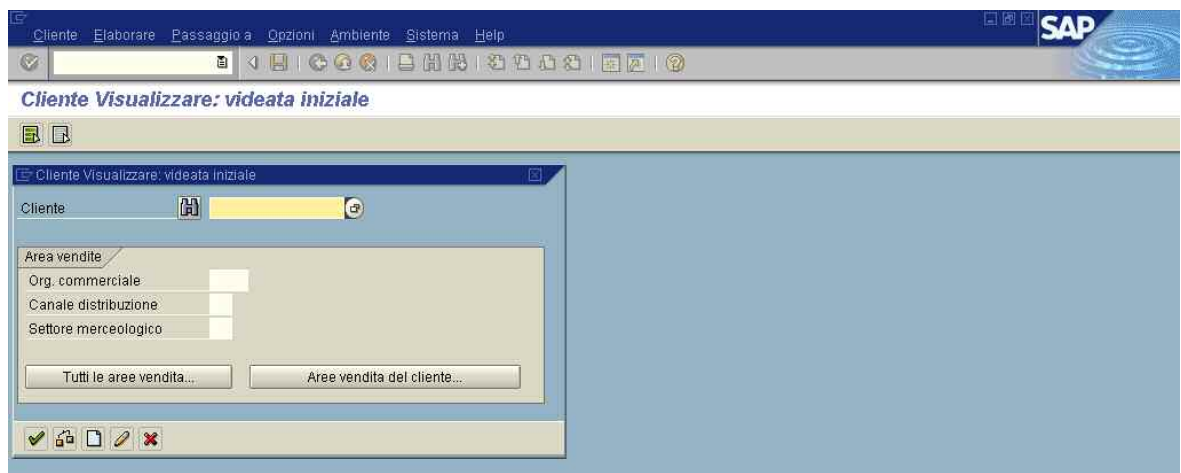

**Fig. 2.3: Schermata di inserimento dati relativa alla transazione VD03** 

Per quanto riguarda le anagrafiche clienti, ogni cliente è identificato da una chiave primaria che corrisponde al codice cliente. A questo proposito si può dire che il sistema lascia ampia libertà di interrogazione e ricerca: oltre che per codice cliente, le principali modalità di ricerca relative all'Area vendite, cioè alle informazioni commerciali, sono l'Organizzazione commerciale, cioè il modo con cui Fashion Box si pone nei confronti del cliente, il Canale distributivo, cioè il tipo di rapporto con il cliente (diretto, agenzia, filiale, c/estimatorio, ecc.) e il Settore merceologico, cioè il brand, il marchio aziendale. Nell'anagrafica cliente sono contenute tutte le informazioni utili a Fashion Box relative al cliente, raccolte in varie finestre dove sono contenuti dati generali, come ad es. l'indirizzo della sede legale e di altre possibili sedi, dati di controllo, come ad es. la Partita IVA, dati di marketing, dati di esportazione, ed eventuali altri dati aggiuntivi.

# **Codifica dei materiali**

Per quanto riguarda la codifica dei materiali (per materiali si intendono capi di abbigliamento e accessori prodotti) in Fashion Box, ogni materiale è identificato da un codice che si compone di tre parti. Il codice materiale viene costruito dal PDM (Product Data Management) in questo modo:

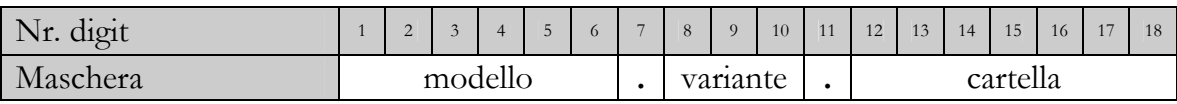

Il Modello, che può essere composto da un massimo di 6 caratteri, indica il disegno del capo; la Variante, composta da 3 caratteri, indica i codici per gestire le lunghezze (028, 030, …, 038); la Cartella, che può essere composta da 1 fino ad un massimo di 7 caratteri, indica il materiale con cui il capo è fatto.

Tramite il menù Logistica, Gestione materiali è possibile accedere alla visualizzazione delle anagrafiche materiali, raggiungibile direttamente anche con la transazione MM03.

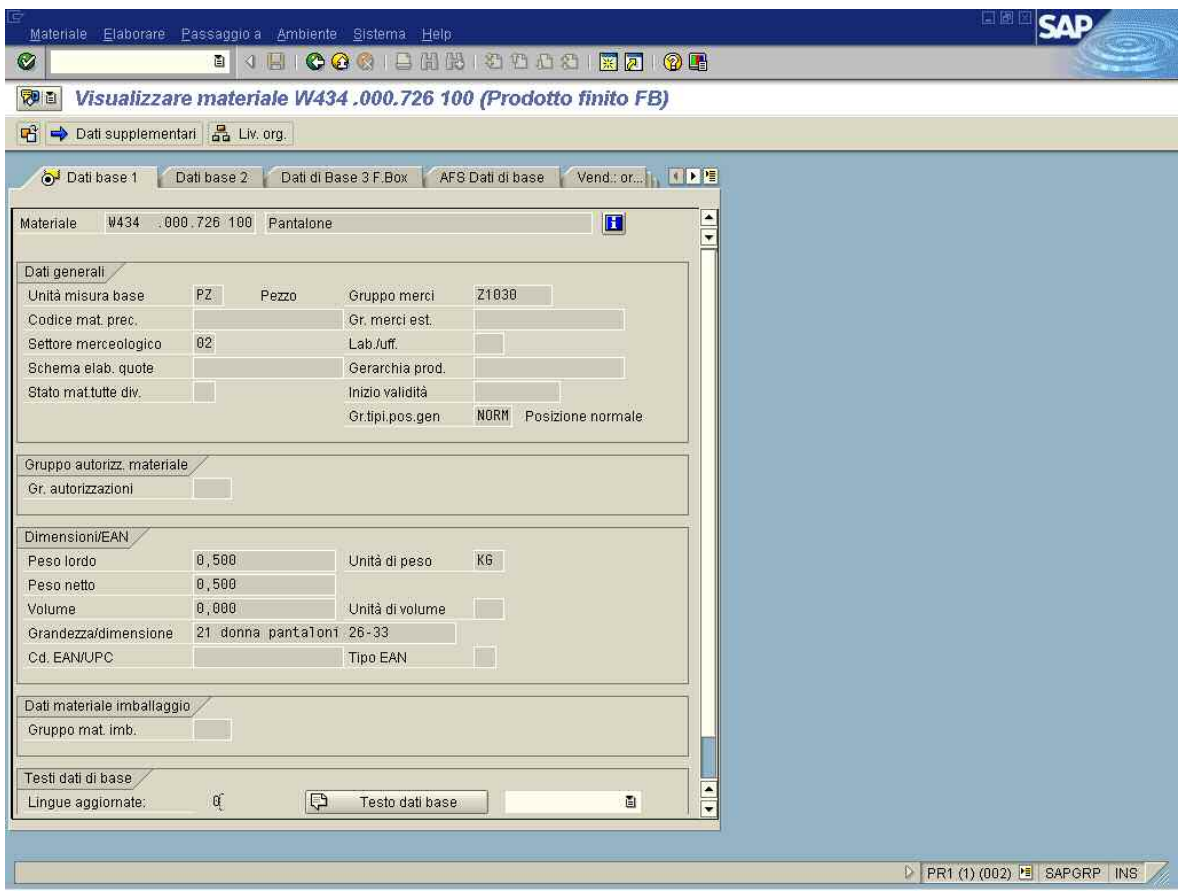

**Fig. 2.4: Videata anagrafica materiale (transazione MM03)** 

Le principali finestre di questa transazione sono: Dati base 1, dove vengono indicate l'unità di misura, il peso o volume, il settore merceologico (brand), il gruppo merci (categoria merceologica a cui il prodotto appartiene, ad es. maglia, pantalone, …); Dati base 2; Dati di base 3 F.Box, dove sono indicate la descrizione del modello, della variante e della cartella, il settore (articolo uomo, donna o altro), il codice tema e la composizione esterna del capo; AFS Dati di base che contiene le cartelle Dati generali

e Stagioni. La cartella Stagioni è molto importante: in questa vengono indicati il colore, la stagionalità, e la collezione, cioè la vendibilità dell'articolo (Basic, Fashion, Vintage, ecc.).

#### **Stagionalità e collezioni**

La più evidente e più richiesta delle funzionalità specifiche di una soluzione per il mondo della moda è la gestione della stagionalità e delle collezioni.

La stagione riveste un ruolo molto importante nel settore abbigliamento. Per le uscite stagionali principali, Primavera/Estate (P/E) e Autunno/Inverno (A/I), ogni sei mesi le collezioni vengono completamente rinnovate. A ogni rinnovo di collezione occorre progettare, realizzare, produrre, distribuire, spedire e vendere, secondo il ritmo dettato dalla collezione stessa. Questo fatto determina requisiti molteplici per il sistema: è necessario poter inserire velocemente nel sistema nuovi prodotti, potendo ereditare da prodotti simili di stagioni precedenti caratteristiche stilistiche, tecniche, produttive; per i prodotti continuativi, che si presentano in più stagioni è necessario distinguere le informazioni stagionali da quelle permanenti; è necessario permettere nel sistema la gestione contemporanea di stagioni diverse: ad esempio in Dicembre 2003, nei negozi era in vendita la stagione A/I 2003, era in corso la produzione della P/E 2004, e l'ufficio stile stava completando la progettazione della A/I 2004. Per questo motivo in SAP AFS tutti i processi di business ruotano intorno al concetto di stagione e di collezione; esiste la massima libertà in questo tipo di classificazioni, potendo persino arrivare al dettaglio del "tema" stilistico.

Il codice stagione in Fashion Box è composto da 3 cifre numeriche secondo questa costruzione: le prime 2 indicano l'anno, l'ultima cifra è 1 per indicare la stagione P/E e 2 per indicare la stagione A/I. Ad es. 041 sta ad indicare la collezione Primavera/Estate 2004.

#### **Griglie colori/lunghezze/taglie e SKU, per gestire la variabilità**

Un'altra peculiarità egualmente rilevante per le aziende del settore è la possibilità di gestire le caratteristiche principali di un prodotto moda, cioè le informazioni di colore, lunghezza, taglia, che devono essere specificate in tutte le operazioni logistiche (ordini di vendita, ordini di produzione, movimentazioni di magazzino, ecc.) e le cui combinazioni generano un numero di anagrafiche molto alto, circa 100.000 per semestre nel caso di Fashion Box Group. Per la gestione di tutte queste informazioni, SAP AFS ricorre a particolari strutture dati, le griglie, cioè maschere a matrice tridimensionali, che permettono di superare la rigidità della classica nomenclatura per codice e descrizione. Queste permettono di riprodurre tutti i dettagli, ma anche di lavorare a livello più aggregato.

La matrice nei sistemi legacy, come anche in Stores2, prevede solamente due dimensioni mentre su SAP AFS, per i codici che lo richiedono, vengono create matrici a tre dimensioni dove la terza dimensione rappresenta la lunghezza. La lunghezza nei sistemi legacy è gestita con dei codici specifici di "variante".

## **Esempio di differenza di codifica materiali tra sistemi legacy e SAP AFS:**

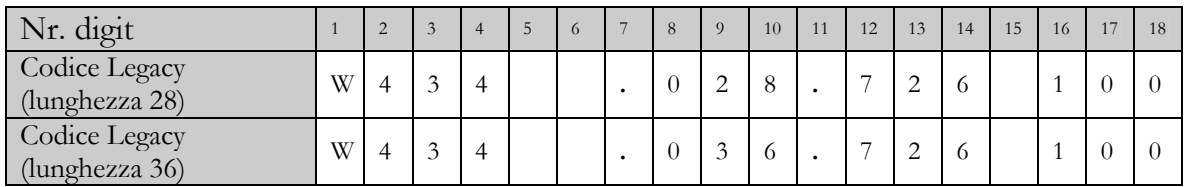

## Che diventano su SAP AFS un unico codice materiale:

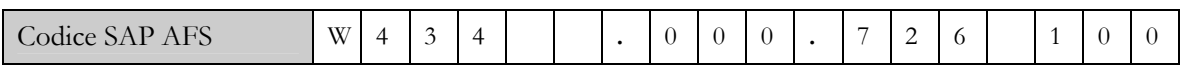

## **Esempio di matrice:**

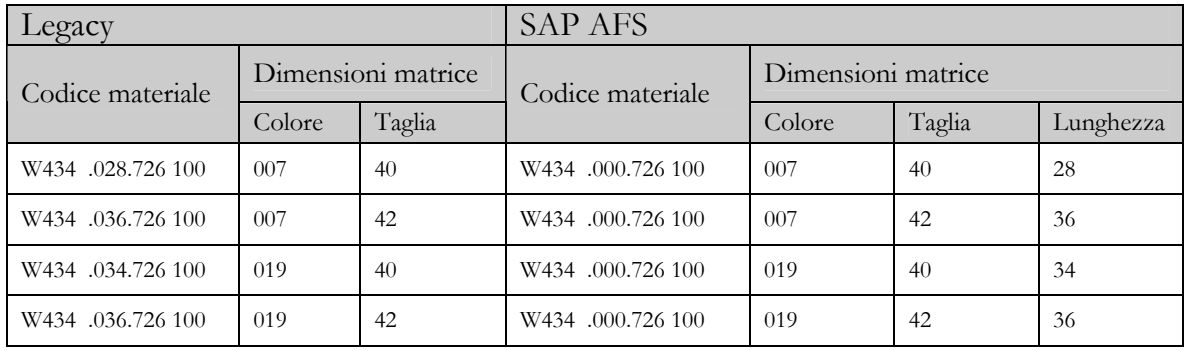

Oltre a questo, attraverso strutture dati denominate categorie è possibile definire altre variabili di prodotto che possono essere ad esempio il luogo di fabbricazione (made in), il grado qualitativo, ecc.

Tutto ciò che viene gestito come corredo al codice prodotto comporta l'utilizzo di informazioni di tipo gestionale e ognuna di queste combinazioni identifica le Stock Keeping Unit (SKU) del prodotto. Una SKU identifica in maniera univoca ad esempio una certa maglietta, di un determinato colore, di una determinata taglia, prodotta in un determinato stabilimento. Ogni singola SKU è un elemento "irriducibile" che è possibile gestire, catalogare, tenere sotto controllo, senza generare ambiguità o mancanza di univocità nel sistema gestionale. Per questo la Stock Keeping Unit è il principale oggetto fisico di gestione in SAP AFS all'interno di uno stesso codice prodotto.

Per i prodotti moda SAP AFS utilizza codice prodotto e SKU, su tutti i processi di business: ordini di produzione, di vendita, commissioni all'estero, attraverso una griglia che viene aperta ogni volta che in una transazione si richiama un articolo. In questo modo le Stock Keeping Unit permettono di gestire tutte le varianti relative a uno stesso codice prodotto. Da un punto di vista operativo si tratta di un vantaggio notevole, basti pensare che per gestire una semplice maglietta disponibile in cinque taglie e sei colori, senza la combinazione di codice prodotto e SKU occorrerebbe interrogare molte anagrafiche diverse.

Le SKU vengono poi gestite a magazzino, in pianificazione, negli ordini di produzione. E' possibile inoltre legare alle SKU la determinazione di prezzi diversi per uno stesso codice prodotto. Si pensi ad esempio a una stessa T-Shirt venduta a prezzi diversi in ragione dei differenti costi di produzione del capo in versione bianca o colorata, o ai casi in cui si legano le variazioni di prezzo alla taglia, come in certi capi per bambini. Con SAP AFS è possibile gestire questo livello di variabilità legando le funzioni di determinazione del prezzo alle SKU.

Le matrici materiali possono essere visualizzate tramite la transazione J3AB. Per ogni articolo materiale vengono gestite due matrici: la matrice Principale, nella quale sono indicate tutte le combinazioni possibili per un dato articolo, e la matrice Vendite (SD),

la quale è un sottoinsieme della matrice Principale perché indica solo le combinazioni caratteristiche del prodotto che realmente si è deciso di produrre e vendere. Per questa seconda matrice ne esiste una per ogni materiale e per ogni stagione.

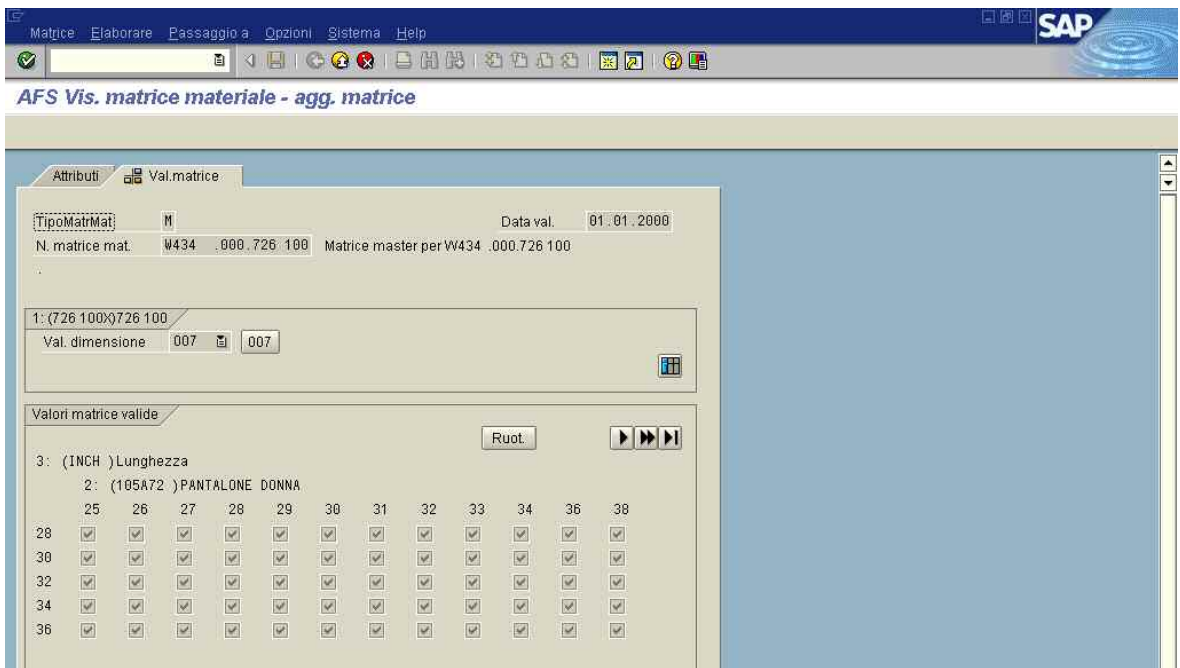

**Fig. 2.5: Videata di visualizzazione della matrice Principale** 

|                                           |                          |                         |                         |                              |                         | Matrice Elaborare Passaggio a Opzioni Sistema Help |                  |                         |                                                       |           |    |               |  | 国语            |
|-------------------------------------------|--------------------------|-------------------------|-------------------------|------------------------------|-------------------------|----------------------------------------------------|------------------|-------------------------|-------------------------------------------------------|-----------|----|---------------|--|---------------|
| Ø                                         |                          |                         |                         |                              |                         |                                                    |                  |                         |                                                       |           |    |               |  |               |
| AFS Vis. matrice materiale - agg. matrice |                          |                         |                         |                              |                         |                                                    |                  |                         |                                                       |           |    |               |  |               |
|                                           |                          |                         |                         |                              |                         |                                                    |                  |                         |                                                       |           |    |               |  |               |
|                                           | Attributi de Val.matrice |                         |                         |                              |                         |                                                    |                  |                         |                                                       |           |    |               |  | $\frac{1}{1}$ |
|                                           |                          |                         |                         |                              |                         |                                                    |                  |                         |                                                       |           |    |               |  |               |
|                                           | TipoMatrMat              |                         | $\mathbb{S}$            |                              |                         |                                                    |                  |                         |                                                       | Data val. |    | 01.01.2000    |  |               |
|                                           | N. matrice mat.          |                         | ₩434                    |                              |                         |                                                    |                  |                         | 000726 10009 Matr. SD. per VV434 .000.726 100 stag. 0 |           |    |               |  |               |
| a.                                        |                          |                         |                         |                              |                         |                                                    |                  |                         |                                                       |           |    |               |  |               |
|                                           | 1: (726 100X) 726 100    |                         |                         |                              |                         |                                                    |                  |                         |                                                       |           |    |               |  |               |
|                                           | Val. dimensione          |                         | 1007 图                  | $\boxed{007}$                |                         |                                                    |                  |                         |                                                       |           |    |               |  |               |
|                                           |                          |                         |                         |                              |                         |                                                    |                  |                         |                                                       |           |    | H             |  |               |
|                                           |                          |                         |                         |                              |                         |                                                    |                  |                         |                                                       |           |    |               |  |               |
|                                           | Valori matrice valide    |                         |                         |                              |                         |                                                    |                  |                         |                                                       |           |    |               |  |               |
|                                           | 3: (INCH ) Lunghezza     |                         |                         |                              |                         |                                                    |                  |                         |                                                       | Ruot.     |    | $\frac{1}{2}$ |  |               |
|                                           |                          |                         |                         | 2: (105A72 ) PANTALONE DONNA |                         |                                                    |                  |                         |                                                       |           |    |               |  |               |
|                                           | 25                       | 26                      | 27                      | 28                           | 29                      | 30                                                 | 31               | 32                      | 33                                                    | 34        | 36 | 38            |  |               |
| 28                                        |                          |                         |                         |                              |                         |                                                    |                  |                         |                                                       |           |    |               |  |               |
| 30                                        |                          | $\vert \vee$            | $\vee$                  | $\checkmark$                 | $\checkmark$            | $\sqrt{\varkappa}$                                 |                  |                         |                                                       |           |    |               |  |               |
| 32                                        |                          | $\overline{\mathbf{x}}$ | $\overline{\mathsf{v}}$ | $\overline{\mathsf{v}}$      | $\overline{\mathbf{x}}$ | $\overline{\kappa}$                                | $\vert \vee$     |                         |                                                       |           |    |               |  |               |
| 34                                        |                          | $\overline{\mathbf{X}}$ | $\boxed{\times}$        | $\checkmark$                 | $\overline{\mathbf{v}}$ | $\overline{\times}$                                | $\boxed{\times}$ | $\overline{\mathsf{v}}$ | $\overline{\vee}$                                     |           |    |               |  |               |
| 36                                        |                          |                         | $\overline{\mathbf{v}}$ | $\checkmark$                 | $\overline{\mathbf{v}}$ | $\checkmark$                                       |                  |                         |                                                       |           |    |               |  |               |
|                                           |                          |                         |                         |                              |                         |                                                    |                  |                         |                                                       |           |    |               |  |               |

**Fig. 2.6: Videata di visualizzazione della matrice Vendite (SD), per la stagione 041** 

#### **Gestione dei campionari**

Non meno importante è la gestione dei campionari. I clienti effettuano i loro ordini stagionali potendo vedere e toccare dal vero un capo campione per ogni modello della collezione. Per iniziare le vendite della nuova collezione, è necessario che vengano prodotti e distribuiti alla rete vendita i campionari, cioè le raccolte di tutti i campioni di una collezione.

La gestione dei campionari è un ciclo logistico completo di acquisti-produzionespedizione, che deve essere eseguito in tempi brevissimi, in stretto collegamento con l'avanzamento della progettazione della collezione, lanciando un ordine di produzione con tiratura limitata e prefissata per ogni nuovo modello.

Per i campionari il sistema informatico deve permettere una gestione semplificata e veloce, e deve garantire la separazione di informazioni fra produzioni di campionario e produzione ordinaria, per evitare interferenze nella allocazione delle materie prime e delle risorse produttive. Necessità a cui SAP AFS risponde in pieno.

Sempre tramite il menu Logistica, Vendite è possibile accedere alla gestione degli ordini di vendita, raggiungibile direttamente anche con la transazione VA03.

L'ordine di vendita a cliente può essere ricercato in base all'organizzazione commerciale, al committente, cioè al codice cliente, e al settore merceologico, ed è identificato da un numero d'ordine. Le principali finestre dell'ordine di vendita sono: AFS Testata documento, nella quale sono contenuti dati generali come numero ordine d'acquisto, data ordine d'acquisto, numero del documento commerciale, motivo dell'ordine, condizioni di pagamento, valore netto, quantità, e altri dati commerciali e organizzativi; AFS Riepilogo posizioni, dove è indicata la lista di tutti i materiali contenuti nell'ordine, con quantità, unità di misura, data di consegna richiesta, stagione e altri dati informativi; AFS Condizioni, dove sono contenuti il Valore matrice, il tipo di condizione di vendita, l'importo e altri dati.

In SAP AFS l'ordine è gestito tramite una struttura formata dalla Testata, contenente i dati generali sopra indicati, e da varie righe, chiamate posizioni, contenenti i dati sui materiali contenuti nell'ordine.

Il progetto SAP AFS in Fashion Box Group S.p.A.

|           |                                    | Documento di vendita Elaborare Passaggio a Opzioni Ambiente Sistema Help |                           |                     |                 |             | 国博                                     |                          |
|-----------|------------------------------------|--------------------------------------------------------------------------|---------------------------|---------------------|-----------------|-------------|----------------------------------------|--------------------------|
| Ø         |                                    | <b>. 1 . 000</b> . 8 . 8 . 000 . 8 . 00                                  |                           |                     |                 |             |                                        |                          |
| 安面        |                                    | Vis. N PR.CORRISPETTIVI: riepilogo inserimento riga (Pos.)               |                           |                     |                 |             |                                        |                          |
|           | Ordine & <valori base=""></valori> |                                                                          |                           |                     |                 |             |                                        |                          |
| Committ.  | 154654                             | CORRISPETTIVI REPLAY                                                     |                           | Doc. comm. 1036882  |                 |             |                                        |                          |
| Destmerci | 71178                              |                                                                          |                           | Sostdaat S doppia   |                 |             |                                        |                          |
| Nome      |                                    | 7 <br>Ord.d'acq                                                          |                           | Div.cons.           |                 |             |                                        |                          |
| Netto     | 70,83                              | EUR                                                                      |                           | Reparto             |                 |             |                                        |                          |
| Quantità  |                                    | $\theta$<br>PZ Qtà prev.                                                 |                           | DtCsR 88.04.2004 CD |                 |             |                                        |                          |
|           | AFS Testata documento              | AFS Riepilogo posizioni                                                  | AFS Acquisizione rapida   | AFS Condizioni      | AFS Committente | AFS UPC/EAN | AFS Gruppo s                           |                          |
|           |                                    |                                                                          |                           |                     |                 |             |                                        |                          |
|           | Pos. LCMateriale                   | <b>Q BID BID OR HE BEA E</b><br>Div. Cuantità                            | U. DtConsRich Testo breve |                     |                 |             | CD C. Prof.distr.qta Fat. Tip Categori |                          |
|           | 000010 W434 .000.726 100           | 71                                                                       | PZ 08.04.2004 Pantalone   |                     |                 | 04          | IG.<br>011                             | $\leftarrow$             |
|           |                                    |                                                                          |                           |                     |                 |             |                                        | $\overline{\phantom{a}}$ |
|           |                                    |                                                                          |                           |                     |                 |             |                                        |                          |
|           |                                    |                                                                          |                           |                     |                 |             |                                        |                          |
|           |                                    |                                                                          |                           |                     |                 |             |                                        |                          |
|           |                                    |                                                                          |                           |                     |                 |             |                                        |                          |
|           |                                    |                                                                          |                           |                     |                 |             |                                        |                          |
|           |                                    |                                                                          |                           |                     |                 |             |                                        |                          |
|           |                                    |                                                                          |                           |                     |                 |             |                                        |                          |
|           |                                    |                                                                          |                           |                     |                 |             |                                        |                          |
|           |                                    |                                                                          |                           |                     |                 |             |                                        |                          |
|           |                                    |                                                                          |                           |                     |                 |             |                                        |                          |
|           |                                    |                                                                          |                           |                     |                 |             |                                        |                          |
|           |                                    |                                                                          |                           |                     |                 |             |                                        |                          |
|           |                                    |                                                                          |                           |                     |                 |             |                                        | ۰                        |
|           |                                    |                                                                          |                           |                     |                 |             |                                        |                          |

**Fig. 2.7: Videata di visualizzazione dell'ordine di vendita (transazione VA03)** 

E' possibile inoltre visualizzare la matrice dell'articolo materiale all'interno dell'ordine tramite il comando Inserisci matrice ...

| <b>WE</b><br>Vendite                    | □ 日 回 2 <valori base=""></valori> |                             |                              |    |    |     |                    |    |    |    |    |    |     |  |
|-----------------------------------------|-----------------------------------|-----------------------------|------------------------------|----|----|-----|--------------------|----|----|----|----|----|-----|--|
| Committ.                                | 154654                            | <b>CORRISPETTIVI REPLAY</b> |                              |    |    |     | Doc. comm. 1036882 |    |    |    |    |    |     |  |
| <b>Destmerci</b><br>Nome                | 71178                             |                             | $\overline{7}$<br>Ord.d'acq. |    |    | Rep |                    |    |    |    |    |    |     |  |
|                                         |                                   |                             |                              |    |    |     |                    |    |    |    |    |    |     |  |
| 007                                     | 25                                | 26                          | 27                           | 28 | 29 | 30  | 31                 | 32 | 33 | 34 | 36 | 38 | 140 |  |
| 図                                       | 宻                                 |                             |                              |    |    |     |                    |    |    |    |    |    |     |  |
|                                         |                                   |                             |                              |    |    |     |                    |    |    |    |    |    |     |  |
|                                         |                                   |                             |                              |    |    |     |                    |    |    |    |    |    |     |  |
|                                         | л                                 |                             |                              | я  |    |     |                    |    |    |    |    |    |     |  |
|                                         |                                   |                             |                              |    |    |     |                    |    |    |    |    |    |     |  |
|                                         |                                   |                             |                              |    |    |     |                    |    |    |    |    |    |     |  |
|                                         |                                   |                             |                              |    |    |     |                    |    |    |    |    |    |     |  |
|                                         |                                   |                             |                              |    |    |     |                    |    |    |    |    |    |     |  |
|                                         |                                   |                             |                              |    |    |     |                    |    |    |    |    |    |     |  |
| Val. dim.<br>28<br>30<br>32<br>34<br>36 |                                   |                             |                              |    |    |     |                    |    |    |    |    |    |     |  |
|                                         |                                   |                             |                              |    |    |     |                    |    |    |    |    |    |     |  |

**Fig. 2.8: Videata di visualizzazione della matrice dell'articolo materiale** 

Dall'ordine di vendita è possibile ottenere altri dati dettagliati riguardanti la vendita, la spedizione, la fatturazione, la contabilità tramite il comando Passaggio a, Testata dal menu in alto.

Sempre tramite la transazione VA03, scegliendo come organizzazione commerciale la Società del Gruppo che gestisce i negozi, sia di proprietà che in conto estimatorio, si possono ricercare e visualizzare tutti i documenti di vendita, cioè gli scontrini, emessi dai negozi. Gli scontrini di vendita emessi dai negozi vengono infatti integrati in SAP AFS come ordini di vendita, seguiti poi da fattura a cliente nel caso di negozio in conto estimatorio, e da autofattura nel caso di negozio di proprietà.

I negozi non hanno SAP AFS, bensì hanno un programma per la gestione di tutte le attività connesse alla vendita, Stores2, presente anche in Fashion Box.

Tutti i dati relativi alle vendite vengono inviati giornalmente dai negozi al programma Stores2 della sede centrale, e grazie ad un'interfaccia creata ad hoc tra questo e SAP AFS vengono caricati in quest'ultimo. Il caricamento dei dati è effettuato tramite la transazione ZSTORES di SAP AFS.

La transazione ZSTORES permette la gestione degli export, import e relativi controlli da SAP a Stores2 e viceversa. Questa è associata ad un programma SAP omonimo, che richiama al suo interno tre diversi programmi:

- ZCONTROLLI
- ZSAP2STORES
- ZSTORES2SAP

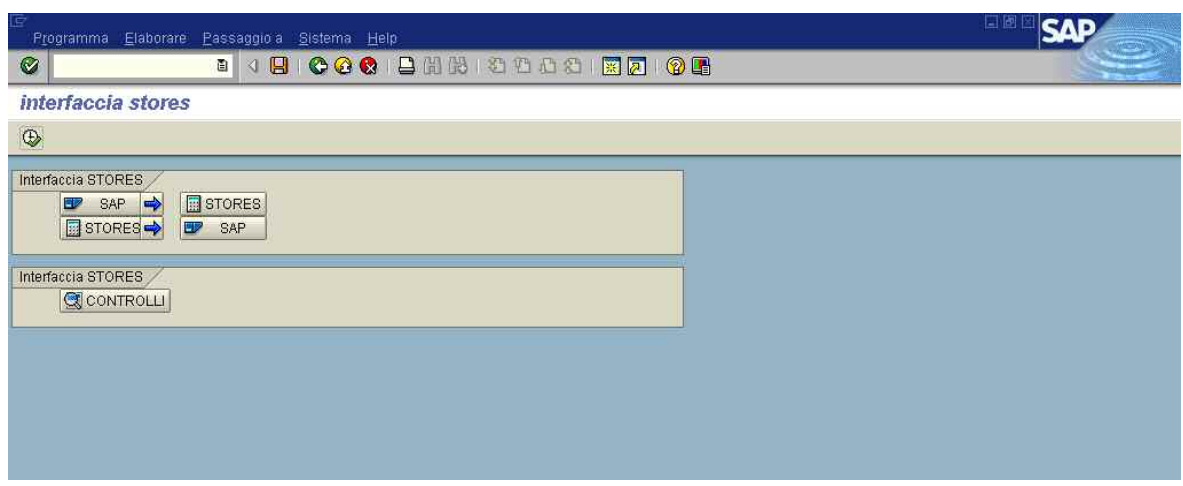

**Fig. 2.9: Schermata della transazione ZSTORES** 

Il programma ZCONTROLLI verifica la consistenza tra ordini di vendita e ordini di acquisto e permette di visualizzare le consegne fatte al negozio.

Il programma ZSAP2STORES gestisce l'esportazione su Stores2 delle informazioni relative a materiali, listini, ordini d'acquisto e clienti.

Il programma ZSTORES2SAP permette la creazione degli ordini di acquisto a partire dagli ordini di vendita, con un notevole vantaggio in risparmio di tempo. Gli ordini di acquisto, con fornitore appartenente ad una Società del Gruppo, sono creati per copia degli ordini di vendita corrispondenti.

Gli ordini di acquisto possono essere visualizzati tramite la transazione ME23N, mentre le consegne tramite la transazione VL03N.

Tramite la transazione MB51 si possono effettuare interrogazioni sulle movimentazioni dei materiali, molto utile ad esempio per estrarre tutti i movimenti di un materiale specifico, suddivisi per causale, per una particolare Divisione, cioè per un particolare negozio, ed un particolare periodo. Una volta visualizzati i movimenti, è possibile in modo molto semplice visualizzare il Documento materiale relativo al movimento a cui si riferisce. Questa transazione è stata molto utile in fase di verifica sulla corrispondenza dei dati tra Stores2 e SAP BW.

Tramite la transazione MB52 è invece possibile effettuare interrogazioni sugli stock giacenze dei materiali.

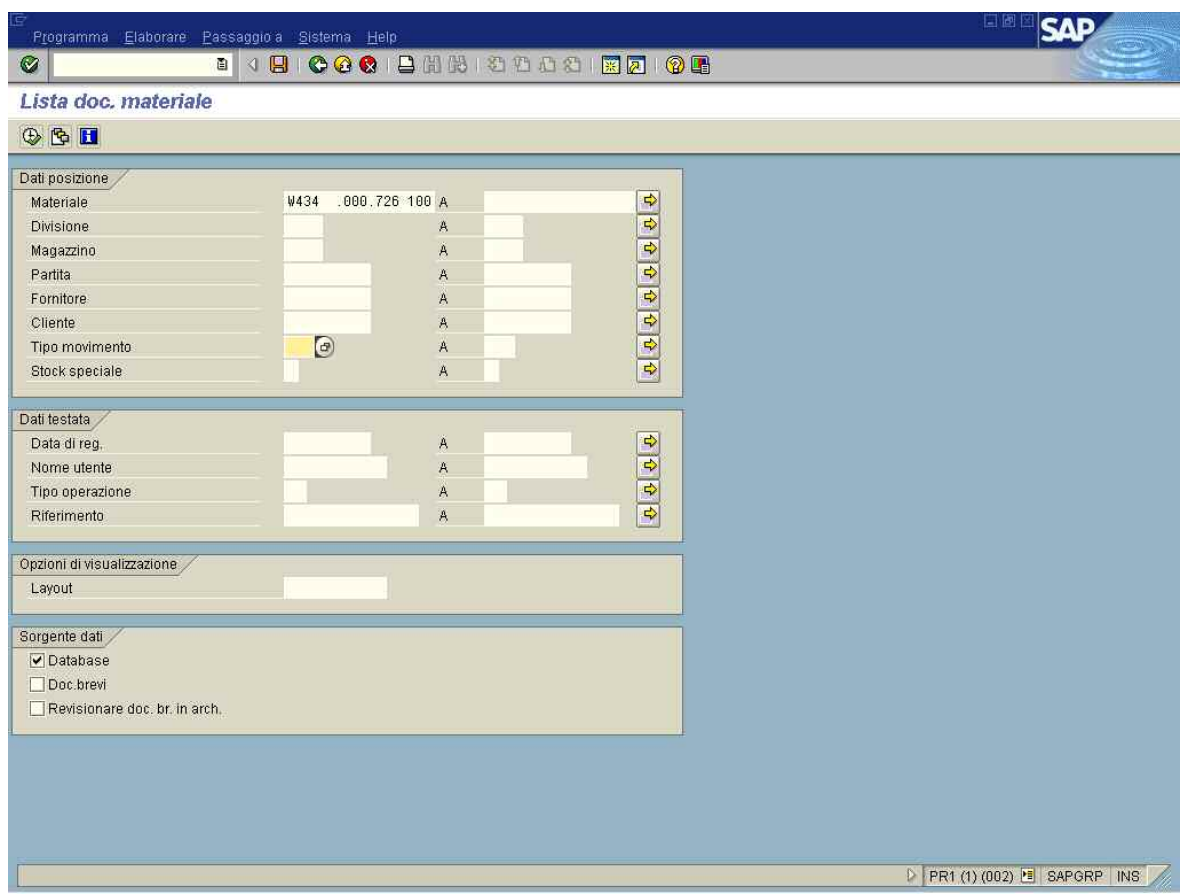

**Fig. 2.10: schermata di inserimento dati relativa alla transazione MB51** 

# **3. BUSINESS INTELLIGENCE: mySAP BI**

### **Introduzione**

Un accesso tempestivo alle informazioni di qualità al fine di prendere la migliore decisione possibile in relazione al business dell'azienda è indispensabile per le aziende che competono sul mercato globale. Questo però ha da sempre costituito un fattore critico per il successo aziendale.

Al giorno d'oggi la capacità di fornire le informazioni giuste alle persone giuste in modo efficiente è essenziale per il successo di un'azienda: con l'avvento di Internet e l'effetto risultante dal proliferare di nuove fonti di informazioni, tale fattore è diventato ancora più essenziale. Nella situazione attuale le aziende hanno accumulato enormi quantità di dati nel tentativo di comprendere meglio il proprio business, migliorare la performance e costruire relazioni più forti con dipendenti, clienti e partner. Ma è estremamente difficile sfruttare effettivamente questi dati, inserirli in un contesto sensato e renderli concretamente fruibili all'interno di tutta l'azienda. Nella maggior parte dei casi i dati sono sparsi all'interno dell'azienda in una molteplicità di sistemi; e sono molte le aziende che ancora oggi affrontano in modo estremamente frammentato l'organizzazione e l'interpretazione dei propri dati. Si trovano così a combattere ogni giorno con dati diversi e frammentari, avvalendosi di strumenti del tutto insufficienti ad assicurarsi una visione globale del proprio business.

# **3.1 Business Intelligence, perché?**

Nel mondo di oggi non esiste più nessuno che operi in modo completamente isolato. Il singolo, ogni reparto aziendale, tutte le aziende fanno parte di una grande value chain che si estende fino a comprendere dipendenti, clienti, fornitori e persino concorrenti.

Alcuni fattori quali la globalizzazione del mercato e l'utilizzo sempre più diffuso di Internet e di dispositivi mobili, hanno dato un forte impulso all'utilizzo della tecnologia come un fattore abilitante essenziale per avvicinare l'azienda ai soggetti esterni che interagiscono con essa.

Tuttavia l'informatizzazione volta a snellire una serie di attività gestionali e ad ampliare la capacità di interagire con il mondo esterno, non è sufficiente per rispondere in modo efficiente ed efficace al mercato in continua evoluzione e fortemente competitivo in cui si trova ad operare la maggior parte delle aziende.

Per fare ciò le aziende hanno bisogno di strumenti in grado di fornire un vero vantaggio competitivo derivante dall'analisi di informazioni relative all'azienda ed al mercato in cui essa opera.

Alcune delle domande che i decisori aziendali si pongono quotidianamente per guidare il business dell'azienda nella giusta direzione sono:

- Quali sono i prodotti più profittevoli?
- Qual è il livello di soddisfazione e fedeltà dei clienti?
- Quali sono i clienti per i quali c'è il rischio di abbandono?
- Quali sono le cause che hanno determinato la diminuzione della vendita di un certo prodotto?
- Qual è l'efficienza dei cicli produttivi?
- Quali sono i fornitori migliori?
- Come si stanno muovendo i principali concorrenti?

In genere non è possibile rispondere a queste domande attraverso i sistemi gestionali. Questi sistemi infatti non sono in grado di fornire:

• informazioni integrate, in quanto ogni applicazione opera sulla propria base di dati e difficilmente vi è una condivisione con dati di altre applicazioni;

- informazioni storiche, in quanto le applicazioni gestionali aggiornano i dati in tempo reale e difficilmente effettuano una storicizzazione dei dati, per cui i dati nuovi sostituiscono quelli vecchi che vanno persi, senza possibilità di ricostruirne la storia;
- informazioni sintetiche in tempi rapidi, in quanto le applicazioni gestionali sono sviluppate per la gestione efficiente dell'inserimento e della modifica di pochi dati da parte di diversi utenti e non per l'analisi e l'aggregazione dei dati per l'ottenimento di informazioni sintetiche;
- informazioni utilizzabili direttamente da utenti finali, in quanto i sistemi gestionali hanno un disegno dati complesso e inoltre non sono dotati di strumenti che consentono agli utenti finali di accedere ai dati in modo facile e strutturato.

Inoltre molte volte i dati aziendali non sono sufficienti per ottenere particolari informazioni, come ad esempio analisi di quote di mercato, analisi di confronto con la concorrenza, analisi di affidabilità dei fornitori, e di conseguenza si rende necessario integrare i dati interni dell'azienda con dati esterni.

Per consentire ai manager aziendali di poter prendere decisioni in modo rapido ed efficace, si rende necessaria la realizzazione di un sistema di Business Intelligence, ossia:

- la riorganizzazione dei dati aziendali all'interno di un nuovo sistema, il Data Warehouse, che fornisca una visione storica ed integrata di tutte le operazioni di business nella loro globalità;
- la realizzazione di applicazioni di facile utilizzo, di analisi e supporto alle decisioni, che consentano ai manager di giungere alla conoscenza degli aspetti fondamentali che influenzano il business dell'azienda, attraverso la fruizione delle informazioni contenute nel Data Warehouse.

Il termine Business Intelligence, introdotto nel 1989 da Howard Dresner, analista della Gartner Group, descrive quindi l'insieme di concetti e metodologie che consentono di fornire ai manager le informazioni in un formato tale da consentire il processo di decision-making per il loro business.

Da un articolo di Dresner si legge:

*"Dal 1996, tramite l'uso di soluzioni di Business Intelligence come migliore strategia per comprendere il business, il campo di analisi si sposterà definitivamente dagli analisti specializzati a tutti i manager e i professionisti… Anziché un numero ristretto di analisti che impiegano il 100% del loro tempo analizzando dati, tutti i manager e i professionisti impiegheranno il 10% del loro tempo utilizzando software di Business Intelligence".* 

La Business Intelligence permette di ottenere dunque una visione globale e completa dell'andamento del business attraverso strumenti di sintesi, capaci cioè di rappresentare le informazioni provenienti dai diversi processi aziendali senza implicare un'esplorazione diretta degli stessi.

### **3.2 La risposta SAP alla Business Intelligence: mySAP BI**

Grazie ai circa 30 anni di esperienza su tematiche di business ed alle indicazioni e suggerimenti di migliaia di clienti, SAP è in grado di rispondere in modo puntuale alle esigenze informative delle aziende. La risposta SAP al bisogno di strumenti di supporto alle decisioni è la soluzione mySAP Business Intelligence (mySAP BI).

Questa soluzione coniuga alcuni aspetti innovativi e potenti rispetto agli strumenti analoghi disponibili sul mercato: la flessibilità e l'adattabilità a coprire diverse esigenze e contemporaneamente la presenza di una forte componente applicativa, che semplifica ed accelera l'organizzazione e la distribuzione delle informazioni e che fornisce un significativo patrimonio in termini di contenuti già presenti all'interno della soluzione stessa.

Queste caratteristiche rappresentano vantaggi considerevoli in senso oggettivo e possono rappresentare soprattutto un concreto vantaggio nel superamento dei vincoli di tempi e costi di un progetto di Data Warehouse sviluppato partendo da zero.

mySAP Business Intelligence è compatibile con tutte le soluzioni mySAP.com e si integra facilmente con sistemi non SAP, favorendo quindi un'implementazione rapida con la capacità di trasformare i dati in risultati di Business.

SAP Business Information Warehouse (SAP BW) è la componente di mySAP Business Intelligence (mySAP BI) che mette a disposizione un ambiente di data warehousing, una piattaforma per la business intelligence e una suite di strumenti di business intelligence.

#### **3.2.1 Data Warehousing**

La soluzione di Business Intelligence sviluppata da SAP permette di creare un ambiente di Data Warehouse nel quale le informazioni di processo vengono integrate ed organizzate in una prospettiva storica e visualizzate in maniera intuitiva, usando un linguaggio comprensibile agli utenti finali per rappresentare l'andamento aziendale in modo leggibile per chi prende le decisioni di business.

La fase di ETL (Extraction/Trasformation/Loading), ossia il processo di alimentazione del Data Warehouse a partire dai sistemi gestionali e da generiche sorgenti di dati, non richiede tempi lunghi e costi considerevoli di programmazione.

La soluzione mette a disposizione un'interfaccia che guida nella costruzione del Data Warehouse e che attraverso uno strato semantico consente ad utenti anche non particolarmente esperti di implementare in modo semplice soluzioni di modellazione dei dati anche molto complesse, permettendo quindi un'implementazione più immediata e facile, favorendo minori costi e minori tempi di progetto.

I dati possono essere estratti da sistemi SAP, da pacchetti standard di terzi, da Internet, da file o database generici e virtualmente da qualsiasi altra fonte.

I tempi rapidi di realizzazione sono agevolati anche dalla presenza, all'interno della soluzione, del **Business Content**, ovvero una sorta di "contenitore" con un ricco set di modelli di informazione preconfigurati e personalizzabili, destinati ai diversi ruoli aziendali e rivolti a tematiche proprie dei diversi settori industriali. In esso sono inclusi parecchi oggetti specifici per la progettazione del Data Warehouse, come ad esempio estrattori, InfoObjects, InfoCubes, ODS Objects<sup>6</sup>, ecc., oltre ad una serie di report e di applicazioni a corredo già pronte: questo contenuto accelera notevolmente i tempi di progetto richiesti per il raggiungimento degli obiettivi, oltre a garantire che gli utenti ottengano il massimo risultato dalle loro analisi.

<sup>6</sup> Tutti questi oggetti saranno presentati in dettaglio nel quinto capitolo

#### **3.2.2 Query, reporting ed analisi**

Dopo aver predisposto questo ambiente dedicato, viene utilizzata una serie di strumenti e funzionalità per accedere in maniera facile ed intuitiva alle informazioni.

Gli utenti finali possono fruire delle informazioni contenute nel Data Warehouse con l'utilizzo di tool di supporto alle decisioni facenti parte della soluzione quali query, reporting ed analisi multidimensionali (OLAP). Gli utenti possono accedere alle informazioni a diversi livelli di dettaglio, analizzare le informazioni di propria competenza attraverso il Web browser o utilizzando Microsoft Excel. mySAP BI contiene tool per il disegno delle query, il disegno di applicazioni Web e la visualizzazione dei dati. Questi tool permettono di creare applicazioni di analisi, rappresentazioni grafiche, analisi geografiche e cruscotti direzionali, cioè rappresentazioni grafiche sintetiche di indicatori.

Attraverso le funzionalità di reporting dinamico l'utente interagisce in modo facile ed intuitivo con il report, lo legge e lo interroga al tempo stesso, chiedendogli di rappresentare i dati secondo diverse prospettive, scendendo in maggiore dettaglio rispetto ai dati presentati.

#### **3.2.3 Data mining**

mySAP Business Intelligence offre anche delle sofisticate funzionalità di Data Mining che permettono in modo semplice e guidato di utilizzare algoritmi statistici per svelare relazioni nascoste fra i dati in proprio possesso e, attraverso questi elementi, riuscire a costruire una visione più completa ed esplicativa del proprio business.

Un esempio di applicabilità di funzionalità di questo tipo è nell'individuazione di gruppi di clientela con attitudini, gusti, comportamenti simili, identificare e studiare i quali rappresenta un valido supporto per definire strategie commerciali, di prodotto e promozionali al fine di rispondere meglio alle loro esigenze.

### **3.2.4 Applicazioni analitiche**

Nella soluzione sono incluse diverse applicazioni analitiche che offrono funzionalità predefinite per misurare, da vari punti di vista, l'andamento del business e l'efficacia delle azioni scaturite dal processo decisionale. Queste applicazioni si basano su

strutture dati del Data Warehouse i cui processi di caricamento ed il modello dati sono già disponibili nella soluzione mySAP Business Intelligence. Una serie di indicatori calcolati automaticamente dalle suddette applicazioni possono confluire automaticamente nei sistemi alimentanti del mondo gestionale (closed-loop), anche questi secondo un processo predefinito, ed essere utilizzati per lo svolgimento di azioni di tipo operativo.

All'interno della soluzione sono disponibili numerose applicazioni analitiche per diverse aree di business, nei seguenti ambiti:

## **CRM analytics (Customer Relationship Management)**

Si tratta di una suite di applicazioni analitiche che coprono le seguenti aree: servizi post-vendita offerti ai clienti, analisi penetrazione di mercato, trend di mercato, gestione delle campagne di marketing, misurazione, previsione ed ottimizzazione delle relazioni con i clienti.

Include applicazioni come l'analisi della profittabilità, esplorazione del mercato, performance delle vendite, customer retention.

Attraverso queste applicazioni le aziende sono in grado di analizzare le esigenze dei clienti, incrementare la loro fedeltà ed acquisire nuovi clienti.

### **SCM analytics (Supply Chain Management)**

Consentono di analizzare le informazioni interne ed esterne all'azienda al fine di ottimizzare la catena del valore.

In questo modo le aziende ottimizzano non solo i processi e le operazioni monitorando le spese e riducendo i costi, ma anche rafforzando le relazioni con i partner.

### **PLM (Product Lifecycle Management)**

Hanno come finalità l'ottimizzazione del portafoglio di prodotti e del loro valore lungo il loro ciclo di vita. Questa suite abilita i clienti alla gestione della profittabilità del ciclo di vita dei prodotti, all'ottimizzazione del design del prodotto, alla gestione della profittabilità dei servizi e delle garanzie, all'analisi dei costi dei cambiamenti e dell'efficienza della produzione.

### **HCM (Human Capital Management)**

La suite ha come scopo l'analisi e la valutazione della forza lavoro di una azienda. Con questa suite è possibile gestire le risorse umane in modo coerente con gli obiettivi strategici aziendali attraverso funzionalità quali: l'analisi della forza lavoro, delle malattie e degli straordinari, l'analisi dei turnover e la gestione della retention.

#### **Financial analytics**

In quest'ambito sono organizzate una vastissima gamma di funzionalità orientate al supporto dei processi di Controllo di gestione, Finanza, Budgeting. Consentono pianificazioni e previsioni di business, l'activity based costing e l'analisi della profittabilità, il capitale investito e la gestione degli investimenti.

#### **E-Analytics**

Queste applicazioni contengono una infrastruttura che permette di analizzare il traffico e migliorare le performance dei siti web ed analizzare tutte le informazioni in merito al comportamento dei clienti ed alle transazioni effettuate sui siti o sui marketplace.

E' possibile effettuare il monitoraggio dei siti Web, l'analisi del comportamento dei visitatori, l'analisi delle vendite via Internet, l'analisi degli acquisti via Internet per categorie di prodotto esterne.

### **3.3 Benefici per il business dell'azienda**

La realizzazione di un sistema di Business Intelligence con mySAP Business Intelligence consente di ottenere benefici sia generali che di business. I benefici generali derivano dal fatto di disporre di una banca dati all'interno della quale i dati aziendali sono integrati, omogeneizzati e certificati, e che rappresenta la fonte di informazioni per eccellenza dell'azienda, alla quale gli utenti possono accedere in base alle proprie esigenze ed al proprio ruolo, in modo semplice con l'uso di strumenti "ad hoc".

Ciò consente di:

- utilizzare, da parte degli utenti, le informazioni di proprio interesse e necessarie per il processo decisionale, in modo semplice ed immediato;
- alleggerire i sistemi gestionali da una serie di richieste di elaborazioni standard o estemporanee per la produzione di report e tabelle statistiche;
- alleggerire i sistemi informativi da continue richieste di dati o di modifiche dei programmi per le suddette elaborazioni;
- disporre di un sistema flessibile ed aperto;
- raggiungere una maggiore efficienza nel processo di elaborazione di statistiche ed analisi;
- garantire la qualità dei risultati prodotti;
- controllare e tracciare l'intero processo di produzione delle informazioni, attraverso una postazione di monitoraggio.

I benefici di business derivano dal fatto che il sistema di Business Intelligence consente di disporre di un quadro chiaro della situazione e dell'evoluzione del business aziendale da parte delle diverse tipologie di utenza per le tematiche di propria competenza, basata sull'adozione di un modello dati comune.

Ciò consente di ottenere maggiore efficienza ed efficacia nelle azioni dell'azienda, grazie alla tempestiva disponibilità delle informazioni riguardanti il suo funzionamento da parte dei decisori, relativamente a diversi aspetti strategici quali:

- analisi del portafoglio prodotti e portafoglio clienti;
- analisi del comportamento dei clienti;
- controllo del margine aziendale;
- controllo delle campagne e delle promozioni;
- assegnazione degli obiettivi e controllo dei risultati sull'operato dei venditori;
- semplificazione del processo di pianificazione.

mySAP Business Intelligence offre benefici di business reali:

- **miglioramento dell'efficienza e della produttività aziendale** attraverso:
	- collaborazione a livello dell'intera impresa;
- soluzioni role-based per soddisfare le esigenze dei singoli;
- visibilità in tutta l'azienda;
- **miglioramento delle relazioni di business** per i seguenti motivi:
	- gli utenti svolgono il rispettivo ruolo con maggior efficacia;
	- il singolo è più autonomo in quanto in possesso degli strumenti giusti;
	- i collaboratori sono più reattivi nei confronti dei clienti;
	- le relazioni con partner e fornitori risultano migliorate;
- **incremento del valore aziendale** per le seguenti ragioni:
	- gli investimenti sono pienamente sfruttati e viene promossa l'innovazione;
	- il lavoro basato su ipotesi e congetture è eliminato;
	- la comunicazione e la pianificazione congiunta sono potenziate;
	- la risposta nei confronti del cambiamento risulta molto più facile;
	- l'accesso in tempo reale a informazioni mission-critical è garantito;
	- il ROI (Return On Investiment) è ottenuto in tempi più brevi;
- **riduzione dei costi** grazie a:
	- interfaccia facile da usare;
	- amministrazione efficiente;
	- Total cost of ownership ridotto.

# **3.4 Motivazioni per il progetto di B.I. in Fashion Box Group S.p.A.**

Una prima motivazione che ha portato Fashion Box Group S.p.A. ad intraprendere un progetto di Business Intelligence è venuta dall'esigenza di sfruttare in modo più efficace l'enorme patrimonio di informazioni presente nei sistemi gestionali. Tutte le informazioni contenute in questi sistemi sono riferite alle transazioni relative al ciclo logistico, che comprende le aree delle vendite, gli acquisti, la produzione, il magazzino e le spedizioni, e la logistica dei negozi.

I sistemi gestionali erano dotati di proprie strutture di reporting, ma era sempre più crescente la necessità di migliorare la qualità delle informazioni a disposizione della direzione e dei settori aziendali, per migliorare la capacità di analisi e controllo del business e l'efficacia dei processi decisionali e operativi. Le informazioni esistevano infatti nei sistemi aziendali ma l'accesso per scopi di analisi era spesso difficoltoso e non immediato.

Per raggiungere questo obiettivo era necessario innanzitutto facilitare l'accesso alle informazioni da parte degli utenti, rendendole disponibili con modalità semplici in un formato uniforme e indipendente dai sistemi transazionali di provenienza; queste dovevano quindi essere sintetiche, significative, chiare e attendibili.

Dagli utenti più esperti erano inoltre richieste funzionalità di interrogazione non limitate a strutture e formati predefiniti, ma configurabili di volta in volta a seconda dell'oggetto di analisi.

Un secondo obiettivo era legato alla sostituzione dei sistemi di reporting "personali", cioè fogli elettronici costruiti su informazioni provenienti dai sistemi gestionali, ma rielaborati con logiche e nomenclature non codificate e condivise, che possono portare problemi di comprensione e interpretazione, rendendo più difficile e inefficiente la comunicazione all'interno dell'azienda.

Inoltre era auspicabile diminuire l'uso a volte esagerato dei report cartacei, incoraggiando in alternativa le interrogazioni a video che in molte situazioni sono più efficaci e dirette.

Un altro obiettivo strategico per Fashion Box Group era quello di poter mettere a disposizione le informazioni nei sistemi centrali, con strumenti di web reporting, al personale viaggiante e ai business partner, in particolare agenti, addetti alle vendite, e responsabili dei negozi.

## **3.5 La realizzazione dei progetti di B.I.**

Dopo una prima applicazione pilota avviata nell'anno 1998, l'architettura per un progetto di Business Intelligence si è andata delineando a partire dall'anno 2000. Inizialmente è stata avviata la piattaforma Business Objects, per realizzare sistemi di query e reporting con caratteristiche di flessibilità, parametricità, dinamicità, interattività e autonomia degli utenti.

In un secondo momento, in seguito alla scelta di SAP AFS come sistema gestionale, è stata introdotta la soluzione di Business Intelligence offerta da SAP, mySAP Business Intelligence, con l'obiettivo di sfruttare tutte le potenzialità offerte dal sistema SAP Business Information Warehouse (SAP BW). A seguito della fase di installazione di questo sistema sono stati realizzati i primi cubi di informazioni da utilizzare per attività di tipo OLAP per l'analisi delle vendite.

Dopo le prime realizzazioni e l'investimento iniziale per le licenze software e per acquisire il know how su queste piattaforme, il lavoro di progetto ha dato i primi ritorni sperati, con l'intento ora di estendere progressivamente l'utilizzo di questi strumenti a nuove aree di applicazione.

#### **3.5.1 Considerazioni generali sul lavoro di progetto**

In fase realizzativa di progetto, una grande quantità di lavoro preliminare è stata dedicata alla creazione di un metadizionario dei dati aziendali, in grado di descrivere e integrare in modo coerente i dati provenienti dai diversi sistemi gestionali. In questa fase i dati provenienti da sistemi eterogenei sono stati ricondotti ad uno schema unitario, affrontando problemi di mappatura di informazioni, criteri di classificazione, transcodifiche. Per mettere insieme, ad esempio, dati commerciali provenienti da sistemi informatici di due società distinte e autonome, è stato necessario mappare le categorie di classificazione del prodotto dell'una con quelle dell'altra, così pure le categorie di classificazione dei clienti, e così via.

Per rendere possibile questa attività, è stato necessario intervenire anche sulla struttura e la qualità dei dati gestionali, in qualche caso aggiungendo informazioni non previste, in altri casi modificando le regole di validazione nell'inserimento dei dati.

Per il caricamento iniziale dei dati pregressi, si è resa necessaria una operazione di "pulizia" degli stessi per renderli compatibili con le nuove specifiche.

Sono state inoltre realizzate procedure periodiche di alimentazione e di controllo della qualità dei dati provenienti dai sistemi gestionali, per garantire la corretta alimentazione dei sistemi di B.I. dopo l'avviamento iniziale.

Per la messa a regime, è stato necessario che i dati provenienti dai sistemi transazionali presentassero le caratteristiche di maggiore correttezza, completezza e tempestività, cioè le caratteristiche necessarie per alimentare i sistemi di B.I.

Questo risultato è stato ricercato e ottenuto con interventi di addestramento e sensibilizzazione degli utenti sulla necessità di corretta imputazione dei dati nel sistema, trovando le soluzioni organizzative necessarie perché questa non andasse a interferire in alcun caso con i livelli di servizio operativo, ma anzi ponesse le basi per un suo miglioramento. In questa fase sono stati determinanti il contributo propositivo degli utenti chiave coinvolti nel progetto, e il commitment della direzione aziendale.

Un altro elemento di complessità è stato il volume dei dati da gestire.

Nel settore dell'abbigliamento i volumi di dati sono più elevati rispetto ad altri settori manifatturieri, a parità di altri parametri dimensionali come il fatturato. La struttura di un ordine di vendita tipico è suddivisa in molte righe che corrispondono ciascuna ad un articolo. Il numero di pezzi di ciascuna riga è ulteriormente frazionato nelle varianti di colori, lunghezze e taglie, essendo ciascuna di queste varianti movimentata in quantità relativamente basse.

In Fashion Box il numero di varianti gestite è di molte decine di migliaia per stagione, e i movimenti sono nell'ordine di alcuni milioni per stagione. A questo si aggiunge il fatto che nell'attività di vendita al pubblico in negozio, la movimentazione si riferisce a un singolo pezzo per volta, e la conclusione è che i volumi da trattare nel sistema di B.I. arrivano a parecchi milioni di record per anno.

Per fare in modo che la dimensione dei volumi da trattare non andasse ad impattare negativamente sulle prestazioni dei sistemi di B.I., sono stati definiti dei livelli di dettaglio differenziati fra i dati dell'anno corrente e quelli degli anni precedenti. I dati correnti sono più analitici mentre quelli meno recenti vengono accorpati in categorie omogenee, permettendo di avere in questo modo la possibilità sia di raffronto a livello aggregato con i dati storici, sia di analisi dei dati correnti, con livelli di performance adeguati.

# **3.6 Potenzialità offerte dai nuovi sistemi di B.I.**

L'introduzione di nuovi sistemi di reporting e B.I. riflette normalmente una accoglienza favorevole da parte degli utenti, essendo questi sistemi una fonte di informazioni molto potente.

Per gli utenti che hanno accesso al sistema in modo estemporaneo, può inoltre essere particolarmente efficace l'utilizzo dell'interfaccia web per la sua maggiore semplicità e immediatezza. Questa interfaccia rende possibile l'accesso autonomo ai dati del sistema da parte di utenti che in precedenza ricorrevano ai propri collaboratori, anziché utilizzare direttamente i sistemi transazionali.

La facilità d'uso dell'interfaccia web si accompagna alla semplicità di apprendimento, una caratteristica importante specialmente per dare l'accesso al sistema a utenti remoti, ai quali si può fare un addestramento a distanza in contatto telefonico o in teleassistenza.

Gli utenti più esperti possono altresì interagire, e soddisfare le domande man mano che vengono loro in mente, in autonomia e senza la necessità di supporto di personale IT.

E' possibile ottenere direttamente report che incrociano dati provenienti da sistemi diversi, mentre prima erano richieste lunghe e costose procedure manuali di riclassificazione delle informazioni.

# **3.7 Attuali e future applicazioni**

Le principali applicazioni del primo sistema di B.I. installato in Fashion Box, il sistema Business Object, riguardano la gestione degli ordini di vendita, delle commesse, dei negozi e delle giacenze. Per quanto riguarda invece il sistema SAP Business Information Warehouse, di più recente implementazione e sviluppo, le principali applicazioni riguardano l'analisi delle vendite e della movimentazione del magazzino dei negozi monomarca.

Le prossime applicazioni riguarderanno gli ordini di vendita, la produzione e l'analisi di profittabilità.
## **4. DATA WAREHOUSE**

#### **4.1 Cos'è un Data Warehouse**

Nonostante il termine Data Warehouse (DW) sia diventato molto di moda negli ultimi anni ed un gran numero di aziende stia implementando o per implementare sistemi di DW, non esiste una definizione unanime. Letteralmente significa "magazzino di dati". Secondo alcuni autori il Data Warehouse è semplicemente un sinonimo di database fisico (relazionale o multidimensionale) che contiene dati; secondo altri, il Data Warehouse può essere definito come un ambiente con strutture dati finalizzate al supporto delle decisioni, fisicamente separato dai sistemi operazionali. Entrambe le definizioni, tuttavia, sembrano abbastanza limitanti e non in grado di spiegare a fondo il concetto.

W. H. Inmon, che per primo ha parlato esplicitamente di Data Warehouse, e per questo è riconosciuto come "Il Padre del Data Warehousing" ha dato la seguente definizione:

*"Un Data Warehouse è una raccolta di dati subject oriented, integrata, time variant e non volatile di supporto ai processi decisionali aziendali"*.

Quindi, l'integrazione dei dati di un Data Warehouse costituisce una delle premesse necessarie che ne consentono una progettazione adeguata e che lo distinguono da ogni altro sistema di supporto alle decisioni.

Secondo la definizione data da Inmon, la raccolta di dati è:

- **subject oriented**: orientata all'oggetto di indagine in quanto il Data Warehouse è volto a temi specifici dell'azienda piuttosto che alle applicazioni o alle funzioni. In un DW i dati vengono raggruppati per aree o temi di interesse (Data mart) e archiviati in modo che possano essere facilmente letti o elaborati dagli utenti. L'obiettivo, quindi, non è più quello di minimizzare la ridondanza mediante la normalizzazione ma quello di fornire dati che abbiano una struttura in grado di favorire la produzione di informazioni. Si passa dalla progettazione per funzioni alla modellazione dei dati al fine di consentire una visione multidimensionale degli stessi;
- **integrata**: requisito fondamentale di un Data Warehouse è l'integrazione dell'insieme di dati, cioè in esso i dati sono omogenei e consistenti. Nel DW confluiscono dati provenienti da più sistemi transazionali e da fonti esterne; l'obiettivo dell'integrazione può essere raggiunto mediante l'utilizzo di metodi di codifica uniformi, il perseguimento di una omogeneità semantica di tutte le variabili, l'utilizzo delle stesse unità di misura;
- **time variant**: i dati archiviati all'interno di un Data Warehouse hanno un orizzonte temporale molto più esteso rispetto a quelli archiviati in un sistema operazionale. Nel DW sono contenute una serie di informazioni relative alle aree di interesse che colgono la situazione relativa ad un determinato fenomeno in un determinato intervallo temporale piuttosto esteso. Ciò, tuttavia, comporta che i dati contenuti in un DW sono aggiornati fino ad una certa data, che nella maggior parte dei casi, è antecedente a quella in cui l'utente interroga il sistema;
- **non volatile**: tale caratteristica indica la non modificabilità dei dati contenuti nel Data Warehouse che consente accessi in sola lettura. Le uniche cancellazioni prevedibili in un DW avverranno su dati errati o inaccurati che devono essere rimossi, o su dati talmente lontani nel tempo da risultare non più utili per le analisi attuali. Comporta, inoltre, una maggiore semplicità di progettazione del database rispetto a quella di un database relazionale che supporta una applicazione transazionale. In tale contesto non si fronteggiano le possibili anomalie dovute agli aggiornamenti e tanto meno si ricorre a strumenti

complessi per gestire l'integrità referenziale o per bloccare record a cui possono accedere altri utenti in fase di aggiornamento.

Il Data Warehouse, quindi, descrive il processo di acquisizione, trasformazione e distribuzione di informazioni presenti all'interno o all'esterno delle aziende come supporto ai decision maker.

Esso si differenzia, però, in modo sostanziale dai normali sistemi gestionali che, al contrario, hanno il compito di automatizzare le operazioni di *routine*.

Inoltre, si può notare che la definizione data da Inmon introduce un concetto di assoluta indifferenza rispetto alle caratteristiche architetturali dei sistemi transazionali e alla dislocazione fisica dei dati nei diversi database.

## **4.2 Componenti e architettura del Data Warehouse**

## **4.2.1 Componenti**

Le principali componenti dell'architettura del Data Warehouse sono:

- **i dati provenienti dai sistemi transazionali**: sono quell'insieme di dati elaborati da questi sistemi. Essi possono essere contenuti all'interno dello stesso database o provenire da diversi database o anche essere esterni all'azienda. Spesso l'architettura di un Data Warehouse prevede l'integrazione dei dati interni con dati esterni: l'utilizzo di questi ultimi consente di arricchire il patrimonio informativo;
- **il data movement**: tale componente è responsabile dell'estrazione dei dati dai sistemi transazionali, dell'integrazione tra dati aziendali e dati esterni, del preprocessing dei dati, del controllo della consistenza dei dati, della conversione della struttura dei dati, e dell'aggiornamento dei dizionari dati;
- **il data warehouse**: dopo aver estratto i dati dagli archivi transazionali essi vengono memorizzati all'interno del data warehouse. Nel data warehouse l'accesso ai dati è consentito in sola lettura. I dati in esso contenuti hanno una dimensione storica e sono riferiti a soggetti di business. Essi possono essere memorizzati in un repository centrale o in un data mart. Il termine data mart è

utilizzato per identificare un data warehouse di più piccole dimensioni che è orientato a supportare una particolare area di attività. Un esempio può essere il data mart per il marketing in cui i dati filtrati dagli archivi transazionali sono memorizzati per supportare l'analisi della clientela. È possibile quindi che esistano più data mart aventi finalità diverse e orientati a coprire diverse aree di business. I dati contenuti nel data warehouse possono essere aggregati e sommarizzati per rispondere a specifiche necessità informative;

- **i metadati**: i metadati costituiscono l'addizionale base informativa che arricchisce i dati contenuti nel Data Warehouse. Spesso essi vengono chiamati in gergo "data about data" indicandone la provenienza, l'utilizzo, il valore o la funzione del dato. A tale proposito vengono costituiti dei veri e propri "information catalog". Questi ultimi sono i file che contengono i metadati. Essi consentono di spiegare all'utente la natura dei dati nel DW, il loro significato semantico, da quali archivi essi provengono e la loro storicità;
- **l'utente finale**: i dati contenuti nel Data Warehouse vengono presentati all'utente finale che dispone di un insieme di tool che consentono di effettuare elaborazioni per produrre informazioni appropriate. I tool a disposizione dell'utente possono essere semplici generatori di query e report, interfacce grafiche che consentono la rappresentazione dei dati o sistemi di analisi dati più complessi.

#### **4.2.2 Architettura**

Il Data Warehouse viene strutturato su quattro livelli architetturali:

- **qualità dei dati**: è il livello che presiede all'acquisizione e alla validazione dei dati nel Data Warehouse;
- **preparazione e "stoccaggio" dati**: è il livello che presiede alla delivery dei dati agli utenti e alle applicazioni analitiche;
- **interpretazione e analisi dati**: è il livello, ad elevato valore aggiunto, che presiede alla trasformazione dei dati in informazioni ad elevato valore strategico;
- **presentazione dati**: è il livello, a basso valore aggiunto, che presiede alla presentazione finale agli utenti delle informazioni e quindi delle risposte cercate.

Questi quattro livelli "operativi" del Data Warehouse possono esistere sotto due condizioni fondamentali:

- l'esistenza di una adeguata **organizzazione** di supporto al processo, con ruoli e responsabilità chiaramente definiti. Esattamente come e forse più delle applicazioni transazionali, un sistema di decision support necessita di figure organizzative con la responsabilità di mantenerlo, soprattutto in chiave evolutiva, per far sì che esso sia costantemente allineato alle esigenze degli utenti di business, condizione necessaria e sufficiente perché continui ad esistere;
- il giusto rilievo alla **tecnologia** di supporto al processo, composta di scelte equilibrate e basate sulle esigenze funzionali del processo stesso. La tecnologia è particolarmente cruciale per il Data Warehouse, date le problematiche di *system integration* che esso porta con sé. La gestione costante della variabile tecnologica è uno dei fattori critici di successo del Data Warehouse, a partire dalle scelte iniziali per arrivare alla gestione operativa degli upgrade e degli ampliamenti della piattaforma.

Da un punto di vista architetturale il Data Warehouse è un sistema **periferico**, non è cioè fisicamente residente sul sistema informativo centrale. Il motivo di ciò va ricercato nel peculiare tipo di attività svolto: una piattaforma di tipo transazionale è maggiormente orientata all'esecuzione costante di operazioni di update, ragione per cui l'ottimizzazione viene fatta soprattutto sull'I/O; una piattaforma di decision support invece deve essere ottimizzata per effettuare un numero limitato di query particolarmente complesse. L'unica eccezione a tale regola può essere rappresentata da soluzioni di tipo mainframe, ove la possibilità di definire macchine virtuali all'interno della stessa macchina fisica rende possibile la coesistenza sullo stesso server fisico delle applicazioni transazionali e delle applicazioni di decision support.

Vediamo ora, da un punto di vista fisico, come è fatta un'architettura di data warehousing.

#### **4.2.2.1 Data Transformation Layer**

L'architettura di Data Warehousing vera e propria inizia dallo strato denominato **data transformation**, cioè dall'insieme di applicazioni che svolgono l'attività di estrazione, trasformazione e caricamento dei dati dai sistemi transazionali alimentanti verso il Data Warehouse.

La fase di estrazione dei dati dai sistemi alimentanti viene nella maggior parte dei casi implementata utilizzando i linguaggi proprietari delle piattaforme alimentanti. Si tratta per lo più di query ad hoc, parametrizzate per quanto riguarda l'arco temporale, eseguite periodicamente solitamente nei momenti di minore attività del sistema.

La fase di trasformazione, quella a più elevato valore aggiunto tra le tre contenute in questo layer applicativo, applica regole di integrazione, trasformazione e "cleaning" (business rule) ai dati estratti dai sistemi alimentanti. È in questo layer che molto spesso si gioca la credibilità dei dati del Data Warehouse presso gli utenti. Nella maggior parte dei casi i dati estratti dai sistemi transazionali sono o incompleti o comunque non adatti a prendere decisioni in quanto non coerenti con le analisi da effettuarsi.

In alcuni casi le operazioni di trasformazione possono risultare nella casistica del "reject": cioè dell'impossibilità, salvo intervento umano, di accettare parte del flusso alimentante per l'eccessiva e non risolvibile "impurità" dei dati alimentanti.

Le trasformazioni possono essere di vari tipi:

- Codifiche inconsistenti. Lo stesso oggetto è codificato in modi diversi a seconda del sistema alimentante. In fase di trasformazione ogni flusso alimentante andrà ricodificato in base ad un'unica codifica convenzionale definita per il Data Warehouse.
- Unità di misura/formati inconsistenti. È il caso in cui la stessa grandezza viene misurata con unità di misura o rappresentata con formati differenti a seconda del sistema alimentante di provenienza. In fase di trasformazione ogni flusso alimentante andrà convertito in un'unica unità di misura convenzionale per il Data Warehouse.
- Denominazione inconsistente. È il caso in cui a seconda del sistema transazionale alimentante lo stesso oggetto (di solito un dato) viene denominato

in modo diverso. Solitamente il dato all'interno del warehouse viene identificato in base alla definizione contenuta nei metadati del sistema.

• Dati mancanti o errati. Nei tre casi precedenti le operazioni di trasformazione consistevano essenzialmente in attività di conversione, entro certi limiti automatizzabili. In questo caso, invece, l'operazione di trasformazione può richiedere l'intervento umano per risolvere casistiche non prevedibili e implementabili mediante le business rule.

### **4.2.2.2 Data Preparation and Storage Layer**

Questo livello coincide con il massimo dettaglio disponibile (in termini di dati) all'interno del sistema di Data Warehousing.

Una volta che i dati hanno superato il "quality layer" vengono "stoccati" in questo livello architetturale per garantire due tipi di utilizzi:

- la creazione di sintesi informative per gli utenti (data mart e aggregazioni) mediante procedure ad hoc che vengono solitamente innescate (in termini di update) dalla completa esecuzione delle operazioni di estrazione, trasformazione e caricamento;
- l'esecuzione di analisi avanzate basate prevalentemente su algoritmi di tipo statistico che richiedono l'operatività sul massimo dettaglio disponibile dei dati per restituire risultati significativi.

#### **4.2.2.3 Data Interpretation and Analysis layer**

A questo livello dell'architettura del sistema di Data Warehousing troviamo oggetti tra loro molto diversi per funzione e tecnologia. Le funzionalità base espletate da questo livello architetturale sono: aggregazione, analisi e interpretazione.

## **4.2.2.3.1 Aggregazione**

La funzionalità di aggregazione provvede a costruire sintesi decisionali partendo dai dati di dettaglio presenti nel layer precedentemente descritto. Qui si deve fare una importante precisazione architetturale.

Capitolo 4

In una situazione in cui non esiste il Data Warehouse gli utenti sono costretti ad accedere ai sistemi legacy per ottenere le informazioni loro necessarie.

In alcuni casi si può decidere di estrarre dai sistemi legacy una o più sintesi (data mart) per gli utenti che effettueranno l'analisi su di esse. In questa situazione, anche se la tecnologia e l'architettura assomigliano molto a quelle di un Data Warehouse, l'impossibilità di arrivare a dati di dettaglio superiore di quello delle sintesi disponibili (drill-through) ne riduce la potenza informativa.

Peraltro il Data Warehouse non va necessariamente considerato come una base dati a cui tutti gli utenti accedono liberamente per le proprie analisi. Questo può essere vero dove gli utenti siano particolarmente addestrati e, comunque sia, ha delle serie controindicazioni in quanto le risorse hardware necessarie per supportare un elevato numero di utenti che eseguono query multijoin sono difficilmente prevedibili e pianificabili. Molti presunti progetti di warehousing falliscono proprio perché ci si limita a "portare dentro i dati" senza però di fatto renderli disponibili agli utenti meno esperti.

La situazione ideale è quella in cui esiste un Data Warehouse centrale che contiene tutti i dati al minimo livello di dettaglio richiesto per effettuare analisi avanzate e per costruire aggregazioni per tutti gli utenti. In questo caso i data mart possono essere o tematici (cioè contenenti tutte le informazioni riguardo un certo soggetto) o per gruppi specifici di utenti.

Questa strategia architetturale fa del Data Warehouse un vero processo di "information delivery", ove la richiesta di altre e diverse sintesi decisionali comporta non già la costruzione di altri flussi di alimentazione ma piuttosto la creazione di altri data mart. Lo sviluppo di nuovi flussi generanti nuovi data mart è un'attività di *routin* di gestione del Data Warehouse. La differenza con quanto si dovrebbe fare utilizzando i sistemi legacy è essenzialmente di costo: generare un nuovo data mart all'interno di un'architettura di warehousing ha costi e tempi di sviluppo e di controllo qualità dei dati nettamente inferiore.

### **4.2.2.3.2. Analisi e interpretazione: la tecnologia OLAP**

La funzionalità di analisi consente di effettuare indagini sulle aggregazioni costruite dal sistema. Tipicamente le funzionalità di analisi di un Data Warehouse sono supportate da tecnologia di tipo OLAP (On Line Analytical Processing).

L'OLAP è essenzialmente un approccio tecnologico ai processi decisionali che si focalizza sull'analisi dimensionale delle informazioni. Le sue caratteristiche principali sono:

- **è orientato agli utenti di business**: il business è fatto a "dimensioni" e non a "tabelle" e chi analizza e tenta di comprenderlo ragiona appunto per dimensioni; è per questo che una volta intuiti i due concetti fondamentali ("dimensione e gerarchia") qualsiasi utente di business è in grado di utilizzare uno strumento OLAP;
- **è pensato per la risoluzione di problemi non strutturati**: a differenza dei tradizionali strumenti di reporting che presentano già le risposte preconfezionate, gli strumenti OLAP stimolano le domande e consentono analisi di causa-effetto. Ciò avviene grazie alla loro struttura che permette la navigazione tra le informazioni utilizzando le gerarchie e le relazioni tra le informazioni stesse come "sentieri";
- **si focalizza sulle informazioni**: i motori OLAP non sono di per sé strumenti di presentazione delle informazioni ma architetture ottimizzate di data storage e navigazione; ne segue che tutto ciò che un utente trova in questo ambiente sono solo le informazioni di cui ha bisogno, organizzate secondo la logica delle dimensioni di analisi di business;
- (conseguentemente) **crea efficienza**: ovviamente il risultato netto di tutto ciò è l'efficienza creata da questi sistemi con la loro capacità di andare dal generale al particolare e di aiutare l'utente a trovare l'informazione necessaria in base a percorsi logici e non "scartabellando".

Alla tecnologia OLAP, che, come si è visto, si è soliti parlare nel caso dei dati contenuti nel Data Warehouse, si contrappone la tecnologia OLTP (On Line Transaction

Capitolo 4

Processing)7, cioè quella legata ai sistemi informativi che sovrintendono all'operatività giornaliera dell'azienda.

I sistemi OLTP sono generalmente utilizzati per registrare, modificare e visualizzare singoli record in tempo reale in base alle esigenze operative delle varie funzioni aziendali. I DBMS (Data Base Management System) per l'OLTP sono generalmente ottimizzati per garantire la massima efficienza e affidabilità nell'espletamento di operazioni su singoli record in molte tabelle collegate: ad esempio, una tipica operazione su un ordine dovrà estrarre un record dalla tabella Ordini, estrarre dall'Anagrafica i dati del cliente, selezionare dalla tabella Righe Ordini i record relativi e collegarli con la tabella Articoli Materiali e con le tabelle dei dati sull'avanzamento della produzione. Ed è chiaro che districarsi in modo agevole in una moltitudine di tabelle e relazioni può risultare non facile per un utente non particolarmente esperto in sistemi informativi. Non è raro poi il caso in cui le varie funzioni aziendali utilizzino applicazioni diverse che registrano i propri dati su database diversi, compromettendo definitivamente la possibilità di effettuare analisi comparate di qualsiasi tipo all'interno di questo tipo di sistemi. Ma la considerazione più importante riguarda il fatto che i sistemi OLTP, pur custodendo sicuramente al loro interno dei dati legati alla dimensione temporale, normalmente non conservano dati storici sulle passate gestioni; di conseguenza molte volte l'unico modo per procurarsi informazioni di tipo storico è una serie di operazioni di "restore" da nastri di backup.

Vengono presentati ora il modello per la tecnologia OLAP e lo schema, per la memorizzazione dei dati, che deriva direttamente da questo modello, per presentare poi le funzioni di base di uno strumento OLAP.

<sup>7</sup> La definizione è stata data da E. F. Codd

### **4.2.2.3.2.1 Il modello concettuale per l'OLAP: il Dimensional Model**

Il modello concettuale per le analisi di tipo OLAP è studiato tenendo conto di due priorità fondamentali: la semplicità di analisi da parte dell'utente e la velocità nell'estrazione dei dati.

I due oggetti principali sui quali viene concentrata l'attenzione per il perseguimento del primo obiettivo sono i "Fatti" e le "Dimensioni".

I Fatti rappresentano i fenomeni di interesse aziendale e racchiudono in se dei valori espressi secondo unità di misura precise. Possono essere ad esempio le vendite, il fatturato, il budget, il magazzino. Logicamente è importante che il fatto di interesse abbia una evoluzione nel tempo. Le Dimensioni, invece, rappresentano le chiavi di lettura ritenute significative di tali fenomeni.

Quando si considera un Fatto è importante verificare quali informazioni sono disponibili e a quale grado di dettaglio. Ad esempio i dati di vendita esistono in un contesto determinato dal prodotto venduto, dal negozio dove avviene la vendita, dal momento temporale in cui questa avviene e da altre possibili informazioni relative all'evento. Queste informazioni vengono raggruppate in Dimensioni che raccolgono quelli che saranno i criteri in base ai quali si possono analizzare i dati nel Data Warehouse.

Considerando ad esempio sempre il Fatto Vendite, si possono avere una dimensione geografica, una di tipo di prodotto e una dimensione temporale. Per riuscire a visualizzare questa struttura logica si può far riferimento alla struttura degli MDDB (Multi Dimensional Data Base) e disegnare un cubo che rappresenta il Fatto Vendite analizzabile per le Dimensioni Geografia, Prodotto e Tempo.

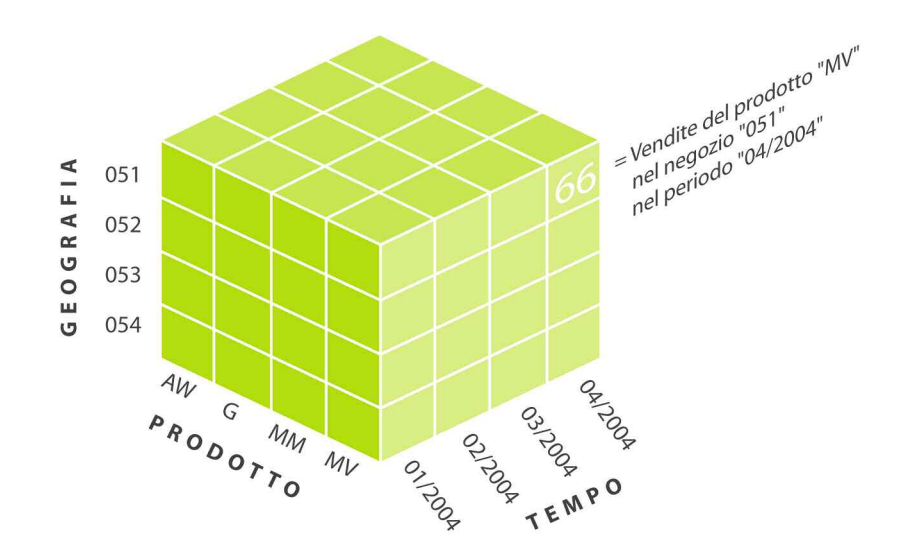

**Fig. 4.1 Visualizzazione della struttura di un MDDB: ogni cella contiene il dato delle vendite di un prodotto in un determinato negozio e in un particolare periodo** 

Il massimo dettaglio al quale i dati sono memorizzati è definito granularità della dimensione e visivamente si riflette nel numero di celle lungo quella dimensione. Su ogni dimensione si può definire il concetto di additività per una misura:

- una misura è **additiva** su una dimensione se può essere aggregata lungo quella dimensione utilizzando l'operatore somma; la maggior parte delle misure sono additive;
- una misura è **non-additiva** su una dimensione se può essere aggregata lungo quella dimensione solo utilizzando operatori di aggregazione diversi dalla somma (ad es. media, minimo, ecc.); un esempio di misure non-additive sono quelle che misurano un livello o una percentuale;
- una misura è **non-aggregabile** su una dimensione se non può essere aggregata in alcun modo lungo quella dimensione.

In generale una misura è definita additiva se può essere aggregata lungo tutte le dimensioni e **semi-additiva** se può essere aggregata solo lungo alcune di esse. Un esempio può essere un saldo mensile che non può essere aggregato lungo la dimensione temporale.

In questo modello risultano importanti gli Attributi delle Dimensioni. Infatti le Dimensioni qualificano i Fatti in modo concettuale e non sono fisicamente

rappresentate nel Data Warehouse; quello che si può ritrovare nei dati sono gli attributi che appartengono ad ogni dimensione: questi vengono definiti dalle colonne del database.

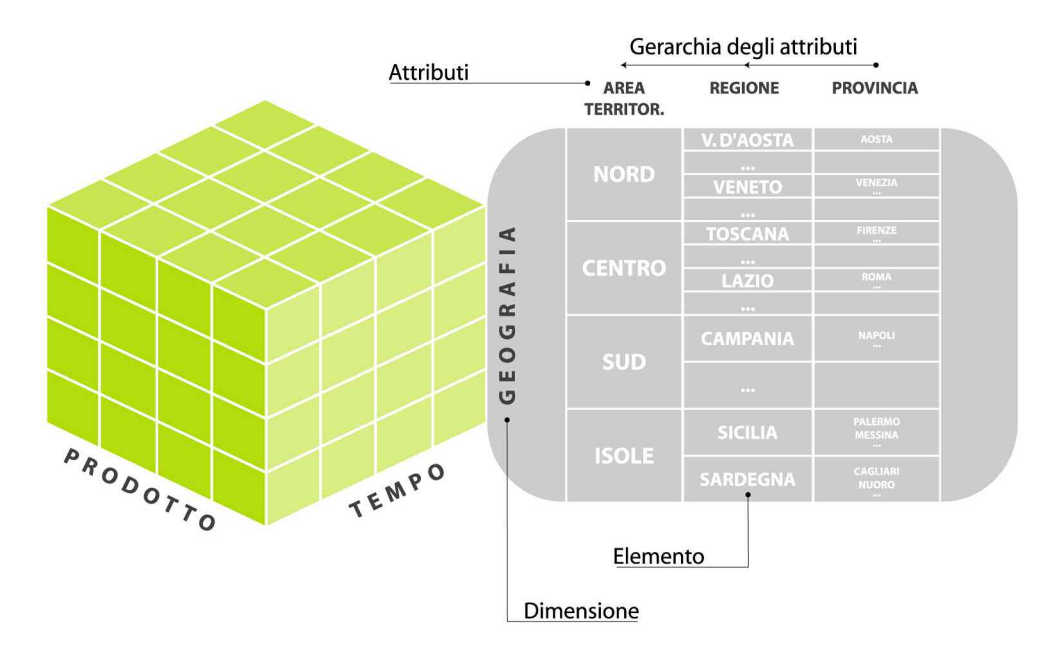

**Fig. 4.2: Attributi della dimensione geografica in una struttura di un MDDB** 

I valori assumibili da ogni attributo sono i suoi "elementi" ed è in base a questi valori che si possono effettuare analisi, ricerche, somme e confronti.

Gli attributi di una dimensione sono di solito classificati lungo una ben definita gerarchia. Ad esempio la dimensione geografica può presentare la seguente gerarchia degli attributi: Area territoriale, Regione, Provincia.

#### **4.2.2.3.2.2 Star Scheme**

Il Modello o Schema a Stella, per la memorizzazione dei dati nel Data Warehouse, deriva direttamente dal modello concettuale per l'OLAP essendo organizzato in due tipi di tabelle: una tabella dei fatti e una o più tabelle delle dimensioni. La tabella dei fatti contiene due soli tipi di elementi: una o più chiavi esterne e delle misure riguardanti il fatto di interesse. Queste misure rappresentano i dati numerici, da sommare lungo una o più dimensioni, dai quali ottenere report e sommatorie.

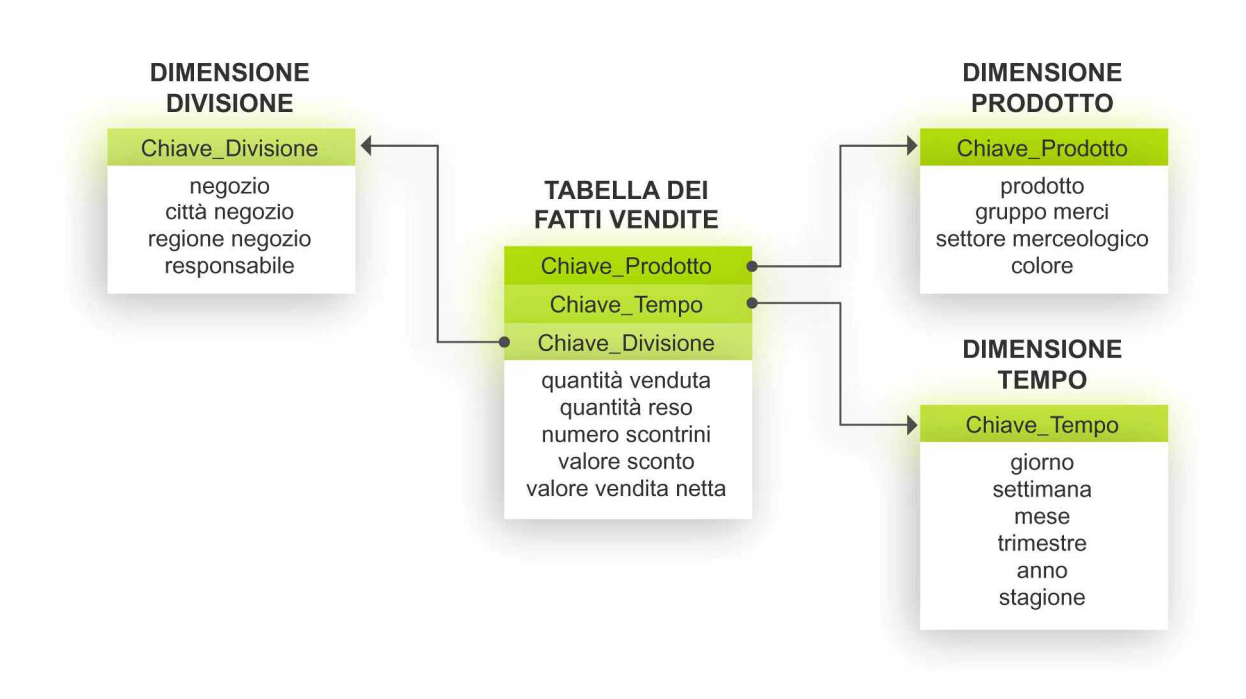

#### **Fig. 4.3: Schema a Stella**

Una tabella delle dimensioni contiene una o più chiavi primarie e delle informazioni descrittive sulla dimensione. In queste tabelle sia le informazioni descrittive sia la chiave primaria possono contenere dati testuali relativi alla dimensione; questi saranno utilizzati per individuare i criteri di estrazione da applicare alla tabella dei fatti e per fornire informazioni descrittive nei report. Il Modello a Stella implica solitamente una relazione uno-a-molti tra le tabelle delle dimensioni e la tabella dei fatti.

#### **4.2.2.3.2.3 Funzioni di base di uno strumento OLAP**

Le principali funzioni offerte da uno strumento OLAP sono:

• **Roll-Up**: è l'operazione di aggregazione del dato lungo la gerarchia della sua dimensione: un esempio può essere il passaggio da una visualizzazione dei dati mensili delle vendite ad una visione d'insieme dei dati a livello trimestrale per apprezzare globalmente l'andamento delle vendite di tutto l'anno; in questo caso, mediante un'operazione di roll-up, ci si porta ad un livello superiore nella gerarchia temporale. Mediante un'altra operazione di roll-up si arriva al livello annuale.

- **Drill-down**: è l'operazione di "esplosione" del dato nelle sue determinanti. L'operazione di drill-down può essere eseguita seguendo due tipologie di "sentiero": la gerarchia costruita sulla dimensione di analisi (per esempio: passaggio dalla famiglia di prodotti all'insieme dei prodotti che ne fanno parte) oppure la "relazione matematica" che lega un dato calcolato alle sue determinanti (per esempio: passaggio dal margine al ricavo e costo che lo generano). Si può comprendere l'importanza di tale operazione ai fini analitici in termini di comprensione delle determinanti di un dato.
- **Drill-across**: è l'operazione mediante la quale si naviga attraverso uno stesso livello nell'ambito di una gerarchia. Come visto precedentemente il passaggio dalla famiglia di prodotti alla lista dei prodotti è un'operazione di drill-down, il passaggio da una famiglia ad un'altra famiglia è un'operazione di drill-across.
- **Drill-through**: concettualmente simile al drill-down, è l'operazione mediante la quale si passa da un livello aggregato al livello di dettaglio appartenente alla base dati normalizzata. Molti software vendor proclamano che i loro prodotti hanno la capacità, mediante l'operazione di drill-through, di passare dal Data Warehouse ai sistemi transazionali alimentanti. Tale operazione, anche se tecnicamente fattibile sotto una serie di condizioni abbastanza rilevanti, è poco sensata per le problematiche di security e di performance indotti nei sistemi transazionali stessi.
- **Summarization**: è l'operazione che permette di raggiungere il livello più alto della gerarchia; un esempio può essere il voler avere la visione di tutte le vendite nazionali: essendo le aree geografiche il livello più alto della gerarchia, basterà richiedere al tool OLAP di calcolare la somma per tutte le zone geografiche. Le possibilità offerte dalle funzioni di somma lungo una o più dimensioni sono molte.
- **Rotation**: è l'operazione che permette di scambiare gli assi di visualizzazione delle dimensioni: un esempio può essere spostare la dimensione Prodotto dall'asse X di una ipotetica visione cartesiana all'asse Y o quello Z. Nel caso di un cubo multidimensionale è possibile scambiare una dimensione visualizzata

con una non in primo piano ("Dimension Swap" o "Pivotting") e combinare questa operazione con la somma lungo una o più dimensioni.

- **Slicing**: è l'operazione che, come dice la parola, permette di "affettare", cioè di isolare una "fetta" di dati dal cubo multidimensionale. È un'operazione fondamentale se si desidera analizzare totali ottenuti in base a dimensioni diverse o se si vogliono analizzare aggregazioni trasversali.
- **Dicing**: è l'operazione di estrazione di un subset di informazioni dall'aggregato che si sta analizzando. Letteralmente significa "fare a cubetti". L'operazione di dicing viene eseguita quando l'analisi viene focalizzata su una "fetta del cubo" di particolare interesse per l'analista. In alcuni casi l'operazione di dicing può essere "fisica" nel senso che non consiste solo nel filtrare le informazioni di interesse ma magari nell'estrarle dall'aggregato generale per distribuirne i contenuti.

#### **4.2.2.3.2.4 Multidimensional-OLAP e Relational-OLAP**

Un'ultima specificazione riguarda l'esistenza di due, se non tre, tecnologie di memorizzazione maggiormente utilizzate, a fronte di un unico modello concettuale OLAP.

Oltre allo Schema a Stella con tecnologia relazionale, esistono infatti database multidimensionali che organizzano le informazioni (le misure dei fatti) all'interno di strutture a matrice a più dimensioni. Questi sono chiamati MDDB (Multi Dimensional Data Base).

Gli MDDB mediante gli strumenti OLAP di cui dispongono, permettono di effettuare delle operazioni di analisi anche complicate in modo semplice e veloce. Questo grazie alla metafora di cubi e ipercubi, e attraverso l'uso di più matrici multidimensionali ottenute preaggregando i dati in base alle visualizzazioni ed analisi maggiormente usate. Viene definita quindi come Multidimensional-OLAP (MOLAP) una applicazione OLAP connessa direttamente ad un database multidimensionale e come Relational-OLAP (ROLAP) un sistema formato da un motore OLAP

multidimensionale che si avvale di un database relazionale per la memorizzazione dei dati, come lo Schema a Stella.

A partire dal 1997 hanno fatto la loro comparsa dei software OLAP che, sfruttando delle particolari strutture, condividono caratteristiche ed alcuni punti di forza di entrambe le applicazioni: sono applicazioni definite Hybrid-OLAP (HOLAP) che combinano ed integrano un server MOLAP per la memorizzazione dei dati aggregati e un database ROLAP per l'accesso a dati di dettaglio.

### **4.2.2.4 Data Presentation Layer (DW Applications)**

Questo livello, ingiustamente considerato il più importante da chi pensa che costruire un sistema di decision support voglia dire disegnare degli spettacolari report layout, contiene tutti i sistemi di presentazione delle informazioni agli utenti.

I sistemi appartenenti a questo layer architetturale possono essere raggruppati in tre grandi categorie:

- **strumenti specialistici di Business Intelligence**: in questa categoria, molto vasta in termini di soluzioni presenti sul mercato, troviamo strumenti di query building, strumenti di navigazione OLAP (OLAP viewer) e, in una accezione molto lato del concetto, anche i Web browser, che per la verità stanno diventando sempre più l'interfaccia universale per diverse applicazioni;
- **strumenti di Office Automation**: sempre più i software vendor presenti con le loro soluzioni nel layer architetturale precedente indicano come soluzioni di front-end gli ordinari strumenti del lavoro quotidiano, come word processor e fogli elettronici. È ovvio che per molti utenti poco esperti che si avvicinano per la prima volta al Data Warehouse questa sia una soluzione psicologicamente rassicurante in quanto non sono costretti ad imparare nuovi e complessi strumenti. Il problema consiste nel fatto che tale soluzione è ideale per questioni di produttività ed efficienza, lo è meno per l'utilizzo intensivo del Data Warehouse, dal momento che questi strumenti, in tale caso, hanno significativi limiti architetturali e funzionali;
- **strumenti di grafica e publishing**: in questo caso ciò che prevale ancora una volta è una considerazione di efficienza e produttività: gli strumenti di Business

Intelligence hanno la capacità di generare grafici e tabelle per i propri utenti, la soluzione in oggetto serve sostanzialmente ad evitare inefficienti doppi passaggi.

Un Data Warehouse comprende diversi livelli di dati:

- **Dati attuali di dettaglio**: sono i dati al massimo livello di dettaglio che si ritiene possano essere utili ai processi decisionali, sulla base delle esigenze note e di quelle ragionevolmente prevedibili. In realtà, questa parte comprende non solo i dati propriamente attuali (cioè validi al momento dell'interrogazione), ma anche una certa finestra temporale di dati storici. Oltre all'eventuale prima aggregazione, i dati di questo livello hanno già subito rispetto ai dati operativi tutte le altre operazioni: filtraggio delle informazioni non necessarie, interrogazione delle informazioni da fonti diverse, trasformazione rispetto allo schema dati del Data Warehouse.
- **Dati storici di dettaglio**: i dati di dettaglio che superano la finestra temporale del dato "attuale" ma che rientrano comunque nella finestra temporale del Data Warehouse vengono collocati su supporti meno impegnativi e costosi, ma anche meno comodamente accessibili.
- **Dati aggregati**: la presenza dei dati aggregati nel Data Warehouse deriva da considerazioni di efficienza e praticità nella risposta alle richieste degli utenti; infatti tutte le informazioni ricavabili dai dati aggregati sono in teoria ricavabili dai dati di dettaglio, ma ciò richiederebbe di volta in volta il loro ri-calcolo. In questo modo, però, non potranno essere soddisfatte esigenze non previste che richiedano aggregazioni diverse da quelle predisposte, ma a questo scopo sono comunque conservati i dati di dettaglio.

#### **4.2.2.5 Ambiti applicativi del Data Warehouse**

Del Data Warehouse ne parlano in molti ma lo praticano in pochi, e questo è un motivo che rende difficile identificare e motivare le aree applicative del Data Warehouse.

Nelle aziende gli ambiti di utilizzo sono molteplici, poiché tutte le aree gestionali sono caratterizzate da volumi considerevoli di dati su cui devono essere prese decisioni strategiche. Poiché il Data Warehouse può avere un valore strategico, all'interno delle

aziende è fondamentale per il management definire una strategia per il Data Warehouse. La strategia per il Data Warehouse è essenzialmente un percorso evolutivo che porta l'azienda da applicazioni DW non "mission-critical" a una situazione in cui il Data Warehouse è una componente fondamentale del sistema informativo aziendale.

La strategia di data warehousing di un'azienda può essere classificata in base a due dimensioni fondamentali:

- utilizzo del DW esistente: livello di maturità degli utenti e delle funzioni di supporto del DW nell'utilizzo dell'esistente;
- utilizzo prospettico del DW: obiettivi strategici di utilizzo del DW come piattaforma di decision support.

Tutte le aziende attraversano dunque quattro fasi nella storia dell'utilizzo del Data Warehouse:

- la prima fase, chiamata "supporto" (basso utilizzo del DW esistente, basso utilizzo prospettico del DW), è la fase in cui si trovano le aziende che hanno fallito uno o più progetti di warehousing e non pensano di ampliarne l'utilizzo prospettico. In questa fase si possono trovare anche aziende che non hanno un DW e non stanno pensando di realizzarlo;
- la seconda fase, chiamata "opportunità" (basso utilizzo del DW esistente, alto utilizzo prospettico del DW), è la fase in cui si trovano le aziende che, pur avendo fallito uno o più progetti di warehousing o avendo semplicemente esplorato la tematica senza approfondirla, puntano a sviluppare le attività di decision support tramite il Data Warehouse. In questa fase possono trovarsi anche aziende che non hanno un Data Warehouse ma stanno pensando di realizzarlo;
- la terza fase (alto utilizzo del DW esistente, alto utilizzo prospettico del DW), è quella fase in cui il Data Warehouse diviene "strategico" per i processi decisionali aziendali. In questa fase si trovano tutte quelle aziende che hanno con successo intrapreso un progetto di warehousing e che ne stanno sfruttando a pieno le potenzialità;

• la quarta fase, chiamata "factory" (alto utilizzo del DW esistente, basso utilizzo prospettico del DW) è la fase in cui si trovano tutte le aziende in cui il Data Warehouse è maturo, la metodologia di implementazione consolidata e tutte le aree decisionali critiche sono presidiate. In questa fase l'imperativo principale è l'efficienza e il risparmio di costi derivanti dal Data Warehouse e nel suo utilizzo. Un processo di "sclerotizzazione" nell'uso del Data Warehouse può in alcuni casi far tornare l'azienda alla prima fase.

## **5. AMMINISTRAZIONE DI SAP BW**

# **5.1** SAP Business Information Warehouse

SAP Business Information Warehouse (SAP BW) è la componente di mySAP Business Intelligence (mySAP BI) che offre una soluzione completa per l'acquisizione e la valutazione delle informazioni di tutta l'azienda. La progettazione e la realizzazione di un sistema di Data Warehouse tramite SAP BW risulta semplice e rapida grazie anche al **Business Content**, ovvero modelli informativi preconfigurati con una serie di report a corredo già pronti.

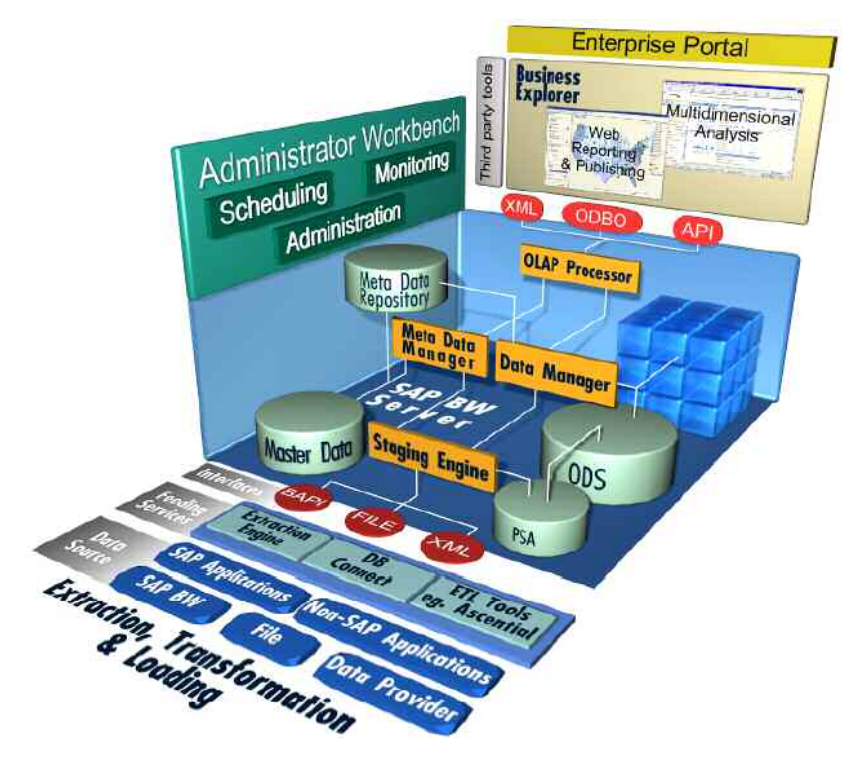

**Fig. 5.1: Componenti di SAP Business Information Warehouse (Fonte SAP AG)** 

La figura 5.1 mostra i principali componenti del sistema SAP Business Information Warehouse, che verranno presentati nel corso di questo capitolo.

#### **5.1.1 Livelli di composizione del sistema SAP BW**

La composizione del sistema SAP BW può essere schematizzata in tre livelli:

- il livello superiore rappresentato dal Business Explorer (BEx);
- il livello centrale rappresentato dal SAP BW Server;
- il livello inferiore rappresentato dal Source System.

Il Business Explorer (BEx) è l'ambiente di SAP BW che fornisce un'attività di reporting e strumenti di analisi. Si compone dei seguenti strumenti: il BEx Query Designer, il BEx Analyzer, il BEx Web Application Designer e il BEx Browser. Questi verranno trattati in dettaglio nel sesto capitolo.

Il SAP BW Server è lo strumento che permette di gestire e amministrare in tutte le sue funzioni il Data Warehouse: processi di estrazione dei dati, memorizzazione e rappresentazione degli stessi attraverso gli InfoCubes, gli ODS Objects (Operational Data Store) e il Metadata Repository.

Il Source System è il sistema che svolge la funzione di data source, cioè di sorgente dati.

Le figure della pagina a seguire mostrano l'architettura con le componenti principali del sistema SAP BW nei tre livelli di composizione appena presentati, e l'integrazione del sistema, cioè il modo con cui avviene il flusso dei dati attraverso le strutture e i componenti.

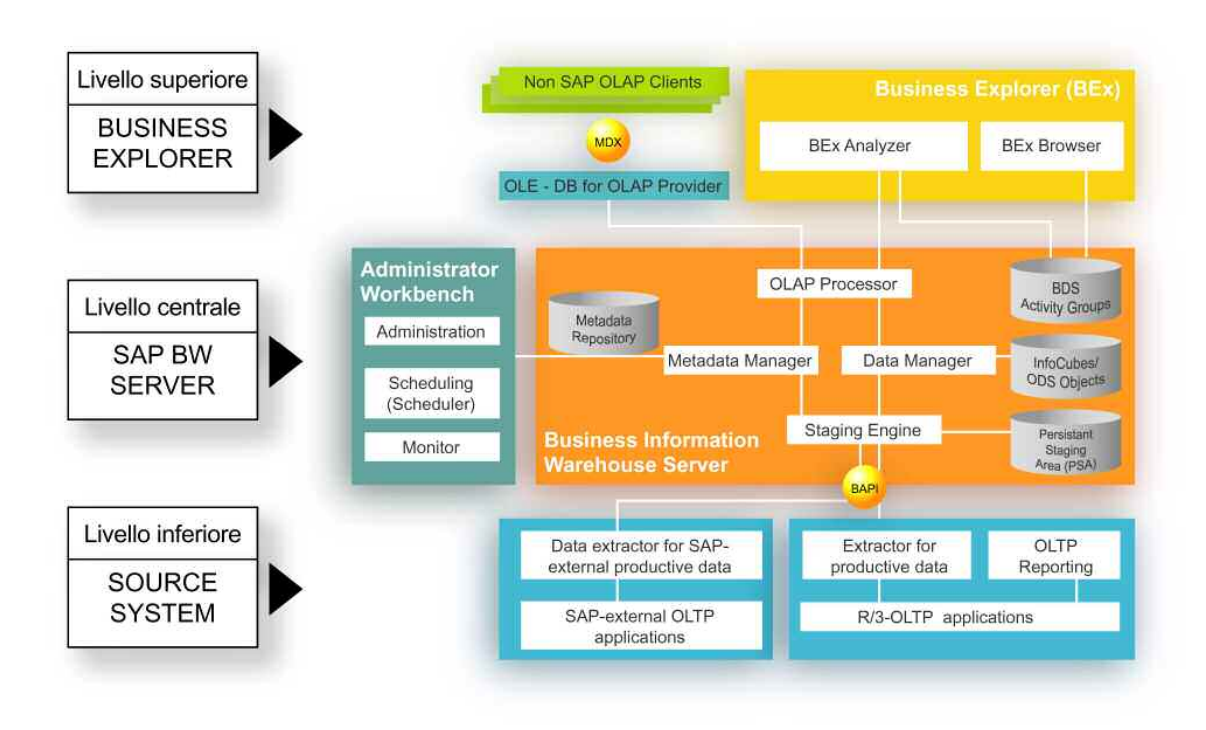

**Fig. 5.2: Architettura di SAP BW** 

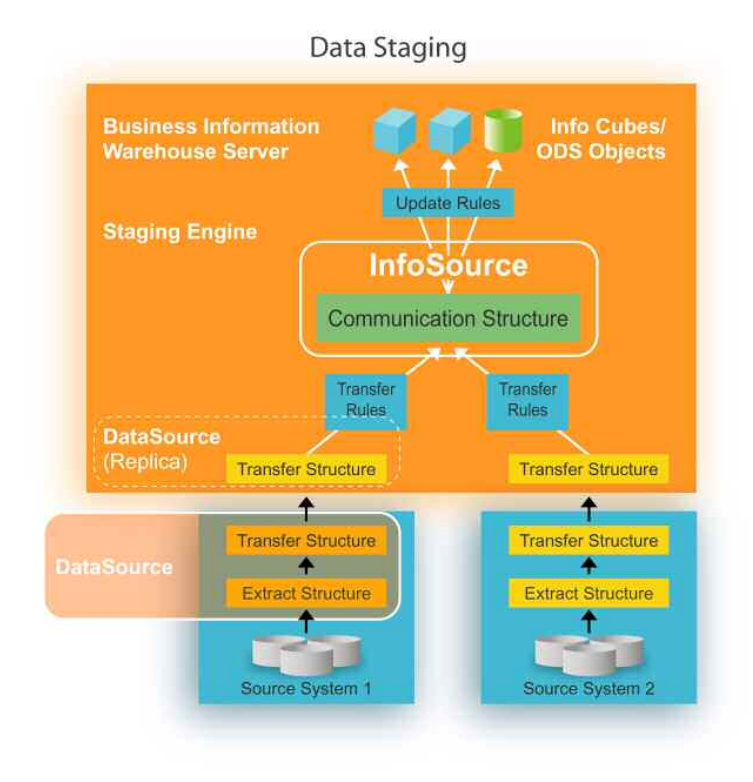

**Fig. 5.3: Integrazione di SAP BW** 

## **5.2 Tool di amministrazione di SAP BW: Administrator Workbench**

L'Administrator Workbench fornisce un ambiente unico centrale per la gestione del Data Warehouse.

L'Administrator Workbench è lo strumento per il controllo, il monitoraggio e il mantenimento di tutti i processi connessi con la struttura e il processo dei dati nel Business Information Warehouse, dalla definizione delle regole di creazione dei cubi alla definizione delle operazioni di caricamento dei dati, al monitoraggio della catena. Presentando una interfaccia grafica user-friendly, l'Administrator Workbench da all'amministratore due fondamentali possibilità di gestione: gestione dei metadati (metadata management) e gestione dei processi (process management).

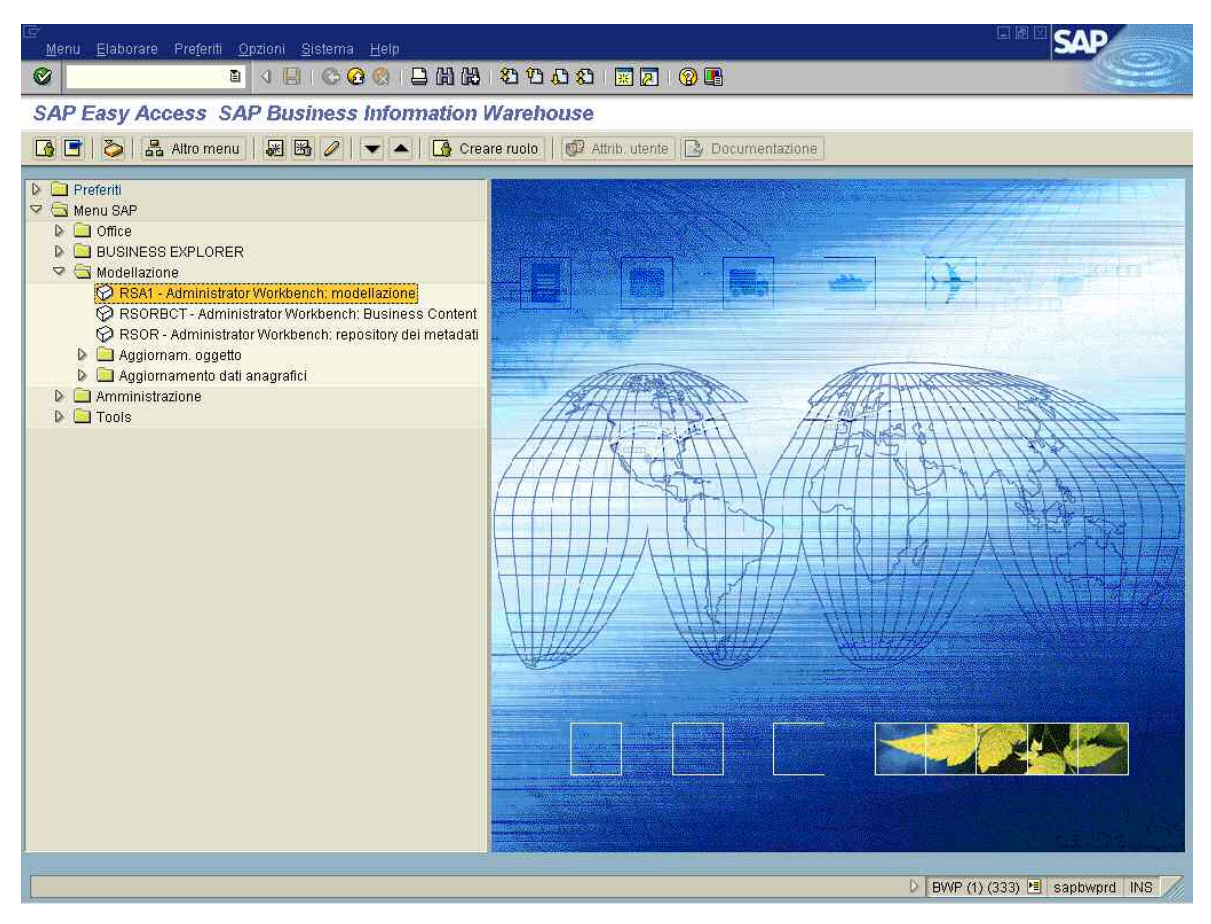

**Fig. 5.4: Videata di accesso all'Administrator Workbench** 

## **5.3 Componenti principali di SAP BW**

Dall'Administrator Workbench le principali operazioni effettuabili sono riferite a **Modellazione** e **Monitoraggio**.

## **5.3.1 Modellazione**

Da Modellazione possono essere definiti i cubi e le regole di aggiornamento. In essa sono contenuti i seguenti oggetti: **Sistemi sorgente**, **InfoSources**, **PSA**, **InfoObjects**, **InfoProvider**.

## **5.3.1.1 Sistemi sorgente (Source Systems)**

Tutti i sistemi che forniscono dati a SAP BW sono definiti sistemi sorgente. I possibili sistemi da cui BW può ricevere dati sono:

- sistemi SAP;
- sistemi SAP BW;
- altri sistemi esterni (sistemi file, sistemi di gestione di database, sistemi esterni con trasferimento dati e metadati mediante staging BAPI (Business Application Programming Interface).

BW è ben supportato sul versante dell'estrazione dei dati grazie alla disponibilità di numerose interfacce per il caricamento dati da:

- file in formato a lunghezza fissa o variabile;
- tabelle relazionali;
- estrattori predefiniti per tutte le soluzioni SAP;
- importazione di dati in XML trasportati via http;
- utilizzo di strumenti ETL dedicati, sviluppati e distribuiti da terze parti.

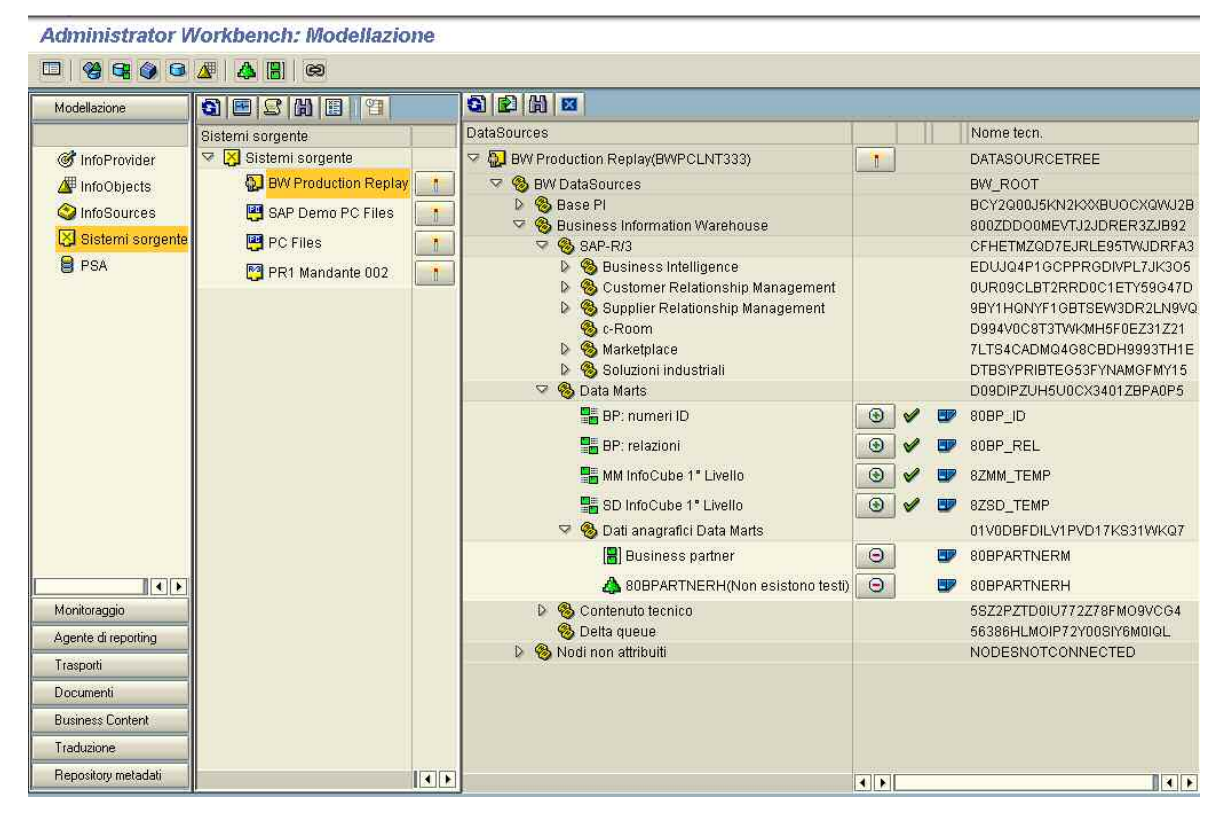

**Fig. 5.5: Sistemi Sorgente** 

#### **Spiegazione dell'albero sistema sorgente:**

Nei nodi della videata iniziale sono riportati i possibili sistemi sorgente:

- **Sistema utente**
- **Sistema sorgente SAP**
- **Sistema BW SAP (Data Mart)**
- **Sistema file (file PC nella workstation o nel file dell'application server)**
- **Sistema di gestione database**
- **Sistema esterno con trasferimento dati e metadati mediante staging BAPI**
- **Tipo di sistema sconosciuto**

Mediante il menu contestuale è possibile richiamare il riepilogo DataSource relativamente ad un sistema sorgente.

Nel sistema sorgente si trovano i componenti applicativi:

**Componente applicativo** 

Nel componente applicativo vengono classificati i DataSources per i quali possono essere richiesti i dati dal relativo sistema sorgente:

- **DataSource per dati di movimento**
- **DataSource per attributi dati anagrafici**
- **DataSource per testi**
- **DataSource per gerarchie**

Significato dei pulsanti di comando nelle colonne dietro alla denominazione dei nodi: L'icona nella prima colonna segnala se un DataSource è attribuito ad un InfoSource:

- **Il DataSource è attribuito ad un InfoSource BW (mappato)**
- **Il DataSource non è attribuito ad un InfoSource BW (non mappato)**

L'icona nella seconda colonna segnala se un DataSource è compatibile con un delta:

**Delta possibile e attivo nel sistema sorgente**

**Delta possibile ma non ancora attivo nel sistema sorgente (Attivazione necessaria)**

I dati raggruppati in unità logiche sono immagazzinati nei sistemi sorgente come DataSources.

#### **DataSources**

Un DataSource è un elemento chiave all'interno del modello di informazioni SAP BW. Consiste in una serie di campi ordinati in una struttura uniforme per il trasferimento dei dati in BW. Alla richiesta di BW il DataSource rende i dati disponibili in una delle sue strutture predeterminate mediante il trasferimento di questi dai sistemi sorgente (Source Systems) al sistema BW nella **Transfer Structure**, una selezione dei campi del DataSource.

Nell'alimentazione delle **Transfer Rules**, campi individuali del DataSource sono assegnati ai corrispondenti InfoObjects dell'InfoSource. Qui viene determinato infatti quale dato deve essere trasferito da una **Extract Structure** di un DataSource alla **Communication Stucture** di un InfoSource.

E' quindi la **Transfer Structure** ad essere utilizzata per il trasferimento dei dati. I dati sono trasferiti 1:1 dalla transfer structure del sistema sorgente alla transfer structure del sistema BW.

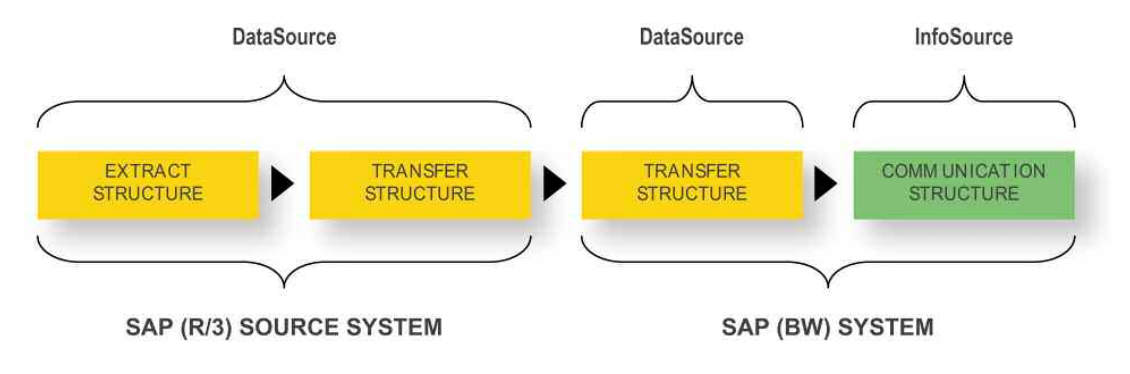

**Fig. 5.6: Schema del flusso dei dati** 

I campi raggruppati in unità logiche che derivano da vari sistemi sorgente possono essere raggruppati insieme in un singolo InfoSource in BW.

Le figure a seguire mostrano un esempio di come si opera a livello della **Transfer Structure** e della **Communication Structure** per l'InfoSource Sales Distribution, tramite le **Transfer Rules**.

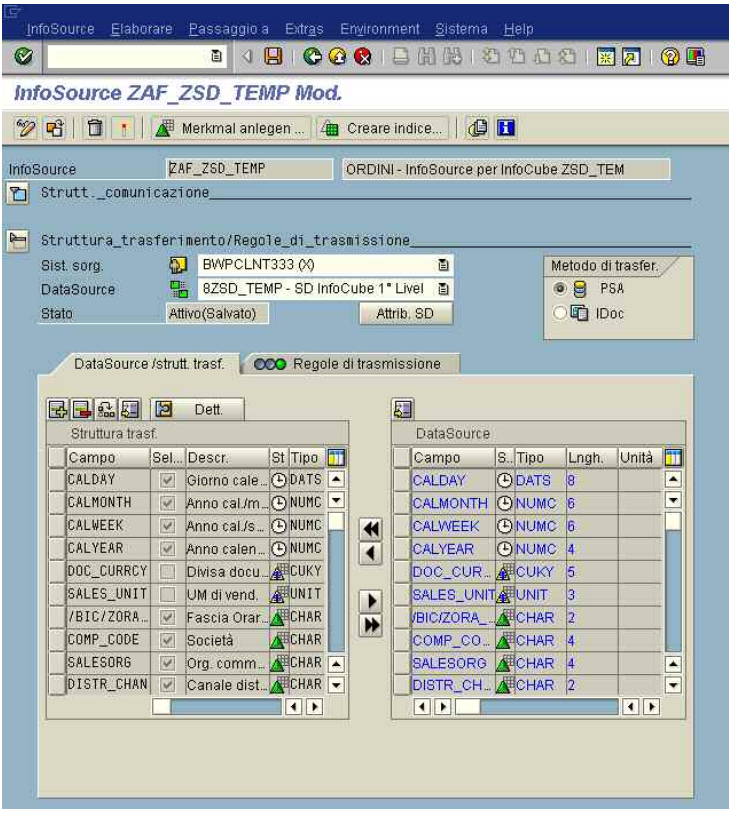

**Fig. 5.7: Transfer Structure** 

|                             | $\mathcal{D}$ of $\parallel$<br>自 |                                    |                                          |                        |                 | Merkmal anlegen    4 Creare indice | <b>CH</b>          |  |            |                  |                          |
|-----------------------------|-----------------------------------|------------------------------------|------------------------------------------|------------------------|-----------------|------------------------------------|--------------------|--|------------|------------------|--------------------------|
| InfoSource:<br>ZAF_ZSD_TEMP |                                   |                                    | ORDINI - InfoSource per InfoCube ZSD_TEM |                        |                 |                                    |                    |  |            |                  |                          |
|                             | Strutt. comunicazione             |                                    |                                          |                        |                 |                                    |                    |  |            |                  |                          |
| Stato                       |                                   | Attivo                             |                                          |                        |                 |                                    |                    |  |            |                  |                          |
|                             | 马口品团                              | <b>HIL</b> Rilevamento             |                                          |                        |                 |                                    |                    |  |            |                  |                          |
|                             |                                   | Struttura di comunicazione         |                                          |                        |                 |                                    |                    |  |            |                  |                          |
|                             | InfoObject                        | Descr.                             |                                          |                        | S. In Ogg. ctr. |                                    | Tipo               |  | Lngh, Deci | Unità            | <b>di</b>                |
|                             | OAF COLL                          | AFS: collezione                    |                                          | <b>AD</b>              |                 | <b>UN</b> DAF_COLL                 | CHAR <sup>4</sup>  |  | o          |                  | $\overline{\phantom{a}}$ |
|                             |                                   | 0AF_6RDVAL Nalore matrice          | 쎼                                        |                        |                 |                                    | CHAR <sup>18</sup> |  | Ō          |                  | $\overline{\phantom{a}}$ |
|                             | <b>OAF THEME</b>                  | AFS: tema                          | Æ                                        |                        |                 |                                    | CHAR <sup>14</sup> |  | ō          |                  |                          |
|                             | <b>BEALDAY</b>                    | Giorno calendario                  | (4)                                      |                        |                 |                                    | DATS <sub>8</sub>  |  | o          |                  |                          |
|                             | <b>OCALMONTH</b>                  | Anno cal /mese                     | $\circ$                                  |                        |                 |                                    | NUMC <sup>6</sup>  |  | ö          |                  |                          |
|                             | <b>BCALWEEK</b>                   | Anno cal /settimana <sup>(1)</sup> |                                          |                        |                 |                                    | NUMC <sup>6</sup>  |  | ō          |                  |                          |
|                             | <b>OCALYEAR</b>                   | Anno calendario                    | $\bigcirc$                               |                        |                 |                                    | NUMC <sup>4</sup>  |  | ö          |                  |                          |
|                             | OCOMP_CODE Società                |                                    | 凋                                        |                        | 潭               | OCOMP CODE CHAR 4                  |                    |  | ö          |                  |                          |
|                             | <b>OCUSTOMER</b>                  | Cliente                            | 凋                                        |                        | 履               | <b>OCUSTOMER</b>                   | CHAR 12            |  | ō          |                  |                          |
|                             |                                   | OCUST_GRP3 Listino prezzi          | 쎼                                        |                        | 浑               | OCUST GRP3                         | CHAR <sub>3</sub>  |  | Ō          |                  |                          |
|                             | <b>OCUST GRP4</b>                 | List prz cli retail                | Æ                                        |                        | 八               | OCUST GRP4                         | CHAR <sub>3</sub>  |  | o          |                  |                          |
|                             |                                   | 0DISTR_CHAN Canale distribuzio     |                                          |                        | 燡               | ODISTR CHAN                        | CHAR <sub>2</sub>  |  | o          |                  |                          |
|                             | 00IVISION                         | Settore Merceolog                  |                                          |                        | /带              | <b>ODIVISION</b>                   | CHAR <sub>2</sub>  |  | ö          |                  | ۸                        |
|                             |                                   | 000C_CURRCY Divisa documento       | 图                                        |                        | Æ               | 0DOC_CURRCYCUKY 5                  |                    |  | o          |                  | $\overline{\phantom{0}}$ |
|                             |                                   |                                    |                                          | $\left  \cdot \right $ |                 |                                    |                    |  |            | $\left  \right $ |                          |

**Fig. 5.8: Communication Structure** 

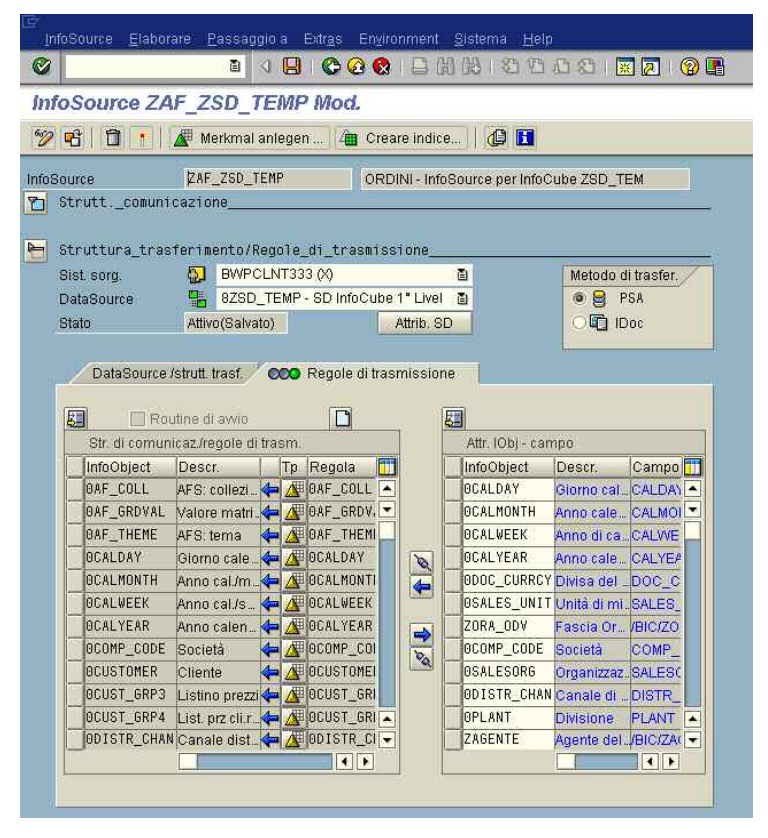

**Fig. 5.9: Transfer Rules** 

# **5.3.1.2 InfoSources**

In BW, un InfoSource descrive la quantità di tutti i dati disponibili per una operazione di business. Un InfoSource è una quantità di InfoObjects, raggruppati in unità logiche. In questa componente sono definite quindi le regole di aggiornamento di BW: ad una richiesta di SAP BW System l'InfoSource rende i dati disponibili agli Infocubes e/o agli ODS Objects. Gli InfoSources contengono transaction data e master data (attributi, testi e gerarchie). La struttura nella quale questi vengono immagazzinati è la Communication Structure.

## **Communication Structure**

La Communication Structure è la componente principale dell'InfoSource. Come visto in fig. 5.8, contiene tutti gli InfoObjects che appartengono all'InfoSource e permette l'aggiornamento dei dati contenuti negli InfoCubes.

Ci sono di base due tipi di InfoSources:

- InfoSources con aggiornamento flessibile;
- InfoSources con aggiornamento diretto.

In entrambi i casi l'aggiornamento dei dati è effettuato dalle Transfer Rules, create per la corrente combinazione dell'InfoSource con i sistemi sorgente, e create inoltre per ogni InfoObject della Communication Structure. Un data target può essere definito da parecchi InfoSources, che possono essere definiti da parecchi sistemi sorgente.

## **Data targets**

Un data target è un oggetto nel quale vengono caricati i dati. I Data targets sono gli oggetti fisici che risultano rilevanti durante la modellazione dei dati e quando questi vengono caricati.

Sono data targets:

- InfoCubes;
- ODS Objects;
- InfoObjects (Caratteristiche con attributi, testi o gerarchie).

| <b>GESHEIG</b><br>Modellazione<br>InfoSources                                                                                                    |                                                                                                    |  |  |  |  |  |  |  |  |
|----------------------------------------------------------------------------------------------------|----------------------------------------------------------------------------------------------------|--|--|--|--|--|--|--|--|
|                                                                                                    |                                                                                                    |  |  |  |  |  |  |  |  |
| $\nabla$ InfoSources<br><b>S</b> InfoProvider<br>& Nodi non attribuiti<br>InfoObjects<br><b>&amp; Fashion Box Application Components</b><br>C InfoSources<br>Sorgenti non SAP<br>D.<br>Sistemi sorgente<br>Componenti applicativi SAP<br>D<br>Sistema progetti<br>D<br><b>B</b> PSA<br>Transactional InfoSources Fashion Box<br><b>A</b><br>hfoSources Sales Distribution<br>▽ 81" Livello<br>4 21 ORDINI ---- AFS Sales Order Schedule Line FASHION BOX<br>D Mandante 002<br>▽ 82" Livello<br>ORDINI - InfoSource per InfoCube ZSD_TEMP 1" -- > 2" livello<br>▽ O BW Production Replay<br>8ZSD_TEMP_Full_Update nei cubi Non Negozi<br>8ZSD_TEMP_Full_Update nei cubi di Negozi<br>hfoSource Materials Management<br>▽ 81" Livello<br>MOVIMENTI--- AFS Goods Movements FASHION BOX<br>Monitoraggio<br>PR1 Mandante 002<br>Agente di reporting<br>▽ %2" Livello<br>Trasporti<br>MOVIMENTI - InfoSource per InfoCube ZMM_TEMP | Nome tecn.<br><b>INFOSOURCETREE</b><br>NODESNOTCONNECTED<br><b>ZFBOX</b><br><b>ONON SAP_SYSTEMS</b><br>SAP<br>PS<br><b>ZFBOXIS</b><br>ZFBOXIS_SD<br>ZFBOXIS_SD_1<br>鼺<br>ZAF_SD_SLS_1<br>驅<br>FASHPR1<br>ZFBOWIS SD 2<br>畾<br>ZAF ZSD TEMP<br>鼺<br>BWPCLNT333<br>甼<br>ZPAK_5N7CUL7HXHOBQYLSWTVOQC6SW<br>畾<br>ZPAK_EKETRS4OS3SK2DZ0RAEM0D0YD<br>ZFBOXIS_MM<br>ZFBOXIS_MM_1<br>鷝<br>ZAF_MM_INV_1<br>畾<br>FASHPR1<br>ZFBOXIS_MM_2<br>噐<br>ZAF_ZMM_TEMP |  |  |  |  |  |  |  |  |

**Fig. 5.10: InfoSources Fashion Box: Sales Distribution e Materials Management** 

#### **Spiegazione dell'albero InfoSource:**

Sotto al nodo iniziale sono riportati i componenti applicativi:

**<sup><sup>2</sup>**</sup> Componente applicativo

Nel componente applicativo vengono classificati gli InfoSource per i quali possono essere caricati i dati dal sistema sorgente corrispondente:

- **InfoSource per i dati di movimento**
- **InfoSource attivo per il quale possono essere richiesti i dati anagrafici, i testi e le gerarchie**

Nell'InfoSource vengono classificati i sistemi sorgente che forniscono dati relativi a questo InfoSource:

Sistema utente

**Sistema sorgente R/3** 

**Sistema BW DataMart** 

- **Sistema file (file PC nella workstation oppure nel file dell'application server)**
- Sistema gestione del database
- **Sistema esterno con trasferimenti di metadati e dati mediante staging BAPI**

**Tipo di sistema sconosciuto** 

Nei sistemi sorgente vengono classificati gli InfoPackage che controllano le selezioni e la data/ora della richiesta di dati e in caso di aggiornamento flessibile riportano la definizione delle destinazioni dati:

**InfoPackage** 

Significato dei pulsanti di comando nelle colonne dietro la definizione del nodo: A livello di InfoSource e InfoObject (caratteristiche):

- **InfoObject con struttura di comunicazione attiva per caricamento di dati anagrafici**
- **InfoObject attivo con possibilità di caricare i testi**
- **InfoObject attivo con possibilità di caricare le gerarchie**
- **InfoSource con struttura di comunicazione attiva per il caricamento dei dati di movimento**
- A livello di sistema sorgente:
	- **Tra il sistema sorgente e l'InfoObject superiore esiste una regola di trasmissione per il caricamento dei dati anagrafici**
	- **Sistema sorgente dal quale possono essere scaricati i testi per l'InfoObject superiore**
	- **Sistema sorgente dal quale possono essere scaricate le gerarchie per l'InfoObject superiore**
	- **Tra il sistema sorgente e l'InfoSource superiore esiste una regola di trasmissione attiva per il caricamento dei dati di movimento**
- A livello degli InfoPackage:
	- **InfoPackage utilizzabile per il caricamento dei dati anagrafici dal sistema sorgente per l'InfoObject superiore**
	- **InfoPackage utilizzabile per il caricamento dei testi dal relativo sistema sorgente per l'InfoObject superiore**
	- **InfoPackage utilizzabile per il caricamento delle gerarchie del relativo sistema sorgente per l'InfoObject superiore**
	- **InfoPackage utilizzabile per il caricamento dei dati di movimento dal sistema sorgente corrispondente per l'InfoObject superiore**
	- **InfoPackage pianificato nell'elaborazione in background SAP; richiedere i dati in un secondo tempo**

## **InfoPackage**

Gli InfoPackage definiscono le regole di caricamento e di aggiornamento dei dati che permettono di rendere disponibili i dati negli InfoCubes.

## **Update Rules**

Le Update Rules specificano il modo in cui i dati (gli InfoObjects: Caratteristiche, Caratteristiche temporali, Indici) vengono aggiornati nelll'InfoProvider dalle Communication Structure di un InfoSource. Permettono quindi la connessione di un InfoSource con un InfoProvider. Deve essere specificata una Update Rule per ogni Indice e le corrispondenti caratteristiche dell'InfoCube. Per un ODS Object, questa deve essere specificata per i dati e i campi chiave, e per un InfoObject deve essere specificata per gli attributi e i campi chiave.

## **5.3.1.3 PSA (Persistent Staging Area)**

La Persistent Staging Area (PSA) è il deposito fisico in SAP BW dove vengono memorizzati i dati provenienti dai sistemi sorgente. Viene creata una PSA per ogni DataSource e per ogni sistema sorgente.

Il dato viene scritto nella tabella della PSA dalla Transfer Structure, e immagazzinato in essa. Una tabella della PSA è quindi creata per ogni Transfer Structure attivata.

Quest'area è molto importante perché immagazzina i dati nel loro formato originale, cioè senza compressione o trasformazione, permettendo quindi un recupero dei dati stessi nel caso si presentassero degli errori nel caricamento agli InfoCubes.

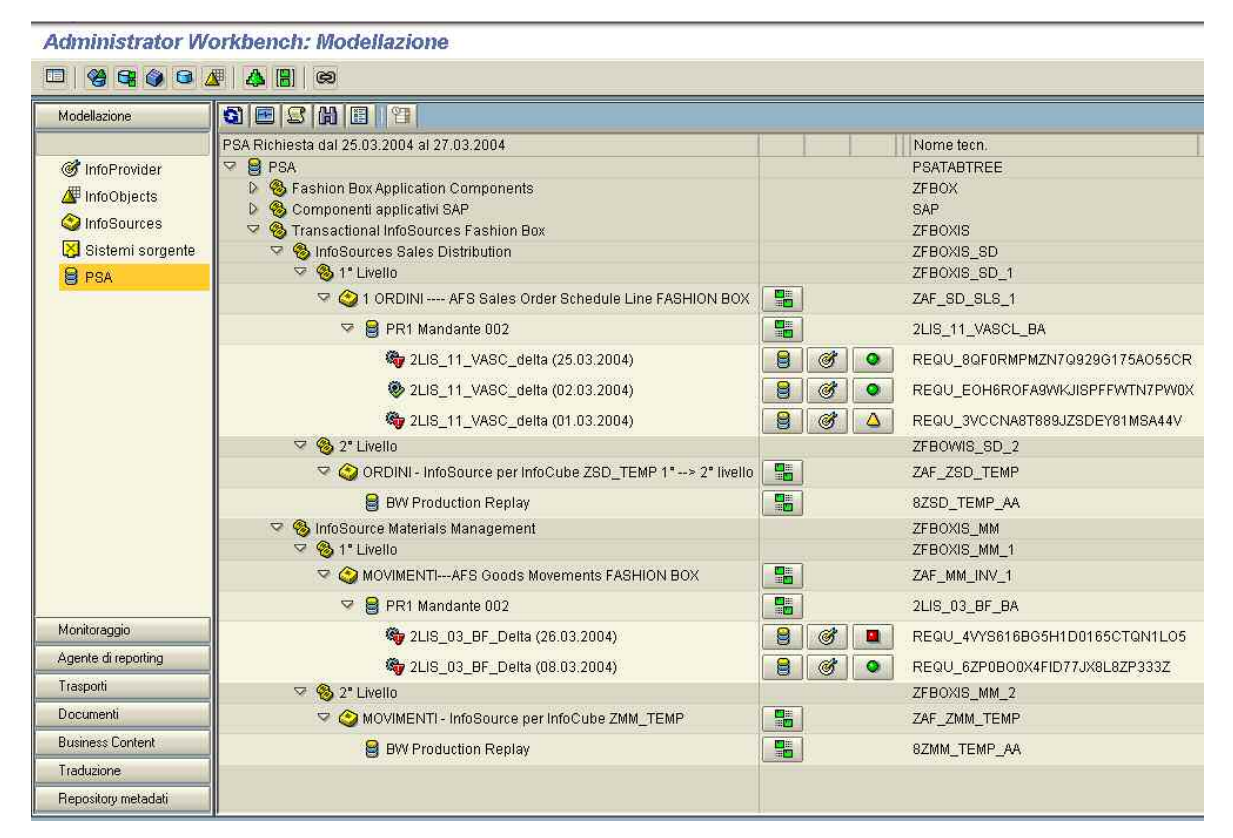

**Fig. 5.11: Persistent Staging Area (PSA)** 

## **Spiegazione albero PSA:**

Sotto il nodo iniziale sono ordinati i componenti applicativi:

**Componente applicativo** 

Sotto il componente applicativo sono ordinati gli InfoSources per i quali esistono dei dati nella PSA:

**InfoSource per i dati di movimento**

**InfoSource attiva per i dati anagrafici**

Sotto gli InfoSource sono ordinate le PSA che contengono dei dati:

#### **PSA** attiva

Sotto ciascuna PSA si vedono le richieste registrate in detta PSA:

**la richiesta esiste in almeno una delle destinazioni per le quali è stata determinata. Questa icona appare anche nelle richieste che sono state caricate solo nella PSA come destinazione dati.**

## **la richiesta non esiste in nessuna delle destinazioni alle quali era stata indirizzata.**

Significato dei pulsanti di comando nelle colonne dietro alla definizione nodi:

L'icona della quinta colonna indica se era stato generato un DataSource d'esportazione:

**DataSource d'esportazione**

Per una richiesta l'icona nella prima colonna visualizza se era stato pianificato un aggiornamento PSA:

**aggiornamento PSA attivato nello scheduler**

Per una richiesta l'icona della seconda colonna indica se per i dati di movimento era stato previsto l'aggiornamento nell'InfoCube, o se per i dati anagrafici/testi era stato previsto un aggiornamento nelle tabelle degli attributi:

**aggiornamento dati di movimento attivato nello scheduler**

**aggiornamento dati anagrafici e testi attivato nello scheduler**

**esiste una struttura di comunicazione attiva per il caricamento dei dati di movimento** L'icona della terza colonna dietro alla richiesta indica lo stato del monitor:

**semaforo verde nel monitor (elaborazione corretta)**

**semaforo giallo nel monitor (elaborazione incompleta)**

**semaforo rosso nel monitor (elaborazione errata)**.

# **5.3.1.4 InfoObjects**

Gli oggetti di valutazione del business (clienti, ricavi di vendita, …) sono noti in BW come InfoObjects. Gli InfoObjects rappresentano le più piccole unità di BW. Essi strutturano l'informazione necessaria per creare data targets.

Sono divisi in: Caratteristiche, Indici, Caratteristiche temporali, Unità, Altri campi.

## **Caratteristiche**

Le Caratteristiche sono riferite a oggetti chiave, ai quali le dimensioni del modello si riferiscono (sono ad es. Divisione, Materiale, Cliente).

## **Indici**

Gli Indici producono parte dei dati in quanto forniscono i valori, che devono essere quantificabili: possono essere espressi in quantità (ad es. pezzi di quantità venduta), importi (ad es. valore di vendita) o numero di articoli (ad es. numero di scontrini). Questi valori hanno bisogno di un'unità di misura per dare loro un significato.

Gli Indici forniscono proprietà addizionali che influenzano non solo il processo di caricamento dei dati, ma anche la visualizzazione di questi nelle query. Nell'utilizzo delle query risultano importanti per gli Indici: l'assegnazione di una valuta fissa o variabile, la determinazione dell'aggregazione, l'aggregazione per Indici non cumulativi e il numero di cifre decimali. E' possibile anche creare un Indice con un riferimento in modo da ridurre il volume di business interno alle query.

## **Caratteristiche temporali**

Le Caratteristiche temporali sono caratteristiche assegnate alla dimensione temporale (ad es. anno calendario, giorno calendario).

Le loro dipendenze risultano quindi conosciute finché il tempo è predefinito.

# **Unità**

Le Unità sono valori necessari per dare un significato agli Indici.

## **Altri campi**

Negli altri campi sono contenuti i meta dati che descrivono altri InfoObjects. Questi sono solamente utilizzati per un uso strutturale all'interno di BW. Sono ad esempio il Tipo di record e l'ID richiesta; quest'ultima è assegnata quando viene caricata una richiesta, e risulta utile per ricercare le richieste in una data successiva.

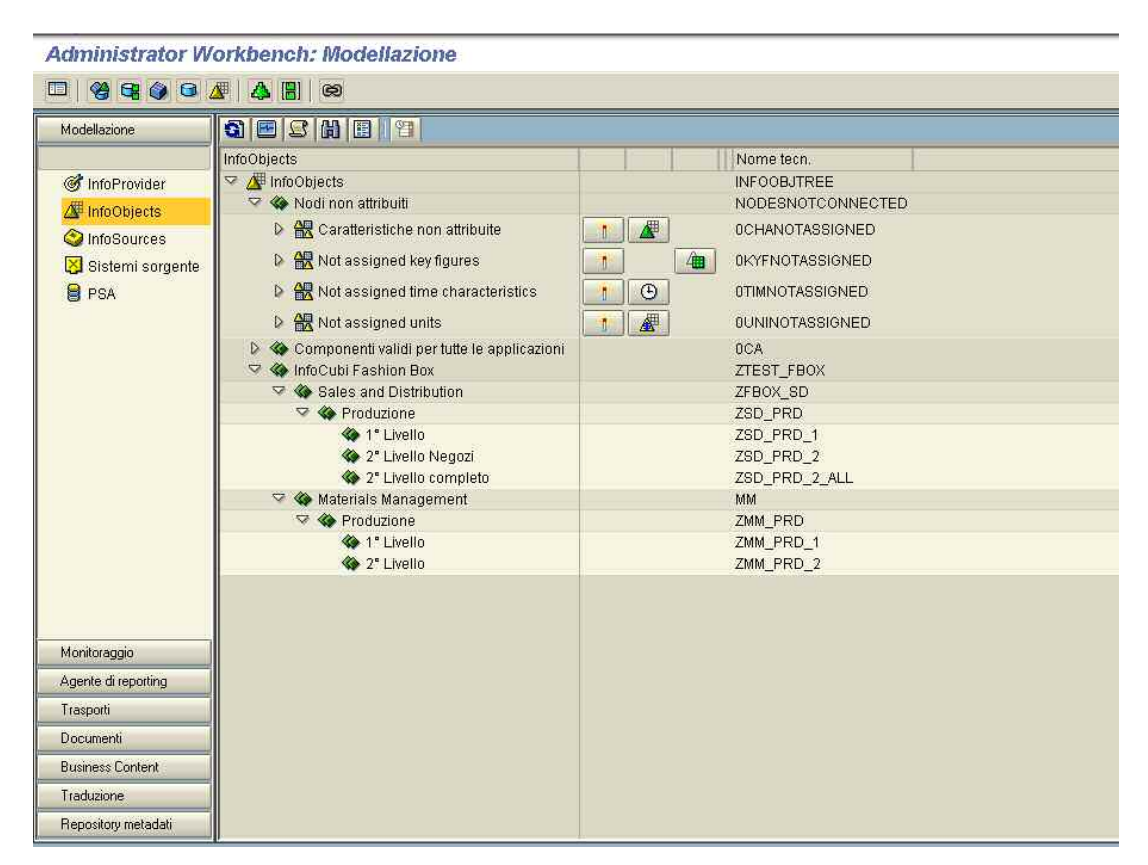

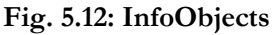

## **Spiegazione dell'albero InfoObject:**

Sotto il nodo iniziale figurano le InfoArea:

**InfoArea**

Sotto l'InfoArea figurano altre InfoArea o gli InfoObject Catalog.

**InfoObject Catalog** 

Sotto l'InfoObject Catalog figurano gli InfoObjects del relativo catalogo

- **l'InfoObject è una caratteristica attiva**
- **lignality** l'InfoObject è un indice attivo
- **l'InfoObject è una unità attiva**
- **l'InfoObject è una caratteristica temporale attiva**
- **InfoObject generale**

Sotto l'InfoObject figurano le eventuali gerarchie appartenenti a tale InfoObject.

#### **gerarchia** attiva

Significato dei pulsanti di comando delle colonne successive alla denominazione del nodo: A livello InfoObject Catalog:

- **InfoObject Catalog attivo**
- **nell'InfoObject Catalog figurano delle caratteristiche**
- **nell'InfoObject Catalog figurano degli indici**
- **l'InfoObject è un'unità attiva**
- **l'InfoObject è una caratteristica temporale attiva**

A livello InfoObject:

**InfoObject attivo**
#### Z. **Gerarchie**

Una gerarchia è un metodo per visualizzare una Caratteristica strutturata e raggruppata secondo criteri di valutazione individuale.

### **5.3.1.5 InfoProvider**

Un InfoProvider è un oggetto per il quale possono essere create o eseguite delle query nel Business Explorer. Gli InfoProviders sono quindi gli oggetti rilevanti per l'attività di reporting.

Questi possono essere oggetti che fisicamente contengono dati, chiamati data targets, come InfoCubes, ODS Objects e InfoObjects (Caratteristiche con attributi, testi o gerarchie), ma possono essere anche oggetti che non immagazzinano fisicamente dati, come InfoSets, Remote Cubes, SAP RemoteCubes, Virtual InfoCubes con Servizi e MultiProviders.

Il seguente grafico da una panoramica degli oggetti di BW che possono essere usati nell'attività di reporting. Essi sono divisi tra puri data targets, contenenti dati, e InfoProviders che mostrano solo viste logiche e non contengono dati. Nel Business Explorer, nell'utilizzo di una query, il sistema accede solo ad un InfoProvider. Qui non è importante come sono modellati i dati.

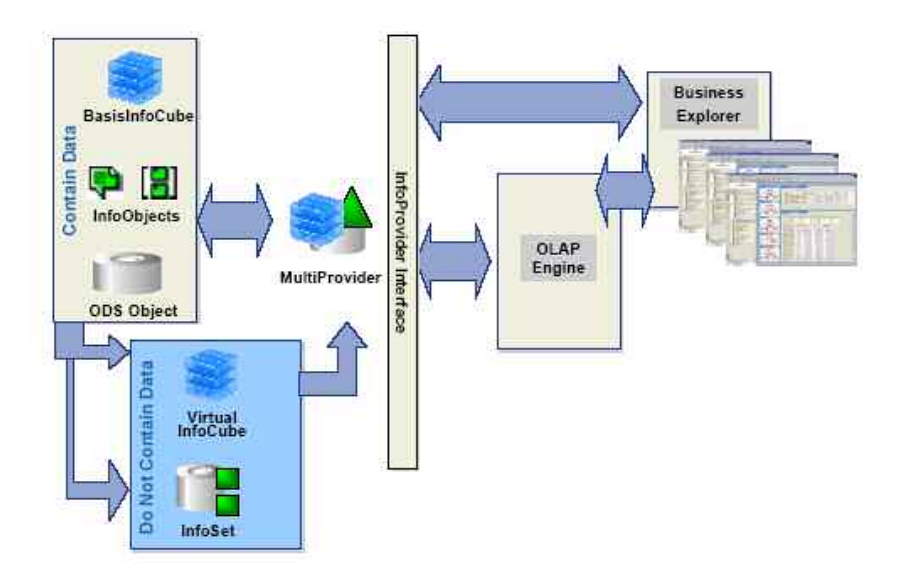

**Fig. 5.13: Oggetti di BW che possono essere usati nell'attività di reporting (Fonte SAP AG)** 

In questa area vengono gestiti quindi gli InfoCubes: nel caso Fashion Box, oltre ai Nodi non attribuiti e alle Componenti valide per tutte le applicazioni, cioè componenti standard già esistenti, possiamo trovare l'InfoArea InfoCubi Fashion Box che contiene i cubi personalizzati per l'azienda. I cubi realizzati sono quelli riferiti alle InfoArea Sales and Distribution e Materials Management.

| 圃                       | Administrator Workbench: Modellazione<br>$\bullet \bullet \bullet \bullet \bullet \bullet \bullet \bullet \bullet \bullet$ |                |                     |  |
|-------------------------|----------------------------------------------------------------------------------------------------|----------------|---------------------|--|
| Modellazione            | <b>GESAEIT</b>                                                                                                    |                |                     |  |
|                         | InfoProvider                                                                                                    |                | Nome tecn.          |  |
| <b>Of InfoProvider</b>  | ▽ @ InfoProvider                                                                                                    |                | <b>INFOCUBETREE</b> |  |
| InfoObjects             | ▷ « Nodi non attribuiti                                                                                                    |                | NODESNOTCONNECTED   |  |
| Ca InfoSources          | ▷ « Componenti validi per tutte le applicazioni                                                                            |                | <b>DCA</b>          |  |
| Sistemi sorgente        | ▽ < InfoCubi Fashion Box                                                                                                   |                | <b>ZTEST FBOX</b>   |  |
|                         | ▽ ◆ Sales and Distribution<br>▽ ◆ Produzione                                                                               |                | ZFBOX_SD<br>ZSD_PRD |  |
| <b>B</b> PSA            | ▽ ◇ 1° Livello                                                                                                    |                | ZSD_PRD_1           |  |
|                         | D 3D InfoCube 1' Livello                                                                                                   |                | 鼺<br>ZSD_TEMP       |  |
|                         | 2 <> 2 Livelio Negozi                                                                                                    |                | ZSD_PRD_2           |  |
|                         | Analisi Dettaglio Negozi 1                                                                                                 |                | ZSDNEG_D1           |  |
|                         | 1 ORDINI ---- AFS Sales Order Schedule Line FASHION BOX                                                                    | л              | ZAF_SD_SLS_1        |  |
|                         | ORDINI - InfoSource per InfoCube ZSD_TEMP 1" -- > 2" livello                                                               |                | ZAF_ZSD_TEMP        |  |
|                         | D @ Analisi Storica per Giorno Negozi                                                                                      |                | ZSDNEG S1           |  |
|                         | D Analisi Storica per Settimana Negozi                                                                                     |                | ZSDNEG S2           |  |
|                         | Analisi Storica per Stagione Negozi                                                                                        | ZSDNEG_S3<br>推 |                     |  |
|                         | 2° Livello completo                                                                                                    | ZSD_PRD_2_ALL  |                     |  |
|                         | Analisi Dettaglio All 1 Test                                                                                               | <b>IT.</b>     | ZSD_ALLD1           |  |
|                         | $\triangledown$ $\diamond$ Materials Management                                                                            |                | MM                  |  |
| Monitoraggio            | $\nabla$ $\Leftrightarrow$ Produzione                                                                                      |                | ZMM PRD             |  |
| Agente di reporting     | □ ◆ 1" Livello                                                                                                    |                | ZMM PRD 1           |  |
|                         | D & MM InfoCube 1° Livello                                                                                                 |                | 豔<br>ZMM_TEMP       |  |
| Trasporti               | 2° Livello                                                                                                    |                | ZMM_PRD_2           |  |
| Documenti               | D Analisi Dettaglio (Store)                                                                                                |                | ZMMNEG_D1           |  |
| <b>Business Content</b> | Analisi Dettaglio (CO)                                                                                                    |                | ZMMNEG_D2           |  |
| Traduzione              | D & Analisi Storica                                                                                                    |                | ZMMNEG S1           |  |
| Repository metadati     |                                                                                                    |                |                     |  |

**Fig. 5.14: InfoProvider** 

#### **Spiegazione view su InfoProvider:**

Sotto il nodo iniziale si trovano le InfoArea:

**InfoArea**

Sotto una InfoArea si possono trovare delle altre InfoArea e gli InfoProvider:

- **InfoCube oggetto ODS InfoSet InfoObject con testi InfoObject con attributi**
- **MultiProvider**

Sotto un InfoCube, un oggetto ODS o un InfoObject si trovano le regole di aggiornamento delle diverse InfoSource che alimentano questo InfoProvider:

**regole di aggiornamento attive**

L'ID della regola di aggiornamento corrisponde all'InfoSource per la quale è stata creata la regola.

Significato dei pulsanti di comando nelle colonne successive alla denominazione del nodo: A livello dell'InfoProvider:

- **InfoProvider attivo**
- **da questa destinazione di dati è stata generata una sorgente di dati d'esportazione e questa è attiva**
- A livello delle regole d'aggiornamento:
	- **la regola d'aggiornamento è attiva**

### **InfoArea**

Le InfoArea sono collezioni logiche di dati basate su modelli e regole di business; ogni InfoProvider può contenere al suo interno più InfoArea. Nel caso Fashion Box entrambe le InfoArea SD e MM contengono nel loro sottoinsieme due livelli con una serie di cubi, di primo e secondo livello. Ognuno di questi cubi contiene a sua volta alcune componenti, tra cui le più importanti sono le Caratteristiche e gli Indici.

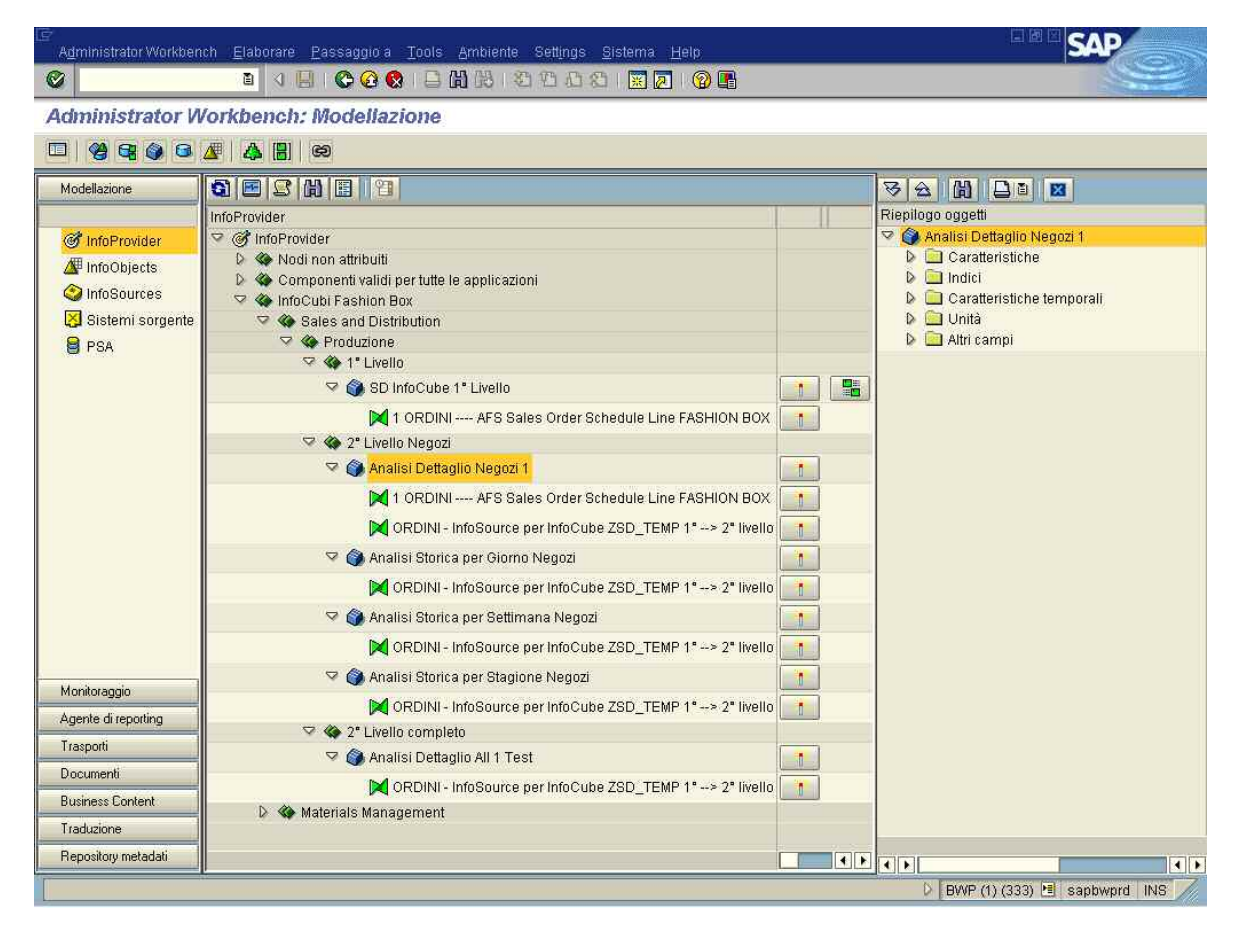

**Fig. 5.15: Riepilogo oggetti dell'InfoCube Analisi Dettaglio Negozi 1 dell'InfoArea SD** 

| 国色<br>Administrator Workbench Elaborare Passaggio a Tools Ambiente Settings Bistema Help |                                                |                                               |                          |                                                         |                                              |                  |  |  |  |
|------------------------------------------------------------------------------------------|------------------------------------------------|-----------------------------------------------|--------------------------|---------------------------------------------------------|----------------------------------------------|------------------|--|--|--|
| Ø                                                                                        | IC GO I BH BIDDD RAIQ R<br>3 国<br>面            |                                               |                          |                                                         |                                              |                  |  |  |  |
|                                                                                          | Administrator Workbench: Modellazione          |                                               |                          |                                                         |                                              |                  |  |  |  |
| 99994<br>A HI<br>98.<br>$\circledcirc$                                                   |                                                |                                               |                          |                                                         |                                              |                  |  |  |  |
| Modellazione                                                                             | <b>GESHEIR</b>                                 | <b>MBIN</b><br>$\mathbf{z}$<br>$\hat{a}$      |                          |                                                         |                                              |                  |  |  |  |
|                                                                                          | InfoProvider                                   | Riepilogo oggetti                             | Campo                    | InfoObject                                              | Elem. dati                                   |                  |  |  |  |
| of InfoProvider                                                                          | ▽ @ InfoProvider                               | Analisi Dettaglio Negozi 1                    |                          |                                                         |                                              | $\frac{1}{\tau}$ |  |  |  |
| InfoObjects                                                                              | D <> Nodi non attribuiti                       | $\triangledown$ Caratteristiche               |                          |                                                         |                                              |                  |  |  |  |
|                                                                                          | ▷ « Componenti validi per tutte le applicazion | AFS: collezione                               | AF COLL                  | 0AF_COLL                                                | /BI0/OIAF COLL                               |                  |  |  |  |
| C InfoSources                                                                            | <b>▽ ◆ InfoCubi Fashion Box</b>                | AFS: tema                                     | AF THEME                 | OAF THEME                                               | /BIO/OIAF THEME                              |                  |  |  |  |
| Sistemi sorgente                                                                         | ○ « Sales and Distribution                     | AFS: valore matrice                           | AF_GRDVAL                | 0AF_GRDVAL                                              | /BI0/OIAF_GRDVAL                             |                  |  |  |  |
| <b>B</b> PSA                                                                             | $\nabla$ $\Leftrightarrow$ Produzione          | Canale di distribuzione                       | DISTR CHAN               | ODISTR CHAN                                             | /BI0/OIDISTR CHAN                            |                  |  |  |  |
|                                                                                          | ▽ ◆ 1" Livello                                 | Cartella                                      | /BIC/ZAF CARTE ZAF CARTE |                                                         | /BIC/OIZAF CARTE                             |                  |  |  |  |
|                                                                                          | SD InfoCube 1" Livello                         | Causa del rifiuto AFS                         | /BIC/ZREAS REJ ZREAS REJ |                                                         | /BIC/OIZREAS REJ                             |                  |  |  |  |
|                                                                                          | 1 ORDINI ---- AFS Sale                         | Codice cliente                                | <b>CUSTOMER</b>          | <b>OCUSTOMER</b>                                        | /BI0/OICUSTOMER                              |                  |  |  |  |
|                                                                                          |                                                | Colore                                        | /BIC/ZAF COLOR ZAF COLOR |                                                         | /BIC/OIZAF_COLOR                             |                  |  |  |  |
|                                                                                          | 2" Livello Negozi                              | Destinatario merci<br>Divisione               | SHIP_TO<br><b>PLANT</b>  | 0SHIP_TO                                                | /BI0/OISHIP_TO                               |                  |  |  |  |
|                                                                                          | Analisi Dettaglio Negozi 1                     | Documento di vendita                          | DOC NUMBER               | <b>OPLANT</b>                                           | /BI0/OIPLANT<br>0DOC NUMBER /BI0/OIDOC NUMBE |                  |  |  |  |
|                                                                                          | 1 ORDINI ---- AFS Sale                         | Fascia Oraria Scontrino                       | /BIC/ZORA_ODV            | ZORA_ODV                                                | /BIC/OIZORA_ODV                              |                  |  |  |  |
|                                                                                          | ORDINI - InfoSource p                          | Giorno della settimana                        | /BIC/ZSALESDAY ZSALESDAY |                                                         | /BIC/OIZSALESDAY                             |                  |  |  |  |
|                                                                                          |                                                | Gruppo merci                                  | MATL GROUP               |                                                         | <b>OMATL GROUP /BIO/OIMATL GROUP</b>         |                  |  |  |  |
|                                                                                          | Analisi Storica per Giorno                     | Listino prezzi                                | CUST_GRP3                | OCUST_GRP3                                              | /BI0/OICUST_GRP3                             |                  |  |  |  |
|                                                                                          | ORDINI - InfoSource p                          | Listino prezzi cliente retail                 | CUST GRP4                | <b>OCUST GRP4</b>                                       | /BI0/OICUST GRP4                             |                  |  |  |  |
|                                                                                          | Analisi Storica per Settima                    | Lunghezza                                     | /BIC/ZAF LUNGH ZAF LUNGH |                                                         | /BIC/OIZAF LUNGH                             |                  |  |  |  |
|                                                                                          |                                                | <b>Materiale</b>                              | <b>MATERIAL</b>          | <b>OMATERIAL</b>                                        | /BI0/OIMATERIAL                              |                  |  |  |  |
|                                                                                          | <b>X</b> ORDINI - InfoSource p                 | Modello                                       | /BIC/ZAF_MODEL_ZAF_MODEL |                                                         | /BIC/OIZAF_MODEL                             |                  |  |  |  |
|                                                                                          | Analisi Storica per Stagion                    | Motivo dell'ordine                            | ORD_REASON               |                                                         | 00RD REASON /BI0/OIORD REASO                 |                  |  |  |  |
| Monitoraggio                                                                             |                                                | Settore Merceologico                          | <b>DIVISION</b>          | <b>ODIVISION</b>                                        | /BI0/OIDIVISION                              |                  |  |  |  |
| Agente di reporting                                                                      | ORDINI - InfoSource p                          | Società                                       | COMP CODE                | OCOMP CODE                                              | /BI0/OICOMP CODE                             |                  |  |  |  |
| Trasporti                                                                                | 2 Livello completo                             | Stagione                                      | /BIC/ZSEAN               | ZSEAN                                                   | /BIC/OIZSEAN                                 |                  |  |  |  |
|                                                                                          | Analisi Dettaglio All 1 Test                   | Taglia                                        | /BIC/ZAF_TG_AL ZAF_TG_AL |                                                         | /BIC/OIZAF_TG_AL                             |                  |  |  |  |
| Documenti                                                                                | ORDINI - InfoSource p                          | Tipo di documento di vendita                  | DOC TYPE                 | ODOC: TYPE                                              | /BI0/OIDOC: TYPE                             |                  |  |  |  |
| <b>Business Content</b>                                                                  |                                                | Variante<br>$\triangleright$ $\square$ Indici | /BIC/ZAF VARIA           | ZAF VARIA                                               | /BIC/OIZAF VARIA                             |                  |  |  |  |
| Traduzione                                                                               |                                                | Caratteristiche temporali                     |                          |                                                         |                                              |                  |  |  |  |
| Repository metadati                                                                      |                                                | $P_1$ $\Box$ $H_2H_3$                         |                          |                                                         |                                              |                  |  |  |  |
|                                                                                          | $\leftarrow$                                   |                                               | $\left  \bullet \right $ |                                                         | $\left  \cdot \right $                       |                  |  |  |  |
|                                                                                          |                                                |                                               |                          | $\triangleright$ BVVP (1) (333) $\blacksquare$ sapbwprd | IN <sub>S</sub>                              |                  |  |  |  |

**Fig. 5.16: Lista delle Caratteristiche dell'InfoCube Analisi Dettaglio Negozi 1** 

### **InfoCube**

In SAP BW, il modello multidimensionale, di cui si è parlato nel capitolo quarto, è rappresentato dall'InfoCube.

Gli InfoCubes sono oggetti che fungono da contenitori di dati e che organizzano gli stessi secondo un modello multidimensionale, per l'analisi delle dimensioni del business, che si avvale di un database relazionale per la memorizzazione dei dati.

Un InfoCube consiste in una serie di tabelle relazionali riassunte secondo lo Star Schema (Schema a Stella): una Fact Table (Tabella dei Fatti) al centro che contiene gli Indici dell'InfoCube, e parecchie Dimension Tables (Tabelle delle Dimensioni) intorno a questa, nelle quali vengono immagazzinate le Caratteristiche dell'InfoCube8.

Le Dimension Tables sono collegate alla Fact Table tramite collegamenti identificativi, numeri astratti (dimensioni ID) che sono nella chiave della particolare tabella database.

<sup>8</sup> In Appendice sono stati inseriti gli Star Schema

Di conseguenza, gli Indici dell'InfoCube si riferiscono alle Caratteristiche delle dimensioni. Le Caratteristiche determinano la granularità, cioè il grado di finezza, nel quale gli Indici sono gestiti nell'InfoCube.

Le Caratteristiche comuni ad uno stesso oggetto (distretto e area, per esempio, appartengono alla dimensione regione) sono raggruppate insieme in una dimensione. Secondo questo criterio, le dimensioni sono indipendenti l'una dall'altra, e le Dimension Tables hanno un volume dei dati piuttosto ridotto, a beneficio per la performance. La Fact Table e le Dimension Tables sono entrambe tabelle database relazionali.

Questa struttura dell'InfoCube è ottimizzata per l'attività di reporting. Da un punto di vista dei report un InfoCube descrive il contenuto di un dataset, per esempio di un'area orientata al business.

#### **Definizione degli InfoCubes**

La definizione e la realizzazione degli InfoCubes in Fashion Box è stata semplificata e agevolata notevolmente grazie all'utilizzo dei modelli esistenti e contenuti nel **Business Content**.

Per la loro definizione sono stati innanzitutto individuati i modelli di cubo standard esistenti nel Business Content che potevano soddisfare le esigenze di analisi sulle vendite e sulle movimentazioni dei magazzini dei negozi; queste strutture sono state quindi copiate all'interno delle relative InfoArea (Sales and Distribution e Materials Management) definite nell'InfoProvider in modo semplice sempre tramite l'utilizzo di modelli esistenti.

A questo punto sono stati individuati tutti gli InfoObjects (Caratteristiche, Indici e Caratteristiche temporali contenuti in questi modelli) che fossero utili per l'utilizzo nelle query per le analisi sui dati, e sono stati assegnati alla struttura dell'InfoCube.

Come ultimo passo sono stati definiti i collegamenti degli InfoObjects con i relativi campi di SAP AFS da cui ricevere i dati e le regole di aggiornamento degli stessi dati (Update Rules).

Nelle figure seguenti vengono presentate le schermate di assegnazione degli InfoObjects all'InfoCube Analisi Dettaglio Negozi 1 dell'InfoArea SD.

|                                                                                                    | <b>Edit InfoCube: Characteristics</b>                       |                          |                |                                               |                                                                     |                                      |
|----------------------------------------------------------------------------------------------------|-------------------------------------------------------------|--------------------------|----------------|-----------------------------------------------|---------------------------------------------------------------------|--------------------------------------|
| 9<br>$\mathbf{d}$<br>L fi                                                                                                    | 但今日<br>Content functions                                    |                          |                |                                               |                                                                     |                                      |
| <b>Eg D</b> <sup></sup> Confronto versioni                                                                                                    | 8 5 6<br><b>Business Content</b>                            |                          | 面              |                                               |                                                                     |                                      |
| InfoCube<br>ZSDNEG D1                                                                                                    | Analisi Dettaglio Negozi 1                                  |                          |                |                                               |                                                                     |                                      |
| ō<br>Versione                                                                                                    | Attivo<br><b>图 Salvato</b>                                  |                          |                |                                               |                                                                     |                                      |
| Ĝ.<br>Stato ogg.                                                                                                    | Attivo, esequibile                                          |                          |                |                                               |                                                                     |                                      |
|                                                                                                    |                                                             |                          |                |                                               |                                                                     |                                      |
|                                                                                                    |                                                             |                          |                |                                               |                                                                     |                                      |
| Caratteristiche                                                                                                    | Caratteristiche temporali                                   | Indicatori               |                |                                               |                                                                     |                                      |
|                                                                                                    |                                                             |                          |                |                                               |                                                                     |                                      |
| $\vert$<br>Funz supp.                                                                                                    | ♠<br>View dett.<br>Dimensioni                               |                          |                | Attributi nav                                 |                                                                     |                                      |
|                                                                                                    |                                                             |                          |                |                                               |                                                                     |                                      |
| Modello                                                                                                    | Catalogo InfoObject<br><tutti gli="" infoobject=""></tutti> |                          |                |                                               | O O R                                                               |                                      |
|                                                                                                    |                                                             |                          |                |                                               |                                                                     |                                      |
| Struttura                                                                                                    |                                                             |                          |                | Modello                                       |                                                                     |                                      |
| Caratteristica                                                                                                    | Descrizione estesa                                          | 前                        |                | Caratteristica                                | Descrizione estesa                                                  | State <sup>11</sup>                  |
|                                                                                                    | Fascia Oraria Scontrino                                     | $\overline{\phantom{a}}$ |                | <b>OABCKEY</b>                                | Codice ABC                                                          | A -                                  |
|                                                                                                    | Società                                                     | ۳                        |                | OABC CLASS                                    | Classe ABC                                                          | Æ<br>$\overline{\phantom{a}}$        |
|                                                                                                    | Canale di distribuzione                                     |                          |                |                                               | DACCNT_ASGN_Gruppo contabil. cliente                                | Æ                                    |
|                                                                                                    | <b>Divisione</b>                                            |                          | $\blacksquare$ | <b>OACCNT GRP</b>                             | Gruppo conti cliente                                                | $\overline{\Delta^0}$                |
|                                                                                                    | Stagione                                                    |                          |                | <b>OACN BRAND</b>                             | Marca ACNielsen                                                     | Æ                                    |
|                                                                                                    | Tipo di documento di vendita                                |                          | D              |                                               | 0ACN_CATGRY Categoria ACNielsen                                     | $\overline{\Delta}$                  |
|                                                                                                    | Motivo dell'ordine                                          |                          |                | <b>OACN DEAL</b>                              | ACNielsen: codice operazione                                        | Æ                                    |
|                                                                                                    | Causa del rifiuto AFS                                       |                          |                |                                               | DACN_EANUPC Codice EAN/codice prodotto univer                       | Æ                                    |
|                                                                                                    | Gruppo merci                                                |                          |                |                                               | 0ACN_FLAVOR ACNielsen: gusto                                        | Æ                                    |
|                                                                                                    | AFS: collezione                                             |                          |                | <b>OACN FORM</b>                              | ACNielsen: FORM                                                     | $\overline{\mathbf{A}}$              |
| <b>OAF THEME</b>                                                                                                    | AFS: tema                                                   |                          |                |                                               | DACN_MANFAC_ACNielsen: costruttore                                  | $\bar{\mathbb{Z}}$                   |
| ZORA ODV<br>OCOMP CODE<br>ODISTR CHAN<br><b>OPLANT</b><br>ZSEAN<br><b>ODOC TYPE</b><br>00RD_REASON<br>ZREAS REJ<br><b>OMATL GROUP</b><br><b>OAF COLL</b><br><b>OMATERIAL</b><br>DAF_GRDVAL | Materiale<br>AFS: valore matrice                            | ۸<br>.,                  |                | <b><i>OACN NEWITM</i></b><br><b>DACN PACK</b> | ACNielsen: indicatore nuovo prodo<br>ACNielsen: tipo di imballaggio | Æ<br>$\overline{\phantom{a}}$<br>N - |

**Fig. 5.17: Assegnazione delle Caratteristiche all'InfoCube Analisi Dettaglio Negozi 1** 

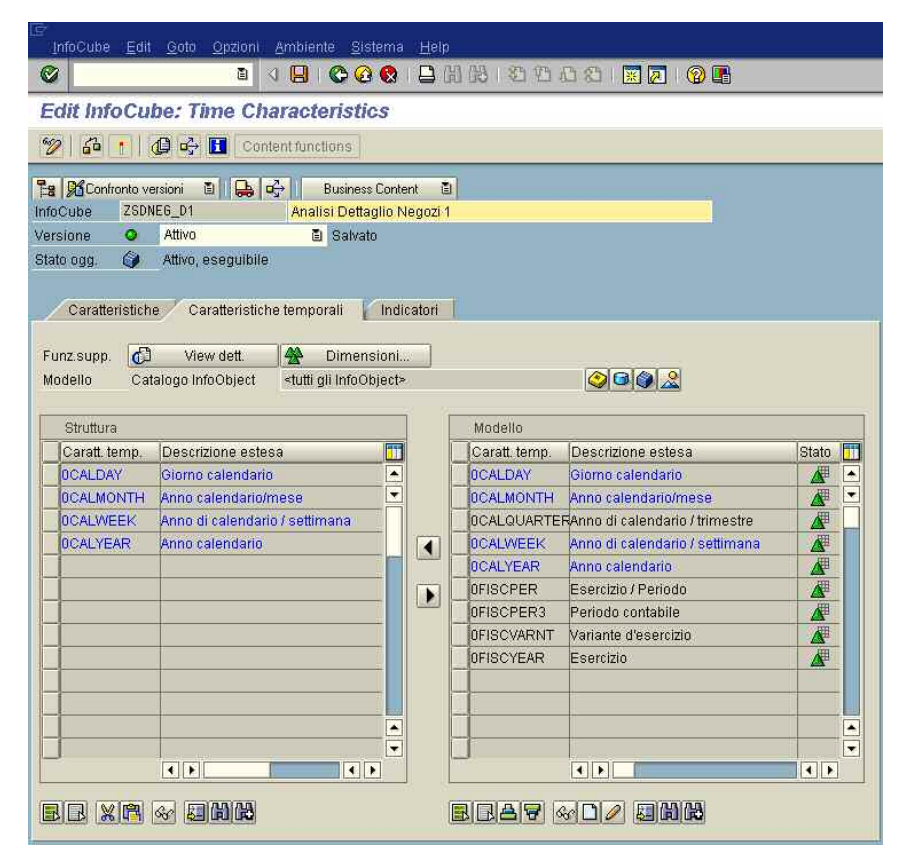

**Fig. 5.18: Assegnazione delle Caratteristiche temporali all'InfoCube Analisi Dettaglio Negozi 1** 

|                                                                                                    | <b>Edit InfoCube: Key Figures</b>                           |                                         |                                       |                  |                                               |                                   |
|----------------------------------------------------------------------------------------------------|-------------------------------------------------------------|-----------------------------------------|---------------------------------------|------------------|-----------------------------------------------|-----------------------------------|
| $\mathscr{D}$<br>60                                                                                                    | 心中日<br>Content functions                                    |                                         |                                       |                  |                                               |                                   |
| <b>Eg Contronto</b> versioni                                                                                                    | 日 長 子<br><b>Business Content</b>                            |                                         | 面                                     |                  |                                               |                                   |
| InfoCube                                                                                                    | ZSDNEG_D1<br>Analisi Dettaglio Negozi 1                     |                                         |                                       |                  |                                               |                                   |
| Versione<br>۰                                                                                                    | Attivo<br>图 Salvato                                         |                                         |                                       |                  |                                               |                                   |
| G<br>Stato ogg.                                                                                                    | Attivo, eseguibile                                          |                                         |                                       |                  |                                               |                                   |
|                                                                                                    |                                                             |                                         |                                       |                  |                                               |                                   |
| Caratteristiche                                                                                                    | Caratteristiche temporali                                   | Indicatori                              |                                       |                  |                                               |                                   |
|                                                                                                    |                                                             |                                         |                                       |                  |                                               |                                   |
| ďЭ<br>Funz:supp.                                                                                                    | 椰<br>Unità<br>View dett.                                    |                                         |                                       |                  |                                               |                                   |
| Modello                                                                                                    | Catalogo InfoObject<br><tutti gli="" infoobject=""></tutti> |                                         |                                       |                  | $\circ$                                       |                                   |
|                                                                                                    |                                                             |                                         |                                       |                  |                                               |                                   |
| Struttura                                                                                                    |                                                             |                                         |                                       | Modello          |                                               |                                   |
|                                                                                                    |                                                             |                                         |                                       |                  |                                               |                                   |
|                                                                                                    | Descrizione estesa                                          | 冊                                       |                                       | Indice           | Descrizione estesa                            | Stato TT                          |
|                                                                                                    | Valore Annullato (in valuta docume                          | $\blacktriangle$                        |                                       | 0AF NETW         | AFS: valore netto nella divisa docu-          | 個<br>$\blacktriangle$             |
|                                                                                                    | Valore Costo del Venduto                                    | $\blacktriangledown$                    |                                       | <b>OAMOUNTFX</b> | Importo fisso                                 | $\overline{\phantom{a}}$<br>佃     |
|                                                                                                    | <b>Valore Consigliato</b>                                   |                                         |                                       | <b>0AMOUNTVR</b> | Importo variabile                             | 489                               |
|                                                                                                    | Valore Margine conto estimatorio                            |                                         |                                       | 0APO_CAPAB       | APO: capacità risorsa definita per p.         | 佃                                 |
|                                                                                                    | Malore Lordo ordinato (in valuta do                         |                                         | $\blacksquare$                        | 0APO_INDRES      | APO Quantità di suddivisione capa             | 499                               |
|                                                                                                    | Valore Reso (netto IVA)                                     |                                         |                                       | 0APO MNREPL      | APO:quant.minima per completam                | 佃                                 |
|                                                                                                    | Valore Sconto Delta (Netto IVA)                             |                                         | $\begin{array}{c} \hline \end{array}$ |                  | 0APO MNSTOR APO: risorsa stock magazzino mini | 4                                 |
|                                                                                                    | Valore Sconto posizione (Netto IVA)                         |                                         |                                       |                  | 0APO MXSTOR APO: risorsa massima stock maga.  | 佃                                 |
|                                                                                                    | Valore Sconto testata (Netto IVA)                           |                                         |                                       | 0APO NINRES      | Capacità APO di una risorsa                   | 499                               |
|                                                                                                    | Valore Vendita Lordo (al netto di IVA                       |                                         |                                       | 0APO PTIME       | APO: durata elaborazione di un'ope            |                                   |
|                                                                                                    | Valore Vendita Netta (Netto IVA)                            |                                         |                                       | 0APO RSUTIL      | APO: grado utilizzo risorsa                   | 佃                                 |
|                                                                                                    | <b>Valore Wholesale</b>                                     |                                         |                                       | <b>OCLTV</b>     | Customer Lifetime Value                       | 僵                                 |
| Indice<br>ZVOV ANN<br>ZVOV CDV<br><b>ZVOV_CON</b><br>ZVOV_MCE<br>ZVOV_ORL<br><b>ZVOV RES</b><br><b>ZVOV SCD</b><br>ZVOV SCP<br><b>ZVOV SCT</b><br>ZVOV_VEL<br>ZVOV VEN<br><b>ZVOV WHS</b><br>ZOOV_NUS | Numero scontrini                                            | $\triangle$<br>$\overline{\phantom{0}}$ |                                       | OCONF_QTY        | Quantità confermata                           | 佃<br>僵<br>$\overline{\mathbf{r}}$ |

**Fig. 5.19: Assegnazione degli Indici all'InfoCube Analisi Dettaglio Negozi 1** 

#### **till ODS Object (Operational Data Store)**

Un ODS Object agisce come luogo di deposito per dati di transizione consolidati e "ripuliti" (transaction data o master data, per esempio).

Esso descrive un dataset consolidato da uno o più InfoSources. Questo dataset può essere valutato tramite l'utilizzo di una BEx query.

Un ODS Object contiene campi chiave (per esempio, numero di documento) e campi dati che possono anche contenere campi carattere (per esempio, stato dell'ordine, cliente) come Indici. I dati da un ODS Object possono essere aggiornati con un aggiornamento delta nell'InfoCube e/o altri ODS Objects o tabelle di master data (attributi o testi) nello stesso sistema o attraverso sistemi differenti.

#### **Metadata Repository**

Il BW Metadata Repository è la parte centrale del sistema di data warehouse, dove sono contenuti i metadata.

#### **5.3.2 Monitoraggio**

Da Monitoraggio è possibile controllare che tutti i dati passino correttamente dal sistema sorgente a BW, cioè che i caricamenti siano stati effettuati in modo corretto, senza errori. In questa area possono essere effettuate principalmente due tipi di operazioni tramite l'utilizzo dei comandi Process Chain Maintenance (catena) e Monitor.

#### **5.3.2.1 Scheduler**

La componente Scheduler può manipolare i processi di caricamento e di aggiornamento dei dati. Essa connette i sistemi sorgente con SAP BW. Lo Scheduler può essere utilizzato per determinare quali dati (transaction data, master data, testi o gerarchie) devono essere richiesti e aggiornati, da quale InfoSource, DataSource e sistema sorgente, e quando questo deve avvenire.

## **5.3.2.2 Process Chains**

Il Process Chain Maintenance permette di controllare la catena dei processi, ossia quell'insieme di attività che BW svolge per aggiornare i dati.

Il sistema di processo di BW supporta processi schedulati per specifici orari e giorni di calendario. Esso supporta anche job di eventi controllati e schedulazione di processi. I processi di eventi controllati possono essere usati per dare l'avvio ai processi in BW.

Le Process Chains sono usate per controllare molti processi interconnessi. Una Process Chain è una sequenza di processi che aspettano in background un evento. Alcuni di questi processi danno l'avvio a eventi separati che iniziano altri processi in azione.

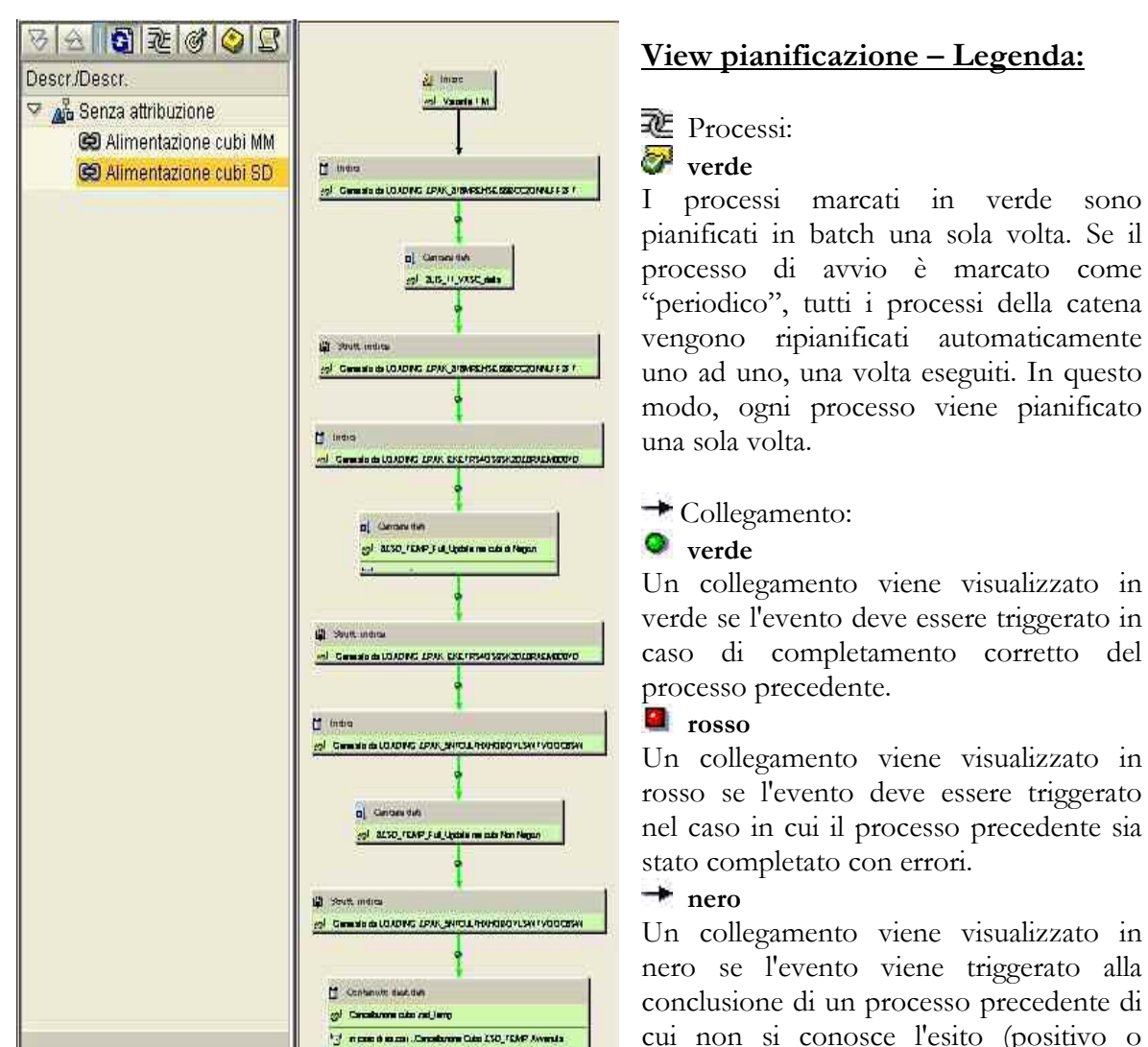

**Fig. 5.20: Catena SD** 

### **5.3.2.3 Monitor**

pianificati in batch una sola volta. Se il processo di avvio è marcato come "periodico", tutti i processi della catena vengono ripianificati automaticamente uno ad uno, una volta eseguiti. In questo modo, ogni processo viene pianificato

Un collegamento viene visualizzato in verde se l'evento deve essere triggerato in caso di completamento corretto del

rosso se l'evento deve essere triggerato nel caso in cui il processo precedente sia

Un collegamento viene visualizzato in nero se l'evento viene triggerato alla conclusione di un processo precedente di cui non si conosce l'esito (positivo o negativo).

Il Monitor è utilizzato per controllare i processi di caricamento e di trasporto dei dati in BW. Qui vengono visualizzate le informazioni riguardanti lo stato tecnico completo delle richieste, così come informazioni dettagliate riguardanti gli stati per passi individuali del processo nella richiesta dei dati.

Se si presentano errori in una richiesta, il risultato dell'analisi è visualizzato nel Monitor, in modo da poter analizzare il singolo problema che ha causato l'errore. Utilizzando le funzioni di assistenza del Monitor è possibile anche effettuare una analisi step-by-step per correggere l'errore e rieffettuare il caricamento dei dati. Per supportare le analisi sugli errori è inoltre possibile simulare l'aggiornamento nel Monitor, e attivare da qui la risoluzione nelle regole di trasferimento e di aggiornamento.

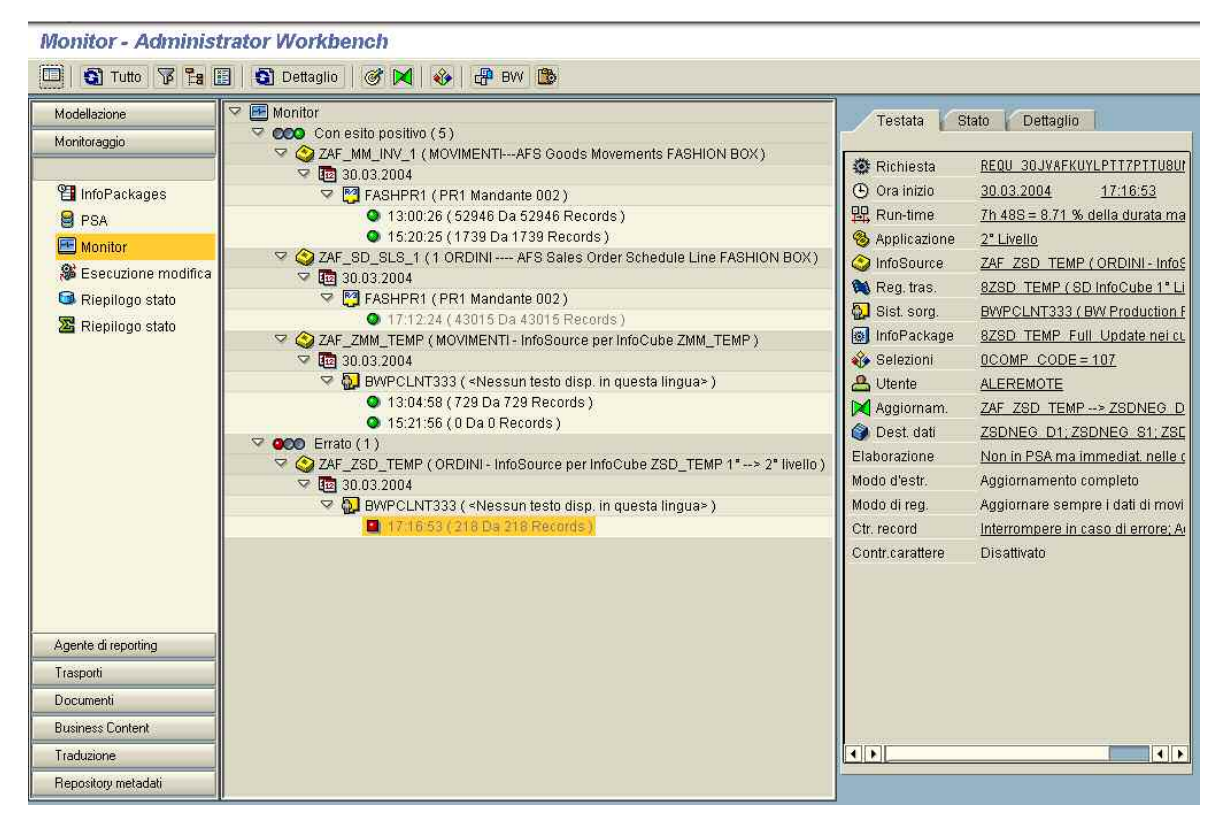

**Fig. 5.21: Monitor** 

#### **Legenda monitor:**

L'albero di riepilogo del monitor può essere configurato a piacere tramite il pulsante di comando **Configurare albero** nella barra simboli. Le nuove condizioni di selezione, per interrogare il monitor per data o periodo, possono essere inserite mediante il pulsante di comando **Nuove selezioni**. Con **Tutto** viene ristrutturata tutta la videata. Con **Dettaglio** viene ristrutturata solamente la videata dettagliata nell'area videata di destra. I seguenti simboli vengono utilizzati nei diversi livelli:

**Stato: Richiesta caricata correttamente Richiesta in corso o terminata con messaggi di avvertimento Richiesta errata oppure non terminata a causa di un periodo troppo prolungato** In questo livello viene visualizzato anche il numero di richieste del relativo stato. **Data:** Data della richiesta di dati **Ora:** In questo livello le richieste vengono raggruppate in ore. **InfoSource: InfoSource (aggiornamento flessibile)**

**Oggetto ODS InfoCube InfoObject (aggiornamento diretto) DataSource: Dati di movimento Dati anagrafici** <sup>1</sup>Testi

**Gerarchie** 

**Destinazione dati:**

**InfoCube**

**Oggetto ODS**

#### **InfoObject oppure tabella PSA oppure IDoc**

#### **InfoPackage:**

In caso di InfoPackage il testo dell'InfoPackage viene visualizzato al momento del caricamento. Nel frattempo l'InfoPackage può essere ridenominato.

Sistema sorgente:

*Sistema utente* 

Sistema sorgente SAP

- **Sistema BW (Data Mart)**
- **Sistema file (file PC nel centro di lavoro oppure file nell'application server)**

**Sistema esterno con trasferimento di dati e metadati mediante dei BAPI**

**Tipo di sistema sconosciuto**

#### **Utente:**

Autore della richiesta di dati.

#### **Richiesta:**

La richiesta riporta oltre all'ora della richiesta anche il testo "Record da x a y". Vale a dire: sono stati estratti y record dal sistema sorgente di cui x sono arrivati nel sistema BW. Se i due valori non coincidono, la richiesta è gialla e diventa rossa al superamento del **tempo di attesa massimo**.

La richiesta viene visualizzata in grigio se già controllata da un amministratore. Questo stato può essere modificato mediante il menu contestuale.

- **Richiesta caricata correttamente**
- **Richiesta caricata correttamente ma sono necessarie delle rielaborazioni manuali. Esempio: richiesta registrata nella PSA che deve essere poi aggiornata nella destinazione di dati effettiva manualmente.**
- **Richiesta ancora in corso o terminata con messaggi di avvertimento**
- **Richiesta errata oppure non terminata per un periodo troppo prolungato.**

#### **Gestione degli errori**

Andando ad esplorare su Errato si può analizzare la Testata, lo Stato e il Dettaglio dell'errore. La Testata fornisce una serie di informazioni, quali la Richiesta, l'Ora inizio, il tipo di Aggiornamento e la Destinazione dati; lo Stato fornisce una descrizione dell'errore; il Dettaglio mostra tutti gli step, cioè i vari passaggi dei dati.

| Stato<br>Dettaglio                                                                                                    |
|----------------------------------------------------------------------------------------------------|
| Stato globale: Errore: Oppure: Mancano messagg -<br>Richiesta (messaggi): Tutto OK<br>Richiesta dati raggruppata<br>Confermato con: OK<br>Estrazione (messaggi): Errore<br><b>O</b> Richiesta di dati ricevuta<br>218 Invio record (218 Record ottenuti)<br>El Errore di selezione dati<br>Trasmissione (IDOc e TRFC): Tutto OK<br>O Info IDoc 1 : Documento appl. registrato<br>nfo IDoc 3 : Documento appl. registrato<br>Pacch.dati 1 : 218 Record Arrivato in BW.<br>Info IDoc 4 : Documento appl. registrato<br>Elaborazione (pacchetti dati): Tutto OK<br>P Pacch.dati 1 (218 Record) : Tutto OK<br>Cancellazione (messaggi): Tutto OK<br>Cancellare in esecuzione: destinazione di<br>C Cancellare corretto: destinazione dati ZSE<br>Cancellare terminato: destinazione dati Z!<br>O Cancellare in esecuzione: destinazione di<br>Cancellare corretto: destinazione dati ZSE<br>Cancellare terminato: destinazione dati Zil<br>Cancellare in esecuzione: destinazione da<br>O Cancellare corretto: destinazione dati ZSC<br>O Cancellare terminato: destinazione dati Z!<br>Cancellare in esecuzione: destinazione d:<br>$\left  \cdot \right $<br>Selezionare un nodo e selezionare<br>il menu contesto per ulteriori informazioni |
|                                                                                                    |

**Fig. 5.22: Gestione degli errori tramite Testata, Stato, Dettaglio** 

#### **6. ATTIVITA' APPLICATIVA**

Come già presentato nel capitolo secondo, il primo periodo di stage è stato dedicato al sistema gestionale SAP AFS e, in particolar modo, all'apprendimento dell'utilizzo di alcune sue transazioni che sono servite per effettuare le analisi e le verifiche sui dati che in questo capitolo vengono presentate.

L'attività predominante dello stage è stata però dedicata al sistema SAP Business Information Warehouse, sia nello studio del suo strumento di amministrazione, l'Administrator Workbench, presentato nel quinto capitolo, sia nell'utilizzo e nell'implementazione dei sui strumenti di Business Explorer, in tutte le sue principali caratteristiche e funzionalità.

In questo capitolo ho cercato di illustrare nel giusto grado di dettaglio, per non rendere troppo tecnica la presentazione e di difficile comprensione, l'attività pratica svolta. Il capitolo affronta tutte le varie attività che di seguito ho svolto:

- analisi, utilizzo e implementazione degli strumenti di Business Explorer di SAP BW;
- analisi e studio per la definizione e la realizzazione delle query dei cubi delle InfoArea Materials Management e Sales and Distribution, in modo particolare nella verifica nell'utilizzo dei loro Indici;
- analisi e confronti per una verifica sul corretto passaggio dati tra i programmi Stores2, SAP AFS e SAP BW;
- personalizzazione delle query per gli utenti interni all'azienda;
- utilizzo delle query per attività di analisi (presentazione di alcuni esempi).

Una parte considerevole dello stage è stata quindi dedicata allo studio e all'utilizzo degli strumenti di Business Explorer di SAP BW, in particolare il BEx Analyzer per analizzare i dati e il BEx Query Designer per creare le query e modificarne la struttura. Di seguito viene illustrata la presentazione degli strumenti di Business Explorer, con le principali funzionalità che ognuno di questi permette di gestire e con cui ho lavorato.

#### **6.1 Business Explorer (BEx)**

Il Business Explorer (BEx) è la SAP BW Business Intelligence Suite che fornisce un'attività di reporting flessibile e strumenti per analisi strategiche e per il supporto decisionale all'interno dell'azienda. Questi strumenti offrono la possibilità di eseguire query, creare report e svolgere funzioni OLAP. Possono essere valutati dati passati e correnti, provenienti da varie aree applicative e sistemi, al variare di differenti gradi di dettaglio e secondo diverse prospettive, sia tramite il Web che in MS Excel.

Gli strumenti che compongono il Business Explorer sono: il BEx Query Designer, il BEx Analyzer, il BEx Web Application Designer e il BEx Browser.

## **6.1.1 BEx Query Designer**

Il BEx Query Designer è lo strumento standard per la definizione e l'editing delle query: riveste un ruolo importante perché nella definizione di una query ne influenza i filtri e la navigazione.

Con l'utilizzo di filtri si selezionano valori caratteristica da una o più Caratteristiche o da un Indice. Con la navigazione invece si selezionano caratteristiche definite e si determina il contenuto di righe e colonne della query. Si utilizza questa selezione per determinare le aree dati dell'InfoProvider sulla quale navigare. La disposizione del contenuto di righe e colonne determina anche l'output della query e, con essa, l'asse delle righe e delle colonne nell'area risultati.

Il BEx Query Designer include oltre a una barra degli strumenti per richiamare singole funzioni (per esempio, visualizzazione tabellare, definizione di eccezioni/condizioni, proprietà della query), una finestra formata da sei aree.

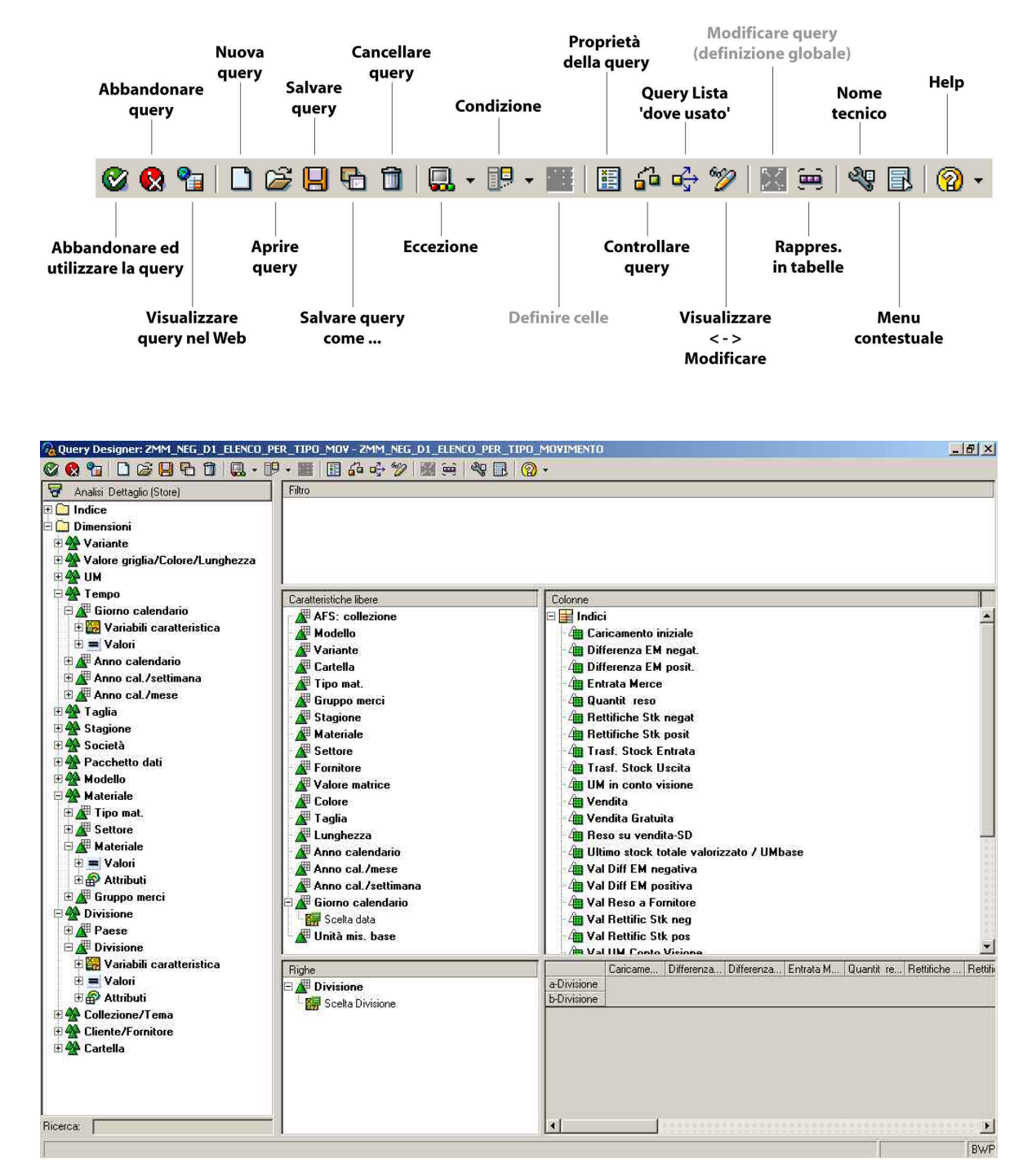

**Fig. 6.1: BEx Query Designer** 

Nell'area più a sinistra ci sono tutti gli oggetti dell'InfoProvider per i quali è possibile definire la query. Nella cartella Indice sono contenuti tutti gli Indici che possono essere utilizzati per l'analisi, mentre nella cartella Dimensioni sono contenute tutte le Caratteristiche, con Valori e Attributi ed eventuali Variabili create. Per definire una query basta trascinare gli oggetti selezionati dall'InfoProvider, utilizzando le funzionalità Drag&Drop, nelle aree Colonne, Righe, Caratteristiche libere o Filtro. La disposizione degli oggetti nelle varie aree determina l'output della query al momento della sua apertura. Nell'area Caratteristiche libere vengono inseriti tutti gli oggetti dell'InfoProvider utili per la navigazione nella query; nelle aree Colonne e Righe vengono inseriti gli oggetti (Caratteristiche e Indici) che si desidera visualizzare al momento dell'apertura della query; nell'area Filtro possono essere inseriti gli oggetti per i quali si desidera effettuare un filtro senza rendere direttamente visibile nella query la voce del filtro applicato (utile per filtri che possono essere definiti standard). Nell'area più in basso a destra (area in grigio) viene visualizzata un'anteprima dell'area risultati, molto utile per avere un'idea sulla forma dell'output dei dati in base alle scelte operate.

Per la definizione di una query base, senza l'aggiunta di funzioni particolari specifiche, occorre operare quindi i seguenti passi:

- selezionare un InfoProvider per il quale la query sarà definita;
- selezionare Caratteristiche da un InfoProvider;
- selezionare Indici da un InfoProvider;
- sistemare le Caratteristiche e gli Indici nelle righe o nelle colonne in modo da stabilire una vista iniziale per l'analisi della query.

Con la definizione di una query i dati dell'InfoProvider possono essere valutati in modo specifico e rapido. Una volta che le query sono state definite possono essere salvate oltre che nell'InfoArea specifica, nei Preferiti (query più frequentemente utilizzate) e nei Ruoli (query suddivise per gruppi).

Il BEx Query Designer racchiude anche le seguenti funzioni:

- le query definite nel query designer possono essere utilizzate per OLAP reporting e per reporting tabellare;
- le query possono essere parametrizzate utilizzando variabili per valori caratteristica, gerarchie, nodi gerarchia, testi di formule;
- gli InfoObjects possono essere selezionati:
	- delimitando Caratteristiche selezionate a valori caratteristica, intervalli di valori caratteristica e nodi gerarchia;
	- definendo Indici calcolati e delimitati;
	- definendo eccezioni;
	- definendo condizioni;
	- definendo celle eccezione;
	- definendo strutture riutilizzabili.

Segue una descrizione delle più importanti funzioni definibili e utilizzabili: variabili, Caratteristiche delimitate, Indici delimitati e calcolati, eccezioni, condizioni, celle eccezione e strutture riutilizzabili.

#### **Variabili**

Le variabili sono parametri di una query che vengono definiti nel Query Designer e impiegati con valori specifici quando la query stessa viene eseguita.

Le variabili sono sostanzialmente elementi riutilizzabili che permettono di specificare dinamicamente i valori. Quando una variabile viene definita per una query nel Query Designer, questa variabile può essere utilizzata in tutte le altre query. Infatti le variabili non dipendono dall'InfoProvider, bensì dagli InfoObjects. Quindi una variabile definita per un InfoObject è disponibile in tutti gli InfoProvider che utilizzano quell'InfoObject.

Le variabili permettono quindi di parametrizzare le query, fornendo loro flessibilità di analisi.

Ci sono differenti tipi di variabili, dipendenti dall'oggetto per il quale si vogliono definire le variabili:

- Variabili valore caratteristica
- Variabili gerarchia
- Variabili nodo gerarchia
- Variabili testo
- Variabili formula

Questi tipi permettono di determinare la categoria di valori per cui viene definita la variabile, cioè specificano dove le variabili possono essere utilizzate.

Possono essere specificate variabili rappresentanti un valore, diversi valori individuali, un intervallo, un'opzione di selezione (le cosiddette selection options) o una quantità calcolata precedentemente. Nelle selection options le variabili rappresentano una specifica combinazione di singoli valori e intervalli, per i quali possono essere selezionati operatori (>, <, =, …), possono essere effettuate ricerche per criteri specifici e allo stesso modo escludere valori.

Nel Query Designer sono disponibili due strumenti per definire e modificare le variabili: il **Variable Wizard**, che permette di definire una variabile attraverso un processo passo per passo, e il **Variable Editor**, che offre tutte le opzioni di selezione per la modifica di una variabile esistente.

#### **Caratteristiche delimitate**

Quando viene definita una query, le sue Caratteristiche possono essere delimitate a singoli valori caratteristica, serie di valori, nodi gerarchia o variabili valore caratteristica.

#### **Indici delimitati**

Allo stesso modo, sempre nel Query Designer, possono essere delimitati gli Indici dell'InfoProvider. Questi Indici delimitati, cioè filtrati da una o più selezioni caratteristica, possono essere Indici base, Indici calcolati o Indici che sono già delimitati.

#### **Indici calcolati**

Gli Indici di un InfoProvider possono essere ricalcolati tramite l'utilizzo di formule.

Gli Indici calcolati consistono nella definizione di formule contenenti Indici base, Indici delimitati o Indici precalcolati. Nelle formule possono essere utilizzati come operandi i seguenti elementi:

- gli elementi struttura che sono già stati definiti per la struttura;
- le celle che sono state definite come celle eccezione;
- tutte le forme di variabili.

Possono essere usate come operatori funzioni di base, funzioni percentuali (per esempio, scostamento percentuale o quota percentuale), funzioni dati (per esempio, valori senza dimensioni, cioè unità e valuta sono ignoti), funzioni matematiche, funzioni trigonometriche, operatori Booleani  $\langle \langle, \langle =, \langle \rangle, ==, \rangle, \rangle =$ , AND logico, NO logico, OR logico), e specifici calcoli (IF-THEN-ELSE).

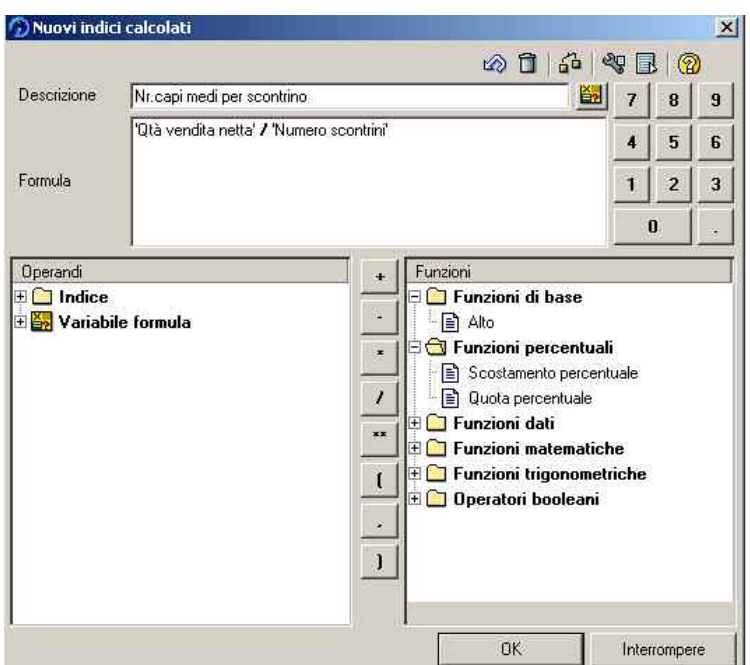

**Fig. 6.2: Finestra per la definizione di Indici calcolati** 

#### **Eccezioni**

Con l'utilizzo delle eccezioni si cerca di selezionare e mettere in rilievo ciò che può essere definito in qualche modo differente o critico. Gli scostamenti da valori di soglia predefiniti (eccezioni) vengono messi in rilievo in colore nella query, in modo tale che le deviazioni inusuali dai risultati previsti possono essere determinate a colpo d'occhio. La definizione di una eccezione si basa su due aspetti:

- la determinazione di valori di soglia o intervalli ai quali è data una priorità (non buono, medio, buono). La priorità data ad una eccezione corrisponde ai colori pre-assegnati che diventano sempre più "intensi" quanto più grande è la deviazione. Sono utilizzate nove differenti gradazioni dei colori del semaforo, rosso, giallo, e verde. Gli stessi colori sono usati nel monitor di allerta per mostrare i risultati di eccezione nei report.
- la determinazione di restrizioni di celle per specificare per quale valutazione (area cella) applicare la condizione definita.

#### **Condizioni**

Nel Query Designer possono essere formulate anche condizioni per analisi efficienti sui dati. Nell'area risultati della query i dati vengono limitati secondo le condizioni definite; le condizioni non hanno però effetto sulle celle risultati.

Possono essere definite più condizioni per una query, e logicamente queste possono essere collegate, in modo da applicare diverse condizioni alla query allo stesso tempo. Possono essere attivate e disattivate durante l'analisi di una query.

Le condizioni aiutano a delimitare l'analisi dei dati delle query in due differenti modi. Infatti esistono:

- Condizioni Assolute: in questo caso una riga è filtrata indipendentemente dalle altre righe, quando il suo valore referente eccede uno specifico valore di soglia;
- Liste classificate: in questo caso tutte le righe della lista visualizzata vengono considerate e la loro relazione a ogni altra determina se le righe devono essere mostrate. Le Liste classificate sono ordinate automaticamente.

Una condizione consiste quindi in un operatore e un valore che si riferisce all'operatore. I seguenti operatori sono disponibili per condizioni assolute:

- uguale;
- diverso;
- minore;
- maggiore;
- minore o uguale;
- maggiore o uguale;
- tra (nell'intervallo);
- non tra (non nell'intervallo).

Per funzioni di liste classificate, invece, esistono i seguenti operatori:

- **Top N, Bottom N**: la lista classificata è ordinata secondo un numero particolare;
- **Top percent, Bottom percent**: la lista classificata è ordinata secondo una particolare percentuale;
- **Top total, Bottom total**: la lista classificata è ordinata secondo un particolare valore del totale.

#### **Celle eccezione**

Quando si definiscono criteri di selezione e formule per componenti strutturali e ci sono due componenti struttura di una query, definizioni di celle generiche sono create all'intersezione dei componenti struttura che determinano i valori da essere rappresentati nelle celle.

La definizione di celle specifiche permette di definire formule esplicite e condizioni di selezione per celle e in questo modo, non tenere in nessun conto implicitamente dei valori di celle creati. Questa funzione permette di disegnare molte più query dettagliate.

#### **Strutture riutilizzabili**

Le strutture sono report liberamente definibili che consistono di combinazioni di Caratteristiche e Indici (per esempio, come Indici base, Indici calcolati o delimitati) di un InfoProvider. Una struttura può essere un confronto pianificato/effettivo o uno schema di contribuzione marginale, per esempio.

Si possono usare strutture in parecchie differenti query. Occorre salvarle nell'infoProvider per il riuso. Queste strutture sono chiamate strutture riutilizzabili.

# **6.1.2 BEx Analyzer**

Il Business Explorer Analyzer (BEx Analyzer) è lo strumento per l'analisi e l'attività di reporting del Business Explorer, integrato in MS Excel.

| File Modifica Visualizza Inserisci Formato Strumenti Dati Finestra Business-Explorer 2<br><b>DEBBBQ"</b><br>第 国 图 ◆   の → ○ →   亀 ∑ 九 圖 2  孔   圓 43 100% → ②.<br>Arial<br>$\overline{\mathbf{z}}$<br>A27<br>$= 072$<br>B<br>$\mathbb{C}$<br>E<br>F<br>G<br>A<br>D<br>ZMM NEG D1 ELENCO PER TIPO MOVIMENTO<br>$\blacksquare$<br>$\overline{2}$<br>3<br><b>AFS: collezione</b><br>$\overline{4}$<br>Modello<br>5<br>Variante | $-10$ $\times$   |
|----------------------------------------------------------------------------------------------------|------------------|
|                                                                                                    |                  |
|                                                                                                    |                  |
|                                                                                                    |                  |
|                                                                                                    |                  |
|                                                                                                    |                  |
|                                                                                                    |                  |
|                                                                                                    |                  |
|                                                                                                    |                  |
|                                                                                                    |                  |
| $\overline{6}$<br>Cartella                                                                                                    |                  |
| 7<br>Tipo mat.<br>P                                                                                                    |                  |
| 8<br>Gruppo merci<br>$\blacksquare$                                                                                                    |                  |
| 9<br><b>Stagione</b><br>10<br><b>Materiale</b>                                                                                                    |                  |
| Đ<br>11<br><b>Settore</b>                                                                                                    |                  |
| Indietro all'inizio<br>12<br><b>Fornitore</b>                                                                                                    |                  |
| 13<br>DDD<br><b>Valore matrice</b><br>Mantenere valore filtro<br>14<br>Colore                                                                                                    |                  |
| AFS: collezione<br>Filtraggio e drill down secondo ><br>15<br><b>Taglia</b>                                                                                                    |                  |
| Aggiungere drill down secondo ><br>Anno cal./mese<br>16<br>Lunghezza                                                                                                    |                  |
| 17<br>Sostituire Divisione Con<br>Anno cal./settimana<br>Anno calendario                                                                                                    |                  |
| 多品味<br>18<br>Anno calendario<br>Anno cal./mese<br>Classificare<br>19<br>Anno cal./settimana<br>Cartella                                                                                                    |                  |
| 20<br>Giorno calendario<br>Colore.<br>Passaggio a<br>21<br>Unità mis, base                                                                                                    |                  |
| E G<br>Fornitore<br>22<br>Conversione divisa<br>Indici<br>enza EM posit<br>Giorno calendario                                                                                                    |                  |
| 23<br><b>Divisione</b><br>Gruppo merci<br>Divisione<br>24                                                                                                    |                  |
| Lunghezza<br>Tutte le caratteristiche<br>25<br>nza EM posit.<br>Entrata Merce<br>Quantit reso<br>Rettifiche Stk negat<br><b>Divisione</b>                                                                                                    | Rettific         |
| Materiale<br>1.691 PZ<br>26<br>071<br>13 PZ<br>0PZ<br>Caratteristiche                                                                                                    | $-79$ PZ         |
| Modello<br>1.077 PZ<br>072<br>7PZ<br>0PZ<br>27                                                                                                    | 0PZ              |
| 0PZ<br>1.937 PZ<br>Settore<br>11 PZ<br>0PZ<br>28<br>073<br>1.894 PZ<br>29<br>074<br>0PZ<br>17 PZ<br>0PZ                                                                                                    | 0PZ<br>$-6$ $PZ$ |
| Stagione<br>8 <sub>PZ</sub><br>1.574 PZ<br>30<br>075<br>0PZ<br>0PZ<br>Taglia                                                                                                    | $-49$ PZ         |
| 8.173 PZ<br>0PZ<br>31<br><b>Risultato globale</b><br>0 <sub>P7</sub><br><b>56 PZ</b><br>Tipo mat.                                                                                                    | $-134$ PZ        |
| 32<br>Unità mis, base                                                                                                    |                  |
| 33<br>Valore matrice<br>34                                                                                                    |                  |
| Variante<br>I + + H Foglio1 / Foglio2 / Foglio3 /<br>$\vert \vert \vert$                                                                                                    | $\vert$ $\vert$  |
| Pronto                                                                                                    | NUM              |

**Fig. 6.3: BEx Analyzer** 

Le funzioni del BEx Analyzer per la navigazione e l'analisi dei dati delle query vengono attivate dalla **barra degli strumenti BEx**. Questa è utilizzata principalmente per aprire query esistenti, o per richiamare il BEx Query Designer per creare o modificare query.

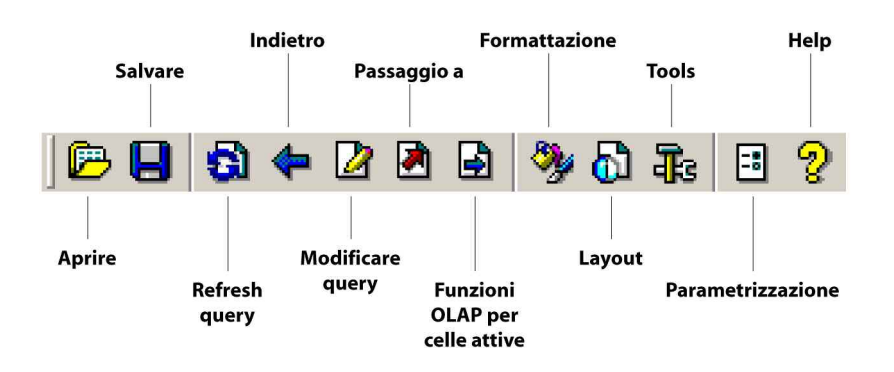

#### Panoramica delle principali funzioni della barra BEx

La funzione **Aprire** permette di accedere alle cartelle di lavoro, alle query, alle view salvate e alle eccezioni.

La funzione **Salvare** permette di memorizzare view in una cartella di lavoro.

Per sistemare Caratteristiche e Indici in righe e colonne, come pure per modificare le Caratteristiche libere di una query o la definizione della query, si utilizzano le funzioni **Modificare query (view locale)** o **Modificare query (definizione globale)**. Con la prima si effettuano modifiche a livello locale; con la seconda si effettuano modifiche a livello globale, cioè sul BW Server.

Con la funzione **Passaggio a**, si possono visualizzare le eccezioni che si trovano nella query nel monitor di allerta, accederre a una view salvata di una query e attivare la funzione "Ripetere salto con doppio click" per ottenere una view dei dati della query.

Scegliendo le **Funzioni OLAP per celle attive**, si richiamano le funzioni OLAP nel Business Explorer; queste sono disponibili sulle celle, per il filtro, e le aree risultato di una query. Il menù contestuale richiamato con questa funzione è diverso a seconda che si selezioni una cella nell'area filtro di una query o una cella nell'area risultati di una query.

Per modificare il tipo di formato dei dati e perciò dar rilievo alla struttura del risultato ottenuto si può utilizzare la funzione **Formattazione**.

La funzione **Layout** può essere utilizzata per allegare un diagramma o una mappa, per visualizzare elementi testo, per visualizzare eccezioni e condizioni.

Utilizzando le funzioni **Tools** si può visualizzare la query in una view di default nel Web browser, richiamare il query designer, inserire, copiare e eliminare query, e attivare protezioni foglio SAP.

Le funzioni di **Parametrizzazione** permettono di determinare se è attivata la connessione al BW Server, visualizzare informazioni relative al BW Server, verificare se una nuova cartella di lavoro è stata incorporata, attivare e disattivare funzioni OLAP con click tasto destro del mouse, e sopprimere avvertimenti dal server.

La funzione **Help** permette l'accesso al Business Explorer Online Help.

#### Valutazione dei dati della query

Il BEx Analyzer offre funzioni utili per la valutazione e la presentazione dei dati dell'InfoProvider in modo interattivo. Le funzioni di navigazione permettono di modificare la query e in tal modo generare ulteriori view dei dati dell'InfoProvider. La navigazione permette quindi di mostrare e valutare i dati della query da differenti punti di vista. La selezione di funzioni OLAP disponibili dal menù contestuale delle celle nell'area risultati della query, dipende dalla posizione e dal contenuto delle celle individuali stesse. Dipende se è stata selezionata una cella relativa ad una Caratteristica, una cella contenente un valore caratteristica, per esempio, o se è stata selezionata una cella relativa ad un elemento struttura (Indice), una cella contenente un nome Indice, per esempio.

E' anche possibile cambiare la visualizzazione delle Caratteristiche e degli Indici negli assi delle righe e delle colonne appartenenti alla query. Possono essere effettuate impostazioni che hanno effetto sulla visualizzazione dell'intera query, delle Caratteristiche, degli Indici o dei dati.

Si possono definire ordini di classifica (per esempio, in modo crescente o decrescente secondo la chiave o la denominazione dei valori caratteristica) e determinare le condizioni di output (come la conversione divisa) in modo da configurare la presentazione dei dati in base alle proprie esigenze. In aggiunta, possono essere utilizzate le funzioni comuni di editing di Microsoft Excel in modo da creare formati individuali, stampare aree risultati, o creare grafici.

Le funzioni di navigazione base sono:

- visualizzazione di una gerarchia;
- filtro di una Caratteristica tramite un valore caratteristica;
- drill down secondo una Caratteristica e modifica dello stato di drill down;
- filtro di una Caratteristica e drill down tramite un'altra Caratteristica;
- distribuzione delle Caratteristiche e degli Indici lungo gli assi righe e gli assi colonne della query;
- operazioni di ordinamento e classificazione delle Caratteristiche e degli Indici;
- operazioni per nascondere e mostrare gli Indici;
- attivazione e disattivazione di condizioni ed eccezioni;
- visualizzazione di documenti;
- valutazione di dati geografici (per esempio, Caratteristiche come cliente, regione delle vendite, nazione) su una mappa.

Molto utili per una analisi più efficiente e allo stesso tempo più semplice dei dati risultano anche le funzioni per nascondere le righe risultato, per nascondere gli zeri e per standardizzare.

Le query vengono inserite in cartelle di lavoro (workbooks) in modo da poter essere visualizzate. Quando una query viene inserita, viene creato un collegamento tra le aree celle del foglio di lavoro e i dati dell'InfoProvider sui quali la query è basata. Esiste perciò un collegamento tra il Business Explorer e il Business Information Warehouse Server (BW Server).

Inoltre possono essere aggiunte anche differenti view di query per una query o per differenti query a una cartella di lavoro. Le cartelle di lavoro possono essere salvate nei Preferiti o nei Ruoli del BW Server. E' anche possibile salvare la cartella di lavoro localmente sul proprio computer.

# **6.1.3 BEx Web Application Designer**

Il BEx Web Application Designer è una applicazione desktop per creare applicazioni Web con contenuti specifici di BW. Utilizzando il BEx Web Application Designer può essere creata in modo semplice e facile una pagina HTML contenente oggetti come tabelle varie, grafici o mappe.

Questa applicazione porta un notevole vantaggio in quanto l'utilizzo delle query via web con l'utilizzo di un Portale rende accessibile a tutti l'informazione; inoltre non serve installare SAP BW, non si creano conflitti di software ed è particolarmente comodo per rapporti con agenti esterni.

Il BEx Web Application Designer consiste di tre aree base:

- la finestra Web Items;
- la finestra Template;
- la finestra Proprietà.

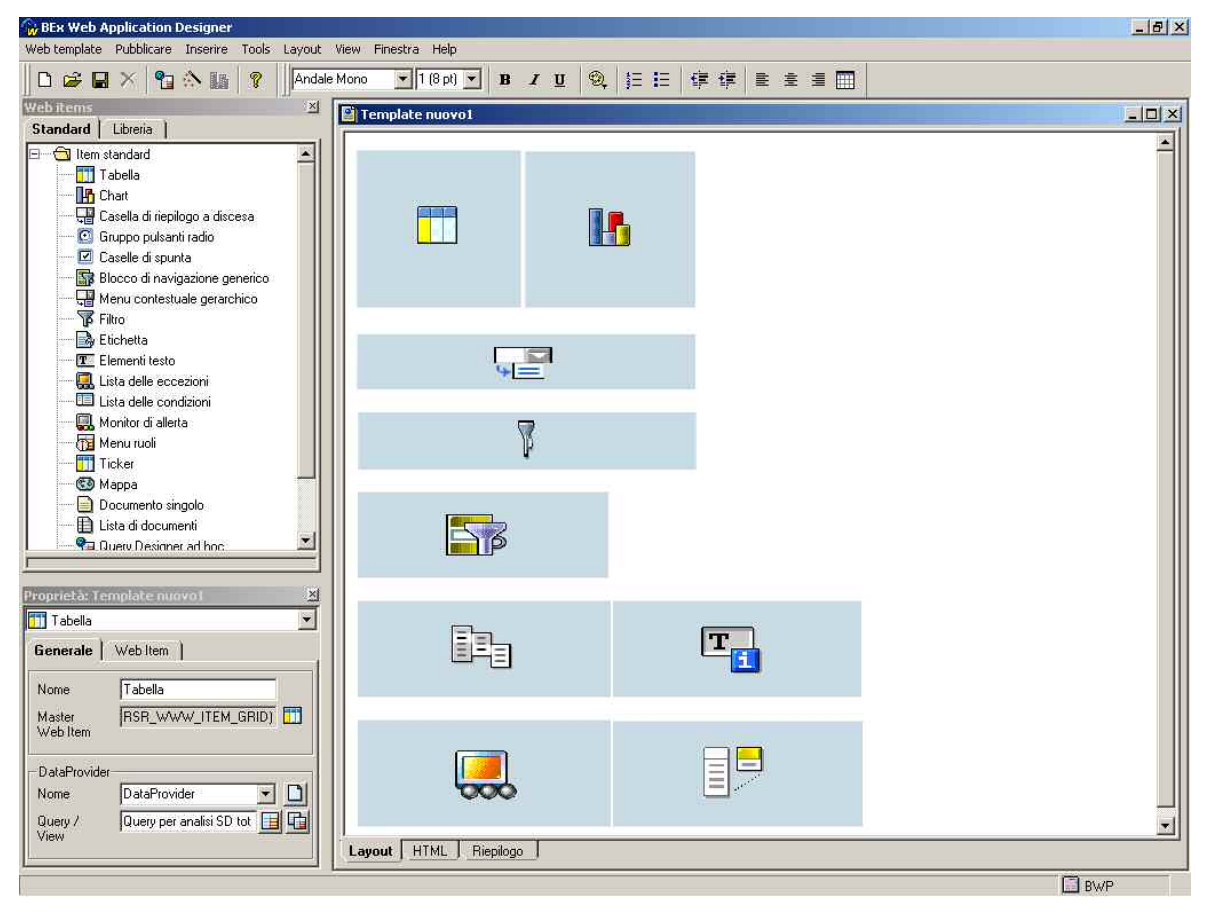

**Fig. 6.4: BEx Web Application Designer** 

La finestra Web Items contiene una serie di oggetti e funzioni utili per creare una applicazione Web. I principali sono: tabella, grafico, casella di riepilogo a discesa, caselle di spunta, blocco di navigazione generico, filtro, elementi testo, lista delle eccezioni, lista delle condizioni, Monitor di allerta, menù Ruoli, mappa, lista di documenti, e altre funzioni avanzate come l'**Ad-hoc Query Designer**, che permette di creare e modificare query in un'applicazione Web su una base ad-hoc, l'**Analisi ABC**, che permette di classificare oggetti (come ad esempio, clienti, prodotti) sulla base di uno specifico scopo di misura (ad esempio vendite o profitto) usando specifiche regole di classificazione, e la **What If Prediction**, che permette di fare previsioni basate su

modelli e definite usando tecniche come gli Alberi decisionali, lo Scoring e l'analisi Cluster. E' anche possibile selezionare e utilizzare Web Items, già creati, da una libreria.

La finestra Template contiene le strutture Web degli oggetti che sono stati definiti nella finestra Web Items, le quali formano le basi per l'applicazione Web. Per questa finestra sono possibili tre differenti viste: Layout, HTML, Riepilogo.

La finestra Proprietà permette di definire le proprietà per le strutture Web e gli Web Items.

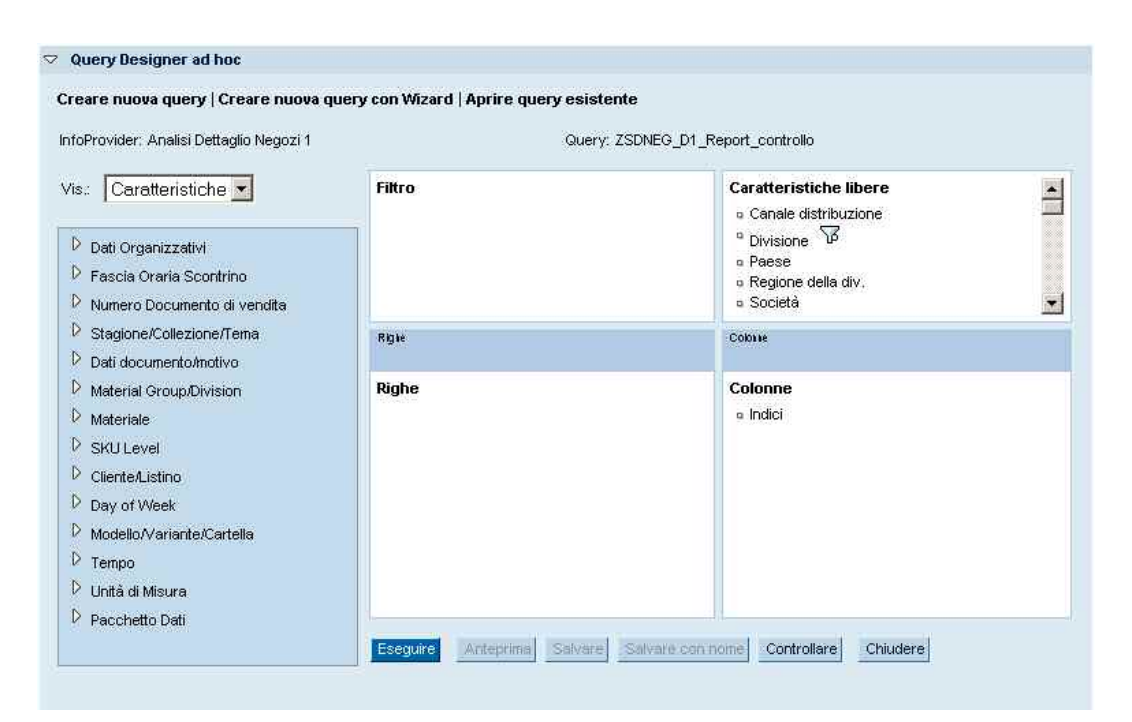

**Fig. 6.5: Ad-hoc Query Designer** 

Una volta definiti gli oggetti e le funzioni nel BEx Web Application Designer viene creata una applicazione Web per l'analisi dei dati.

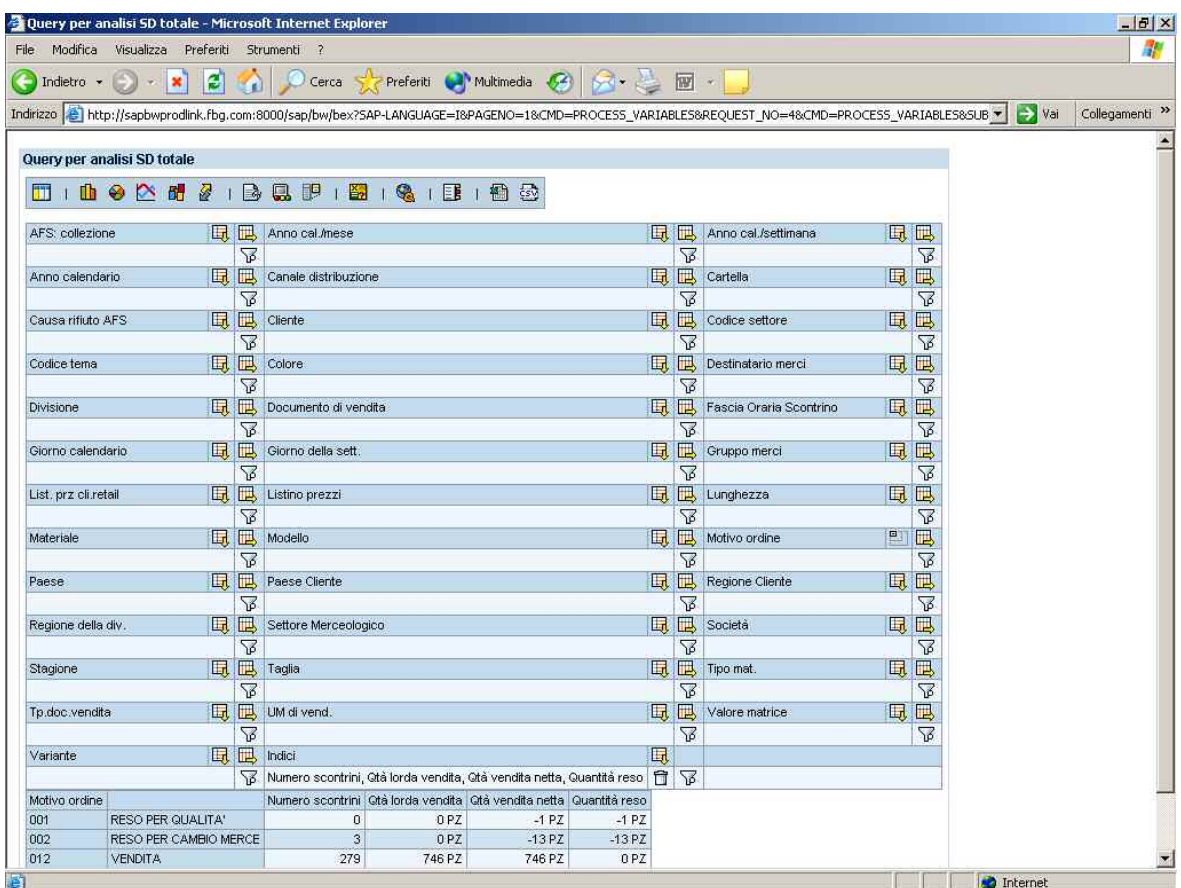

**Fig. 6.6: Esempio di query nel Web** 

Qui i dati possono essere analizzati mediante l'utilizzo di funzioni per la navigazione e l'analisi dei dati simili a quelle viste per il BEx Analyzer, con l'utilizzo di un menù contestuale semplice e uno ampliato.

Le principali funzioni possono essere attivate anche mediante una barra degli strumenti.

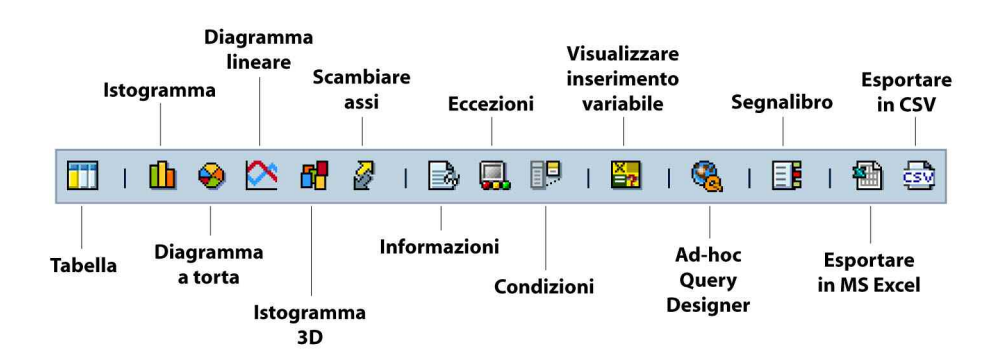

Molto utile è anche la possibilità di visualizzare query dal BEx Analyzer e in modo molto semplice passare alla visualizzazione di queste nel Web browser. Allo stesso modo, una applicazione Web può essere esportata in MS Excel.

I dati possono essere analizzati anche su dispositivi mobili utilizzando il BEx Mobile Intelligence.

# **6.1.4 BEx Browser**

Il Business Explorer Browser (BEx Browser) è uno strumento per l'organizzazione e la gestione di cartelle di lavoro e documenti.

Usando il BEx Browser è possibile accedere a tutti i tipi di documenti nel Business Information Warehouse che sono assegnati ai Ruoli o inseriti nei Preferiti: è possibile selezionare e aprire documenti o inserire e gestire nuovi documenti.

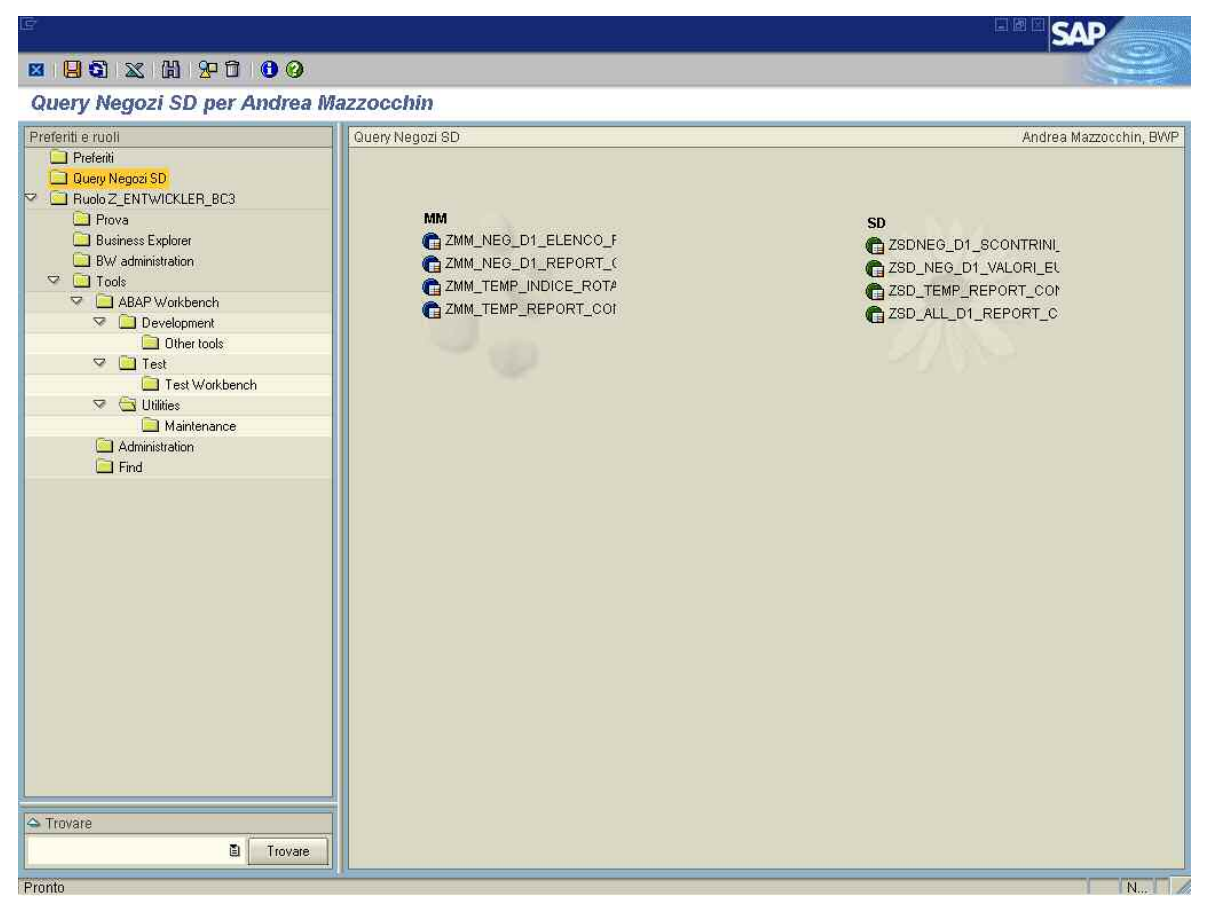

**Fig. 6.7: BEx Browser** 

Nel BEx Browser possono essere gestiti i seguenti tipi di documenti:

- cartelle di lavoro BW;
- documenti salvati nel Business Document Service (BDS);
- collegamenti (riferimenti a file system);
- collegamenti a siti internet (URLs);
- chiamate di transazioni SAP;
- applicazioni Web.

Può essere determinata la presentazione spaziale (posizione sullo schermo) e grafica (colori, simboli) di tutte le cartelle e dei loro contenuti.

E' possibile anche l'integrazione in un **Enterprise Portal** per la gestione e l'organizzazione dei documenti dal SAP BW e altri sistemi utilizzando un singolo punto di entrata. Un ruolo importante spetta alle personalizzazioni specifiche del Portale per l'utente in relazione al contenuto e alla visualizzazione.

Dopo lo studio degli strumenti di Business Explorer, appena presentato, importante è stato il lavoro di analisi e verifica che ho svolto su questo sistema, motivato anche dal fatto che SAP BW, essendo uno strumento di nuovo utilizzo, che iniziava ad essere utilizzato dagli utenti interni all'azienda proprio con l'inizio del mio stage, presentava la necessità di una verifica di funzionalità per il suo corretto impiego.

Questa verifica si è tradotta nelle due principali attività già ad inizio capitolo indicate:

- analisi e studio per la definizione e la realizzazione delle query dei cubi delle InfoArea Materials Management e Sales and Distribution, e in modo particolare nella verifica nell'utilizzo dei loro Indici;
- analisi e confronti per una verifica sul corretto passaggio dati tra i programmi Stores2, SAP AFS e SAP BW tramite il confronto dei dati dei sistemi Stores2 e SAP BW.

#### **6.2 Analisi e studio per la definizione e la realizzazione delle query**

Gli InfoProvider, da cui derivano gli InfoCubi dai quali possono essere create le query per le analisi tramite il BEx Query Designer, fanno riferimento alle InfoArea Materials Management e Sales and Distribution.

In un primo momento era stato deciso di definire e creare un unico InfoCubo per assolvere all'analisi dell'area vendite. Questa scelta però ha rilevato ben presto problemi soprattutto legati alla enorme quantità di dati che dovevano essere gestiti e ai lunghi tempi di attesa necessari agli strumenti di analisi, come il BEx Analyzer, per ricevere i dati dal BW Server durante l'utilizzo delle query.

Visti tali problemi, sono state quindi definite e create le due differenti InfoArea precedentemente indicate e da queste sono stati definiti e creati vari InfoCubi, di primo e di secondo livello, mediante l'utilizzo e la personalizzazione dei modelli contenuti nel Business Content, come già presentato nel capitolo quinto. Gli InfoCubi di primo livello assolvono esclusivamente a funzione per il passaggio dei dati dalla PSA (Persistent Staging Area) agli InfoCubi di secondo livello, così come le query in essi create fungono esclusivamente da controllo sui dati caricati. Per l'InfoArea Materials Management sono stati creati gli InfoCubi, di secondo livello, Analisi Dettaglio (Store), Analisi Dettaglio (CO) e Analisi Storica, contenenti InfoObjects da permettere analisi a diversi gradi di dettaglio, mentre per l'InfoArea Sales and Distribution sono stati creati gli InfoCubi, di secondo livello Negozi, Analisi Dettaglio Negozi 1, Analisi Storica per giorno Negozi, Analisi Storica per Settimana Negozi e Analisi storica per Stagione Negozi, contenenti anch'essi InfoObjects da permettere analisi a diversi gradi di dettaglio.

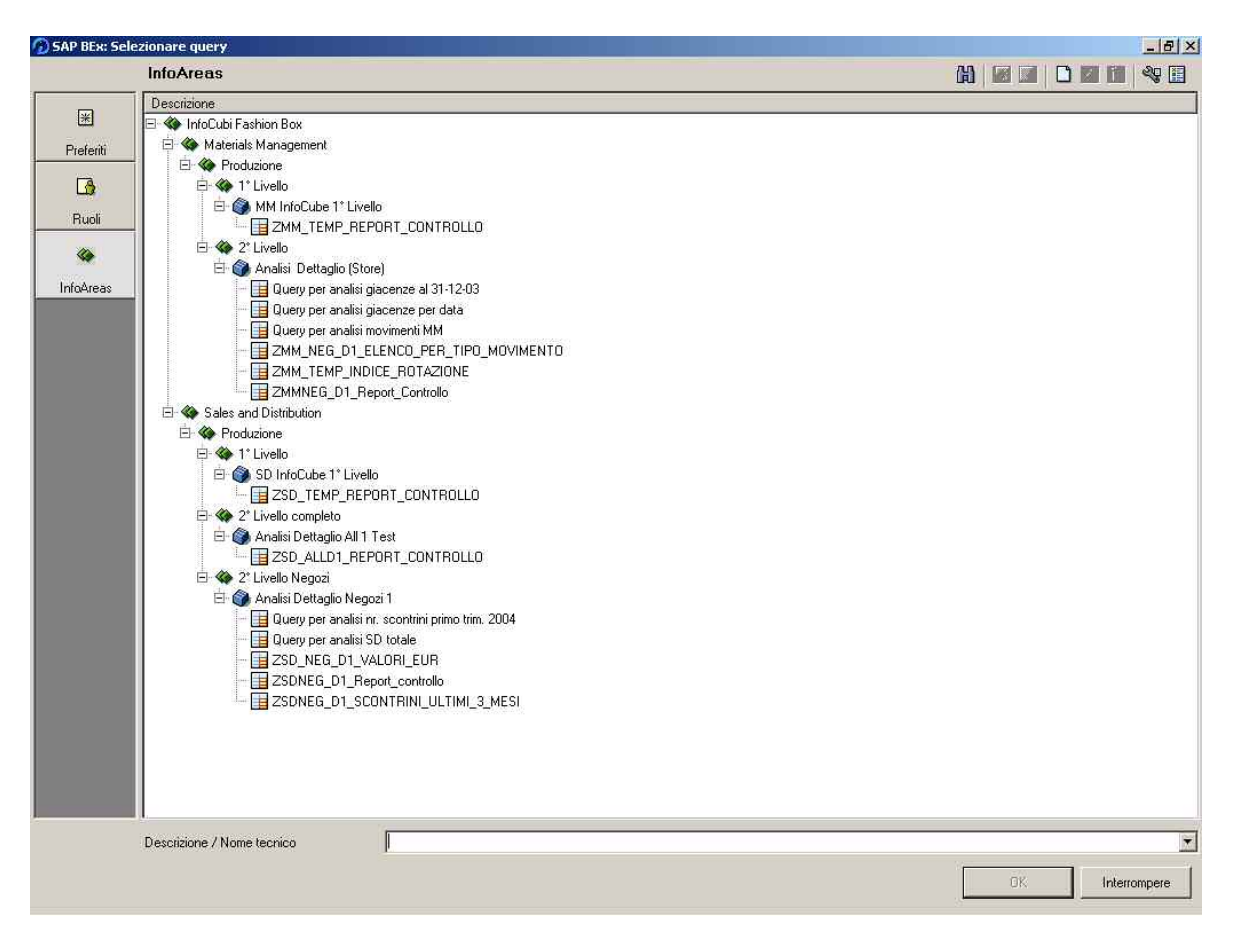

**Fig. 6.8: Videata con lista delle query create e InfoCubi a cui fanno riferimento** 

Le query definite e create per l'InfoArea Materials Management sono relative all'InfoCubo Analisi Dettaglio (Store)9, che è il più completo come InfoObjects (Caratteristiche e Indici) da permettere analisi nel maggior dettaglio. Queste sono:

- la query ZMM\_NEG\_D1\_ELENCO\_PER\_TIPO\_MOVIMENTO;
- la query ZMM\_TEMP\_INDICE\_ROTAZIONE;
- la query ZMMNEG\_D1\_Report\_Controllo.

Le query di questa InfoArea permettono un'analisi sui movimenti di merce, sia in entrata che in uscita, dei negozi.

La query ZMM\_NEG\_D1\_ELENCO\_PER\_TIPO\_MOVIMENTO è la più completa, utilizzando tutte le Caratteristiche più significative e tutti gli Indici, a quantità e a valore, dell'InfoCubo. Questa è anche la query che più ho utilizzato per le analisi di verifica sui dati.

<sup>9</sup> In Appendice sono stati inseriti lo Star Schema dell'InfoCubo e le strutture delle query realizzate

La query ZMM\_TEMP\_INDICE\_ROTAZIONE utilizza, invece, quasi tutte le Caratteristiche, ma solo gli Indici di movimentazione effettiva di merce da poter analizzare in un periodo preciso, senza considerare quindi gli indici Caricamento iniziale, Rettifiche Stock negative e Rettifiche Stock positive.

La query ZMMNEG\_D1\_Report\_Controllo utilizza invece tutte le Caratteristiche e tutti gli Indici a quantità, con esclusione degli Indici Quantità reso, Trasf. Stock Entrata, Trasf. Stock Uscita, UM in conto visione e Vendita Gratuita.

Le query invece definite e create per l'InfoArea Sales and Distribution sono relative all'InfoCubo Analisi Dettaglio Negozi 110, che è anch'esso il più completo per questa InfoArea. Queste sono:

- la query ZSD\_NEG\_D1\_VALORI\_EUR;
- la query ZSDNEG\_D1\_Report\_controllo;
- la query ZSDNEG\_D1\_SCONTRINI\_ULTIMI\_3\_MESI.

Per questa InfoArea è stato definito poi un ulteriore InfoCubo di secondo livello, Analisi Dettaglio All 1 Test, sul quale è stata definita e creata la query ZSD\_ALLD1\_REPORT\_CONTROLLO, tramite la quale possono essere analizzati gli ordini di vendita di altre Filiali estere del Gruppo; questa query è però attualmente utilizzata solo a livello di test.

Le query dell'InfoArea Sales and Distribution permettono un'analisi sul flusso attivo del negozio, cioè sulle vendite.

La query ZSD\_NEG\_D1\_VALORI\_EUR utilizza tutte le Caratteristiche più significative e tutti gli Indici a valore (Euro), con esclusione del solo Indice Valore Annullato, che è risultato comunque non movimentato dalle analisi fatte e in seguito presentate.

La query ZSDNEG\_D1\_Report\_controllo utilizza tutte le Caratteristiche e gli Indici Numero scontrini e Quantità vendita netta (successivamente ho inserito anche l'Indice Valore Vendita Netta), utile quindi per una analisi sulle vendite effettive.

<sup>10</sup> In Appendice sono stati inseriti lo Star Schema dell'InfoCubo e le strutture delle query realizzate

La query ZSDNEG\_D1\_SCONTRINI\_ULTIMI\_3\_MESI, utilizza quasi tutte le Caratteristiche e, come dice il nome, l'Indice Numero scontrini per una analisi sulle vendite degli ultimi tre mesi, in base alla quantità di scontrini emessi.

Per l'attività di analisi e studio sulla definizione e realizzazione delle query dei cubi delle InfoArea MM e SD importante si è rilevato anche uno studio che ho svolto sugli Indici definiti e in queste utilizzati, analizzando i dati mediante l'utilizzo delle voci Caratteristiche più utili. Per poter effettuare questo tipo di analisi ho utilizzato delle query che impiegassero tutti gli Indici definiti per i relativi InfoCubi: la query ZMM\_NEG\_D1\_ELENCO\_PER\_TIPO\_MOVIMENTO dell'InfoArea MM e una query creata sempre tramite il BEx Query Designer che utilizza tutti gli Indici dell'InfoCubo Analisi Dettaglio Negozi 1 dell'InfoArea SD, che ho chiamato Query per analisi SD totale.

Successivamente ho effettuato un secondo controllo per la verifica della corrispondenza degli stessi Indici utilizzati nei rispettivi InfoCubi delle due InfoArea, tramite analisi delle stesse due query.

L'analisi sugli Indici utilizzati è stata effettuata sul controllo dei dati, per tutte le cinque Divisioni (negozi) di mio interesse, caricati nel sistema SAP BW fino alla data del 29/02/2004, cioè dai primi dati caricati corrispondenti al periodo fine agosto 2003. La scelta dell'arco temporale non è stata casuale: con la data del 29/02/2004 infatti ho avuto la possibilità di analizzare i dati di vendita sia in periodo di vendita a prezzo pieno sia in periodo di saldi.

#### **Analisi sugli Indici**

La query ZMM\_NEG\_D1\_ELENCO\_PER\_TIPO\_MOVIMENTO utilizza una serie di Indici a quantità riguardanti i movimenti, di carico e scarico, dei Materiali e degli Indici per la corrispettiva valorizzazione monetaria in Euro.

Gli Indici a quantità sono:

- **Caricamento iniziale** (segno +): indica il caricamento iniziale giacenza a magazzino delle quantità per le Divisioni esistenti prima di avviare l'utilizzo del sistema SAP BW; questo indice risulta movimentato solamente per una Divisione.
- **Differenza EM negat.** (segno -): indica la quantità per differenze negative su entrata merce da Ordine di acquisto (ad es. per quantità in meno riscontrate sulle quantità da D.d.t.).
- **Differenza EM posit.** (segno +): indica la quantità per differenze positive su entrata merce da Ordine di acquisto (ad es. per quantità in più riscontrate sulle quantità da D.d.t.).
- **Entrata Merce** (segno +): indica la quantità corrispondente all'entrata merce al magazzino del negozio.
- **Quantità reso** (segno -): indica la quantità corrispondente al reso a fornitore, dove per fornitore è inteso una società del Gruppo Fashion Box o altra società esterna.
- **Rettifiche Stk negat.** (segno -): indica la quantità corrispondente a decremento stock per rettifiche inventariali negative.
- **Rettifiche Stk posit.** (segno +): indica la quantità corrispondente a incremento stock per rettifiche inventariali positive.
- **Trasf. Stock Entrata** (segno +): indica la quantità corrispondente al trasferimento stock per entrata merce da altro negozio.
- **Trasf. Stock Uscita** (segno -): indica la quantità corrispondente al trasferimento stock per uscita merce verso altro negozio.
- **UM in conto visione** (segno -): indica la quantità corrispondente all'uscita merce in conto visione (trasferimento da mag. principale a mag. conto visione).
- **Vendita** (segno -): indica la quantità corrispondente alla vendita di Materiale (merce).
- **Vendita Gratuita** (segno -): dovrebbe indicare la quantità corrispondente alla vendita gratuita di merce, ma, da un controllo sui dati, questo indice risulta non movimentato in quanto non utilizzato.
- **Reso su vendita-SD** (segno +): indica la quantità corrispondente al reso da cliente.
- **Ultimo stock totale valorizzato/Umbase**: indica la quantità corrispondente alla somma algebrica di tutti gli Indici sopra riportati, cioè agli stock di giacenze del negozio.

Gli Indici sotto riportati sono la corrispondente valorizzazione in Euro, a valore d'acquisto, degli Indici a quantità appena presentati. Questi sono:

- **Val. caric. iniz. mag.**;
- **Val. Diff. EM negativa**;
- **Val. Diff. EM positiva**;
- **Valore Entrata Merce**;
- **Val. Reso a Fornitore**;
- **Val. Rettifiche Stk neg.**;
- **Val. Rettifiche Stk pos.**;
- **Val. Trasf. Stk Entr.**;
- **Val. Trasf. Stk Usc.**;
- **Val. UM Conto Visione**;
- **Valore Vendita**;
- **Val. Vendita Gratuita**;
- **Val. Reso su Vendita**;
- **Ultimo stock totale valorizzato/valore d'acquisto**.

Riguardo questa prima analisi l'unica vera osservazione sugli Indici che ho potuto fare è che analizzando l'Indice a quantità Vendita, filtrando i dati, si può notare che in questo Indice rientrano tutti i tipi di vendita: vendita effettiva, vendita fallati, vendita stock, e anche vendita gratuita, cioè omaggi. Questo è motivato dal fatto che in questo Indice rientrano tutti i movimenti di vendita, compresi gli omaggi, che da Stores2 passano alla causale 601 - Consegna merce di SAP AFS e che poi vengono caricati in SAP BW. Effettivamente era stato creato anche in SAP BW, come visto nella presentazione, un Indice relativo alla vendita di omaggi, Vendita gratuita, ma questo
non è stato poi utilizzato perché a livello di analisi di tipo MM non interessa questa specificazione: le query di questa InfoArea sono infatti state create per una analisi sui movimenti dei Materiali. Per effettuare una analisi significativa sulle vendite effettive non bisogna utilizzare le query dell'InfoArea MM, bensì quelle dell'InfoArea SD, dove filtrando i dati con la voce Caratteristica Motivo ordine, come presentato nella prossima analisi, è possibile analizzare le vendite in dettaglio: Vendita, Omaggi, Vendita Stock, Vendita Fallati, Vendita Saldi.

Da notare inoltre che in SAP AFS è stata creata la causale 981 come la corrispondente causale 981 Vendita gratuita di Stores2, ma da un controllo effettuato risulta che questa causale è stata utilizzata per un altro tipo di movimento con descrizione Trasf. Terzisti UM.

Anche la query Query per analisi SD totale, creata come già detto per effettuare questa analisi, utilizza una serie di Indici a quantità e a valore.

Per l'analisi sugli Indici di questa query è risultato molto utile, o meglio indispensabile, utilizzare come filtro sui dati la voce Caratteristica Motivo ordine. Questa come già detto permette di analizzare le vendite per le causali Vendita, Omaggi, Vendita Stock, Vendita Fallati, Vendita Saldi, Reso commerciale, Reso per cambio merce, Reso per qualità e Altro, ricevendo i dati contenuti nel campo Gruppo materiali 1 della finestra "Dati supplementari A" dei dati di Posizione degli ordini di vendita di SAP AFS (come già detto nel capitolo secondo gli scontrini emessi vengono caricati da Stores2 in SAP AFS, e quindi poi in SAP BW, come ordini di vendita).

Gli Indici a quantità sono:

- **Numero scontrini**: indica il numero (quantità) di scontrini emessi dal negozio; la numerazione degli scontrini (cioè il numero dell'ordine di vendita) corrisponde alla voce Caratteristica Documento di vendita, che può essere filtrata nella query.
- **Q.tà lorda vendita**: indica la quantità venduta senza considerare i resi.
- **Q.tà vendita netta**: indica la quantità di vendita netta, cioè la somma di Q.tà lorda vendita e Q.tà reso (quest'ultima indicata con segno negativo).

• **Quantità reso** (segno -): indica la quantità di reso da cliente. Può risultare movimentata per le seguenti causali del Motivo ordine: Reso per qualità, Reso per cambio merce, Reso commerciale.

I valori per gli Indici a valore sono desunti dai campi della tabella di determinazione prezzo della finestra "Condizioni" dei dati di Posizione dei documenti ordini di vendita di SAP AFS. Per ogni Indice, per facilitarne la comprensione e la derivazione, ho indicato il tipo condizione, cioè il codice campo dello schema prezzi da cui il valore deriva.

|                                                                          | Documento di vendita Elaborare Passaggio a Opzioni Ambiente Sistema Help          |           |                        |                                      |                             | <b>ELECTRON SAP</b>        |
|--------------------------------------------------------------------------|-----------------------------------------------------------------------------------|-----------|------------------------|--------------------------------------|-----------------------------|----------------------------|
| Ø                                                                        |                                                                                   |           |                        |                                      |                             |                            |
| <sup>7</sup> <sup>3</sup> a Vis. N C/ESTIMATORIO 1006604: dati posizione |                                                                                   |           |                        |                                      |                             |                            |
| 1411                                                                     | $\blacktriangleright \; \text{N} \; \text{B} \; \text{C} \; \text{B} \; \text{B}$ |           |                        |                                      |                             |                            |
|                                                                          |                                                                                   |           |                        |                                      |                             |                            |
| Posizione                                                                | 18                                                                                | Cat. pos. | ZNTN Negozi - Standard |                                      |                             |                            |
| Materiale                                                                | W434<br>.000.726 100                                                              | Pantalone |                        |                                      |                             |                            |
| Vendite A                                                                | Vendite B<br>Spedizione                                                           | Fattura   | Contab<br>Condizioni   | Schedulazioni<br>Partner             | Testi<br>Dati ordine d'acq. | Str 图目<br>Stato            |
|                                                                          |                                                                                   |           |                        |                                      |                             |                            |
| Otà                                                                      | 1 PZ                                                                              | Netto     | ZNP1                   | Tp. cond. Definizione<br>Prz. STORES |                             |                            |
|                                                                          |                                                                                   | Imnos.    | ZNM1                   | Marq. C/Estimatorio                  |                             |                            |
|                                                                          |                                                                                   |           | <b>MWSI</b>            | <b>NA</b> vendite                    |                             |                            |
| Tp.c Sch. Definizione                                                    |                                                                                   | Importo   | ZNTW                   | Valore merce                         | UMB D.conv Quantità ordine  | UM Valore condizion        |
| ZNP1<br>1N Prz. STORES                                                   |                                                                                   |           | ZNP0                   | Prz. SAP                             | 01                          |                            |
| ZNM1                                                                     | N Marg.C/Estimatorio                                                              |           | ZNS1                   | Sct. posiz.                          | $\mathbf{0}$                | $\overline{\phantom{a}}$   |
| Importo finale                                                           |                                                                                   |           | ZNS <sub>2</sub>       | Sct. testata                         | PZ<br>o                     | PZ                         |
| MWSI<br><b>IVA</b> vendite                                               |                                                                                   |           | <b>YNPO</b>            | Prezzo rif.to                        | $\Theta$                    |                            |
| ZNTW                                                                     | N Valore merce                                                                    |           | <b>YNWO</b>            | MA su YNPO                           | $\Theta$                    |                            |
| ZNP0<br>1N Prz. SAP                                                      |                                                                                   |           | <b>YNXO</b>            | YNPO no IVA                          | PZ<br>11                    | PZ                         |
| ZNS1<br>N Sct. posiz                                                     |                                                                                   |           | YNW1                   | <b>NA su ZNP1</b>                    | $\Theta$                    |                            |
| ZNS2<br>N Sct. testata                                                   |                                                                                   |           | YNX1                   | ZNP1 no NA                           | $\mathbf{0}$                |                            |
| <b>YNPO</b><br>N Prezzo rif.to                                           |                                                                                   |           | YNW2                   | <b>NA su ZNS1 PR.</b>                | $\overline{a}$              |                            |
| YNWB<br>N IVA su YNPO                                                    |                                                                                   |           | YNX2                   | ZNS1 no NA PR.                       | O.                          |                            |
| YNXO<br>N YNPO no IVA                                                    |                                                                                   |           | YNW3                   | MA su ZNS2 PR.                       | $\overline{a}$              |                            |
| YNW1<br>N IVA SU ZNP1                                                    |                                                                                   |           | YNX3                   | ZNS2 no NA PR.                       | $\mathbf{0}$                |                            |
| YNX1<br>N ZNP1 no NA                                                     |                                                                                   |           | YNX9                   | YNX1-YNX0                            | $\vert$                     |                            |
| <b>YNX9</b><br>IN YNX1-YNX0                                              |                                                                                   |           | YNW4                   | MA su ZNM1 EST.                      | $\mathbf{0}$                |                            |
| YNW4                                                                     | N IVA su ZNM1 EST.                                                                |           | YNX4                   | ZNM1 no MA EST.                      | $\theta$                    |                            |
| YNX4                                                                     | N ZNM1 no IVA EST.                                                                |           | YNW5                   | MA su ZNS1 EST.                      | $\boldsymbol{\Theta}$       | $\overline{\phantom{a}}$   |
| $\vert \cdot \vert$                                                      |                                                                                   |           | YNX5                   | ZNS1 no NA EST.                      |                             | $\left  \cdot \right $     |
|                                                                          |                                                                                   |           | YNW6<br>YNX6           | MA su ZNS2 EST.<br>ZNS2 no NA EST.   |                             |                            |
| $QH - G$                                                                 | Ħ<br>Record cond.                                                                 | Analisi   | ZVPR                   | <b>PRZ STANDARD FBOX</b>             |                             |                            |
|                                                                          |                                                                                   |           | <b>YNHS</b>            | Wholesale                            |                             |                            |
|                                                                          |                                                                                   |           |                        |                                      |                             |                            |
|                                                                          |                                                                                   |           |                        |                                      |                             | PR1 (1) (002) B SAPGRP INS |
|                                                                          |                                                                                   |           |                        |                                      |                             |                            |

**Fig. 6.9: Schema prezzi della finestra Condizioni dell'ordine di vendita e tab. Tipi condizione** 

Gli Indici a valore sono:

• **Val. Annullato**: Indice che è stato creato per il passaggio dei dati dal vecchio gestionale, SmarTerm, a SAP AFS, ora non più utilizzato; infatti in SAP BW questo indice risulta non movimentato per tutte le Divisioni.

- **Val. Consigliato**: indica il valore consigliato per la vendita; il valore è desunto dal tipo condizione **ZNP0**.
- **Val. Costo del Vend.**: indica il valore di costo d'acquisto per la Società del Gruppo che gestisce i negozi; il valore è desunto dal tipo condizione **ZVPR**.
- **Val. Lordo ordinato**: Indice creato per lo stesso scopo dell'Indice Val. Annullato, e che risulta anch'esso non movimentato.
- **Val. Marg. cnt. estim.**: indica il valore che esprime il guadagno del proprietario negozio, nel caso di negozi in conto estimatorio, visto però dal lato della Società del Gruppo che gestisce i negozi: infatti, da un'analisi dei dati, i valori per le causali di Motivo ordine Reso hanno valore positivo mentre quelli per le causali di Motivo ordine Vendita hanno valore negativo; il valore è desunto dal tipo condizione **YNX4**, solo per i tipi di ordine **ZN01** (N C/ESTIMATORIO) e **ZN05** (N C/EST.CORREZ.FATT.).
- **Val. Netto ordinato**: Indice creato per lo stesso scopo dell'indice Val. Annullato; a differenza di questo, viene però utilizzato. Il valore è desunto dal tipo condizione **ZNTW** (Valore merce) dato da Prezzo STORES –Margine C/Estimatorio –IVA vendite.
- **Val. Reso**: indica il valore corrispondente ai resi effettuati dai clienti al negozio; il valore è desunto dal tipo condizione **YNX1** per posizioni di tipo ZNRN (Negozi - Reso) e ZNRW (Negozi - Reso valore).
- **Val. Sconto testata**: indica il valore dello sconto che viene applicato sul totale documento; il valore è desunto dal tipo condizione **ZNS2** (il valore arriva già spalmato per le varie posizioni da Stores2).
- **Val. Sconto posizione**: indica il valore dello sconto che viene applicato sul singolo articolo venduto (posizione); il valore è desunto dal tipo condizione **ZNS1**.
- **Val. Sconto Delta**: questo indice è stato definito come indice di controllo per indicare il valore degli sconti concessi dai negozi in conto estimatorio; il valore è desunto dal tipo condizione **YNX9**, data dalla condizione **YNX1-YNX0** (**ZNP1 no IVA-YNP0 no IVA**), cioè dalla differenza tra Prezzo STORES e Prezzo di riferimento, al netto di IVA.
- **Val. Vendita Lordo**: indica il valore di vendita, al netto IVA, come se non ci fossero stati sconti e/o resi; il valore è desunto dal tipo condizione **YNX1**  (**ZNP1 no IVA**), escluse le posizioni di Reso.
- **Val. Vendita Netta**: indica il valore di vendita netto, al netto IVA, impostato come risultato del seguente calcolo:

Val. Vendita Netta (segno +)= Val. Vendita Lordo (segno +) +Val. Sconto testata (segno -) +Val. Sconto posizione (segno -) +Val. Sconto Delta (segno -) +Val. Reso (segno -)

• **Val. Wholesale**: indica il valore del prezzo lordo di acquisto da Fashion Box, visto dal lato della Società che gestisce i negozi: infatti i valori del Motivo ordine Reso hanno segno negativo, mentre quelli del Motivo ordine Vendita hanno segno positivo; il valore è desunto dal tipo condizione **YNHS**.

Nell'analisi di questi Indici sono state molte le considerazioni che ho potuto fare.

Per quanto riguarda l'Indice Numero scontrini, ha senso analizzare quest'Indice ad esempio nell'ottica di numero scontrini emessi per Divisione, per giorno calendario, per fascia oraria, come voci Caratteristiche; non ha senso analizzare invece quest'Indice ad esempio per Settore merceologico (brand) o per Materiale: in un unico scontrino infatti vi possono essere più Materiali (capi e accessori) venduti con la possibilità che questi appartengano a diversi brand. SAP BW infatti in questi casi conteggia uno scontrino solo per la prima posizione, cioè solo per il primo capo dello scontrino.

Per il motivo appena evidenziato questo Indice può risultare movimentato anche per le causali di Reso, cioè per i casi in cui il cliente restituisce un capo, ad es. per taglia errata, chiedendone la sostituzione: se nello scontrino nella prima posizione viene indicato il reso del capo, l'Indice Numero scontrini sarà movimentato per la causale di Reso per la Caratteristica Motivo ordine. Da notare che nell'esempio appena citato, reso di un capo con la sua sostituzione, si ha una vendita ad importo 0, cioè l'emissione di uno scontrino ad importo nullo.

Dall'analisi dei dati, i valori dell'Indice Valore Reso, movimentati per le causali del Motivo ordine Reso per qualità, Reso per cambio merce, Reso commerciale, sono

giustamente negativi, in quanto in diminuzione del Valore di vendita; quest'Indice risulta però movimentato anche per la causale Vendita del Motivo ordine, con valori positivi, per le Divisioni in conto estimatorio: filtrando i dati si può notare infatti che questi sono relativi a movimenti con Tipo doc. vendita ZN05 C/EST. CORREZ. FATT., cioè movimenti relativi a correzioni di documenti con movimento solo a valore (non vi è alcun movimento a quantità).

Gli Indici Val. Sconto testata e Val. Sconto posizione non risultano movimentati per le Divisioni in conto estimatorio; il motivo risiede nelle scelte di definizione effettuate: per Fashion Box non vi è interesse diretto a conoscere in dettaglio il tipo di sconto concesso dai negozi in conto estimatorio, e per questo motivo manca l'aggancio subtotale nello schema prezzi per questo tipo di Divisioni; sconti e in generale qualsiasi differenza di prezzo vengono inclusi quindi in un unico Indice, Val. Sconto Delta.

Da notare inoltre che l'Indice Val. Sconto testata è movimentato solo per le causali Vendita e Vendita saldi del Motivo ordine, mentre l'Indice Val. Sconto posizione risulta movimentato oltre che per le causali di Vendita anche per le causali di Reso: le causali di Vendita con segno negativo (sconto effettuato), quelle di Reso con segno positivo, in quanto questi valori si riferiscono a quei casi in cui ci sia reso di merce, da parte del cliente, la quale era stata scontata, cioè un minor sconto offerto al cliente per la parte relativa al reso che lo stesso ha effettuato.

Dopo questa mia analisi si è comunque discussa la possibilità di rivedere quanto così definito, nel senso di valutare la necessità di modificare eventualmente la definizione di questi Indici per la necessità di monitorare anche per le Divisioni in conto estimatorio gli sconti testata e gli sconti posizione.

Come detto quindi l'Indice Val. Sconto Delta è stato definito per poter valutare gli importi degli sconti, al netto IVA, concessi dalle Divisioni in conto estimatorio. Per logica quest'Indice per il periodo di non saldi o promozioni, e anche per le Divisioni di proprietà, dovrebbe essere sempre nullo: eventuali valori differenti da 0, come riscontrato sui dati, sono imputabili a differenze tra i due prezzi, Prezzo STORES e Prezzo SAP, entrambi al netto di IVA.

Un problema reale sulla significatività dei dati è stato riscontrato sull'Indice Val. Vendita netta: per come è stato definito il suo calcolo, già presentato nella spiegazione dell'Indice, dall'analisi dei dati, per la causale Vendita Saldi, per le Divisioni in conto estimatorio, risultano valori pressoché nulli ("pressoché" dovuto ad arrotondamenti) per il motivo che l'Indice Val. Vendita Lordo per il periodo saldi riporta valori già scontati, cioè importi del listino saldi. Il calcolo di questo Indice quindi per il caso conto estimatorio saldi o promozioni dovrebbe essere così rivisto:

Val. Vendita Netta (segno +)= Val. Vendita Lordo (segno +)<sup>11</sup> +Val. Sconto testata (segno -)<sup>12</sup> +Val. Sconto posizione (segno -)<sup>13</sup> +<del>Val. Sconto Delta (segno -)</del> +Val. Reso (segno -)

Altro problema riscontrato e che anch'esso ha richiesto una revisione delle condizioni definite, riguarda le vendite con Motivo ordine Vendita Stock e Vendita Fallati. Per le vendite stock risultano movimentati solo gli Indici a quantità: questo perché in questi casi non vengono emessi scontrini, bensì le vendite vengono effettuate con altri documenti per i quali manca l'aggancio nello schema prezzi e quindi non valorizzate; allo stesso modo le vendite fallati risultano movimentate per gli Indici a quantità, mentre per gli Indici a valore solo per i movimenti per i quali sono stati emessi scontrini, e non invece per quelli gestiti da altri tipi di documenti.

Un ulteriore controllo ha riguardato il confronto degli stessi Indici utilizzati nelle due query, cioè gli Indici a quantità Vendita e Reso su vendita-SD per la query ZMM\_NEG\_D1\_ELENCO\_PER\_TIPO\_MOVIMENTO dell'InfoArea MM e Q.tà lorda vendita, Quantità reso e Q.tà vendita netta per la query Query per analisi SD totale dell'InfoArea SD. Eventuali differenze riscontrate, per lo più non significative, sono state ricondotte a particolari diverse registrazioni tra le due InfoArea, comunque

<sup>11</sup> Già al netto dello sconto per saldi o promozioni

<sup>12</sup> Per il conto estimatorio è nullo

<sup>13</sup> Per il conto estimatorio è nullo

motivate, e a problemi avvenuti nel caricamento dei dati, comunque monitorati e sistemati.

Questa stessa analisi non può essere fatta invece per gli Indici a valore perché mentre gli Indici della query ZMM\_NEG\_D1\_ELENCO\_PER\_TIPO\_MOVIMENTO sono valorizzati a valore d'acquisto, gli Indici della query Query per analisi SD totale sono valorizzati a valore di vendita effettivo.

Un'ultima annotazione riscontrabile da queste analisi effettuate sui dati, riguarda una differente considerazione di alcuni particolari "Materiali" tra le query dei cubi delle due InfoArea: le query dell'InfoArea SD gestiscono e considerano come "Materiali" anche Buoni Reso, Buoni Regalo, Sartoria e Riconciliazione corrispettivi per negozi (differenze di cassa) nella causale Altro del Motivo ordine, e comunque movimentati solo per gli Indici a quantità e non per gli Indice a valore; le query dell'InfoArea MM invece, proprio per la funzione per cui sono state create, escludono la gestione di tali voci.

Prima di passare alla presentazione dell'analisi e dei confronti effettuati per la verifica sul corretto passaggio dati tra i programmi Stores2 e SAP BW, vengono presentate le principali caratteristiche e funzionalità del sistema Stores2.

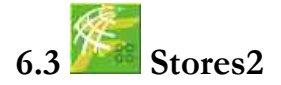

Stores2 è un software dedicato a chi deve gestire una rete vendita costituita da punti vendita di proprietà o in franchising, negozi sia monomarca che multimarca, che include oltre all'affidabilità dei moduli di vendita POS, magazzini, inventari, statistiche, ecc., anche tutte le evoluzioni alle nuove tecnologie.

I motivi che spingono le aziende ad informatizzare la propria rete di negozi sono riconducibili alla necessità di migliorare la propria competitività: accorciare i tempi dall'offerta al consumo, ottenere nel minor tempo possibile informazioni sulla recettività del mercato e anticipare le mode dei consumatori in base all'analisi dei primi acquisti.

Stores2 dispone di particolari predisposizioni per l'ambiente Fashion. La struttura del codice prodotto supporta le caratteristiche colore e taglia, tipiche delle aziende di abbigliamento e calzature. I documenti sono quindi ottimizzati per una corretta gestione di questo ambiente (es. Scalarino Taglie visualizzabile in orizzontale).

| 000 Sede                              |                | Elenco giacenze per taglia |      |    |                |                |    |    |    |    |    |    |    |    |    |    |
|---------------------------------------|----------------|----------------------------|------|----|----------------|----------------|----|----|----|----|----|----|----|----|----|----|
| Nodi 071<br>Data giacenza: 31/03/2004 |                |                            |      |    |                |                |    |    |    |    |    |    |    |    |    |    |
| Prodotto                              |                |                            | Tot. | 25 | 26             | 27             | 28 | 29 | 30 | 31 | 32 | 33 | 34 | 36 | 38 | 40 |
| VV442 .034.834 210                    | Ariston<br>011 | Pantalone                  |      |    |                |                |    |    |    |    |    |    |    |    |    |    |
| VV466 .032.72505                      | 005            | Pantalone                  |      |    |                |                |    |    | 4  |    |    |    |    |    |    |    |
| W466 032.78203                        | 003            | Pantalone                  |      |    |                |                |    |    |    |    |    |    |    |    |    |    |
| VV466 .032.81307                      | 007            | Pantalone.                 | 8    |    | $\overline{2}$ |                |    |    |    |    |    |    |    |    |    |    |
| W466 .032.814 121                     | 013            | Pantalone                  | 8    |    |                | $\overline{2}$ | ಾ  | 2  |    |    |    |    |    |    |    |    |
| VV466 .034.1905                       | 098            | Pantalone                  |      |    |                |                |    |    |    | э  |    |    |    |    |    |    |

**Fig. 6.10: Esempio di Scalarino giacenze per taglia** 

In Italia sono già molte le aziende nel campo dell'abbigliamento e delle calzature che hanno scelto Stores2, tra cui, oltre a Fashion Box Group S.p.A., Lotto Sport Italia S.p.A., Tecnica S.p.A., Bailo S.p.A., Geox S.p.A., Samsonite S.r.l., Dolomite S.p.A.

Stores2 è la soluzione per un singolo negozio o per una catena internazionale con migliaia di punti vendita collegati. E' un sistema progettato in modalità touch screen per la fase di vendita. Può essere collegato on-line con la sede centrale per tutte le transazioni, come nel caso di Fashion Box, ha la possibilità di personalizzare la navigazione ed i documenti, gestisce multi-store, ha una parte di analisi e reportistica molto innovativa.

Le principali funzionalità di Stores2 sono raggruppate nei seguenti moduli:

- **Anagrafiche**, che contiene funzioni di manutenzione delle tabelle di base relative a prodotti, listini, fornitori, clienti, causali magazzino;
- **Ordini**, che permette la gestione sia degli ordini emessi dalla sede, che di quelli generati direttamente dai negozi;
- **Magazzini**, che permette di analizzare e gestire tutti i movimenti di merce, sia quelli generati dal nodo (negozio) che dalla sede;
- **Vendite**, che assolve alle attività collegate alla vendita (gestione scontrini, fatture);
- **Statistiche**, che permette l'analisi di tutti i dati connessi con le vendite e con le movimentazioni di magazzino tramite l'utilizzo di una serie di report estremamente flessibili, offrendo la possibilità di memorizzare schemi di composizione predefiniti;
- **Inventari**, che permette di gestire gli inventari per singolo nodo e consolidare i dati nella sede centrale.

Stores2 può scambiare dati con sistemi esterni: infatti è già interfacciato con i più importanti ERP e dispone comunque di tracciati di interscambio dati di semplice implementazione.

Stores2 mette a disposizione tutte le informazioni della periferia in sede centrale anche in tempo reale. Tramite un sistema di messaggistica tutti i dati raccolti presso i punti vendita, infatti, raggiungono la sede dove possono essere analizzati e rielaborati.

Il modulo di Stores2 che più ho utilizzato durante il periodo di stage è quello riferito a **Statistiche**. Questo modulo fornisce una reportistica molto innovativa che permette una precisa ed efficiente analisi delle vendite. Le molte statistiche predefinite forniscono elementi generici di classificazione che l'utente può selezionare a piacimento ottenendo i livelli di aggregazione desiderati in modo dinamico. Tutti i livelli di classificazione prodotti e nodi geografici definiti possono essere usati per parzializzare o per organizzare le informazioni.

I principali report del **modulo Statistiche** che ho utilizzato per l'attività di analisi e confronto dati sono:

- per quanto riguarda l'**area Vendite**, i report:
	- **Incassato**, che fornisce gli importi effettivi degli incassi, al netto di resi e/o sconti:
	- **Vendite Sintetiche per data**, che fornisce la quantità e i valori di vendita, con l'indicazione degli sconti;
- **Vendite per Reparto**, che fornisce la lista a quantità e a valore della vendita di Buoni Reso, Buoni Regalo e Sartoria, oltre all'indicazione delle Differenze di Riconciliazione Corrispettivo, cioè delle possibili differenze di cassa riscontrabili;
- **Venduto, Ordinato e Giacenza per Prodotto**, che fornisce le quantità vendute, in giacenza, ricevute e ordinate per Prodotto; questo report è risultato utile solo per una analisi sulle vendite, in quanto non fornisce le giacenze per i Prodotti che non sono mai stati oggetto di vendita;
- **Elenco Scontrini**, che fornisce la lista dettagliata degli scontrini di vendita per data con indicazione del numero documento, della cassa di emissione, della quantità venduta, del valore lordo di vendita, del valore dello sconto e del valore netto di vendita;
- per quanto riguarda l'**area Magazzino**, i report:
	- **Giacenza**, che fornisce l'elenco giacenze Prodotti per taglia;
	- **Movimenti per Causale e Prodotto**, che fornisce l'indicazione dei movimenti a quantità dei Prodotti per causale movimento e per data;
	- **Movimenti per Causale e Data**, che fornisce l'indicazione dei movimenti a quantità per causale movimento e per data; questo report si differenzia dal precedente perché non mostra il dettaglio Prodotto;
- per quanto riguarda l'**area Data Warehouse**, che permette di analizzare i dati in una struttura navigabile secondo un semplice cubo a più dimensioni, i report:
	- **Movimenti per Causale**, che fornisce un report simile a quello Movimenti per Causale e Data dell'area Magazzino;
	- **Situazione Vendite**, che fornisce la quantità e il ricavo netto di vendita;
	- **Venduto e Ricevuto**, che fornisce la quantità ordinata, in giacenza e venduta, per stagione, gruppo merci, settore merceologico e Prodotto.

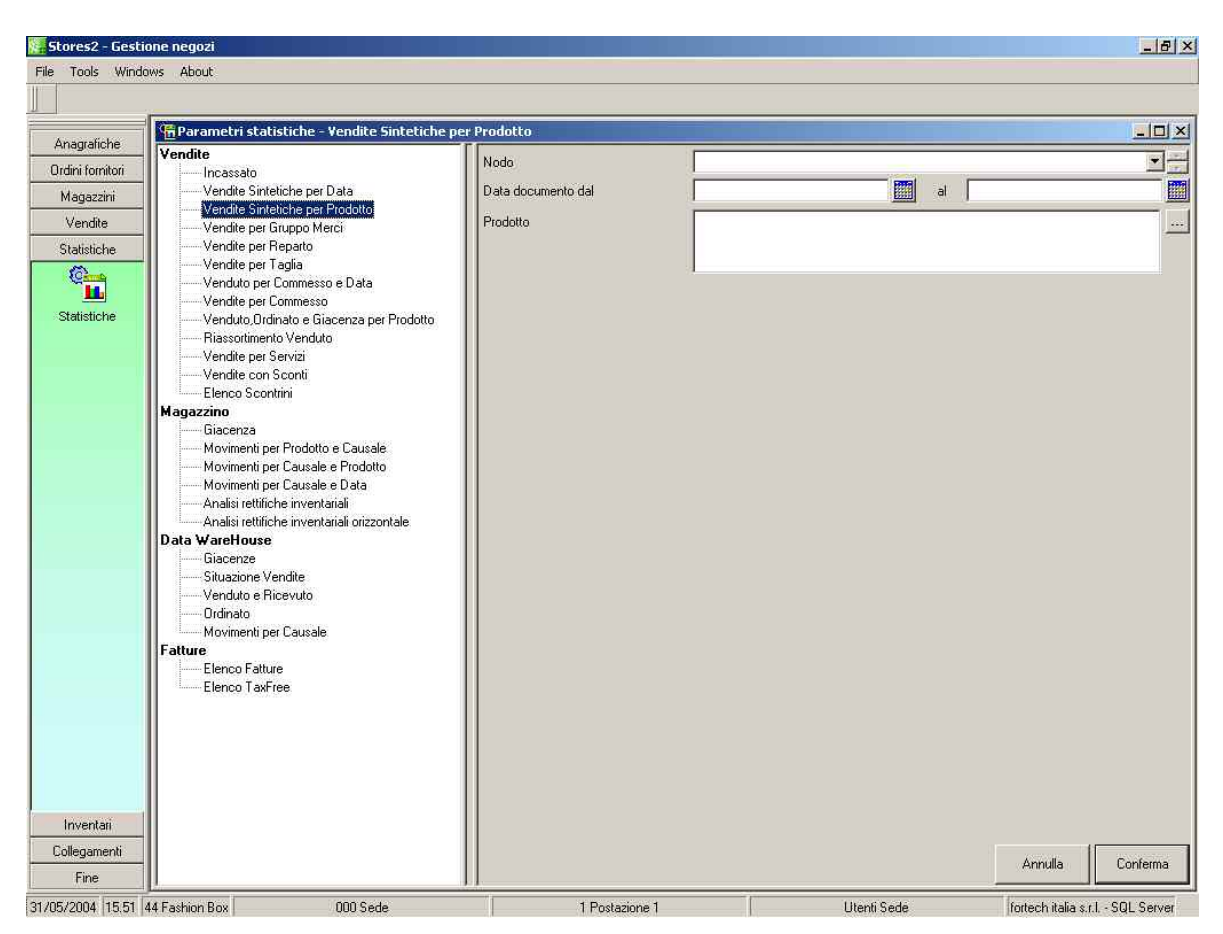

**Fig. 6.11: Videata del modulo Statistiche di Stores2** 

# **6.4 Attività di analisi e confronto per la verifica sul corretto passaggio dati**

Le principali analisi di confronto dati tra i sistemi Stores2 e SAP BW hanno riguardato verifiche sulla corrispondenza delle giacenze, effettuate a diversi intervalli temporali (31/12/2003, 31/01/2004, 31/03/2004) e sulla corrispondenza dei movimenti per causale tra i due sistemi, anche queste effettuate a diversi intervalli temporali (controllo su base mensile), mediante l'utilizzo delle query di entrambe le InfoArea di SAP BW, controllo motivato dalla necessità di monitorare il corretto caricamento e passaggio dati allo strumento di nuovo utilizzo SAP Business Information Warehouse.

Spesso il problema maggiore per eseguire questo tipo di confronto è stato dato dal fatto che i dati tra i due sistemi, Stores2 e SAP BW, non sono direttamente confrontabili perché mentre SAP BW, ricevendo i dati da SAP AFS, riesce a gestire matrici a tre dimensioni dove la terza dimensione rappresenta la lunghezza (come presentato nel capitolo secondo), Stores2 non riesce a gestire matrici di questa

dimensione, con la necessità di gestire una moltitudine di codici Prodotti maggiore rispetto a SAP BW e la necessità di utilizzare quindi sistemi, come ad esempio tabelle Pivot in excel, per rendere i dati omogenei per un confronto.

Importante è stata anche una attività di controllo di gestione di movimentazioni stock mediante il confronto dei dati dei tre sistemi, Stores2, SAP AFS e SAP BW, suddivisi per causale e Divisione, alla data del 31/12/2003. Per effettuare questa analisi ho utilizzato i report **Movimenti per Causale e Data** e **Movimenti per Causale e Prodotto** di Stores2, la transazione **SQ01** di SAP AFS, che permette di effettuare query, nel caso specifico nell'area Controllo di Gestione, e la query ZMM\_NEG\_D1\_ELENCO\_PER\_TIPO\_MOVIMENTO dell'InfoArea MM di SAP BW.

Il problema principale nello svolgere questo controllo è stato dato dal diverso tipo di causali utilizzate nei tre sistemi; ho effettuato quindi un lavoro di studio delle varie causali di movimentazione utilizzate in Fashion Box necessario per una aggregazione per una corretta corrispondenza delle stesse tra i tre sistemi, che ho potuto sintetizzare in questo schema:

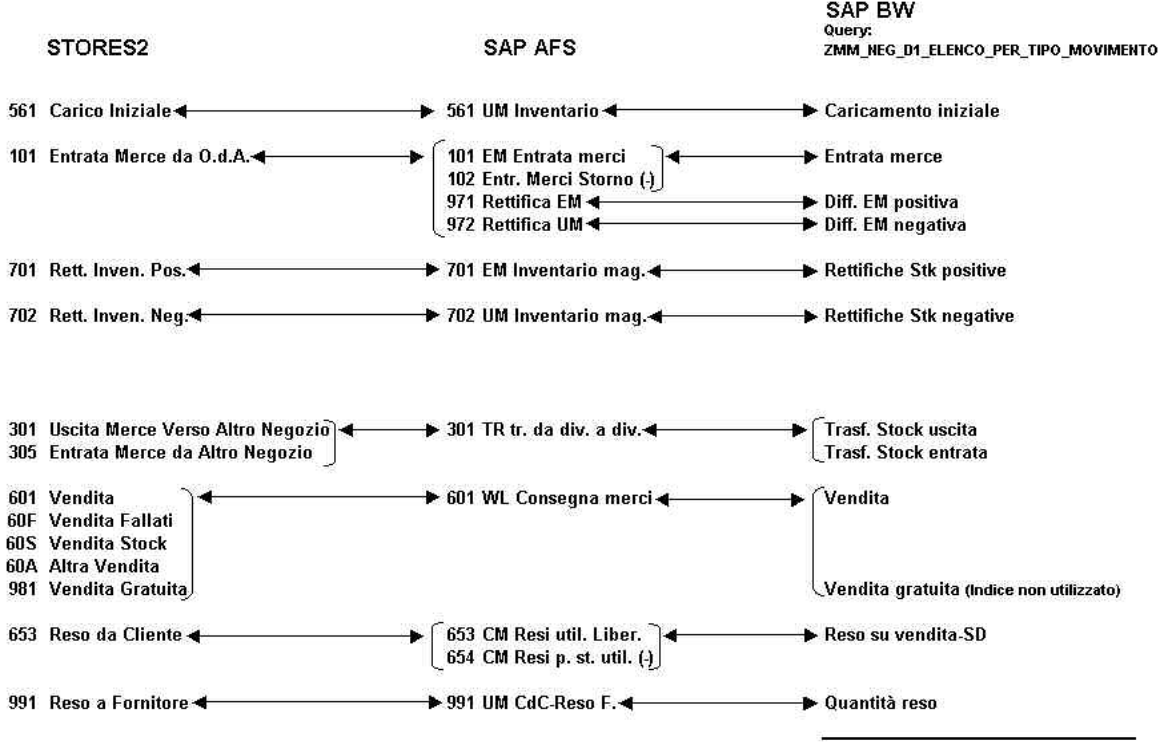

Ultimo stock totale valorizzato / UMbase

Per effettuare controlli su alcune differenze riscontrate su movimenti di singole causali ho utilizzato per quanto riguarda Stores2 la finestra **Elenco movimenti** dal **modulo Magazzini** e la finestra **Giacenze** dal **modulo Vendite**, mentre per quanto riguarda SAP AFS la transazione **MB51** per il controllo movimenti Materiali.

## **6.5 Modifiche e personalizzazioni di query per gli utenti interni all'azienda**

Durante il periodo di stage ho avuto la possibilità di supportare il personale utente interno che avviava un'attività di utilizzo del sistema SAP BW proprio in questo periodo, soprattutto degli uffici Retail Department e Controllo di Gestione. In base alle loro richieste di personalizzazione delle query, ho potuto portare avanti un'importante attività di studio, sviluppo e implementazione di questi strumenti.

Segue ora la presentazione di alcune delle richieste e personalizzazioni a cui ho lavorato.

Una prima richiesta ha riguardato l'inserimento della voce Caratteristica Stagione nella query ZMM\_NEG\_D1\_ELENCO\_PER\_TIPO\_MOVIMENTO dell'InfoArea MM, inserimento possibile tramite aggiunta di questa voce tra le Caratteristiche libere nel BEx Query Designer. Questa voce infatti non era stata inserita in questa query in fase di definizione.

La necessità di inserire questa voce nella query era dovuta all'esigenza da parte dell'Ufficio Controllo di Gestione di effettuare una analisi sulle giacenze delle Divisioni al 31/12/2003 in base alla Stagione, analisi di questo tipo non effettuabile con altri sistemi come ad esempio Stores2.

L'inserimento della voce Stagione ha però evidenziato un problema nell'utilizzo della query, in quanto è risultata la presenza di alcuni movimenti di Materiale con Stagione "Non attribuita", con difficoltà di effettuare quindi una giusta analisi sulle giacenze per Stagione. Per capire la natura di questi movimenti ho effettuato allora delle analisi sui dati della query mediante l'utilizzo di filtri su Materiale, Giorno calendario, e sui singoli Indici movimentati. Dall'analisi è risultato che la causa era riferita ad alcuni movimenti (riferiti a Indici di Rettifiche, Differenze, Trasferimenti, e agli Indici Entrata merce e Quantità reso) che non riportavano l'indicazione della Stagione nel campo SGTXT del documento di SAP AFS, cioè nella riga Testo dove viene inserito il codice Stagione, e che comunque quasi tutti i movimenti erano riferiti a Materiali, cioè capi, della Stagione 032.

Dall'analisi sui dati è comunque risultato che tutti i movimenti di Materiale riferiti all'Indice di Vendita non presentavano il problema della Stagione "Non attribuita", a conferma quindi che le vendite di Materiale vengono imputate correttamente alla Stagione del Materiale di riferimento.

Su richiesta dell'Ufficio Retail Department ho inserito l'Indice Val. Vendita Netta nella query ZSDNEG\_D1\_Report\_controllo dell'InfoArea SD, per l'esigenza di poter effettuare delle analisi sulle vendite delle Divisioni sulla base degli Indici Numero Scontrini emessi, Quantità di vendita netta e Valore di vendita netta.

Dall'analisi effettuata sugli Indici della query Query per analisi SD totale dell'InfoArea SD e vista l'indispensabilità che si è dimostrata nell'utilizzare come filtro sui dati la voce Caratteristica Motivo ordine, ho modificato dal Query Designer il layout delle query dell'InfoArea SD inserendo questa voce tra le Righe della query (spostandola quindi dalle Caratteristiche libere alle Righe), in modo da rendere filtrata la voce Motivo ordine alla loro apertura.

Alcune personalizzazioni hanno riguardato invece la richiesta di definizione di alcune variabili, Caratteristiche e Indici delimitati, Indici calcolati, condizioni ed eccezioni: ne segue la presentazione di alcune di queste.

Vista la sempre più crescente quantità di dati caricati nel sistema SAP BW, da cui ne deriva un rallentamento nell'estrazione dei dati dal BW Server e nella visualizzazione del risultato nella query con l'utilizzo di tutti i dati, molto utile si è dimostrata la definizione di due variabili utilizzabili per tutte le query, mediante creazione dal Query Designer: una variabile definita sulla Caratteristica Divisione, che ho chiamato "Scelta Divisione", per la scelta del singolo o di un insieme di negozi, e la variabile definita sulla Caratteristica Giorno calendario, "Scelta Data", per definire una specifica data o

uno specifico periodo temporale di interesse. Queste sono state impostate per permettere l'utilizzo di opzioni di selezione, cioè offrendo massima flessibilità di scelta all'utente, senza rendere obbligatorio l'inserimento di valori.

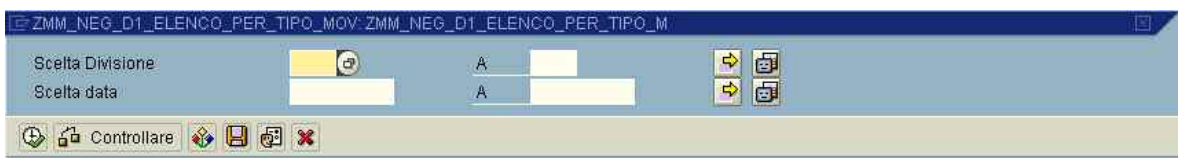

**Fig. 6.12: Schermata di inserimento delle variabili Scelta Divisione e Scelta Data** 

Sono stati definiti all'interno delle query anche alcuni Indici calcolati: ad esempio l'Indice "Nr. capi medi per scontrino", dato dal rapporto tra gli Indici Quantità vendita netta e Numero Scontrini e l'indice "Prezzo vendita media" dato dal rapporto tra gli Indici Valore vendita netta e Q.tà vendita netta, inseriti nella query ZSDNEG\_D1\_Report\_controllo dell'InfoArea SD.

Alcune personalizzazioni di query hanno riguardato la definizione di alcuni Indici calcolati mediante l'utilizzo di funzioni particolari, come ad esempio la funzione percentuale "scostamento percentuale". L'utilizzo di questa funzione ha presentato però un problema, in quanto questa può essere utilizzata solo come indice di scostamento percentuale tra due differenti Indici, e non invece all'interno di uno stesso Indice per evidenziare ad esempio lo scostamento percentuale fra due periodi temporali. Per ovviare a questo, per la creazione ad esempio di un Indice di scostamento percentuale fra i dati dell'Indice Q.tà vendita netta relativi a due differenti stagioni, la soluzione adottata è stata quella di definire due Indici Q.tà vendita netta delimitati alle due stagioni e poi definire un Indice di scostamento tra i due.

Sono state definite inoltre alcune utili condizioni ed eccezioni utilizzabili per l'analisi dei dati.

Ad esempio, su richiesta dell'Ufficio Retail Department, ho personalizzato le query dell'InfoArea SD con la definizione di alcune condizioni ed eccezioni, utilizzabili per analisi sulla totalità dei dati:

Condizioni definite con effetto sull'Indice Q.tà vendita netta:

- **Vendite Materiale TOP 10**, che permette di estrarre la lista dei 10 Materiali più venduti per quantità, in ordine decrescente;
- **Vendite Materiale TOP 20**, che permette di estrarre la lista dei 20 Materiali più venduti per quantità, in ordine decrescente;

Condizioni definite con effetto sull'Indice Valore vendita netta:

- **Valore vendite Materiale TOP 10**, che permette di estrarre la lista dei 10 Materiali che hanno fornito i valori di vendita totale più elevati, in ordine decrescente;
- **Materiale TOP 25% del Valore vendita**, che permette di estrarre la lista di tutti i Materiali che hanno fornito i valori di vendita più elevati, in ordine decrescente, fino a raggiungere la quota del 25% del valore di vendita totale;
- **Materiale TOP TOTAL 50.000 del Valore Vendita**, che permette di estrarre la lista di tutti i Materiali che hanno fornito i valori di vendita più elevati, in ordine decrescente, fino a raggiungere la quota di 50.000 Euro (valore impostato sulla base di scelte personali) del valore di vendita totale.

Eccezione definita con effetto sull'Indice Q.tà vendita netta:

• **Eccezione Q.tà vendita netta (Materiale)**, secondo la Delimitazione cella sulla Caratteristica Materiale e i seguenti valori dell'eccezione (a cui corrispondono diverse intensità di colore):

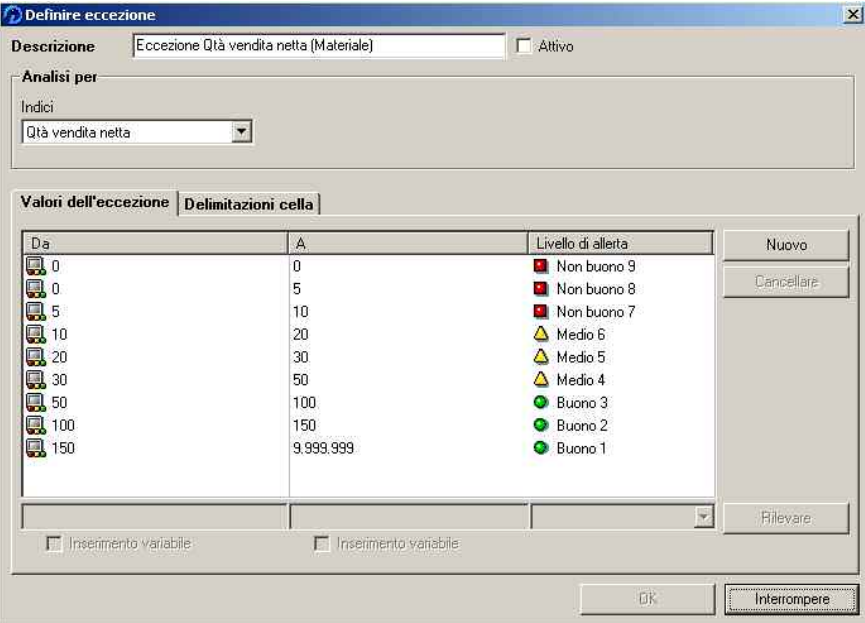

Eccezione definita con effetto sull'Indice Quantità reso:

• **Eccezione Resi clienti (Materiale)**, secondo la Delimitazione cella sulla Caratteristica Materiale e i seguenti valori dell'eccezione (a cui corrispondono diverse intensità di colore):

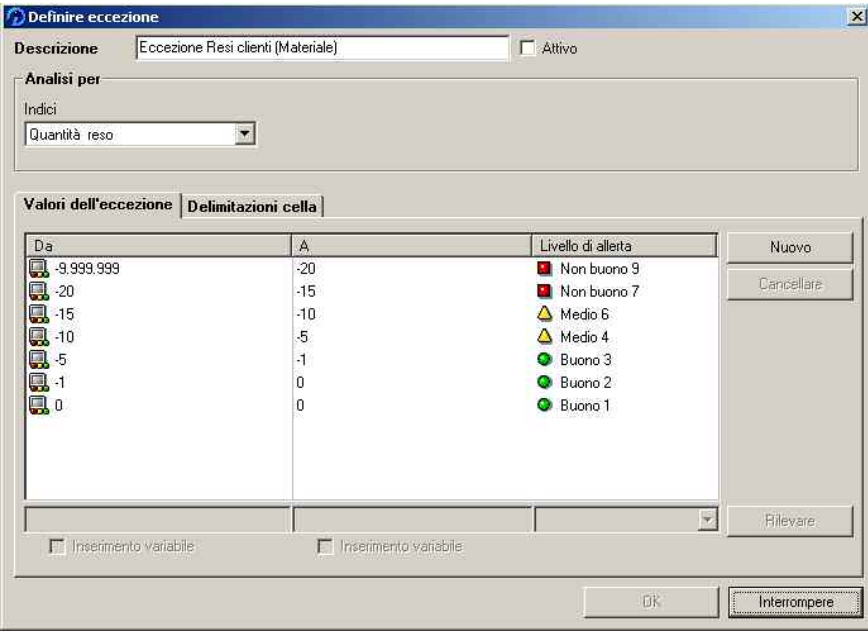

Segue ora una semplice presentazione delle principali possibilità di analisi che possono essere effettuate sui dati di vendita dei negozi monomarca e alcuni chiari esempi di utilizzo delle query create per l'analisi sui dati dei negozi.

Per ovvi motivi di riservatezza sui dati aziendali, nel presentare gli esempi di utilizzo delle query ho utilizzato dei dati con valori esclusivamente a titolo esemplificativo, non riferibili quindi ad un caso reale.

### **6.6 Utilizzo delle query per attività di analisi (alcuni esempi)**

Gran parte del periodo di stage è stato quindi dedicato all'analisi e all'implementazione degli strumenti di Business Explorer del sistema SAP Business Information Warehouse e allo studio e alla personalizzazione delle query definite e create per permettere l'utilizzo significativo delle stesse per attività di analisi sui dati di vendita.

#### **6.6.1 Possibilità di analisi sui dati di vendita dei negozi monomarca**

Nel caso dei negozi i risultati più interessanti si possono ottenere dall'analisi delle vendite, mediante l'utilizzo delle query dell'InfoArea SD, e dall'analisi delle movimentazioni dei magazzini dei negozi (movimenti di carico e scarico merce), mediante l'utilizzo delle query dell'InfoArea MM.

Nel medio periodo, i dati di sell-out, o vendita al pubblico, sono da considerarsi una fonte importante per conoscere i gusti dei clienti: informazioni utili per decidere su come orientare la progettazione delle future collezioni. Allo stesso modo questi dati vengono impiegati per la pianificazione degli assortimenti per le stagioni successive. Con un approccio al cliente più informato, si migliora la gestione e si aumentano le vendite.

I dati di magazzino del negozio possono essere utilizzati per pianificare le svendite e i resi di fine stagione.

Nella gestione corrente, l'analisi dei dati di sell-out provenienti da un grande campione di punti vendita e la comparazione con dati storici può permettere di scoprire i trend e le richieste del mercato in modo anticipato, verificare i dati di budget e definire eventuali azioni, permettendo quindi di reagire e riassortire in tempo i punti vendita. In mancanza di questo tipo di analisi, le richieste da parte dei negozi arriverebbero a distanza di settimane, dovendo risalire la catena di vendita negoziante-distributoreproduttore, con evidenti possibilità di reazione più limitate o addirittura nulle.

Similmente l'analisi delle vendite per area geografica può evidenziare la necessità di azioni correttive su specifiche aree; l'analisi per categorie merceologiche/modelli può suggerire l'aggiunta di modelli/varianti, o l'annullamento di modelli/varianti poco richiesti per focalizzare le vendite successive sugli altri.

Un riassortimento più efficace dei punti vendita permette di produrre aumenti nelle vendite e di ridurre le rimanenze di fine stagione.

L'analisi incrociata fra negozi può evidenziare la possibilità e l'opportunità di decidere spostamenti di merce da punti vendita a bassa rotazione verso altri con scarsità di prodotto.

Per gli articoli che presentano scarsa richiesta possono essere decise campagne promozionali, per ridurre le rimanenze, o il ritiro dai punti vendita per fare spazio ad altri prodotti.

Disponendo di dati di sell-out, la previsione della domanda di articoli continuativi, come ad esempio molti articoli pantalone, è molto più accurata, e lo stesso livello di servizio può essere mantenuto con scorte più basse.

Molto importante risulta anche l'analisi delle vendite per giorno della settimana o per fascia oraria: la prima può aiutare, ad esempio, a decidere se tenere aperto un negozio anche alla domenica; la seconda può portare invece a decidere di modificare gli orari del negozio e del personale.

Infine l'analisi delle vendite e del magazzino può suggerire nuove soluzioni nell'esposizione della merce.

### **6.6.2 Alcuni esempi**

Nelle pagine a seguire vengono quindi presentati alcuni esempi di utilizzo delle query create per l'analisi sui dati di vendita e di movimentazione dei magazzini dei negozi monomarca.

Gli esempi fanno riferimento alle cinque Divisioni, cioè negozi, che sono state oggetto di interesse del mio stage, con l'utilizzo di dati, come già detto in precedenza, non riferibili al caso reale.

**Query ZSDNEG\_D1\_Report\_Controllo** nel BEx Analyzer: esempio di query per l'analisi delle vendite per Motivo ordine "Reso per cambio merce", "Vendita" e "Vendita saldi" per le Stagioni "032" e "041" per le cinque Divisioni, mediante l'utilizzo dell'Indice "Quantità vendita netta".

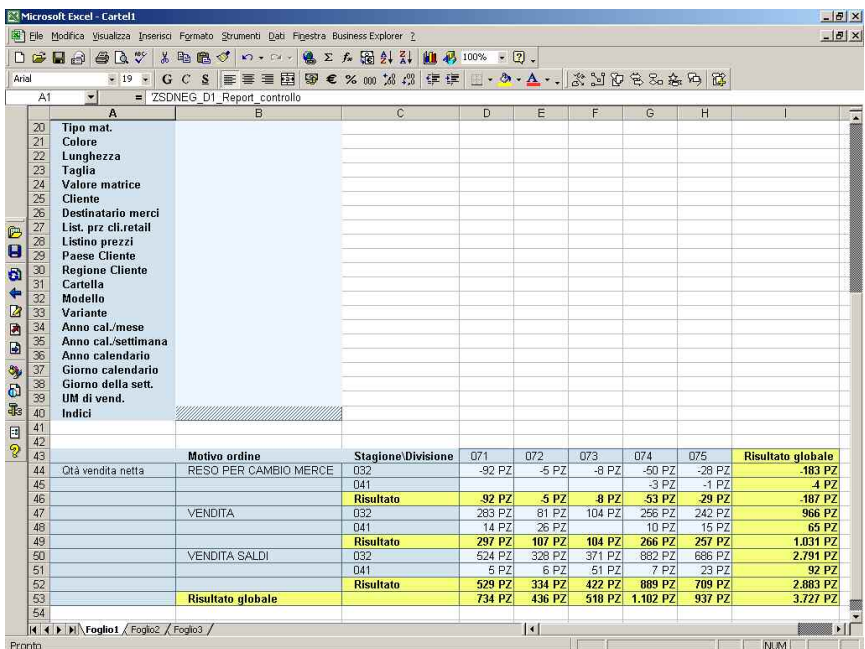

**Query ZSDNEG\_D1\_SCONTRINI\_ULTIMI\_3\_MESI** nel BEx Analyzer: esempio di query per l'analisi delle vendite per Motivo ordine "Vendita saldi", per "Giorno della settimana" e per "Fascia oraria Scontrino", per le cinque Divisioni, mediante l'utilizzo dell'Indice "Numero scontrini".

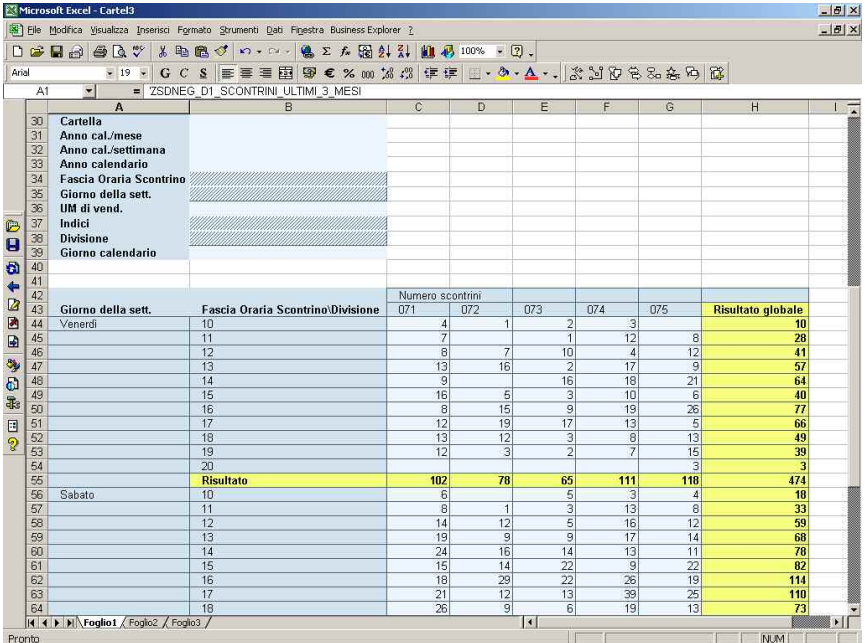

**Query ZSDNEG\_D1\_Report\_Controllo** nel BEx Analyzer: esempio di query per l'analisi delle vendite per Motivo ordine "Reso per cambio merce" e "Vendita", per Stagione e Settore Merceologico per le cinque Divisioni, mediante l'utilizzo dell'Indice "Quantità vendita netta".

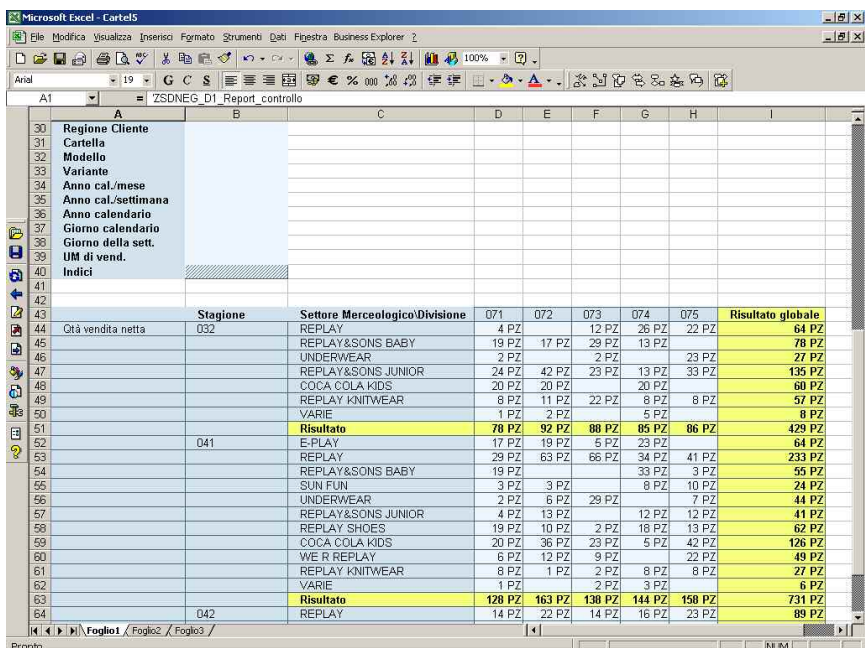

**Query ZSDNEG\_D1\_Report\_controllo** pubblicata nel Web: esempio di Diagramma a torta per l'analisi sul valore di vendita per Motivo ordine "Vendita", per Gruppo merci, per la Divisione "074", mediante l'utilizzo dell'Indice "Valore Vendita Netta".

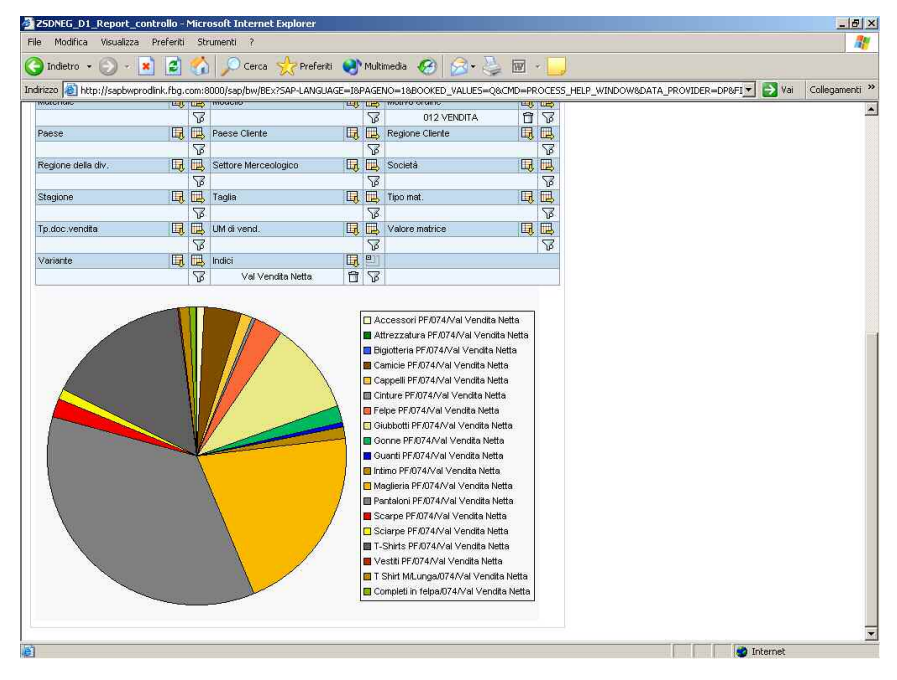

**Query per analisi SD totale** pubblicata nel Web: esempio di query per l'analisi delle vendite per la Divisione "071", per Materiale, mediante l'utilizzo degli Indici "Numero scontrini" e "Quantità vendita netta", e l'utilizzo della **Condizione Vendite Materiale TOP 10** presentata nelle personalizzazioni di query.

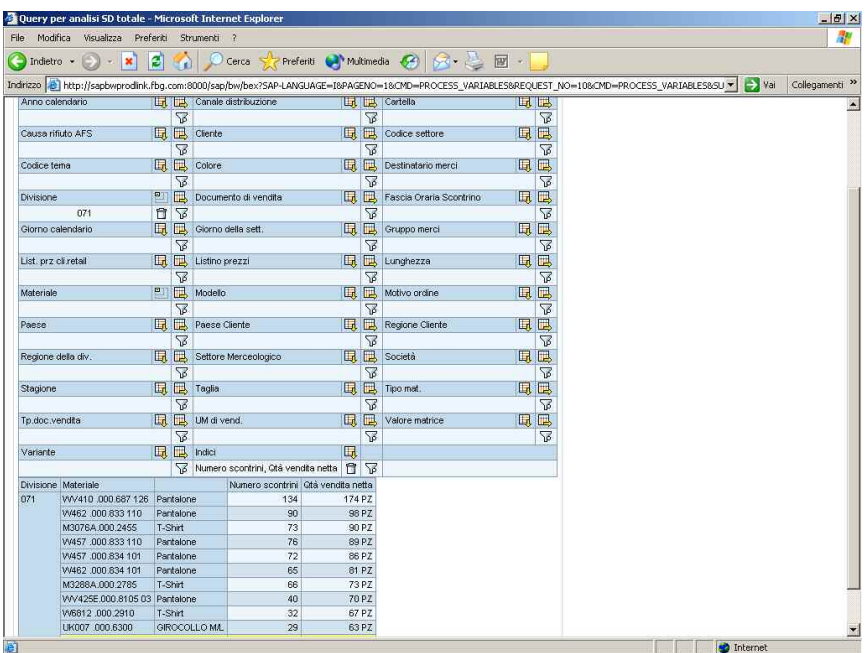

**Query per analisi SD totale** pubblicata nel Web: esempio di query per l'analisi delle vendite per Materiale "Pantalone", mediante l'utilizzo degli Indici a quantità e l'utilizzo della **Eccezione Qtà vendita netta (Materiale)** presentata nelle personalizzazioni di query.

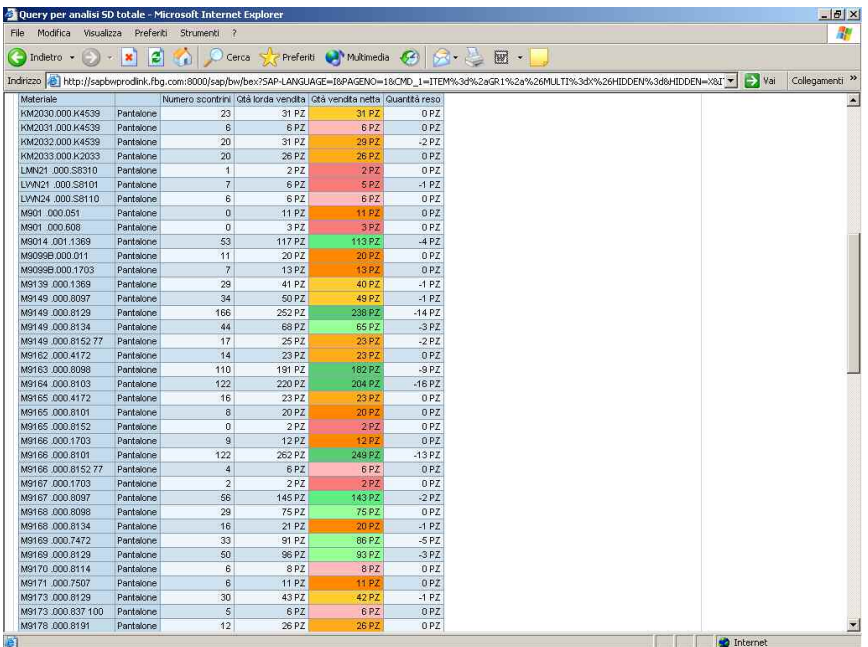

**Query per analisi SD totale** pubblicata nel Web: esempio di query per l'analisi sui resi Materiale da clienti, mediante l'utilizzo degli Indici a quantità e l'utilizzo della **Eccezione Resi clienti (Materiale)** presentata nelle personalizzazioni di query.

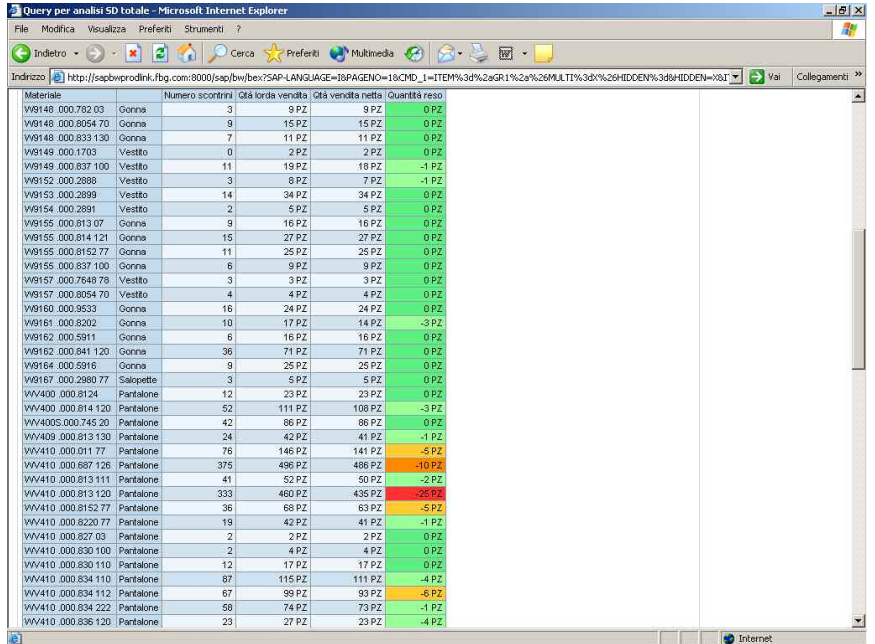

**Query ZMM\_NEG\_D1\_ELENCO\_PER\_TIPO\_MOVIMENTO** nel BEx Analyzer: esempio di query per l'analisi dei movimenti di carico e scarico dei magazzini delle cinque Divisioni con evidenza della giacenza stock finale ("Ultimo Stock totale valorizzato/UMbase"), mediante l'utilizzo di tutti gli Indici a quantità di questa query.

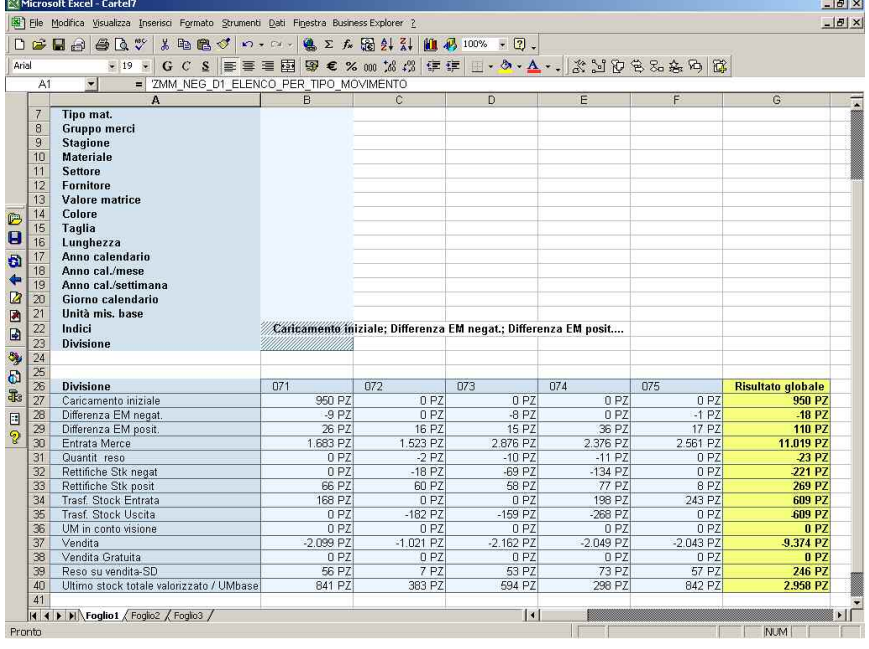

**Query ZMM\_NEG\_D1\_ELENCO\_PER\_TIPO\_MOVIMENTO** pubblicata nel Web: esempio di Istogramma per l'analisi dei movimenti di carico e scarico dei magazzini delle cinque Divisioni con evidenza della giacenza stock finale, mediante l'utilizzo di tutti gli Indici a quantità di questa query.

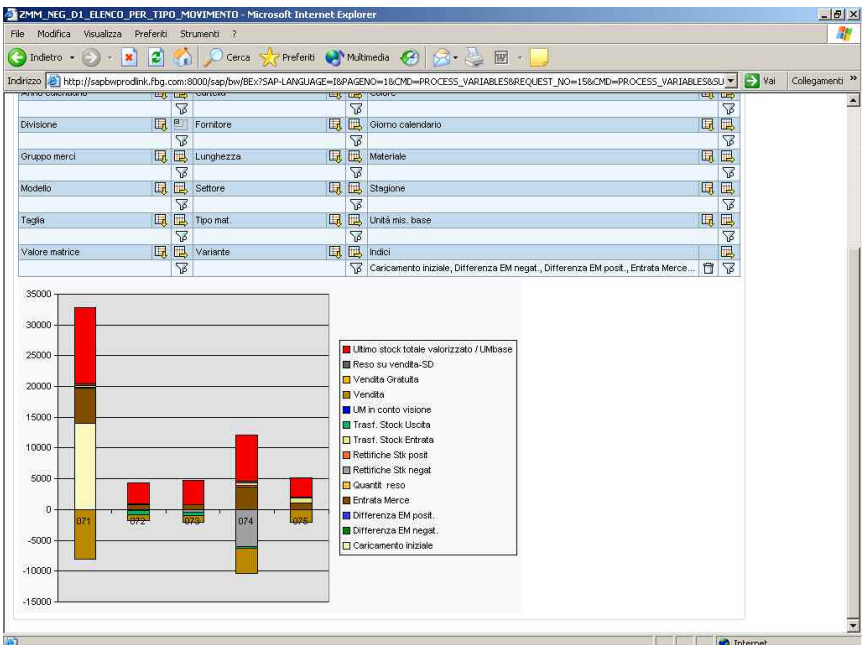

**Query ZMM\_NEG\_D1\_ELENCO\_PER\_TIPO\_MOVIMENTO** nel BEx Analyzer: esempio di query per l'analisi delle giacenze stock dei magazzini delle cinque Divisioni, per Gruppo merci "T-Shirt", per Materiale, per Taglia e per Colore, mediante l'utilizzo dell'Indice "Ultimo stock totale valorizzato / UMbase".

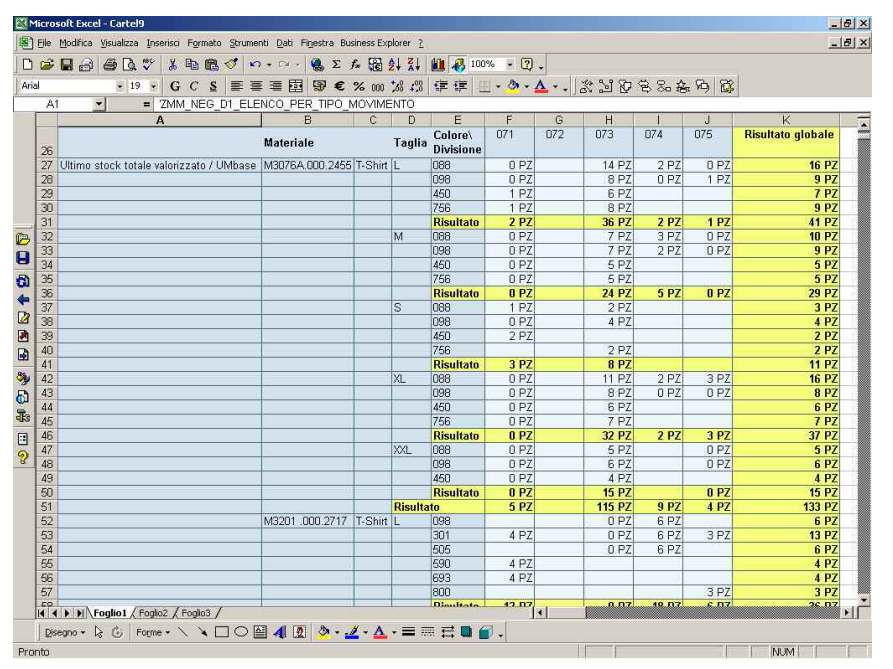

**Query ZMM\_TEMP\_INDICE\_ROTAZIONE** pubblicata nel Web: esempio di Istogramma 3D per l'analisi dei movimenti effettivi di merce nei magazzini delle cinque Divisioni, mediante l'utilizzo di tutti gli Indici di questa query.

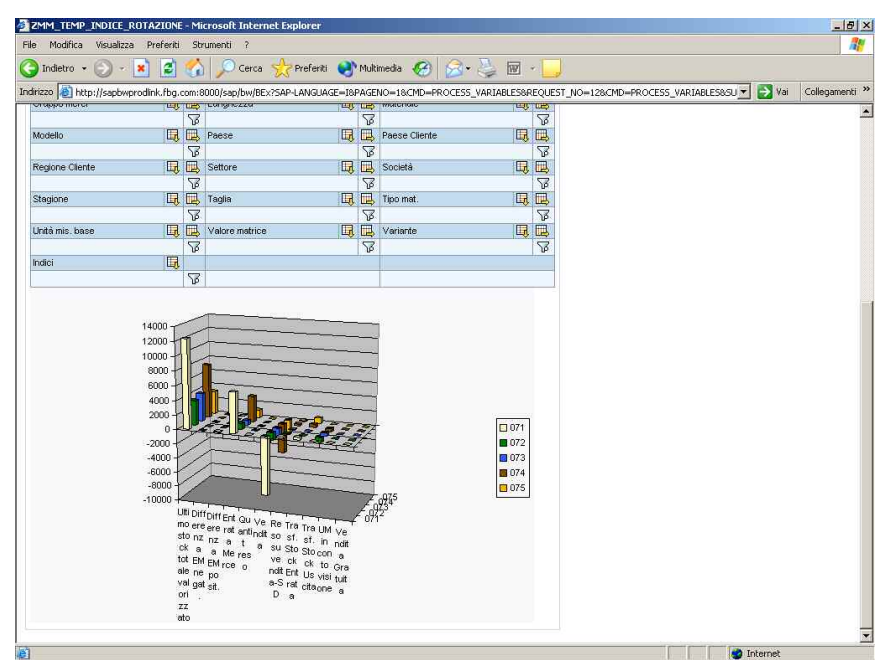

### **Conclusioni**

L'opportunità che mi è stata data di poter svolgere una esperienza di stage presso Fashion Box Group S.p.A. è risultata di grande valore personale.

L'attività di stage non è sicuramente risultata solo una importante esperienza lavorativa finalizzata al mio lavoro di tesi, bensì un'esperienza assai utile dal punto di vista formativo.

Una reale opportunità di crescita che mi ha consentito di acquisire una visione più chiara dei processi di un'azienda di medie-grandi dimensioni, di apprendere l'utilizzo di innovativi strumenti tecnologici, di mettere alla prova le mie capacità di teamwork, supportato in questo da una realtà aziendale di grande spessore e ricchezza innovativa, il tutto in un contesto particolare: il progetto di implementazione di un gestionale leader a livello mondiale per il settore dell'abbigliamento e delle calzature, quale SAP AFS Apparel and Footwear Solution.

Dopo le prime realizzazioni e l'ottenimento dei benefici sperati, il proseguimento naturale del mio progetto sarebbe rappresentato, oltre che dallo sviluppo delle query realizzate, mediante l'introduzione di nuove funzionalità per un ulteriore arricchimento degli strumenti di analisi che queste offrono, dall'estensione progressiva dell'utilizzo del sistema SAP BW e dei suoi strumenti verso nuove aree di applicazione, come gli ordini di vendita, la produzione e l'analisi di profittabilità. Queste, come da programmma del progetto generale di implementazione del sistema SAP AFS, saranno infatti le nuove aree di analisi per quanto riguarda SAP BW.

A tutte queste considerazioni sono legati comunque due aspetti molto importanti, che io stesso ho riscontrato durante il periodo di stage: il primo riguarda la formazione degli utenti all'utilizzo dei nuovi strumenti offerti da SAP BW, il secondo riguarda la manutenzione del Data Warehouse e in particolar modo il monitoraggio dei

caricamneti dei dati nel sistema SAP BW. Serve quindi procedere ad una formazione degli utenti per fornire lore le conoscenze adeguate sui sistemi per effettuare analisi corrette sui dati, e incaricare almeno un utente interno all'azienda alla gestione e al mantenimento del sistema.

Alla fine dei sei mesi di stage, ribadisco l'importanza dell'esperienza di lavoro che ho avuto la possibilità di svolgere in Fashion Box. La realtà aziendale in cui ho lavorato mi ha permesso di rapportarmi al progetto in maniera altamente propositiva sia dal punto di vista personale che lavorativo: il patrimonio di conoscenze acquisite, non solo nell'utilizzo degli strumenti di lavoro, ha stimolato il mio interesse per il mondo della Business Intelligence e per tutto quello che le ruota attorno.

In conclusione voglio ringraziare ancora una volta tutti i ragazzi di Fashion Box e i consulenti di ICM.S per gli aiuti e i consigli che mi hanno dato, e in particolar modo un ringraziamento speciale all'Ing. Montino che mi ha dato l'opportunità di partecipare al progetto.

## **Appendice**

In Appendice vengono inseriti gli Star Schema degli InfoCubi realizzati in Fashion Box Group S.p.A. (InfoCube Analisi Dettaglio (Store) - ZMMNEG\_D1 dell'InfoArea Materials Management e InfoCube Analisi Dettaglio Negozi 1 – ZSDNEG\_D1 dell'InfoArea Sales and Distribution) e le strutture delle query realizzate per le due InfoArea.

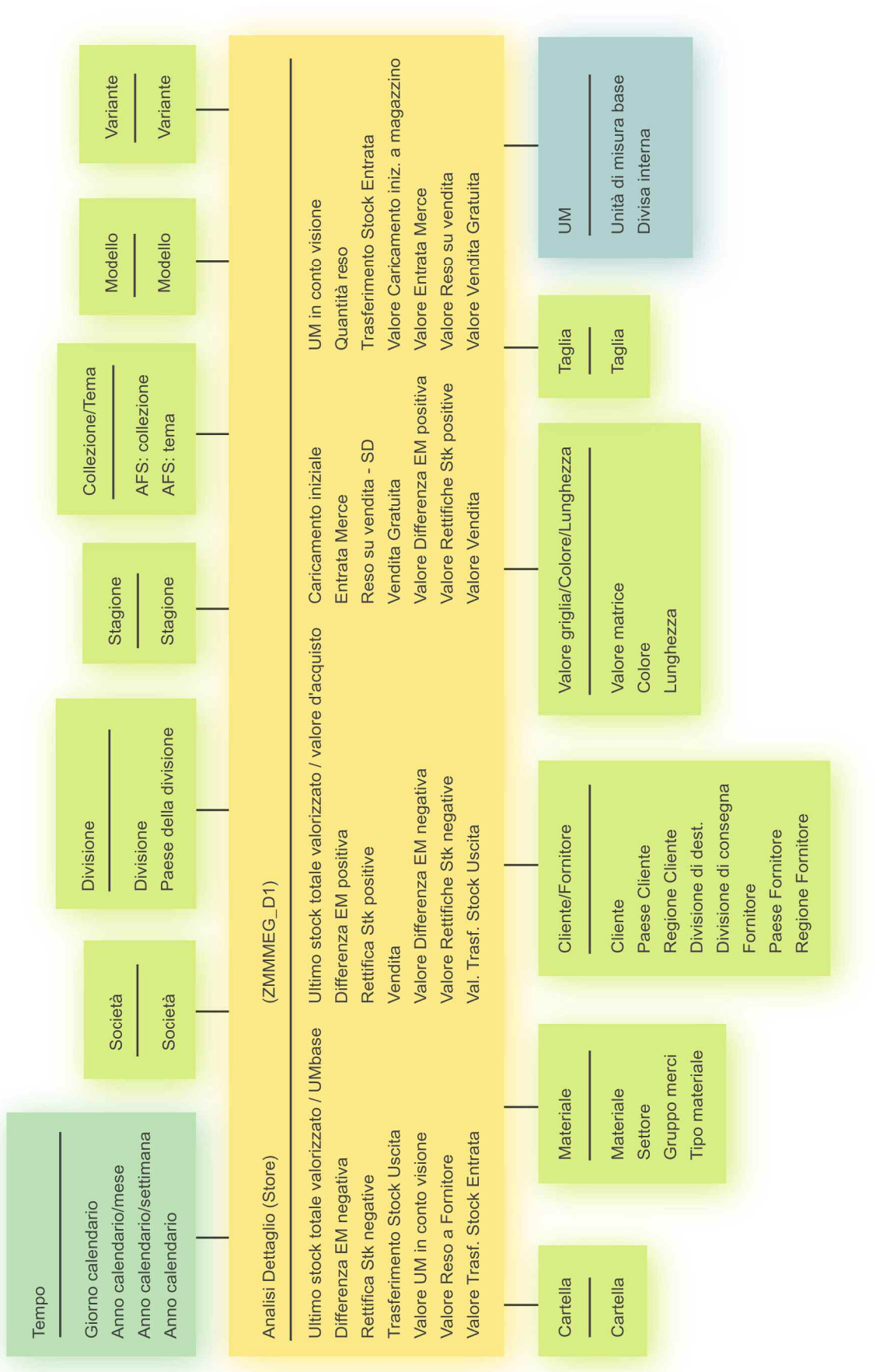

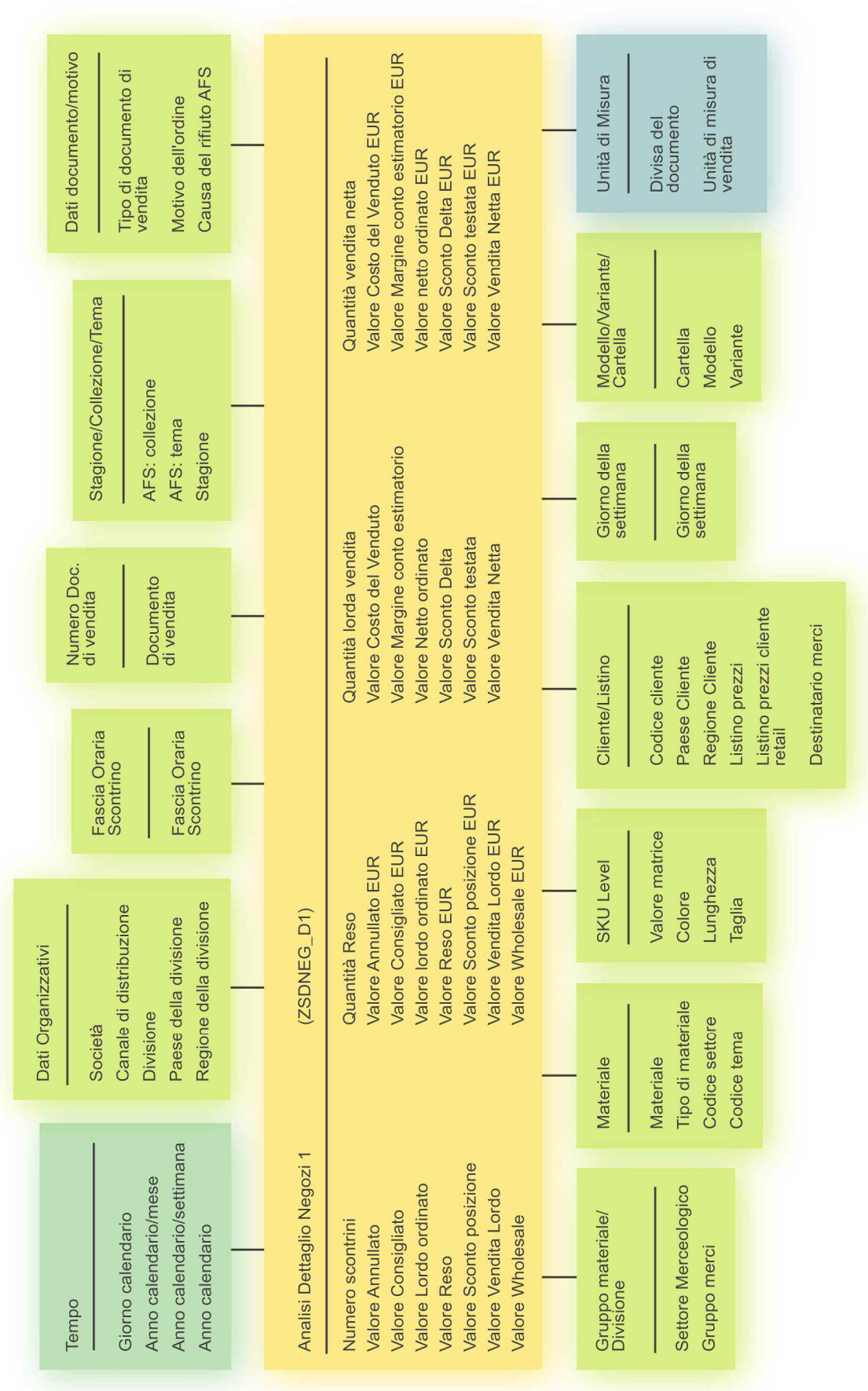

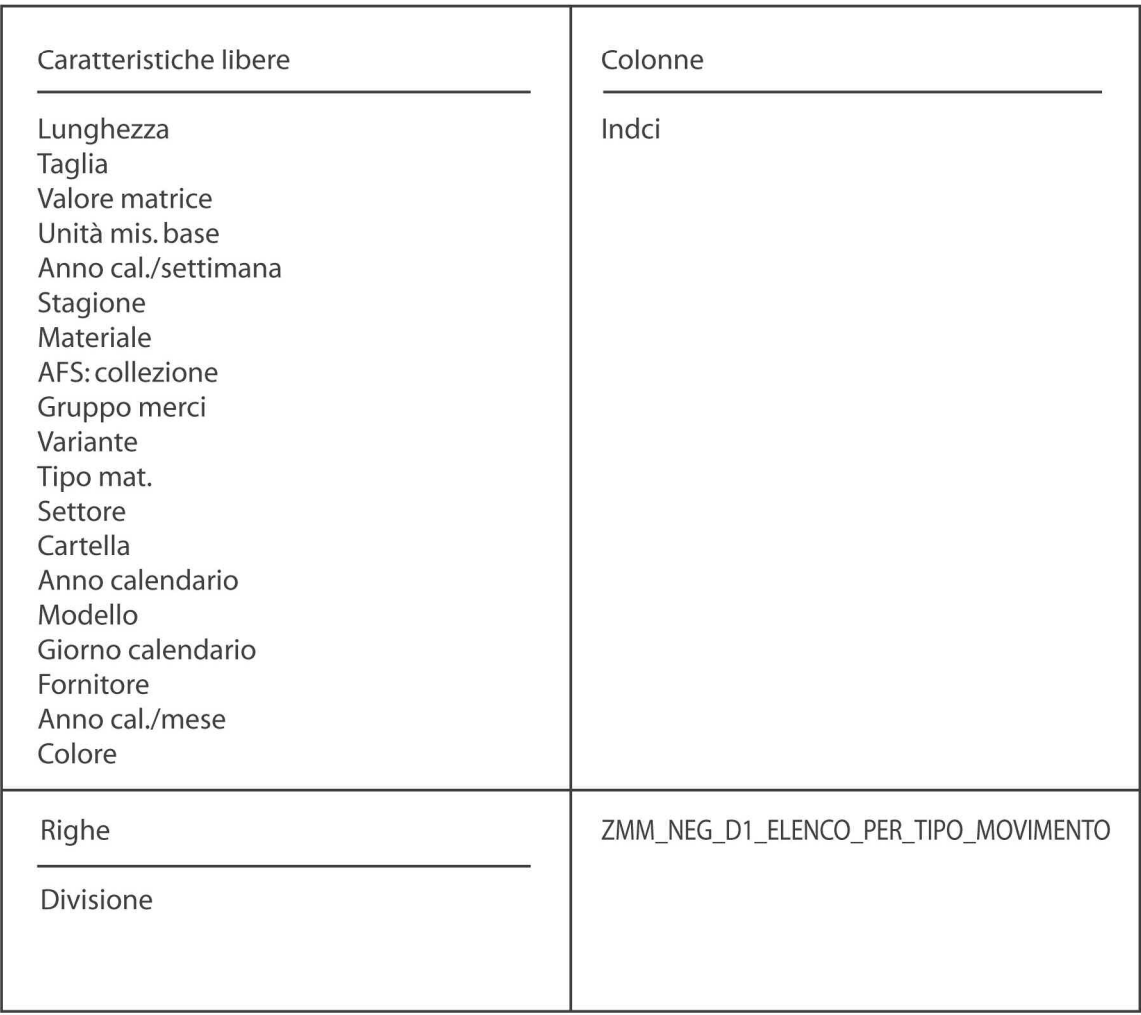

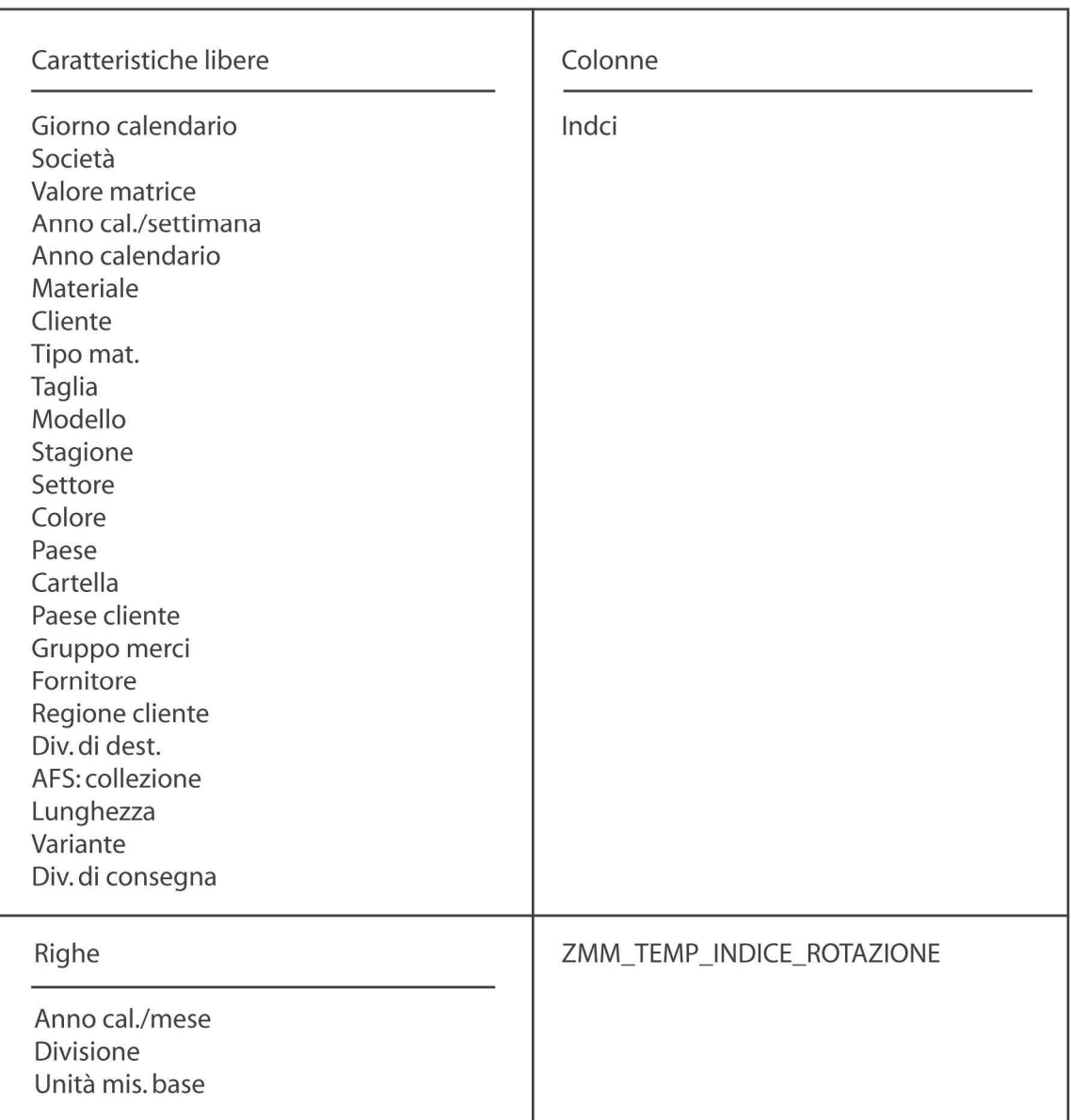

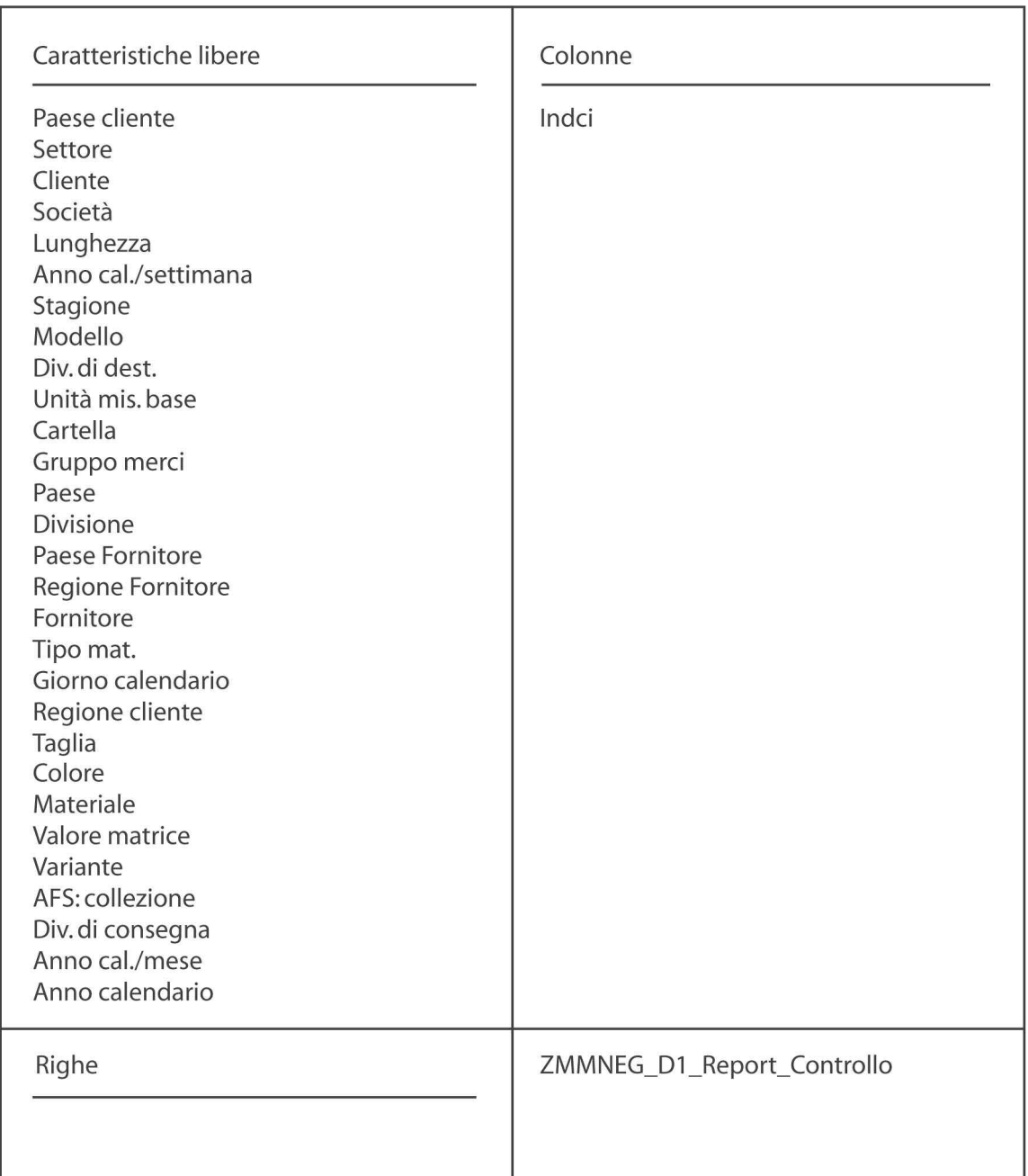

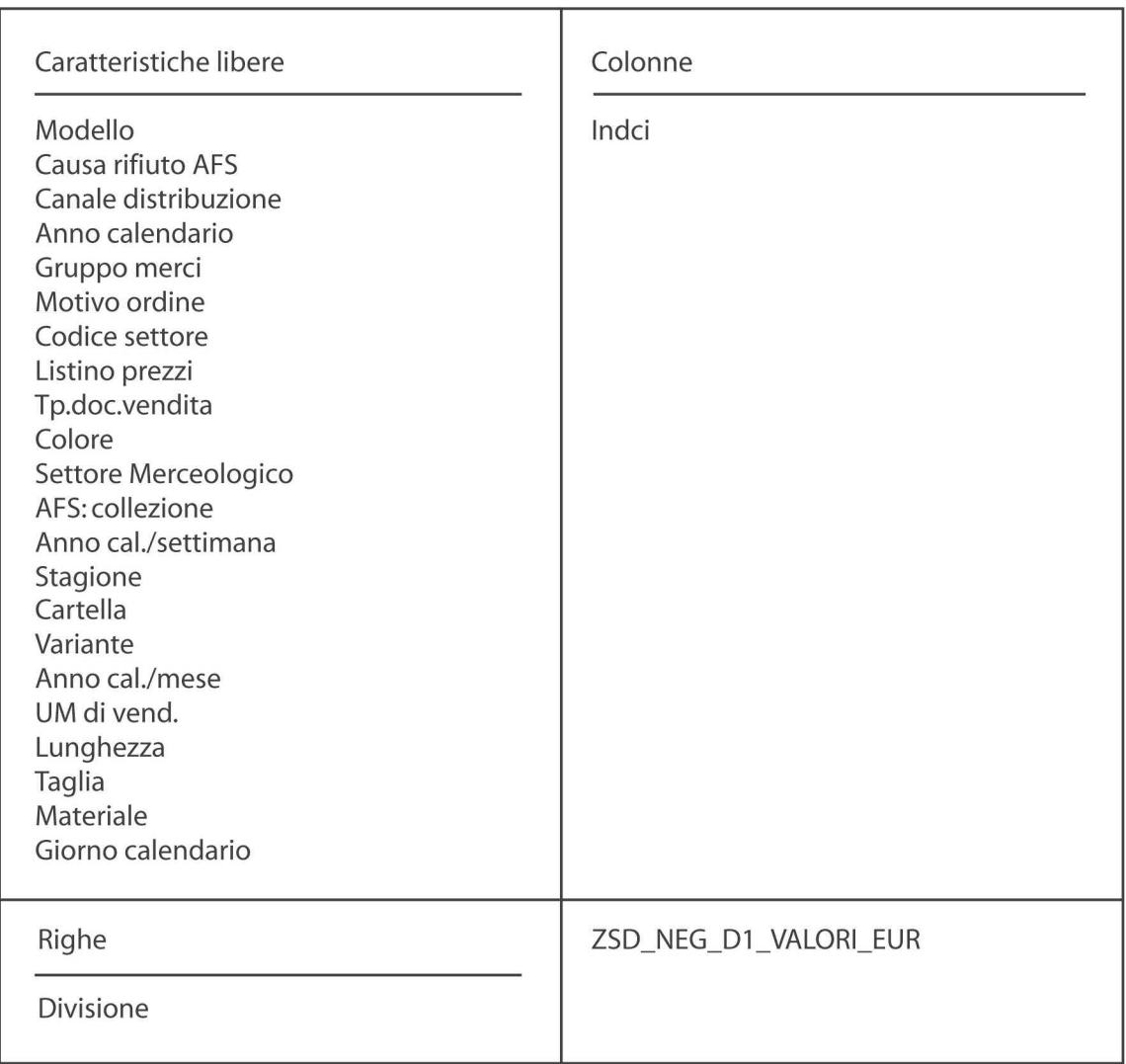
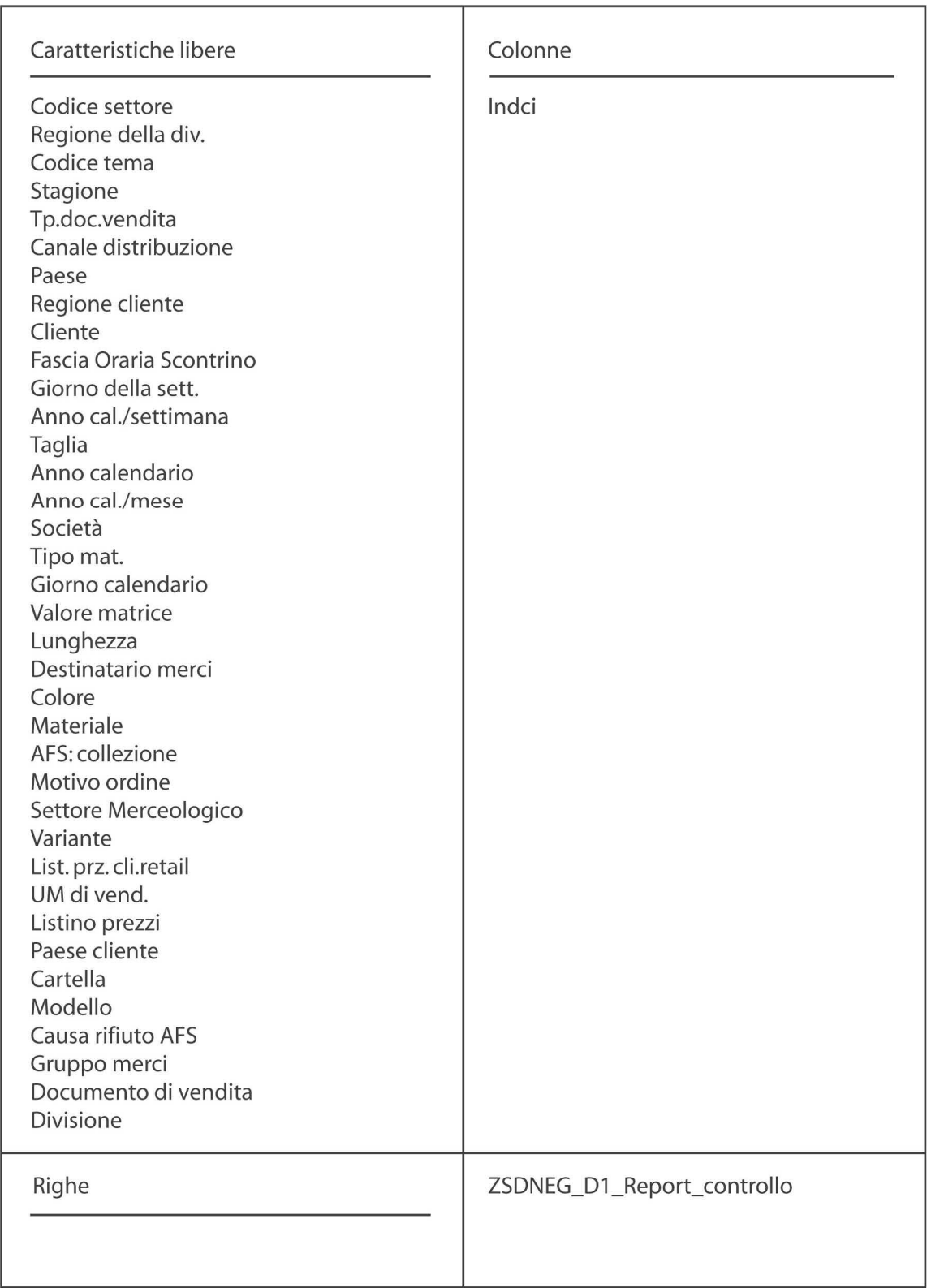

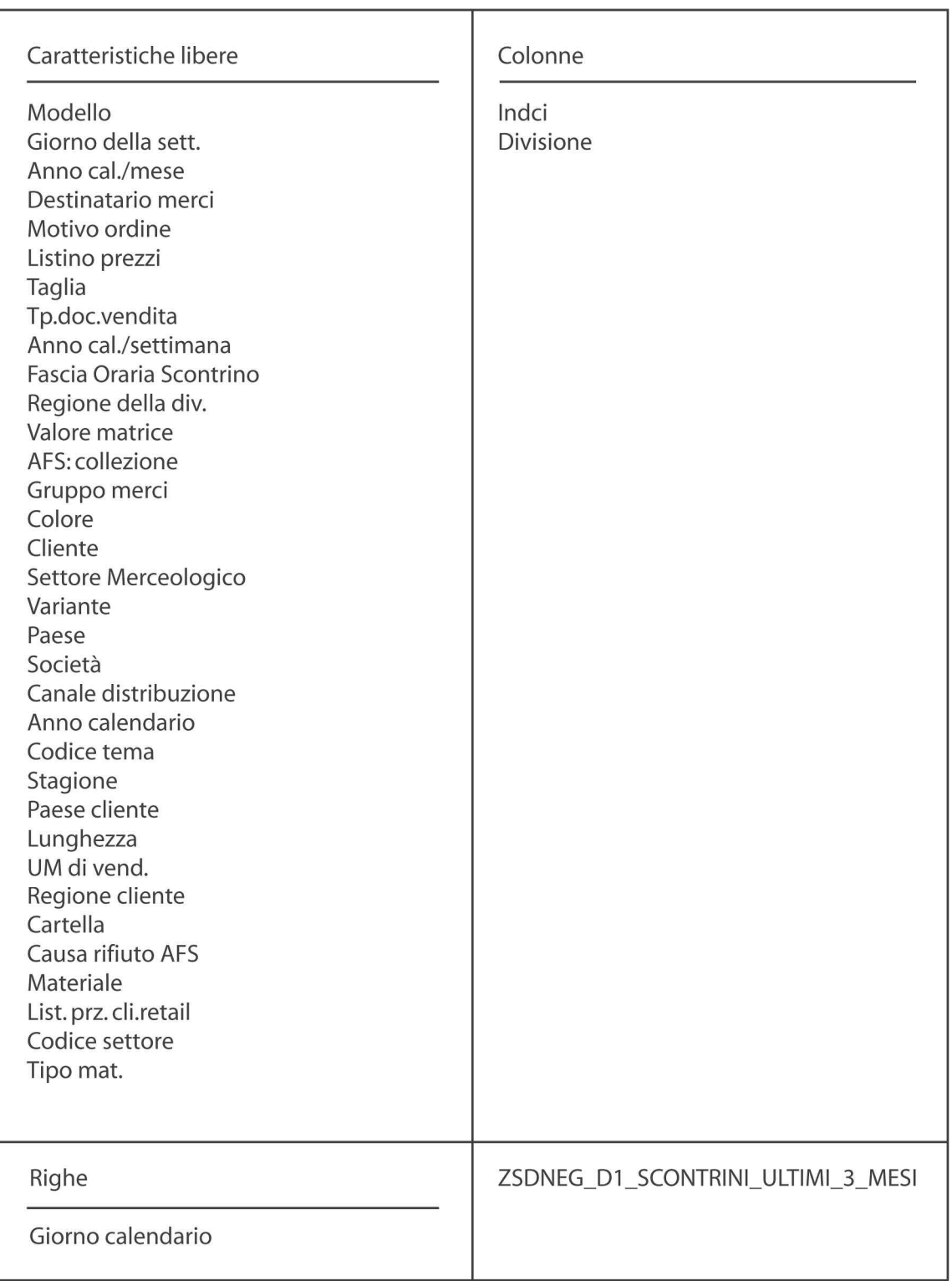

### **Glossario SAP BW**

#### **Administrator Workbench**

E' lo strumento che permette il controllo, il monitoraggio e il mantenimento di tutti i processi connessi con la struttura e il processo dei dati nel Business Information Warehouse, dalla definizione delle regole di creazione dei cubi alla definizione delle operazioni di caricamento dei dati, al monitoraggio della catena.

#### **Analyzer**

E' lo strumento per l'analisi e l'attività di reporting del Business Explorer, integrato in MS Excel.

### **Business Content**

Ricco set di modelli di informazione pre-configurati e templates per il reporting e le analisi con corrispondenti definizioni tecniche e di business. Sono ad esempio: InfoObjects, ODS Objects, InfoCubes, extractors, transformation rules, query, e applicazioni web. Il Business Content viene consegnato con SAP BW come parte di mySAP BI.

#### **Business Explorer**

E' la SAP BW Business Intelligence Suite che fornisce un'attività di reporting flessibile e strumenti per analisi strategiche e per il supporto decisionale all'interno dell'azienda. Questi strumenti offrono la possibilità di eseguire query, creare report e svolgere funzioni OLAP. Possono essere valutati i dati sia tramite il Web che in MS Excel.

## **Caratteristiche (Characteristics)**

Tipo di InfoObject usato per creare gruppi di valutazione per le analisi. Possono essere ad esempio: prodotto, tipo di cliente, anno, periodo, o regione.

#### **Communication Structure**

E' la componente principale dell'InfoSource. Contiene tutti gli InfoObjects che appartengono all'InfoSource e permette l'aggiornamento dei dati contenuti negli InfoCubes.

#### **DataSource**

Descrive proprietà tecniche di una specifica sorgente dati su uno specifico sistema sorgente (Source System). La descrizione del DataSource include informazioni sul processo di estrazione e il processo di trasferimento dei dati.

#### **Data target**

E' l'oggetto nel quale vengono caricati i dati. Può essere un InfoCube, un ODS Object, un InfoObject (Caratteristiche con attributi, testi o gerarchie).

#### **Extract Structure**

E' la struttura che contiene l'insieme dei campi che sono proposti dall'Extractor nel SAP R/3 Source System per il processo di caricamento dei dati.

#### **InfoArea**

E' una collezione logica di dati basata su modelli e regole di business.

#### **InfoCube**

Contenitori che organizzano i dati in termini multidimensionali del business, e permettono gli utenti di analizzare le informazioni da varie prospettive di business, come ad esempio regione geografica o tipo di canale di vendita. Il SAP BW Business Explorer accede agli InfoCubes per il reporting e per le analisi.

## **InfoObject**

Oggetto fondamentale di costruzione del modello di informazione di SAP BW. Gli InfoObjets sono oggetti di business, come ad esempio clienti e vendite. Essi sono catalogati come Caratteristiche o Indici.

## **InfoPackage**

Definizione di uno specifico dato caricato. Un InfoPackage può includere criteri di selezione, parametri del DataSource, modalità di aggiornamento, e specificazioni di schedulazione.

## **InfoProvider**

E' un oggetto per il quale possono essere create o eseguite delle query nel Business Explorer. Gli InfoProviders sono gli oggetti rilevanti per l'attività di reporting.

Possono essere oggetti che fisicamente contengono dati, chiamati data targets, come InfoCubes, ODS Objects e InfoObjects (Caratteristiche con attributi, testi o gerarchie), ma possono essere anche oggetti che non immagazzinano fisicamente dati, come InfoSets, Remote Cubes, SAP RemoteCubes, Virtual InfoCubes con Servizi e MultiProviders.

# **InfoSet**

Strato semantico che utilizza ODS Objects e master data per creare report da questi oggetti, in particolare collegamenti tra questi oggetti. Gli InfoSets vengono creati e modificati nell'InfoSet Builder. Si possono definire report basati su InfoSets utilizzando il BEx Query Designer.

## **InfoSource**

E' l'oggetto che descrive la quantità di tutti i dati disponibili per una operazione di business. E' una quantità di InfoObjects, raggruppati in unità logiche. In questa componente sono definite le regole di aggiornamento del sistema SAP BW: ad una richiesta di SAP BW, l'InfoSource rende i dati disponibili agli Infocubes e/o agli ODS Objects.

### **Indici (Key Figures)**

Valori o quantità, come ad esempio ricavi di vendita, costi fissi, quantità di vendita, o numero di impiegati.

#### **Metadata Repository**

E' la parte centrale del sistema di data warehouse, dove sono contenuti i metadata.

### **ODS Object**

Dataset consolidato da uno o più InfoSources. Un ODS Object immagazzina transaction e master data, consolidati e "ripuliti" su un livello documentato (atomico). L'oggetto contiene una chiave (per esempio, numero di documento o posizione) e campi dati che, come gli Indici, possono anche contenere campi carattere (per esempio, cliente). Si possono aggiornare i dati dell'ODS Object negli InfoCubes o altri ODS Objects nello stesso sistema o in altri sistemi usando un aggiornamento delta. In contrasto al dato multidimensionale immagazzinato per l'InfoCubes, il dato negli ODS Objects è immagazzinato in tabelle database "trasparenti" e uniformi in una struttura denormalizzata. Gli ODS Objects sono utilizzati per costruire lo strato dell'operational data store e il data warehouse in SAP BW.

#### **Operational Data Store**

Ambiente di informazioni aggiornato che può interagire con altri sistemi transazionali esistenti e data warehouses o applicazioni analitiche per supportare reporting operazionale.

#### **PSA**

E' il deposito fisico nel sistema SAP BW dove vengono memorizzati i dati provenienti dai sistemi sorgente (Source Systems). Viene creata una PSA per ogni DataSource e per ogni sistema sorgente.

## **Query**

Collezione di Caratteristiche e Indici selezionati (InfoObjects) per l'analisi dei dati in un InfoCube o un ODS Object. Una query di solito si riferisce ad un InfoCube o ODS Object. Qualsiasi numero di query può essere definito per un InfoCube o un ODS Object.

# **Query Designer**

Strumento che permette organizzazioni per creare velocemente e facilmente applicazioni di analisi e report altamente interattivi. Il Query Designer in mySAP BI definisce come gli utenti possono analizzare i dati (in forma multidimensionale o tabellare), quali informazioni possono visualizzare (autorizzazioni), e come possono interagire (navigazione). La parametrizzazione permette query personalizzate in modo che una query può servire più utenti. Il Query Designer è disponibile come una versione desktop e via una interfaccia web per l'ad-hoc query design.

## **RemoteCube**

Un RemoteCube è un InfoCube del quale i transaction data sono gestiti esternamente piuttosto che nel sistema SAP BW. Solo la struttura del RemoteCube è definita in SAP BW. I dati per il reporting sono letti da un altro sistema usando un BAPI.

## **Source System**

E' il sistema che forniscono dati al sistema SAP BW. Questo può essere un sistema SAP, un sistema SAP BW o un altro sistema.

## **Transfer Rules**

Set di trasformazioni che definiscono la mappatura di campi in uno specifico DataSource ai campi nella definizione dell'InfoSource. Esempi di trasformazioni sono conversioni di data e tempo, operazioni di legame, e aggregazioni. Le Transfer Rules sono anche utilizzate per assicurare l'integrità dei dati.

## **Transfer Structure**

Rappresenta una selezione di campi del DataSource. E' la struttura nella quale vengono determinati quali campi contenenti dati devono essere trasportati da SAP R/3 Source System al sistema SAP BW.

## **Update Rules**

Set di regole di business che connettono un InfoSource ad un InfoCube o ODS Object.

## **Web Application Designer**

Strumento che supporta la visualizzazione di applicazioni di Business Intelligence sul web e dispositivi mobili. Il Web Application Designer è utilizzato per creare report basati sul web, e applicazioni analitiche. Una varietà di oggetti web pronti per l'uso (per esempio, grafici a barre, tabelle, e mappe) all'interno del Web Application Designer producono disegni web facili e intuitivi. Lo strumento supporta un ampio insieme di scenari, da modelli standard a cockpits sofisticati che richiedono personalizzazioni particolari. Le mappe fornite con mySAP BI permettono analisi geografiche che possono mostrare relazioni tra informazioni di business e informazioni spaziali.

### **Bibliografia**

Atzeni P., Ceri S., Paraboschi S.,Torlone R., *Basi di dati: concetti, linguaggi e architetture*, McGraw-Hill, Milano, 1999.

Chen S., *Strategic management of e-business*, Chichester, Wiley, 2001.

Currant T. A., Ladd A., *SAP R/3 Business Blueprint: Understanding Enterprise Supply Chain Management*, Prentice Hall PTR, 1999.

De Angelis M., Dulli S., *Il data warehouse al centro del sistema informativo: il progetto SAS in Fischer Italia*, CUSL Nuova Vita, Padova, 2000.

Del Ciello, Dulli, Saccardi, *Metodi di Data Mining per il CRM*, F. Angeli, Milano, 2000.

Dulli, Favero, *Modelli e strutture per il Data Warehousing*, Diade-Cusl, Padova, 2000.

Dychè J., *e-Data*, Apogeo, Milano, 2000.

Golfarelli M., Rizzi S., *Data Warehouse: Teoria e pratica della progettazio*ne, McGraw-Hill, Milano, 2002.

Kimball R*., The Data Warehouse Toolkit*, John Wiley & Sons., New York, 1996.

Inmon W. H., *Data warehousing for e-business*, John Wiley & Sons., New York, 2001.

Inmon W. H.; Richard D. Hackathorn, *Using the Data Warehouse*, John Wiley & Sons, New York, 1995.

Inmon W. H., *Building the Data warehouse, Second Edition*, John Wiley & Sons., New York, 1996.

Liautaud B., e*-Business Intelligence*, Apogeo, Milano, 2001.

Meier M., Sinzig W., Mertens P., *Enterprise Management with SAP SEM / Business Analytics*, Springer-Verlag, 2003.

Mende U., *Software Development for SAP R/3: Data Dictionary, ABAP/4, Interfaces*, Springer-Verlag, Berlin, 2000.

Atti del convegno "*MySAP Business Intelligence Forum*", Milano 3 Luglio 2002, www.sap.com/italy/events/forum-bi/agenda.asp

Gray J., Chaudhuri S., Bosworth A. e altri, *Data Cube: A Relational Aggregation Operator*, Microsoft Technical report, 1996.

Harinarayn V., Rajaraman A., Ullman J.D., *Implementing Data Cubes Efficiently*, Proc. ACM SIGMOD, June 1996, Montreal, pp. 205-216

SAP White Paper, *Datawarehousing with mySAP Business Intelligence, Version 1.1*, SAP AG, 2002.

SAP White Paper, *mySAP Business Intelligence: l'aspetto intelligente del business*, SAP AG, 2002.

SAP Overview Brochure, *mySAP Business Intelligence, la soluzione aperta per il vostro business*, SAP AG, 2002.

SAP BI Tecnologia Documentazione, *mySAP Business Intelligence: extraction, transformation and loading layer*, SAP AG, 2002.

SAP BI Tecnologia Documentazione, *mySAP Business Intelligence: integration and consolidation layer*, SAP AG, 2002.

SAP BI Tecnologia Documentazione, *mySAP Business Intelligence: multidimensional layer*, SAP AG, 2002.

SAP BI Tecnologia Documentazione, *mySAP Business Intelligence: analytical layer*, SAP AG, 2002.

SAP BI Tecnologia Documentazione, *mySAP Business Intelligence: presentation and analysis layer*, SAP AG, 2002.

SAP Solution Brief, *mySAP Business Intelligence for the Media Industry*, SAP AG, 2001.

SAP Solution Brief, *SAP Apparel and Footwear*, SAP AG, 2002.

Guida SAP AFS, *SAP Consumer Products for Apparel and Footwear: Functions in Detail*, SAP AG, 2000.

Guida SAP BW, *SAP Business Information Warehouse: Functions in Detail, Version 1.0 SAP BW 3.0B*, SAP AG, 2002.

Guida in linea di SAP AFS, *SAP Library – SAP Apparel and Footwear, Release 3.0B, January 2002 e SAP Standard, Release 4.6C, April 2001*, SAP AG.

Guida in linea di SAP BW, *SAP Library – SAP Business Information Warehouse, Release 3.0B, June 2002 e mySAP Technology Components, Release 6.20, April 2002*, SAP AG.

Periodico di informazione di SAP, *SAP INFO for Consumer Industries - Speciale Fashion, Anno 1 Numero 1*, SAP AG, 2003.

Periodico di informazione di SAP, *SAP INFO for Consumer Industries - Speciale Fashion, Anno 1 Numero 2*, SAP AG, 2003.

Periodico di informazione di SAP, *SAP INFO for Consumer Industries - Speciale Fashion, Anno 2 Numero 1*, SAP AG, 2004.

Lobo J., *BW Cookbook Volume 1* e *BW Cookbook Volume 2*, SAPGenie.com Whitepapers BW, www.sapgenie.com/whitepapers/bw.htm

Montino F., Simonetto R., Magagnin C., *Business Intelligence – Il caso Fashion Box Group*, articolo "Quaderni di management", n.6, nov-dic 2003,E.G.V. edizioni, Milano.

Poloni F., *"Replay" di nome e di fatturato*, articolo su "La Tribuna di Treviso".

Violi C., Presentazione in pdf *mySAP Business Intelligence*, SAP Italia S.p.a., 2001.

Documento word *Manuale Gestione negozi Fashion Box Group, Progetto: Retail, Rev. 3.2*, ICM.S.

# **Siti Web:**

http://www.aive.it

http://www.altevie.it

http://www.trilog.it

http://businessintelligence.ittoolbox.com

http://www.bwportals2004.com

http://datawarehousing.com

http://www.mindworks.com

http://www.replay.it

http://fbgportal.replay.it

http://www.fortech.it/it/prodotti/stores/plus.asp

http://www.fortech.it/it/download/documentazione/stores/AFS-Stores\_ITA.ppt

http://portal.icms.it/sapportal/guest/guest\_icmsit

http://www.soppelsa.it/articoli/CONFsaptessile.htm

http://www.24orebusiness.ilsole24ore.com/fc?cmd=art&artId=388713&chId=38&art Type=Articolo&back=0

http://www.olap.it/Definitions.htm

http://www.olap.it/Definitions.htm#Business Intelligence

http://it.wikipedia.org/wiki/Data\_Warehouse

http://dlab.cineca.com/ita/documenti\_concetti\_DW.asp

http://www.sap.com

http://www.sap.com/italy

http://www.sap.com/italy/moda

http://help.sap.com

http://service.sap.com

http://www.sapforum.it

http://www.sapgenie.com

http://www.sap-si.com

http://wwwtech.saplabs.com

http://www.sap-consulting.it

http://www.sap.info

http://www.sap.info/public/en/glossary.php4

http://www8.sap.com/community/

http://www.sap.com/solutions/netweaver/businessintelligence/

http://www.sapgenie.com/whitepapers/bw.htm